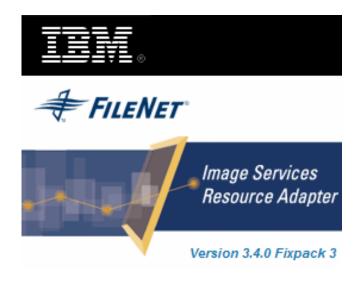

# **Image Services Resource Adapter**

#### **Deployment Guide**

For BEA WebLogic 10.x

Release 3.4 Fixpack 3

April 2009

© Copyright International Business Machines Corporation 1984, 2009. All rights reserved.

US Government Users Restricted Rights – Use, duplication or disclosure restricted by GSA ADP Schedule Contract with IBM Corp.

# Contents

#### **About This Manual 5**

Conventions Used in the Document 5 Related References 5 Comments and Suggestions 5

# 1. ISRA Deployment 6

#### **Deployment Requirements 6**

Hardware Requirements 6

Software Requirements 6

#### **Deploying ISRA in a Standalone Environment 6**

ISRA RA Descriptor (WebLogic specific) 7 Configuring Weblogic-Specific Entities 8 Deploying ISRA.rar 9 Deploying Exploded Archive Files 17

Deploying ISRA in a Clustered Environment 29 Mandatory Requirements for ISRA 3.4.0 38

# **2.** ISRA Configuration 40

**Configuring Deployed ISRA 40 Changing ISRA Specific Parameters 40** Configurable ra.xml Properties 40 DomainName 41 **OrganizationName 41** LoggingLevel 41 LoggingMode 42 PageBufferSize 42 CacheRefreshInterval 42 SecurityCacheMode 42 MetaDataCacheRefreshMode 42 LogFileName 43 LogFileSize 43 LdapImplClassName 43 LdapImpIClassString 44 InherentLogin 44 **DeploymentInstance 44** PCHLogging 45

AllowAnonymousUser 45 RPCLogging 45 ClientCodepage 45 GMTEnabled flag 46 ISLocale 47 IgnoreObjectBusyMsgInDocMigration 47 Configuring Multiple IS Servers with ISRA 47

# **3.** Configuring and Deploying ISRA Console and Sample Application 48

#### ISRA Console 48

**Configuring Sample Application 48** 

Deploying the ISRA Console and Sample Application in a Standalone Environment 50

Deploying the ISRA Console and Sample Application in a Clustered Environment 58

Using the ISRA Console 66

Deploying IBM FileNet Image Viewer in a Standalone Environment 68

Deploying IBM FileNet Image Viewer in a Clustered Environment 76

**IBM FileNet Image Viewer Quick Start Feature 85** Enabling Quick Start Feature 85 Known Issues in the Quick Start Feature 86

Testing Sample Application 87

# **4.** LDAP Configuration 88

Mapping Existing LDAP Server Users to IS 88 Changing ISRA Specific Parameters for LDAP 90

# **5.** Configuring Performance Statistics from ISRA 91

Configuring JMS Server 91 Configure a JMS Queue 93 Configure JMS Connection Factory 99 Configuring ISRA Parameters for Performance Statistics 102

# 6. Undeployment 103

**Undeploying ISRA 103** 

Undeploying Sample Application 107 Undeploying IBM FileNet Image Viewer 108

# 7. Troubleshooting 109

**Disabling NCH Broadcasts 109** 

#### Appendix A 110

ra.xml 110

#### Notices 114

Notices 114 COPYRIGHT LICENSE: 115 Trademarks 115

#### Index 117

# **About This Manual**

This manual provides information about configuring Image Services Resource Adapter (ISRA) version 3.4.0 on BEA WebLogic 10.x platform. Refer the separate ISRA Installation Guide for Installing ISRA 3.4.0.

#### **Conventions Used in the Document**

| <u>Conventions</u> | Description                                                                                                    |
|--------------------|----------------------------------------------------------------------------------------------------|
| Fixed Size font    | Used for commands entered at the system command prompt.                                                                |
| Arial font         | Used for important notes.                                                                                              |
| Bold               | Occasionally used to refer to portions of user interface, such as the <b>Next</b> button or the <b>Install</b> button. |

The table lists the formatting conventions used in this document.

#### **Related References**

For all ImageViewer parameters please refer to the FNImageViewer documentation provided with ISRA installation media.

<ISRA-home>\ISRA340\FNImageViewer\docs

For all P8 System Manager related information, please refer to P8 System Manager Documentation, provided with ISRA installation media.

<ISRA-home>\ISRA340\SystemManager\docs

#### **Comments and Suggestions**

IBM FileNet invites all customers to communicate with the <u>Documentation group</u> on any question or comment related to IBM FileNet manuals and online help. Send email to <u>comments@us.ibm.com</u>. We will make every effort to respond within one week. Your suggestions help us improve the products we deliver.

# **ISRA Deployment**

This chapter describes the deployment of ISRA on BEA WebLogic 10.x platform.

**Note** The installation procedure for BEA WebLogic server 10.x is outside the scope of this document. This guide assumes that the required settings and configurations have already been made.

The ISRA module is a set of Java interfaces/classes that implements J2EE Connector Architecture specified contracts and the EIS specific functionality. ISRA plugs into BEA WebLogic 10.x Application Server in a modular manner.

#### **Deployment Requirements**

This section lists the minimum software and hardware requirements for successful deployment of ISRA on BEA WebLogic 10.x Application Server.

**Caution** Do not copy xml contents straight from the Deployment Guide. All the xml content related to the deployment of ISRA must be created manually or a valid existing file should be used.

#### Hardware Requirements

- For additional information on BEA WebLogic, visit <u>http://e-docs.bea.com/platform/suppconfigs/index.html.</u>
- ISRA installation will require approximately 120MB free disk space.

#### **Software Requirements**

- BEA WebLogic 10.x installed on Sun Solaris 9/10, Red Hat Linux AS 3.0/4.0, HPUX 11i Patch Bundle B.11.11, Microsoft Windows 2003 Server or AIX 5.2 SP2 / 5.3 SP3
- IBM FileNet IS 3.6 SP2 and above

#### **Deploying ISRA in a Standalone Environment**

ISRA is deployed using the WebLogic server administration console. There are two ways of deploying the Resource Adapter on WebLogic 10.x:

- Deploying ISRA.rar file
- Deploying exploded archive files

#### ISRA RA Descriptor (WebLogic specific)

To deploy a resource adapter to WebLogic Server, user must first create and configure WebLogic Server-specific deployment descriptor, **weblogic-ra.xml** file. The steps include:

- 1. Copy isra.rar to ISRATemp. Change directory to ISRATemp and run the command jar -xvf ISRA.rar. This command extracts the **ISRA.rar** file in the current directory.
- 2. Create **weblogic-ra.xml** file using a preferred text editor. The **weblogicra.xml** file should resemble this specimen:

```
<!DOCTYPE Weblogic-connection-factory-dd PUBLIC"-
//BEA Systems, Inc.//DTD WebLogic 8.1.0 Connector//EN"
"http://www.bea.com/servers/wls810/dtd/Weblogic810-ra.dtd">
<weblogic-connection-factory-dd>
<connection-factory-name>ISCF</connection-factory-
  name>
<jndi-name>ISCF</jndi-name>
<pool-params>
<initial-capacity>0</initial-capacity>
<max-capacity>1000</max-capacity>
<capacity-increment>1</capacity-increment>
<shrinking-enabled>true</shrinking-enabled>
<connection-profiling-enabled>false</connection-
  profiling-enabled>
<shrink-frequency-seconds>180000</shrink-frequency-</pre>
  seconds>
<inactive-connection-timeout-seconds>100000</inactive-</pre>
  connection-timeout-seconds>
<highest-num-waiters>2147483647</highest-num-waiters>
<highest-num-unavailable>0</highest-num-unavailable>
<connection-creation-retry-frequency-
  seconds>0</connection-creation-retry-frequency-
  seconds>
<connection-reserve-timeout-seconds>10</connection-
  reserve-timeout-seconds>
<test-frequency-seconds>0</test-frequency-seconds>
<match-connections-supported>true</match-connections-
  supported>
  </pool-params>
 </weblogic-connection-factory-dd>
```

**Note Security-principal-map** element is no longer supported. So, user needs to remove that from weblogic-ra.xml. It is suggested to set the inactive-connection-timeout-seconds value to greater than 0 (zero).

The values corresponding to all attributes can be modified as required and saved as **weblogic-ra.xml** in the META-INF subfolder:

3. Reconstruct the **ISRA.rar** file. Run the command jar -cvf ISRA.rar \* from ISRATemp. This command creates **ISRA.rar** file with **weblogic-ra.xml** bundled into it.

#### **Configuring Weblogic-Specific Entities**

Once the configurable properties are set for ISRA, user can configure parameters specific to the WebLogic Application Server. The configurable properties for a Connector in WebLogic Application Server are:

- Initial Capacity
- Max Capacity
- Capacity Increment
- Shrinking Enabled
- Shrink Frequency Seconds
- Highest Num Unavailable
- Highest Num Waiters
- Connection Reserve Timeout Seconds
- Test Frequency Seconds
- Connection Creation Retry Frequency Seconds
- Test Connections on Create
- Test Connections on Reserve
- Test Connections on Release
- Match Connections Supported

A description of each attribute is given below:

- Initial Capacity: Defines the initial number of Managed Connections, which WebLogic Server attempts to obtain on creating a ConnectionFactory. Default value is 0. It is suggested to keep the default value unless user wants to configure Container managed sign-on on this ConnectionFactory.
- **Max Capacity**: Represents the maximum number of Managed Connections that can be created by the ManagedConnectionFactory. After this number is reached, no new connections are created and the requester waits for the ConnectionTimeout or a ResourceAllocationException thrown by WebLogic. Maximum Connections must be greater than or equal to Minimum Connections.
- **Capacity Increment**: Represents maximum number of additional Managed Connections that WebLogic Server attempts to obtain during resizing of the maintained connection pool.
- Shrinking Enabled: Specifies whether the connection pool should reclaim unused managed connections to control system resources.
- Shrink Frequency Seconds: Specifies the amount of time the connection pool Manager will wait between attempts to reclaim unused managed connections.
- **Highest Num Unavailable**: Specifies the maximum number of connection requests that can concurrently block threads while waiting to reserve a connection from the connection pool.
- **Highest Num Waiters**: Specifies the maximum number of connections in the connection pool that can be made unavailable for use by an application.

- Connection Reserve Timeout Seconds: Specifies the number of seconds after which a call to reserve a connection from the pool will timeout.
- **Test Frequency Seconds**: Specifies the number of seconds between two consecutive WebLogic Server tests for unused database connections. Connections that fail the test are closed and reopened to re-establish a valid physical database connection.
- **Connection Creation Retry Frequency Seconds:** Specifies the number of seconds between two consecutive trials of the connection pool to establish connections to the database.
- **Test Connection on Create:** Specifies whether connections should be tested on creation.
- **Test Connections on Reserve:** Specifies whether connections should be tested on reserve.
- **Test Connections on Release:** Specifies whether connections should be tested on release.
- Match connections Supported: Specifies whether to match connections supported flag of this outbound connection.

#### **Deploying ISRA.rar**

To deploy the **ISRA.rar** file:

- 1. Start the WebLogic Server.
  - On Windows Server, to start WebLogic Administration Server navigate to:

# Start > Programs > BEA Products -> User Projects > <domain\_name> > Start Admin server for Weblogic Server Domain.

Alternatively, the Configuration Wizard scripts can also be used to start the Administration Server. When the Configuration Wizard is used to create a domain, the wizard also creates a script that can be used to start an Administration Server for the domain. To use the script, execute the **startWebLogic.cmd** file located at the following path:

```
<WebLogic Installation Directory>\
user_projects\domains\<domain_name>
```

• On an UNIX system, login as the root user and execute the startWebLogic script, as:

```
# cd <WebLogic Installation Directory>/
user_projects/domains/<domain_name>
```

```
# ./startWebLogic.sh
```

**Note** The screen shots shown in this guide have been taken on WebLogic Application Server 10.0.

2. To open the administrative console, enter the following WebLogic admin console URL in a browser window:

http://<hostname>:<portnumber>/console

Depending on the WebLogic admin server setup, user may be prompted to enter the WebLogic admin user name and password.

| e Edit View Favorites Ioois Help                                                                                                    |     |
|----------------------------------------------------------------------------------------------------|-----|
| ) Back + 🐑 - 🗷 😰 🏠 🔎 Search 👷 Favorites 🤣 😥 + 🌄 📓 - 🔜 🚦                                                                                   |     |
| fress 🚯 http://zenda2:7001/console/login/LoginForm.jsp;ADMINCONSOLESESSION=GSbQJLKQJX30ptr5d8f85LMknP14m3T1vLTkPbQ18jyFhzWZvMtI1116755483 | × 🗗 |
|                                                                                                    |     |
|                                                                                                    |     |
|                                                                                                    |     |
|                                                                                                    |     |
|                                                                                                    |     |
|                                                                                                    |     |
|                                                                                                    |     |
|                                                                                                    |     |
| - WEBLACK EPUER                                                                                                    |     |
| CODE WEBLOGIC SERVER                                                                                                    |     |
| Log in to work with the WebLogic Server domain                                                                                            |     |
| Username: woblogic                                                                                                    |     |
|                                                                                                    |     |
| Password:                                                                                                    |     |
| Log In                                                                                                    |     |
|                                                                                                    |     |
|                                                                                                    |     |
|                                                                                                    |     |
|                                                                                                    |     |
|                                                                                                    |     |
|                                                                                                    |     |
|                                                                                                    |     |
|                                                                                                    |     |
|                                                                                                    |     |

3. The WebLogic admin console sign on screen appears. Enter the WebLogic admin **Username** and **Password**. Click **Log In** to access the WebLogic admin console. The following screen appears:

| Ele Edit View Favorites Tools Help            |                               |                                             |                              | A1                       |
|-----------------------------------------------|-------------------------------|---------------------------------------------|------------------------------|--------------------------|
| 🔇 Back + 🐑 · 💌 🖻 🏠 🔎 Se                       | arch 🐈 Favorites 🕢 🍰 🗉        |                                             |                              |                          |
| Address Attp://zenda2:7001/console/consol     | e.portal                      |                                             |                              | 🛩 🛃 Go                   |
| Chea WEBLOGIC SERVER                          |                               |                                             |                              | ^                        |
| Change Center                                 | Welcome, weblogic             | Connected to: ISRA_domai                    | n & Home Log Out Prefere     | ences Record Help AskBEA |
| View changes and restarts                     | Home                          |                                             |                              |                          |
| Click the Lock & Edit button to modify,       | Domain                        |                                             |                              |                          |
| add or delete items in this domain.           | Information and Resources     |                                             |                              |                          |
| Lock & Edit                                   | Helpful Tools                 | General Information                         |                              |                          |
| Release Configuration                         | > Configure applications      | Common Administration Task Descrip          | tions                        |                          |
| Domain Structure                              | Recent Task Status            | Set your console preferences                |                              |                          |
| ISRA_domain                                   |                               | Read the documentation                      |                              |                          |
| Environment     Deployments                   |                               |                                             |                              |                          |
| Services                                      | Domain Configurations         |                                             |                              |                          |
| -Security Realms<br>e-Interoperability        | Domain                        | Services                                    | Interoperability             |                          |
| Diagnostics                                   | e Domain                      | Messaging                                   | # WTC Servers                |                          |
|                                               |                               | > JMS Servers                               | # Jolt Connection Pools      |                          |
|                                               | Environment                   | Store-and-Forward Agents                    |                              |                          |
|                                               | # Servers                     | > JMS Modules                               | Diagnostics                  |                          |
|                                               | e Clusters                    | Bridges                                     | e Log Files                  |                          |
|                                               | e Virtual Hosts               | = JDBC                                      | Diagnostic Modules           |                          |
| How do I                                      | Migratable Targets            | > Data Sources                              | Diagnostic Images            |                          |
|                                               | <ul> <li>Machines</li> </ul>  | Multi Data Sources                          | <ul> <li>Archives</li> </ul> |                          |
| Use the Change Center     Record WLST Scripts | Work Managers                 | Data Source Factories     Persistent Stores | Context                      |                          |
| Done                                          | a Charbon And Chubdown Clanco | <ul> <li>a persistent stores</li> </ul>     | - CNIMD                      | Section 1 Contract       |

4. Click Deployments. The Summary of Deployments screen appears:

| Ele Edit View Favorites Tools Help                                                                           |                                                                                                    |                        |                           |                              |                            |                 |
|----------------------------------------------------------------------------------------------------|----------------------------------------------------------------------------------------------------|------------------------|---------------------------|------------------------------|----------------------------|-----------------|
| (3 Back • (2) · 💌 🖬 🏠 🔎 Se                                                                                   | arch 🚽 Favortes 🕢 🙈 - 🥾 🛛                                                                                       | x · 🗖 🔒                |                           |                              |                            |                 |
| Address Attp://zenda2:7001/console/conso                                                                     |                                                                                                    |                        |                           |                              |                            | 🛩 🛃 G           |
| WEBLOGIC SERVER                                                                                              | alo a Culo con Colora con the d                                                                                 | population of the      |                           |                              |                            |                 |
| Change Center                                                                                                | Welcome, weblogic                                                                                               | Connecto               | ed to: ISRA_domain        | & Home Log Out P             | references 🖾 Recor         | d Help AskBEA   |
| /iew changes and restarts                                                                                    | Home > Summary of Deployment                                                                                    | s                      |                           |                              |                            |                 |
| Click the Lock & Edit button to modify,<br>add or delete items in this domain.                               | Summary of Deployments                                                                                          |                        |                           |                              |                            |                 |
| Lock & Edit                                                                                                  | Control Monitoring                                                                                              |                        |                           |                              |                            |                 |
| Release Configuration                                                                                        | This page displays a list of J<br>applications and modules ca<br>name and using the controls                    | n be started, stopped, |                           |                              |                            |                 |
| SRA domain                                                                                                   |                                                                                                    |                        |                           |                              |                            |                 |
| Environment     Deployments     Services                                                                     | To install a new application                                                                                    | or module for deploym  | nent to targets in this d | omain, click the Install but | ton.                       |                 |
| Environment     Deployments     Services     Security Realms                                                 | ₽ Customize this table                                                                                          | or module for deploym  | ent to targets in this d  | omain, click the Install but | ton.                       |                 |
| Environment     Deployments     Services     Servity Realms     Interoperability                             | © Customize this table<br>Deployments                                                                           |                        | ent to targets in this d  | omain, click the Install but |                            |                 |
| Environment     Deployments     Services     Servity Realms     Interoperability                             | Customize this table     Deployments     Instal Update Delete                                                   | or module for deploym  | ent to targets in this d  | main, click the Install but  | ton.<br>Showing 0 - 0 of 0 | Previous   Next |
| Environment     Deployments     Services     Servity Realms     Interoperability                             | © Customize this table<br>Deployments                                                                           |                        | eent to targets in this d | omain, click the Install but |                            | Previous ; Next |
| Environment     Deployments     Services     Servity Realms     Interoperability                             | Customize this table     Deployments     Instal Update Delete                                                   | Start Stop .           |                           | Deployment Order             |                            | Previous ; Next |
| Environment     Deployments     Services     Servity Realms     Interoperability                             | Customize this table     Deployments     Instal Update Delete                                                   | Start Stop .           | Туре                      | Deployment Order             |                            |                 |
| a Environment<br>Deployments<br>Services<br>- Security Realms<br>a: Interoperability<br>a: Diagnostics       | Customize this table     Deployments     Instal Update Delete     Instal Update Delete     Instal Update Delete | State                  | Туре                      | Deployment Order             | Showing 0 - 0 of 0         |                 |
| Bendromment     Bendromment     Deployments     Services     Services     Interoperability     Bollagnostics | Customize this table     Deployments     Instal Update Delete     Instal Update Delete     Instal Update Delete | State                  | Туре                      | Deployment Order             | Showing 0 - 0 of 0         |                 |

5. Click **Lock and Edit** button to make the console editable. The following screen appears:

| Ele Edit View Favorites Tools Help                                                                                                    |                                                                               |                                                                         |                           |                    |                                          | 1               |
|----------------------------------------------------------------------------------------------------|-------------------------------------------------------------------------------|-------------------------------------------------------------------------|---------------------------|--------------------|------------------------------------------|-----------------|
| 3 Back - 3 - 3 3 6 2                                                                                                    | Search 🚽 Favorites 🔗 🙈 🐁                                                      | 🛛 - 🗖 🖪                                                                 |                           |                    |                                          |                 |
| Address Address Address Address Address                                                                                                    |                                                                               |                                                                         |                           |                    |                                          | 👻 🛃 G           |
| WEBLOGIC SERVER                                                                                                    | Nethoran _npo-o dea_poyeedoe-nppe                                             | cpojmene control oge                                                    |                           |                    |                                          |                 |
| Change Center                                                                                                    | Welcome, weblogic                                                             | Connected                                                               | to: ISRA_domain           | & Home Log Out Pre | ferences Record                          | Help AskBEA     |
| View changes and restarts                                                                                                    | Home > Summary of Deployment                                                  | nts                                                                     |                           |                    |                                          |                 |
| No pending changes exist, Click the<br>Release Configuration button to allow<br>others to edit the domain.<br>Lock & Edit<br>Release Configuration<br>Domain Structure<br>ISRA, domain<br>& Environment | Control Monitoring                                                            | Java EE applications ar<br>can be started, stopped,<br>ls on this page. | , updated (redeployed     |                    | ain by first selecting the               |                 |
| Security Realms                                                                                                    | Customize this table Deployments                                              |                                                                         |                           |                    |                                          |                 |
| e-Services<br>Security Realms<br>e-Interoperability                                                                                                    |                                                                               | Start V Stop V                                                          |                           |                    | Showing 0 - 0 of 0                       | Previous   Next |
| <ul> <li>Services</li> <li>Security Realms</li> <li>Interoperability</li> </ul>                                                                                                    | Deployments                                                                   | State                                                                   | Туре                      | Deployment Order   | Showing 0 - 0 of 0                       | Previous   Next |
| Services     Security Realms     Interoperability                                                                                                    | Deployments Instal Update Delete                                              |                                                                         | Type<br>There are no item |                    | Showing 0 - 0 of 0                       | Previous ; Next |
| e-Services<br>Security Realms<br>e-Interoperability                                                                                                    | Deployments Instal Update Delete                                              | State                                                                   |                           |                    | Showing 0 - 0 of 0<br>Showing 0 - 0 of 0 |                 |
| e: Services<br> -Security Realms<br>e: Interoperability<br>e: Diagnostics                                                                                                    | Deployments Instal Update Delete Name 🚓                                       | State                                                                   |                           |                    |                                          |                 |
| is Services<br>-Security Realms<br>is Interoperability<br>is Diagnostics                                                                                                    | Deployments  Instal Update Delete  Instal Update Delete  Instal Update Delete | State                                                                   |                           |                    |                                          |                 |

The **Release Configuration** button, along with the buttons under **Deployment** section is enabled.

6. Under **Deployments** click **Install** button. The **Install Application Assistant** screen appears:

| BEA WebLogic Server Administratio                                                                                                   | n Console - Microsoft Internet Explo                                                                  | rer                       |                                                                                                    | . 6 🔀    |
|----------------------------------------------------------------------------------------------------|----------------------------------------------------------------------------------------------------|---------------------------|----------------------------------------------------------------------------------------------------|----------|
| Ele Edit Vew Favorites Tools Help                                                                                                   |                                                                                                    |                           |                                                                                                    | <b>A</b> |
| 🔇 Back + 🐑 · 💌 🗟 🐔 🔎 Se                                                                                                    | sarch 👷 Favorites 🚱 🍰 📓                                                                               | L - 🖵 🚯                   |                                                                                                    |          |
| Address http://zenda2:7001/console/consol                                                                                           | /e.portal?_nfpb=true&_pageLabel=AppApplk                                                              | ationInstalPage           |                                                                                                    | 🛩 🛃 Go   |
| Chear WEBLOGIC SERVER                                                                                                    |                                                                                                    |                           |                                                                                                    | î        |
| Change Center                                                                                                    | Welcome, weblogic                                                                                     | Connected to: ISRA_domain | Home Log Out Preferences Record Help AskB                                                                                                  | EA       |
| View changes and restarts                                                                                                    | Home > Summary of Deployments                                                                         |                           |                                                                                                    |          |
| No pending changes exist. Click the                                                                                                 | Install Application Assistan                                                                          | ıt                        |                                                                                                    |          |
| Release Configuration button to allow<br>others to edit the domain.                                                                 | Back Next Finish Canc                                                                                 | ø                         |                                                                                                    |          |
| Lock & Edit<br>Release Configuration<br>Domain Structure<br>ISRA_domain<br>© Environment<br>- Deployments<br>> Services<br>Services | Select the file path that repr<br>descriptor that you want to<br><b>Note:</b> Only valid file paths a | install.                  | hive file, exploded archive directory, or application module $\mathfrak{u}$ deployment files, upload your file(s) and/or confirm that your |          |
| I-Security Realms<br>enteroperability<br>B Diagnostics                                                                              | CA:<br>CC\<br>CO:<br>Back Next Frish Con                                                              | B                         |                                                                                                    |          |
| How do I                                                                                                    | 3                                                                                                    |                           |                                                                                                    |          |
| <sup>e</sup> Start and stop a deployed Enterprise                                                                                   |                                                                                                    |                           |                                                                                                    | ~        |
| Done                                                                                                    |                                                                                                    |                           | Local intranet                                                                                                    |          |

7. Click the upload your file(s) link. The following screen appears:

|                                                                              | on Console - Microsoft Internet Expl          |                                                                                                    |                                         | _ 22                       |
|------------------------------------------------------------------------------|-----------------------------------------------|----------------------------------------------------------------------------------------------------|-----------------------------------------|----------------------------|
| Ele Edit View Favorites Tools Help                                           |                                               |                                                                                                    |                                         | 4                          |
| 🔇 Back 🔹 🔘 🐇 📓 🐔 🔎 S                                                         | iearch 🤺 Favorites 🚱 🔂 🖉 🍓 🛽                  | a - 🔜 🕄                                                                                                    |                                         |                            |
| Address http://zenda2:7001/console/cons                                      | ole.portal?AppApplicationInstalPortlet_action | Override=/com/bea/console/actions/app/install/sek                                                                                                    | ectUploadApp                            | 🛩 🛃 Go                     |
| Chear WEBLOGIC SERVER                                                        |                                               |                                                                                                    |                                         |                            |
| Change Center                                                                | Welcome, weblogic                             | Connected to: ISRA_domain                                                                                                    | & Home Log Out Preferences              | Record Help AskBEA         |
| View changes and restarts                                                    | Home > Summary of Deployments                 | •                                                                                                    |                                         |                            |
| No pending changes exist. Click the<br>Release Configuration button to allow | Install Application Assista                   |                                                                                                    |                                         |                            |
| others to edit the domain.                                                   | Back Next Enish Car                           | icel                                                                                                    |                                         |                            |
| Lock & Edit Release Configuration                                            | Upload a Deployment t                         | o the admin server                                                                                                    |                                         |                            |
| Domain Structure                                                             |                                               |                                                                                                    |                                         |                            |
| ISRA domain                                                                  |                                               | elow to select an application or module o<br>k the Next button to upload this deployme                                                                  |                                         | antly browsing. When you   |
| <ul> <li>Environment</li> </ul>                                              |                                               |                                                                                                    |                                         |                            |
| - Deployments<br>in-Services                                                 | Deployment Archive:                           |                                                                                                    | Brow                                    | (Se                        |
| Bourity Realms     Interoperability     Diagnostics                          | the deployment archive.                       | a (this step is optional) A deployment plan<br>A deployment will work without a deploym<br>hive will be a directory of configuration inf<br>ment plans. | ent plan, but you can also upload a dep | ployment plan archive now. |
|                                                                              | Deployment Plan<br>Archive:                   |                                                                                                    | Brow                                    | /50                        |
|                                                                              | Back Next Finish Can                          | cel                                                                                                    |                                         |                            |
| How do I                                                                     | D                                             |                                                                                                    |                                         |                            |
| <sup>a</sup> Start and stop a deployed Enterprise                            |                                               |                                                                                                    |                                         |                            |
|                                                                              |                                               |                                                                                                    |                                         | Local intranet             |

- Click Browse to select the ISRA.rar file. The ISRA.rar file is located in jar subdirectory of the ISRA installation directory. For example, if user has installed ISRA in C:\fnsw\ISRA (/fnsw/ISRA on UNIX), the ISRA.rar is located in C:\fnsw\ISRA\jar\ (/fnsw/ISRA/jar on UNIX) directory.
- 9. Click **Next** to upload the **ISRA.rar** file. The system may take some time to upload the file. The following screen appears:

| Change Center       Welcome, weblogic       Connected to: ISRA_domain       Connected to: Preferences       Electronic       Help       AskBEA         View changes and restarts       No pending changes exist. Click the Release Configuration button to allow others to edit the domain.       Home > Summary of Deployments       Messages       Messages       Messages       Messages       Image: Context of the domain (Server) upload       Image: Context of the domain (Server) upload (Service) (Service) (                                                                                                    | Ele Edit View Favorites Tools Help                                                                         |                                                            |                                                          |                                                       | _ 21     |
|----------------------------------------------------------------------------------------------------|----------------------------------------------------------------------------------------------------|------------------------------------------------------------|----------------------------------------------------------|-------------------------------------------------------|----------|
| WEBLOGIC SERVER         Weblogic       Connected to: ISRA_domain <ul> <li>Home   Log Out   Preferences   Gil Record   Help   AskBEA  </li> <li>Home &gt; Summary of Deployments</li> </ul> Wew changes and restarts       Home > Summary of Deployments         Measages <ul> <li>Measages</li> <li>The file ISRA.rar has been uploaded successfully to C:\bea\user_projects\domains\ISRA_domain\servers\AdminServer\upload</li> </ul> Demain Structure         Install Application Assistant <ul> <li>Mext   Prefix</li> <li>Mext   Prefix</li> <li>Deployments</li> <li>Services</li> <li>Services</li> <li>Services</li> <li>Services</li> <li>Services</li> <li>Deployments</li> <li>Enteroperability</li> <li>Diagnostics</li> <li>Heett   Prefix</li> <li>Mext   Prefix</li> <li>Install Application chains the required deployment files, upload your file(s) and/or confirm that your application contains the required deployment descriptors.</li> </ul> Services <ul> <li>Mext   Prefix</li> <li>Mext   Prefix</li> <li>Isra displayed below. If you cannot find your deployment files, upload your file(s) and/or confirm that your application contains the required deployment descriptors.</li>                Bility                Bilognostics</ul>                                                                                                    | 🔇 Back + 🐑 - 🖹 🖻 🟠 🔎 Se                                                                                    | earch 🐈 Favorites 🕢 🍰 🗟                                    | s - 🖵 🕄                                                  |                                                       |          |
| StDB:       Availuity Fax (100 close) Lt         Change Center       Welcome, weblogic       Connected to: ISRA_domain          B. Home       Log Out       Preferences       Edit Record       Help       AskBEA         Wew changes and restarts       Home > Summary of Deployments         Wessages          B. The file ISRA.rar has been uploaded successfully to C:\bea\user_projects\domains\ISRA_domain\servers\AdminServer\upload          Domain Structure       Install Application butth to training          Locate deployment to install and prepare for deployment          StRA_domain          Encity Realms           Locate deployment to install and prepare for deployment          Security Realms           Security Realms           Location: zenda2 \ C: \ bea \ user_projects \ domain \ servers \ AdminServer \ upload          Bolgonostics          Immell is PRA.rar          Immell is Preferences           Locate deployment          Security Realms           Ender deal (: File) Immell           Location: zenda2 \ C: \ bea \ user_projects \ domain \ servers \ AdminServer \ upload           Location: zenda2 \ C: \ bea \ user_projects \ domain \ servers \ AdminServer \ upload          # Interoperability           Ender Immell           Immell           Location: zenda2 \ C: \ bea \ user_projects \ domain \ ISRA_domain \ servers \ AdminServer \ up                                                                                                    | Address Address Address Address                                                                            | e.portal?AppApplicationInstalPortlet_action                | Override=/com/bea/console/actions/app/install/up         | kadApp                                                | 🛩 🛃 Go   |
| View changes and restarts       Home > Summary of Deployments         No pending changes exist. Click the<br>Release Configuration button to allow<br>others to edit the domain.       Messages         Image: Configuration       Image: Configuration button to allow<br>others to edit the domain.       Image: Configuration button to allow<br>others to edit the domain.         Domain Structure<br>ISRA_domain<br>& Environment<br>Decipoyments       Image: Image: Configuration module<br>descriptor that you want to install.         Security Realms       Note: Only valid file paths are displayed below. If you cannot find your deployment files, upload your file(s) and/or confirm that your<br>application to require deployment becompared by the required deployment descriptors.         Note: Only valid file paths are displayed below. If you cannot find your deployment files, upload your file(s) and/or confirm that your<br>application contains the required deployment descriptors.         Note: Only valid file paths are displayed below. If you cannot find your deployment files, upload your file(s) and/or confirm that your<br>application contains the required deployment descriptors.         Location: zenda2 \ C: \ bea \ user_projects \ domains \ ISRA_domain \ servers \ AdminServer \ upload         C       II SRA_rar         Image: Image: Im                                                                                                    | WEBLOGIC SERVER                                                                                            |                                                            |                                                          |                                                       | <u>^</u> |
| More analysis and sharese exist. Click the Release Configuration button to alion to be been updated successfully to C-\bea\user_projects\domains\ISRA_domain\servers\AdminServer\updated         Image: Configuration button to alion to be been updated successfully to C-\bea\user_projects\domains\ISRA_domain\servers\AdminServer\updated         Image: Configuration button to alion to be been updated successfully to C-\bea\user_projects\domains\ISRA_domain\servers\AdminServer\updated         Image: Configuration button to alion to be been updated successfully to C-\bea\user_projects\domains\ISRA_domain\servers\AdminServer\updated         Domain Structure         ISRA_domain to install and prepare for deployment         Services         Services         Services         Services         Services         Barginostics         Hew do L                                                                                                    | Change Center                                                                                              | Welcome, weblogic                                          | Connected to: ISRA_domain                                | Home Log Out Preferences Record Help                  | AskBEA   |
| Release Configuration balknot to allow others to call the domain.          Image: Configuration balknot to allow others to call the domain.         Image: Configuration balknot to allow others to call the domain.         Image: Configuration balknot to allow others to call the domain.         Image: Configuration balknot to allow others to call the domain.         Image: Configuration balknot to allow others to call the domain.         Image: Configuration balknot to allow others to call the domain.         Image: Configuration balknot to allow others the call the path that represents the application root directory, archive file, exploded archive directory, or application module descriptor that you want to install.         Image: Configuration balknot to allow others are displayed below. If you cannot find your deployment files, upload your file(s) and/or confirm that your application contains the required deployment descriptors.         Image: Image: Ima                                                                                                    | View changes and restarts                                                                                  | Home > Summary of Deployments                              | s                                                        |                                                       |          |
| Reses Configuration         Domain Structure         ISRA_domain<br>@ Environment<br>@ Environment<br>@ Enviro | No pending changes exist. Click the<br>Release Configuration button to allow<br>others to edit the domain. |                                                            | n uploaded successfully to C:\bea\user_pr                | ojects\domains\ISRA_domain\servers\AdminServer\upload | 1        |
| ISRA_domain         #: Environment         -Deployments         #:Services         -Security Realms         #: Interoperability         #: Diagnostics                                                                                                    | Release Configuration                                                                                      | Back Next Finish Can                                       | col .                                                    |                                                       |          |
| as Environment bolique bolique boliqu                                                                                                    | Domain Structure                                                                                           |                                                            |                                                          |                                                       |          |
| Image: Section Sector (Concession)     Image: Section Sector (Concession)       Image: Section Section Sector (Concession)     Image: Section Section                                                                                                    | Environment     Deployments     Services     Security Realms                                               | descriptor that you want to<br>Note: Only valid file paths | o install.<br>are displayed below. If you cannot find yo |                                                       |          |
| Book Next   Fresh   Cance                                                                                                    | Diagnostics                                                                                                | Location: zenda2 \ C: \ bea                                | \user_projects \ domains \ ISRA_domain                   | \ servers \ AdminServer \ upload                      |          |
|                                                                                                    |                                                                                                    |                                                            | cel                                                      |                                                       |          |
| * Start and stop a deployed Enterprise                                                                                                    | How do I 🗉                                                                                                 | 1                                                          |                                                          |                                                       |          |
|                                                                                                    | Start and stop a deployed Enterprise                                                                       |                                                            |                                                          |                                                       | ~        |

10. Select the radio button corresponding to **ISRA.rar**, and click **Next**. The following screen appears:

|                                                                                                    | Console - Microsoft Internet Ex                                                                                                    |                                                                                                    |                                                                                                    | _ 2 🗠       |
|----------------------------------------------------------------------------------------------------|----------------------------------------------------------------------------------------------------|----------------------------------------------------------------------------------------------------|----------------------------------------------------------------------------------------------------|-------------|
| Ele Edit View Favorites Tools Help                                                                                                    |                                                                                                    |                                                                                                    |                                                                                                    | 27          |
| 🔇 Back 🔹 🐑 · 🖹 😫 🏠 🔎 Sear                                                                                                    | rch 🐈 Favorites 🕢 🍰                                                                                                    | 🗷 - 🔜 🚯                                                                                                    |                                                                                                    |             |
| Address Address http://zenda2:7001/console/console.                                                                                                    | portal?AppApplcationInstalPortlet_acti                                                                                                    | tionOverride=/com/bea/console/actions/app/install/app5                                                                                                    | ielected                                                                                                    | 🛩 🛃 Go      |
| Chear WEBLOGIC SERVER                                                                                                    |                                                                                                    |                                                                                                    |                                                                                                    | <u>^</u>    |
| Change Center                                                                                                    | Welcome, weblogic                                                                                                    | Connected to: ISRA_domain                                                                                                    | 🖕 Home 🛛 Log Out 🛛 Preferences 🖉 Record 🛛 H                                                                                                    | Help AskBEA |
| View changes and restarts                                                                                                    | Home > Summary of Deployment                                                                                                    | ents                                                                                                    |                                                                                                    |             |
| No pending changes exist. Click the                                                                                                    | Install Application Assis                                                                                                    | stant                                                                                                    |                                                                                                    |             |
| Release Configuration button to allow<br>others to edit the domain.                                                                                                    | Back Next Finish C                                                                                                    | Cancel                                                                                                    |                                                                                                    |             |
| Lock & Edit<br>Release Configuration<br>Domain Structure<br>ISRA, domain<br>8: Environment<br>9: Environments<br>9: Servirty Realms<br>8: Interoperability<br>9: Diagnostics | application.<br>© Install this deploy<br>The application and its<br>O Install this deploy<br>Application libraries ar<br>targets running their re | , clusters, and virtual hosts on which this deplo<br><b>syment as an application</b><br>s components will be targeted to the same loc<br><b>syment as a library</b> | oyment will run. There are several ways you can targ<br>ations. This is the most common usage.<br>Noyments to share. Libraries should be available on a |             |
| low do I 🔟                                                                                                    |                                                                                                    |                                                                                                    |                                                                                                    |             |
| Start and stop a deployed Enterprise                                                                                                    |                                                                                                    |                                                                                                    |                                                                                                    | ~           |

11. Select the radio button corresponding to **Install this deployment as an application**, if not selected by default, and click **Next.** The following screen appears:

| Ele Edit View Favorites Tools Help                                                                         |                                                   |                                                    |                    |                       |                |          |       |
|----------------------------------------------------------------------------------------------------|---------------------------------------------------|----------------------------------------------------|--------------------|-----------------------|----------------|----------|-------|
| 🔇 Back + 🐑 - 💌 🖻 🚮 🔎 Se                                                                                    | sarch 🐈 Favorites 🕢 🍰 🖷                           | a - 🖵 🕄                                            |                    |                       |                |          |       |
| Address Attp://zenda2:7001/console/conso                                                                   | le.portal?AppApplcationInstalPortlet_action       | Override=/com/bea/console/actions/app/install/targ | getStyleSelected   |                       |                |          | 👻 🛃 G |
| Chea WEBLOGIC SERVER                                                                                       |                                                   |                                                    |                    |                       |                |          |       |
| Change Center                                                                                              | Welcome, weblogic                                 | Connected to: ISRA_domain                          | & Home Log         | Out Preferences       | Record         | Help Asl | kBEA  |
| View changes and restarts                                                                                  | Home > Summary of Deployments                     |                                                    |                    |                       |                |          |       |
| No pending changes exist. Click the<br>Release Configuration button to allow<br>others to edit the domain. | Install Application Assista Back Next Finish Can  |                                                    |                    |                       |                |          |       |
| Lock & Edit Release Configuration                                                                          | Optional Settings<br>You can modify these setting | ngs or accept the defaults                         |                    |                       |                |          |       |
| Domain Structure                                                                                           | General                                           |                                                    |                    |                       |                |          |       |
| ISRA_domain<br>e-Environment<br>Deployments                                                                | What do you want to nam                           | e this deployment?                                 |                    |                       |                |          |       |
| Services     Security Realms                                                                               | Name:                                             | ISRA                                               |                    |                       |                |          |       |
| <ul> <li>Interoperability</li> <li>Diagnostics</li> </ul>                                                  | - Source accessibility -                          |                                                    |                    |                       |                |          |       |
|                                                                                                    | How should the source fil                         | es be made accessible?                             |                    |                       |                |          |       |
|                                                                                                    | • Use the defaults de                             | fined by the deployment's targets                  |                    |                       |                |          |       |
|                                                                                                    | Recommended selection.                            |                                                    |                    |                       |                |          |       |
|                                                                                                    | Copy this application                             | on onto every target for me                        |                    |                       |                |          |       |
| How do I                                                                                                   | During deployment, the fi                         | les will be copied automatically to the ma         | naged servers to v | which the application | n is targeted. |          |       |
| 9 Start and stop a deployed Enterprise                                                                     | I will make the dep                               | loyment accessible from the followir               | ng location        |                       |                |          |       |

This screen displays the optional settings of the deployed file.

12. Retain the default settings, and click **Next**. The following screen appears:

| Ele Edit View Favorites Tools Help                                                                                    |                            |                                                        |                                                    | _ 2 🛛         |
|----------------------------------------------------------------------------------------------------|----------------------------|--------------------------------------------------------|----------------------------------------------------|---------------|
| G Back • () · 🖹 🗟 🏠 🔎 Sea                                                                                             | urch 🚽 Equartes 🕫 🔿 🖉      |                                                        |                                                    |               |
|                                                                                                    |                            | tionOverride=/com/bea/console/actions/app/install/save | Martin -                                           | 🛩 🛃 Go        |
|                                                                                                    | 1                          |                                                        |                                                    |               |
| Change Center                                                                                                    | Welcome, weblogic          | Connected to: ISRA_domain                              | & Home Log Out Preferences Record                  | i Help AskBEA |
| View changes and restarts                                                                                             | Home > Summary of Deployme |                                                        |                                                    |               |
| No pending changes exist. Click the<br>Release Configuration button to allow                                          | Install Application Assis  | stant                                                  |                                                    |               |
| others to edit the domain.                                                                                            | Back Next Finish           | Cancel                                                 |                                                    |               |
| Lock & Edit                                                                                                    | Review your choices        | and click Finish                                       |                                                    |               |
| Release Configuration                                                                                                 | Click Finish to complete   | the deployment. This may take a few momen              | its to complete.                                   |               |
| Domain Structure                                                                                                    |                            |                                                        |                                                    |               |
| ISRA domain                                                                                                    | - Additional configura     | ation                                                  |                                                    |               |
| Environment                                                                                                    |                            |                                                        | l configuration. Do you want to review this applic | ation's       |
| Deployments<br>#-Services                                                                                             | configuration after con    | npleting this assistant?                               |                                                    |               |
| -Security Realms                                                                                                    | Yes, take me to t          | the deployment's configuration screen.                 |                                                    |               |
| <ul> <li>Interoperability</li> <li>Diagnostics</li> </ul>                                                             | O No. I will review        | the configuration later.                               |                                                    |               |
| a biogrosocs                                                                                                    |                            |                                                        |                                                    |               |
|                                                                                                    | — Summary —                |                                                        |                                                    |               |
|                                                                                                    | Deployment:                | C:\bea\user_projects\domains\ISRA_do                   | omain\servers\AdminServer\upload\ISRA.rar          |               |
|                                                                                                    | Name:                      | ISRA                                                   |                                                    |               |
|                                                                                                    | Staging mode:              | Use the defaults defined by the chosen                 | targets                                            |               |
| How do I 🛅                                                                                                    |                            |                                                        |                                                    |               |
|                                                                                                    | Customize this table       |                                                        |                                                    |               |
| <sup>a</sup> Start and stop a deployed Enterprise                                                                     |                            |                                                        |                                                    |               |
| <ul> <li>Start and stop a deployed Enterprise<br/>application</li> <li>Configure an Enterprise application</li> </ul> | Target Summary             |                                                        |                                                    | ~             |

13. Retain the default settings, and click **Finish**. The following screen appears:

| Ele Edit View Favorites Iools Help                               |                                      |                                                |                                                                                                    |
|------------------------------------------------------------------|--------------------------------------|------------------------------------------------|----------------------------------------------------------------------------------------------------|
| 🔇 Back 🔹 🐑 · 💌 🖻 🏠 🔎 Sear                                        | rch 👷 Favorites 🕢 🍰 🗉                | - 🔜 🕄                                          |                                                                                                    |
| Address Address Address Address                                  | porta?_nfpb=true&_pageLabel=Connecto | rApplicationOverviewPage&ConnectorApplicationC | OverviewPortlethandle=com.bea.console.handles.AppDeploymentHandle%28%                                                                                                    |
| Change Center                                                    | Welcome, weblogic                    | Connected to: ISRA_domain                      | & Home Log Out Preferences Record Help AskBEA                                                                                                    |
| View changes and restarts                                        | Home > Summary of Deployments > I    | SRA                                            |                                                                                                    |
| Pending changes exist. They must be<br>activated to take effect. | Settings for ISRA                    |                                                |                                                                                                    |
| Activate Changes                                                 | Overview Deployment Plan             | Configuration Security Targets Con             | ntrol Testing Monitoring Notes                                                                                                    |
| Undo Al Changes                                                  | Save                                 |                                                |                                                                                                    |
| Domain Structure                                                 | This page displays basic             | information about this resource adapter        | deployment.                                                                                                    |
| ISRA_domain<br>@-Environment<br>-Deployments                     |                                      |                                                |                                                                                                    |
| Services                                                         | Name:                                | ISRA                                           | The name of this application deployment. More Info                                                                                                    |
| Security Realms Interoperability Diagnostics                     | Source Path:                         | servers\AdminServer\upload\ISRA.rar            | The path to the source of the deployable unit on the<br>Administration Server. More Info                                                                                                    |
|                                                                  | Deployment Plan:                     | (no plan specified)                            | The path to the deployment plan document on Administration Server. More Info                                                                                                    |
|                                                                  | Staging Mode:                        | (not specified)                                | The mode that specifies whether an application's files are<br>copied from a source on the Administration Server to the<br>Managed Server's staging area during application preparation.<br>More Info |
| How do I   Install an Enterprise application                     | Security Model:                      | DDOnly                                         | The security model specifies how this deployment should be secured. More Info                                                                                                    |
| Start and stop a resource adapter                                | 4 Deployment Order:                  | 100                                            | A numerical value that indicates when this unit is deployed,<br>relative to other DeployableUnits on a server, during startup.                                                                       |

14. Click **Save**. The successful upload confirmation screen appears:

| File Edit View Favorites Tools Help                                                                 | 🌀 Back 🔹 🐑 - 🖹 🗟 🐔 🍃                    | 🔎 Search 🤺 Favorites 🔣 🙆 🗄                         | M - 🔜 🕄                                                                                                    |
|----------------------------------------------------------------------------------------------------|-----------------------------------------|----------------------------------------------------|----------------------------------------------------------------------------------------------------|
| Address 🛃 http://zenda2:7001/console/console                                                        | e.porta?_nfpb=true&_pageLabel=Connector | ApplicationOverviewPage&ConnectorApplicationC      | OverviewPortlethandle=com.bea.console.handles.AppDeploymentHandle%28%                                                                                                    |
| Change Center                                                                                       | Welcome, weblogic                       | Connected to: ISRA_domain                          | Nome Log Out Preferences Record Help AskBEA                                                                                                    |
| View changes and restarts                                                                           | Home > Summary of Deployments > 19      | SRA                                                |                                                                                                    |
| Pending changes exist. They must be<br>activated to take effect.                                    | Messages<br>Settings updated successful | ly.                                                |                                                                                                    |
| Activate Changes Undo Al Changes                                                                    | Settings for ISRA                       |                                                    |                                                                                                    |
| Domain Structure                                                                                    |                                         | Configuration Security Targets Con<br>nt Plan- Tab | ntrol Testing Monitoring Notes                                                                                                    |
| ISRA_domain<br>#:Environment<br>-Deployments<br>#:Services<br>-Security Realms<br>-Interoperability | Save                                    | information about this resource adapter            | deployment.                                                                                                    |
| <ul> <li>Diagnostics</li> </ul>                                                                     | Name:                                   | ISRA                                               | The name of this application deployment. More Info                                                                                                    |
|                                                                                                    | Source Path:                            | servers\AdminServer\upload\ISRA.rar                | The path to the source of the deployable unit on the Administration Server. More Info                                                                                                   |
|                                                                                                    | Deployment Plan:                        | (no plan specified)                                | The path to the deployment plan document on Administration Server. More Info                                                                                                    |
| How do I                                                                                            | Staging Mode:                           | (not specified)                                    | The mode that specifies whether an application's files are<br>copied from a source on the Administration Server to the<br>Managed Server's staging area during application preparation. |
| <ul> <li>Install an Enterprise application</li> <li>Start and stop a resource adapter</li> </ul>    |                                         |                                                    | More Info                                                                                                    |
| System Status                                                                                       | Security Model:                         | DDOnly                                             | The security model specifies how this deployment should be<br>secured. More Info                                                                                                    |

The system returns to the same page with the message: 'Settings updated successfully' displayed.

15. Click Activate Changes button. The following screen appears:

| Ele Edit View Favorites Tools Help                                             | 🌀 Back 🔹 🐑 - 💌 😰 🐔                                                                     | 🔎 Search 🤺 Favorites 🕢 🍰 🛽                       | H - 🖵 😫                                                                                                    |   |  |  |  |  |
|--------------------------------------------------------------------------------|----------------------------------------------------------------------------------------|--------------------------------------------------|----------------------------------------------------------------------------------------------------|---|--|--|--|--|
| Address Attp://zenda2:7001/console/console.                                    | portal?_nfpb=true8_pageLabel=Connec                                                    | torApplicationOverviewPage&ConnectorApplicationO | OverviewPortlethandle=com.bea.console.handles.AppDeploymentHandle(%22o                                                                                                    | Ð |  |  |  |  |
| Change Center                                                                  | Welcome, weblogic                                                                      | Connected to: ISRA_domain                        | n & Home Log Out Preferences Record Help AskBEA                                                                                                    | T |  |  |  |  |
| View changes and restarts                                                      | Home > Summary of Deployments >                                                        | ISRA                                             |                                                                                                    | _ |  |  |  |  |
| Click the Lock & Edit button to modify,<br>add or delete items in this domain. | Messages All changes have been ac                                                      | tivated. No restarts are necessary.              |                                                                                                    |   |  |  |  |  |
| Lock & Edit Release Configuration                                              | Settings for ISRA                                                                      |                                                  |                                                                                                    |   |  |  |  |  |
| Domain Structure                                                               | Overview Deployment Pl                                                                 | an Configuration Security Targets Cor            | ntrol Testing Monitoring Notes                                                                                                    |   |  |  |  |  |
| ISRA_domain<br>#-Environment                                                   | Click the Lock & Edit button in the Change Center to modify the settings on this page. |                                                  |                                                                                                    |   |  |  |  |  |
| Environment     Deployments     Services     Services     Interoperability     | This page displays bas                                                                 | ic information about this resource adapter       | deployment.                                                                                                    |   |  |  |  |  |
| Diagnostics                                                                    | Name:                                                                                  | ISRA                                             | The name of this application deployment. More Info                                                                                                    |   |  |  |  |  |
|                                                                                | Source Path:                                                                           | servers\AdminServer\upload\ISRA.rar              | r The path to the source of the deployable unit on the<br>Administration Server. More Info                                                                                              |   |  |  |  |  |
|                                                                                | Deployment Plan:                                                                       | (no plan specified)                              | The path to the deployment plan document on Administration Server. More Info                                                                                                    |   |  |  |  |  |
| How do I                                                                       | Staging Mode:                                                                          | (not specified)                                  | The mode that specifies whether an application's files are<br>copied from a source on the Administration Server to the<br>Managed Server's staging area during application preparation. |   |  |  |  |  |
| Install an Enterprise application                                              |                                                                                        |                                                  | More Info                                                                                                    |   |  |  |  |  |
| System Status                                                                  | Security Model:                                                                        | DDOnly                                           | The security model specifies how this deployment should be secured. More Info                                                                                                    |   |  |  |  |  |
| Health of Punning Senare                                                       | 4 Deployment Order:                                                                    |                                                  | A numerical value that indicates when this unit is deployed                                                                                                    |   |  |  |  |  |

An overview of the deployments made is reflected. The **ISRA.rar** file is successfully deployed.

16. Click **Deployments**. The following screen appears:

| BEA WebLogic Server Administration                                                                                                    | Console - Microsoft Internet Explorer                                                                                                    |                                                  |                                       | _                                                                                                    |
|----------------------------------------------------------------------------------------------------|----------------------------------------------------------------------------------------------------|--------------------------------------------------|---------------------------------------|----------------------------------------------------------------------------------------------------|
| Ele Edit View Favorites Tools Help                                                                                                    | 🔇 Back 🝷 🔘 🕘 📓 🚺 🔎 Searc                                                                                                    | th 🐈 Favorites 🕢 🍰 🍓                             | x - 🔜 😫                               |                                                                                                    |
| ddress 🕘 http://zenda2:7001/console/consol                                                                                                    | .portal?_nfpb=true&_pageLabel=AppDeploymentsCo                                                                                                    | ontrolPage                                       |                                       | ×                                                                                                    |
| Bea WEBLOGIC SERVER                                                                                                    |                                                                                                    |                                                  |                                       |                                                                                                    |
| hange Center                                                                                                    | Welcome, weblogic                                                                                                    | Connected to: ISRA_doma                          | ain & Home Log Out Preferen           | ices 🖾 Record Help AskBEA                                                                                                    |
| lew changes and restarts                                                                                                    | Home > Summary of Deployments > ISRA > Se                                                                                                    | immary of Deployments                            |                                       |                                                                                                    |
| Click the Lock & Edit button to modify,<br>add or delete items in this domain.<br>Lock & Edit<br>Release Configuration<br>SRA_domain<br>& Environment<br>0 Septoyments<br>0 Services<br>5 Security Realms<br>= Interoperability<br>= Ioparoperability | Summary of Deployments Control Monitoring This page displays a list of Java EE ap applications and modules can be start name and using the controls on this pa To install a new application or module  Customize this table Deployments | ed, stopped, updated (redeploy<br>age.           | ed), or deleted from the domain by fi |                                                                                                    |
| 2 ologi obdob                                                                                                    | Instal Update Delete Start -                                                                                                    | Stop *                                           | Shov                                  | ving 1 - 1 of 1 Previous Next                                                                                                    |
|                                                                                                    | 🔽 Name 🔶                                                                                                    | g all requests<br>g only administration requests | Stat                                  | e Type Deployment<br>Order                                                                                                    |
|                                                                                                    | ₽ ØISRA                                                                                                    | ,                                                | Prepi                                 | ared Resource 100                                                                                                    |
| łow do I                                                                                                    | Instal Update Delete Start                                                                                                    | Stop   *                                         | Shov                                  | ving 1 - 1 of 1 Previous   Next                                                                                                    |
| Install an Enterprise application<br>Configure an Enterprise application<br>Update (redeploy) an Enterprise                                                                                                    |                                                                                                    |                                                  |                                       |                                                                                                    |
|                                                                                                    |                                                                                                    |                                                  |                                       | Second Second Se |

A summary of deployments is reflected on the screen.

17. Select the check box corresponding to ISRA, and click Servicing all requests from the Start drop-down button. The Start Application Assistant screen appears:

| File Edit View Favorites Tools Help                   | 🗿 Back + 🖒 - 🖹 🖉 🔥              | 🔎 Search 🤺 Favorites 🕢 🖂 🖷 📓                  |                                                                                                    | 2   |
|-------------------------------------------------------|---------------------------------|-----------------------------------------------|----------------------------------------------------------------------------------------------------|-----|
|                                                       |                                 |                                               | Portiethandie=com.bea.console.handies.JM04andie%28%22com.bea%3ANa                                                                                                    | Elo |
|                                                       |                                 |                                               |                                                                                                    |     |
| Change Center                                         | Welcome, weblogic               | Connected to: ISRA_domain                     | & Home Log Out Preferences Record Help AskBEA                                                                                                    | 1   |
| /iew changes and restarts                             | Home > Summary of Deployments > | ISRA > Summary of Deployments                 |                                                                                                    |     |
| Click the Lock & Edit button to modify,               | Start Application Assistant     | :                                             |                                                                                                    |     |
| add or delete items in this domain.                   | Yes No                          |                                               |                                                                                                    |     |
| Lock & Edit                                           | Start Deployments               |                                               |                                                                                                    |     |
| Release Configuration                                 |                                 | wing deployments to be started. Click 'Yes' t | o continue, or 'No' to cancel.                                                                                                    |     |
| Oomain Structure                                      |                                 |                                               |                                                                                                    |     |
| SRA_domain<br>= Environment                           | ISRA                            |                                               |                                                                                                    |     |
| -Deployments                                          |                                 |                                               |                                                                                                    |     |
| <ul> <li>Services</li> <li>Security Realms</li> </ul> | Yes No                          |                                               |                                                                                                    |     |
| - Interoperability                                    |                                 |                                               |                                                                                                    |     |
| <ul> <li>Diagnostics</li> </ul>                       |                                 |                                               |                                                                                                    |     |
|                                                       |                                 |                                               |                                                                                                    |     |
|                                                       |                                 |                                               |                                                                                                    |     |
|                                                       |                                 |                                               |                                                                                                    |     |
|                                                       |                                 |                                               |                                                                                                    |     |
|                                                       |                                 |                                               |                                                                                                    |     |
| low do I                                              |                                 |                                               |                                                                                                    |     |
| No help task found                                    |                                 |                                               |                                                                                                    |     |
| System Status                                         |                                 |                                               |                                                                                                    |     |
| Done                                                  |                                 |                                               | Second Second Se | _   |

18. Click **Yes** to start the deployment of the **ISRA.rar** file. The **Summary of Deployment** screen appears:

| BEA WebLogic Server Administratio                                                                                                    | on Console - Microsoft Internet Explorer                                                                                                    | _ 2                          |
|----------------------------------------------------------------------------------------------------|----------------------------------------------------------------------------------------------------|------------------------------|
| Ele Edit View Favorites Tools Help                                                                                                    | 🔇 Back • 😳 · 🖹 🖻 🏠 🔎 Search 👷 Favorites 🤣 🍰 🖷 - 🔜 🏮                                                                                                    |                              |
| Address 🛃 http://zenda2:7001/console/conso                                                                                                   | ke.porta?_nfpb=true&_pageLabel=AppDepkymentsControlPage                                                                                                    | 💌 🛃                          |
| Chea WEBLOGIC SERVER                                                                                                    |                                                                                                    |                              |
| Change Center                                                                                                    | Welcome, weblogic Connected to: ISRA_domain & Home Log Out Preferences                                                                                                    | Record Help AskBEA           |
| View changes and restarts                                                                                                    | Home > Summary of Deployments > ISRA > Summary of Deployments                                                                                                    |                              |
| Click the Lock & Edit button to modify,<br>add or delete items in this domain.                                                               | Messages                                                                                                    |                              |
| Release Configuration                                                                                                    | Summary of Deployments                                                                                                    |                              |
| Domain Structure                                                                                                    | Control Monitoring                                                                                                    |                              |
| ISRA_domain<br>@.Frovingment<br><b>I-Deployments</b><br>@.Services<br>I-Security Realms<br>@.Interoperability<br>#.Diagnostics               | This page displays a list of Java EE applications and stand-alone application modules that have been installed<br>applications and modules can be started, stopped, updated (redeployed), or deleted from the domain by first to<br>name and using the controls on this page.<br>To install a new application or module for deployment to targets in this domain, click the Install button. |                              |
|                                                                                                    | ₽ Customize this table                                                                                                    |                              |
|                                                                                                    | Deployments                                                                                                    |                              |
|                                                                                                    | Instal Update Delete Start Stop                                                                                                    | g 1 - 1 of 1 Previous   Next |
|                                                                                                    | □ Name → State                                                                                                    | Type Deployment<br>Order     |
| How do I                                                                                                    | a 🛛 🗈 🖉 ISRA Active                                                                                                    | Resource 100                 |
| <sup>a</sup> Install an Enterprise application <sup>a</sup> Configure an Enterprise application <sup>a</sup> Update (redeploy) an Enterprise | Instal Update Delete Story Showing                                                                                                    | 1 - 1 of 1 Previous   Next   |
| Done                                                                                                    |                                                                                                    | Net Local intranet           |
| - Come                                                                                                    |                                                                                                    | -3 Local Indanec             |

The **Status** of the deployed file changes to **Active**. The confirmation message: *'Start requests have been sent to the selected Deployments'* is displayed.

- 19. Deploying ISRA is completed.
- 20. Next step is to complete the Mandatory steps necessary for ISRA. Refer to <u>Mandatory Requirements for ISRA</u> section before restarting the Application Server.

#### **Deploying Exploded Archive Files**

To deploy the **ISRA.rar** file in **exploded** form:

- 1. Create a temporary directory ISRATemp and copy **ISRA.rar** into it. Change the directory to ISRATemp and execute command jar -xvf ISRA.rar
- 2. Create the weblogic-ra.xml file using any text editor.

The values corresponding to all attributes can be modified as required and saved as **weblogic-ra.xml** in the META-INF subfolder:

```
ISRATemp\ISRA.jar
\META-INF\ra.xml
\META-INF\weblogic-ra.xml
```

- 3. Start the WebLogic Server.
  - On Windows Server, to start WebLogic Administration Server, navigate to:

# Start > Programs > BEA Products -> User Projects > <domain\_name> > Start Admin server for Weblogic Server Domain.

Alternatively, the Configuration Wizard scripts can also be used to start the Administration Server. When the Configuration Wizard is used to create a domain, the wizard also creates a script that can be used to start an Administration Server for the domain. To use the script, execute the **startWebLogic.cmd** file located at the following path:

<WebLogic Installation Directory>\
user\_projects\domains\<domain\_name>

On a UNIX/Linux system, login as the root user and execute the startWebLogic script, as:

```
# cd <WebLogic Installation Directory>/
user_projects/<domain_name>
# ./startWebLogic.sh
```

4. To open the administrative console, enter the WebLogic admin console URL http://<hostname>:<portnumber>/console in a browser window.

Depending on the WebLogic admin server setup, user may be prompted to enter the WebLogic admin user name and password.

5. The WebLogic admin console sign on screen appears. Enter the WebLogic admin **Username** and **Password**. Click **Sign In** to access the WebLogic admin console. The following screen appears:

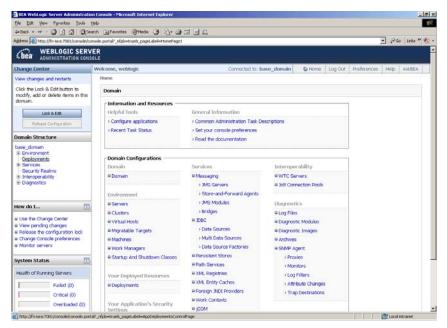

6. Click **Deployments**. The following screen appears:

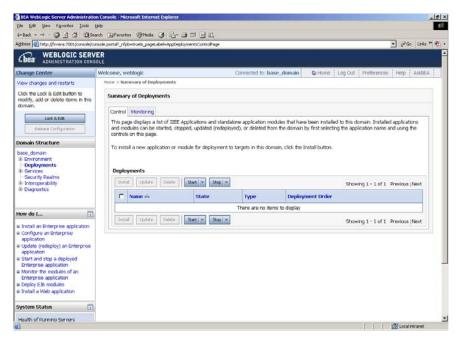

7. Click **Lock and Edit** button to make the console editable. The following screen appears:

|                                                                                                    | ion Console - Microsoft Internet Explorer                                                                                                    |
|----------------------------------------------------------------------------------------------------|----------------------------------------------------------------------------------------------------|
| Ele Edit Yew Favorites Iools                                                                                                    | gep<br>ierch Grevetes Stade (1) Co- (1) Co                                                                                                    |
|                                                                                                    | torsde portal? genetabel-Hones, répb-hues:OrangeManagerPortet actionOverride=MaleOhangeActionEchangeCenter-OrangeCenterOided 🔹 🖓 ն Links '                                                                                                    |
|                                                                                                    | VER                                                                                                    |
| hange Center                                                                                                    | Welcome, weblogic Connected to: base_domain & Home Log Out Preferences Help Asi/0EA                                                                                                    |
| view changes and restarts                                                                                                    | Home > Summary of Deployments                                                                                                    |
| No pending changes exist. Click<br>the Release Configuration button<br>to allow others to edit the<br>domain.                                                                                                    | Summary of Deployments Control Mentoring                                                                                                    |
| Lock & Edit<br>Release Configuration                                                                                                    | This page displays a list of IZEE Applications and standalone application modules that have been installed to this domain. Installed applications<br>and modules can be started, stopped, updated (redeployed), or deleted from the domain by first selecting the application name and using the<br>controls on this page. |
| Domain Structure                                                                                                    | To install a new application or module for deployment to targets in this domain, click the Install button.                                                                                                    |
| base_domain                                                                                                    | Deployments           Total         Update         Stativ         Story         Showing 1 - 1 of 1         Previous   Nost                                                                                                    |
| Interoperability     Diagnostics                                                                                                    | T Name % State Type Deployment Order                                                                                                    |
|                                                                                                    | There are no items to display                                                                                                    |
| łow do 1                                                                                                    | Instal Update Delete Rat = 9xp = Showing 1 - 1 of 1 Previous (Next                                                                                                    |
| a Install an Enhance ine application<br>application<br>Lipidate (indepity) an Enterprise<br>application<br>a Start at top a deployed<br>Enterprise application<br>Monitor the modules of an<br>Enterprise application<br>a beploy EB modules<br>a install a Web application |                                                                                                    |
| System Status                                                                                                    |                                                                                                    |
| Done                                                                                                    | Local Intranet                                                                                                    |

The **Release Configuration** button, along with the buttons under **Deployment** section is enabled.

8. Under **Deployments** click **Install** button. The **Install Application Assistant** screen appears:

|                                                                                                    | n Console - Microsoft Internet Explorer                                                               |                                            | _10                                                      |
|----------------------------------------------------------------------------------------------------|----------------------------------------------------------------------------------------------------|--------------------------------------------|----------------------------------------------------------|
| Ele Edit Yew Favorites Loois t                                                                                                    |                                                                                                    |                                            |                                                          |
|                                                                                                    | rch 🕞 Favorites 🦃 Media 🎯 🛃 - 🎯 🚍 🔜 👯<br>role.portal? nfob-trues. pages.abel-AppAppication.instalPage |                                            | 🔹 Pico Links * 🕷                                         |
|                                                                                                    |                                                                                                    |                                            | - (**** Dhis ** •                                        |
| Chea WEBLOGIC SERV                                                                                                    |                                                                                                    |                                            |                                                          |
| Change Center                                                                                                    | Welcome, weblogic                                                                                     | Connected to: base_domain                  | Preferences Help AskBEA                                  |
| View changes and restarts                                                                                                    | Home > Summary of Deployments                                                                         |                                            |                                                          |
| No pending changes exist. Click<br>the Release Configuration button                                                                                                    | Install Application Assistant                                                                         |                                            |                                                          |
| to allow others to edit the<br>domain.                                                                                                    | Rack. Next. Fronth Cancel                                                                             |                                            |                                                          |
| Lock & Edit                                                                                                    | Locate deployment to install and prepare                                                              | for deployment                             |                                                          |
| Release Configuration                                                                                                    | Select the file path that represents the applicat<br>you want to install.                             | ion root directory, archive file, exploded | archive directory, or application module descriptor that |
| Domain Structure                                                                                                    | Note: Only valid file paths are displayed below<br>application contains the required deployment di    |                                            | , upload your file(s) and/or confirm that your           |
| base_domain<br>B: Environment<br>—Deployments<br>B: Services<br>B: Services<br>B: Interceptability<br>B: Diagnostics                                                            | Location: fn-isra                                                                                     |                                            |                                                          |
| How do I                                                                                                    | Back Next Finish Cancel                                                                               |                                            |                                                          |
| Start and step a deployed<br>Enterprise application<br>Configure an Enterprise<br>application<br>B Create a deployment plan<br>Target an Enterprise application<br>to a service |                                                                                                    |                                            |                                                          |
| Test the modules in an Enterprise<br>application                                                                                                    |                                                                                                    |                                            |                                                          |
| System Status 📅                                                                                                    |                                                                                                    |                                            |                                                          |
| Health of Running Servers                                                                                                    |                                                                                                    |                                            |                                                          |
| isvascript nextAction("icom/bea/console                                                                                                    | terminant from the statistical states at the set                                                      |                                            | C Local attranet                                         |

9. Click the upload your file(s) link. The following screen appears:

| File Edit View Favorites Tools                                                                                          | Help                                                                                                    |
|----------------------------------------------------------------------------------------------------|----------------------------------------------------------------------------------------------------|
| ⇔Back - → - 🔕 🚯 🚮 🧿 Se                                                                                                  | arch 🔝 Favorites 🛞 Media 🎲 🖏 🖆 - 📑 🛄                                                                                                    |
| Address 🕘 http://localhost:7001/console                                                                                 | (console.portal?AppApplicationInstallPortlet_actionOverride=/com/bea/console/actions/app/install/selectUploadApp 🛛 💽 🔗 Go 🛛 Links 🏻 👰                                                                                                    |
| bea WEBLOGIC SERV                                                                                                    |                                                                                                    |
| Change Center                                                                                                    | Welcome, weblogic Connected to: base_domain & Home Log Out Preferences Help AskBEA                                                                                                    |
| View changes and restarts                                                                                               | Home > Summary of Deployments > ISRA > Summary of Deployments > ISRA > ISCF > Summary of Deployments                                                                                                    |
| Pending changes exist. They must<br>be activated to take effect.                                                        | Install Application Assistant                                                                                                    |
| Activate Changes                                                                                                    | Back Next Frish Cancel Upload a Deployment to the admin server                                                                                                    |
| Ondo Air Changes                                                                                                    | opidad a Deployment to the administerver                                                                                                    |
|                                                                                                    |                                                                                                    |
| Domain Structure                                                                                                    |                                                                                                    |
| Base_domain<br>Environment<br>Deployments<br>Security Realms<br>Interoperability                                        | Click the Browse button below to select an application or module on the machine from which you are currently browsing. When you have located the file, click the Next button to upload this deployment to the Administration Server.           Deployment         Browse           Archive:         Upload a deployment plan (this step is optional) A deployment plan is a configuration which can supplement |
| base_domain<br>⊕ Environment<br>— Deployments<br>⊕ Services<br>← Services<br>⊕ Interoperability<br>⊕ Diagnostics        | currently browsing. When you have located the file, click the Next button to upload this deployment to the<br>Administration Server.                                                                                                    |
| base_domain<br>⊕ Environment<br>→ Deployments<br>⊕ Services<br>→ Security Realms<br>⊕ Interoperability<br>⊕ Diagnostics | Currently browsing. When you have located the file, click the Next button to upload this deployment to the Administration Server.  Deployment Archive:  Upload a deployment plan (this step is optional) A deployment vill work without a deployment plan, but you can also upload a deployment plan archive now. This deployment plan archive will be a directory of                                          |

- 10. Click **Browse** to select the **ISRA.jar** file.
- 11. Click **Next** to upload the **ISRA.jar** file. The system may take some time to upload the file. The following screen appears:

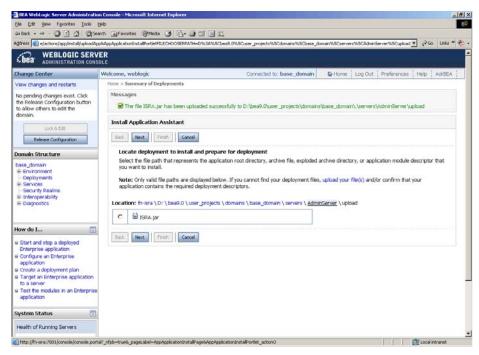

12. Select the radio button corresponding to **ISRA.jar**, and click **Next**. The following screen appears:

| 4-Back • → • 🗿 🔂 🔕:                                                                                           | Search 🔄 Favorites 🞯 Media 🎯                  | 12·2 C 2 2                                                                                                    |                                        |                     |
|----------------------------------------------------------------------------------------------------|-----------------------------------------------|----------------------------------------------------------------------------------------------------|----------------------------------------|---------------------|
| dress in http://invisra:7001/console                                                                          | console.portal?AppApplicationInstalPortlet    | d_actionOverride=/com/bea/console/actions/app/instal/targetStyleSelected                                                                |                                        | 💌 🖓 Go Links ** 🦣 🔹 |
| Change Center                                                                                                 | Welcome, weblogic                             | Connected to: base_domain                                                                                                    | A Home Log Out Preferences             | Help AskBEA         |
| View changes and restarts                                                                                     | Home > Summary of Deployme                    | ents                                                                                                    |                                        |                     |
| No pending changes exist. Click<br>the Release Configuration button<br>to allow others to edit the<br>domain. | Install Application Assist Back Next Frish    | tant<br>Cancel                                                                                                    |                                        |                     |
| Lock & Edit                                                                                                   | Optional Settings                             |                                                                                                    |                                        |                     |
| Release Configuration                                                                                         | You can modify these set                      | ttings or accept the defaults                                                                                                    |                                        |                     |
| Domain Structure                                                                                              | - General                                     |                                                                                                    |                                        |                     |
| base_domain<br>⊕ Environment<br>→ Deployments<br>⊕ Services<br>→ Security Realms                              | What do you want to<br>Name:                  | name this deployment?                                                                                                    |                                        |                     |
| <ul> <li>Interoperability</li> <li>Diagnostics</li> </ul>                                                     | Source accessibility<br>How should the source | e files be made accessible?                                                                                                    |                                        |                     |
| tow do 1                                                                                                    | C Use the default                             | ts defined by the deployment's targets                                                                                                  |                                        |                     |
| E Start and stop a deployed<br>Enterprise application                                                         | Recommended selection                         | tion.                                                                                                    |                                        |                     |
| Configure an Enterprise<br>application                                                                        | C Copy this applic                            | cation onto every target for me                                                                                                    |                                        |                     |
| Create a deployment plan     Target an Enterprise application                                                 | During deployment, th                         | he files will be copied automatically to the managed servers to wh                                                                      | ich the application is targeted.       |                     |
| to a server<br>Test the modules in an Enterpris<br>application                                                | C I will make the d                           | deployment accessible from the following location                                                                                       |                                        |                     |
| appreador                                                                                                    | Location:                                     | D.\bea9.0\user_projects\domains\base_domain\servers                                                                                     | A                                      |                     |
| System Status                                                                                                 | Provide the location fr                       | rom where all targets will access this application's files. This is of<br>in this location and that each target can reach the location. | ten a shared directory. You must ensur | re the -            |
| Health of Running Servers Failed (0)                                                                          | Back Next Finish                              | Cancel                                                                                                    |                                        |                     |

This screen displays the optional settings of the deployed file.

13. Retain the default settings, and click Next. The following screen appears:

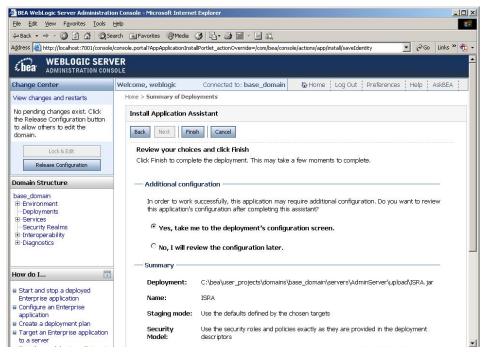

14. Retain the default settings, and click **Finish**. The following screen appears:

| BEA WebLogic Server Administrati                                 |                                                                                                    | Explorer                                                                                                    |                                                                |                           |
|------------------------------------------------------------------|----------------------------------------------------------------------------------------------------|----------------------------------------------------------------------------------------------------|----------------------------------------------------------------|---------------------------|
| Eile Edit View Favorites Iools                                   |                                                                                                    |                                                                                                    |                                                                |                           |
| ⇔ Back • → • 🙆 🔂 🖄 🧔 Se                                          |                                                                                                    |                                                                                                    |                                                                |                           |
| Address 🥘 http://fn-isra:7001/console/co                         | onsole.portal?_nfpb=true&_pageLabe                                                                                                    | el=LibraryOverviewPage&LibraryOverviewPortlet                                                                                         | handle=com.bea.console 🗾                                       | 🔗 Go Links » 📆            |
| <b>WEBLOGIC SERV</b><br>ADMINISTRATION CONS                      |                                                                                                    |                                                                                                    |                                                                |                           |
| Change Center                                                    | Welcome, weblogic Conr                                                                                                    | nected to: base_domain 🛛 🙆 Home                                                                                                    | Log Out Preferences                                            | Help AskBEA               |
| View changes and restarts                                        | Home > Summary of Deployment                                                                                                    | nts > ISRA                                                                                                    |                                                                |                           |
| Pending changes exist. They must<br>be activated to take effect. | Settings for ISRA                                                                                                    |                                                                                                    |                                                                |                           |
| Activate Changes Undo All Changes                                | Overview Targets No<br>Save                                                                                                    | otes                                                                                                    |                                                                |                           |
| Domain Structure                                                 |                                                                                                    |                                                                                                    |                                                                |                           |
| base_domain<br>B-Environment<br>—Deployments<br>B-Services       | library, such as its nam                                                                                                    | and sometimes change, general configura<br>e, path to the source of the application, a<br>ald to change the order that the library is | nd staging mode. Use the                                       | э 👘                       |
| Security Realms<br>Interoperability<br>ID-Diagnostics            | Name:                                                                                                    | ISRA                                                                                                    | The name of this J2EE li<br>Info                               | brary. M <mark>ore</mark> |
| How do I 💿                                                       | Path:                                                                                                    | servers\AdminServer\upload\ISRA.jar                                                                                                   | The path to the source (<br>unit on the Administration<br>Info |                           |
| Install a J2EE library                                           | Staging Mode:                                                                                                    | (not specified)                                                                                                    | The mode that specifies application's files are co             |                           |
| Target a J2EE library to a server                                | de la della dell |                                                                                                    |                                                                | pieu irom a               |

15. Click **Save**. The successful upload confirmation screen appears:

| Eile Edit Yiew Favorites Iools                                                                                          | Help                     |                   |              |              |            |                      |                                 |                         |                                                                  |                  |
|----------------------------------------------------------------------------------------------------|--------------------------|-------------------|--------------|--------------|------------|----------------------|---------------------------------|-------------------------|------------------------------------------------------------------|------------------|
| ↓ Back • → • 🔕 🙆 🐴 🗔 Se                                                                                                 | arch 😹 Favorites 🍕       | Media 🎯 🖪         | - 🎒 🖬        |              |            |                      |                                 |                         |                                                                  |                  |
| Address 🕘 http://fn-isra:7001/console/co                                                                                | onsole.portal?_nfpb=true | k_pageLabel=Coni  | nectorApplic | ationOvervie | wPage&Cor  | nectorAppl           | icationOverview                 | vPortlethar             | die=com.bea.console                                              | e.han 🕶 🔗 Go Lin |
| <b>WEBLOGIC SERV</b>                                                                                                    |                          |                   |              |              |            |                      |                                 |                         |                                                                  |                  |
| Change Center                                                                                                    | Welcome, weblog          | с                 | Conr         | nected to:   | base_do    | main                 | 🟠 Home                          | Log Out                 | Preferences                                                      | Help AskBEA      |
| View changes and restarts                                                                                               | Home > Summary o         | Deployments $>$ I | SRA          |              |            |                      |                                 |                         |                                                                  |                  |
| Pending changes exist. They must<br>be activated to take effect.<br>Activate Changes<br>Undo All Changes                | Messages                 | pdated success    | fully.       |              |            |                      |                                 |                         |                                                                  |                  |
| Domain Structure                                                                                                    | Overview                 | Configuration     | Security     | Targets      | Control    | Testing              | Monitoring                      | Notes                   |                                                                  |                  |
| base_domain<br>⊕ Environment<br>→ Deployments<br>⊕ Services<br>→ Security Realms<br>⊕ Interoperability<br>⊕ Diagnostics | Save<br>This pa          | ge displays bas   | ic informat  | ion about    | this resou | rce adaptx           | er deploymer                    | nt.                     |                                                                  |                  |
|                                                                                                    | Nam                      | e:                | ISRA         |              |            | The nam              | e of this app                   | lication de             | eployment. <mark>More</mark> I                                   | nfo              |
| How do I                                                                                                    | Sour                     | ce Path:          | C:\test\     | ISRA         |            |                      | to the sourc<br>ration Server   |                         | leployable unit on<br><b>fo</b>                                  | the              |
| <ul> <li>Install an Enterprise application</li> <li>Start and stop a resource<br/>adapter</li> </ul>                    | Depl                     | oyment Plan:      | (no plar     | n specified) |            |                      | to the deplo<br>ration Server   |                         | an document on<br>fo                                             |                  |
| System Status 💽                                                                                                    | Stag                     | ing Mode:         | (not spe     | cified)      |            | copied fr<br>Managed | om a source                     | on the Ad<br>iging area | er an application's<br>dministration Serv<br>a during applicatio | ver to the       |
| Failed (0)                                                                                                    | Secu                     | rity Model:       | DDOnly       |              |            |                      | irity model sp<br>ed. More Info |                         | ow this deploymen                                                | nt should        |

The system returns to the same page with the message: '*Settings updated successfully*' displayed.

16. Click Activate Changes button. The following screen appears:

|                                                                                                    | jelp                                    |                  |                 |                                                                                                    |                                |                                |                               |
|----------------------------------------------------------------------------------------------------|-----------------------------------------|------------------|-----------------|----------------------------------------------------------------------------------------------------|--------------------------------|--------------------------------|-------------------------------|
|                                                                                                    | arch 🗟 Favorites 🛞 Media 🎯 🖏            |                  |                 |                                                                                                    |                                |                                |                               |
| ddress 💩 http://fn-isra:7001/console/co                                                              | nsole.portal?_pageLabel=Home&_nfpb=true | &ChangeManagerF  | ortlet_actionOv | /erride=/Act                                                                                                    | ivateChangesA                  | ction&changeCer                | nter=ChangeCenterC 💌 🔗 Go 🛛 I |
| bea ADMINISTRATION CONS                                                                              |                                         |                  |                 |                                                                                                    |                                |                                |                               |
| Change Center                                                                                        | Welcome, weblogic                       | Connected        | to: base_do     | main                                                                                                    | Home                           | Log Out Pr                     | eferences Help AskBEA         |
| View changes and restarts                                                                            | Home > Summary of Deployments > 19      | iRA              |                 |                                                                                                    |                                |                                |                               |
| Click the Lock & Edit button to<br>modify, add or delete items in this<br>domain.                    | Settings for ISRA                       |                  |                 |                                                                                                    |                                |                                |                               |
|                                                                                                    | Overview Configuration                  | Security Targ    | ets Control     | Testing                                                                                                    | Monitoring                     | Notes                          |                               |
| Lock & Edit                                                                                          | Click the Lock & Edit but               | ton in the Chan  | e Center to     | modify the                                                                                                    | settings on t                  | hie name                       |                               |
| Release Configuration                                                                                | This page displays basi                 |                  |                 |                                                                                                    | -                              |                                |                               |
| Domain Structure                                                                                     | This page displays basi                 | . Information ab | Juc uns resou   | ince adapo                                                                                                    | a deploymen                    | 16                             |                               |
| base_domain                                                                                          |                                         |                  |                 |                                                                                                    |                                |                                |                               |
| Environment<br>Deployments                                                                           | Name:                                   | ISRA TI          |                 | The name of this application deployment. More Info                                                                                     |                                |                                | ment. More Info               |
| B Services<br>Security Realms<br>B Interoperability                                                  | Source Path:                            | C:\test\ISRA     |                 |                                                                                                    |                                | e of the deploy<br>. More Info | vable unit on the             |
| B-Diagnostics                                                                                        | Deployment Plan:                        | (no plan speci   | ìed)            |                                                                                                    |                                | yment plan do<br>• More Info   | zument on                     |
| How do I 💿                                                                                           | Staging Mode:                           | (not specified)  |                 | The mod                                                                                                    | e that specif                  | ies whether an                 | application's files are       |
| <ul> <li>Install an Enterprise application</li> <li>Start and stop a resource<br/>adapter</li> </ul> |                                         | (                |                 | copied from a source on the Administration Server to the<br>Managed Server's staging area during application<br>preparation. More Info |                                |                                |                               |
| 1256823                                                                                              | Security Model:                         | DDOnly           |                 |                                                                                                    | rity model sp<br>ed. More Info |                                | is deployment should          |
| System Status 🔄 💽                                                                                    |                                         | 100              |                 |                                                                                                    | ical value tha                 |                                |                               |

An overview of the deployments made is reflected. The **ISRA.jar** file is successfully deployed.

17. Create a new directory META-INF in the **<WebLogic Installation Directory >\user\_projects\domains\<domain-name> \servers\<server-name>\ upload** directory and copy **ra.xml** and **weblogic-ra.xml** into it. On Windows Server, enter the command:

copy C:\ISRATemp\META-INF <WebLogic
Installation Directory>\user\_projects\<domainname>\<server-name>\upload\META-INF

On a UNIX machine, enter the command:

cp / ISRATemp /META-INF <WebLogic Installation Directory>/user\_projects/<domain-name>/<servername>/upload/META-INF

- 18. Click **Deployments** and then **Install** button.
- 19. Navigate to AdminServer /upload directory ( Deployments -> Install). The following screen appears:

| J=Back • ⇒ • 🗇 🕄 🖄 🔞 S                                                                                                    |                                                                                                    |                                                                                                    |
|----------------------------------------------------------------------------------------------------|----------------------------------------------------------------------------------------------------|----------------------------------------------------------------------------------------------------|
|                                                                                                    | earch 🗃 Favorites 🖓 Media 🎯 🔂 - 🎯 🗐 📄                                                                                                    |                                                                                                    |
|                                                                                                    | NAME OF TAXABLE PARTY OF TAXABLE PARTY.                                                                                                    | vtietFILECHOOSERPATH=1D:1bea9.01user_projects)domains/base_domainIpervers1AdminServer1 🗾 🕫 Go 🛛 Links 🦉 🤯 |
| Chea WEBLOGIC SER                                                                                                    |                                                                                                    |                                                                                                    |
| hange Center                                                                                                    | Welcome, weblogic                                                                                                    | Connected to: base_domain                                                                                 |
| /iew changes and restarts                                                                                                    | Home > Summary of Deployments                                                                                                    |                                                                                                    |
| Vo pending changes exist. Click<br>the Release Configuration button<br>to allow others to edit the<br>domain.                                                                                                    | Messages The file ISRA jar has been uploaded succe                                                                                                    | ssfully to D:\beat.oluser_projects\domains\base_domain\\servers\vdminGerver\uplcad                        |
| Lock & Edt                                                                                                    | Install Application Assistant                                                                                                    |                                                                                                    |
| Release Configuration                                                                                                    | Back Next Fridh Cancel                                                                                                    |                                                                                                    |
| Iomain Structure                                                                                                    | Locate deployment to install and prepa                                                                                                    | re for deployment                                                                                         |
|                                                                                                    | you want to install.                                                                                                    |                                                                                                    |
| Deployments<br>Services<br>Security Realms<br>Interoperability                                                                                                    | Note: Only valid file paths are displayed bell<br>application contains the required deployment                                                                                                    | w. If you cannot find your deployment files, upload your file(s) and/or confirm that your<br>descriptors. |
| - Deployments<br>8: Sornices<br>- Security Realms<br>9: Interoperability<br>8: Otagnostics                                                                                                    | Note: Only valid file paths are displayed bei<br>application contains the required deployment<br>Location: theira \D: \bea0.0 \user_projects                                                                              | descriptors.                                                                                              |
| Deployments     Services     Security Realms     Interoperability     Oragnostics                                                                                                    | Note: Only valid file paths are displayed bei<br>application contains the required deployment<br>Location: theira \D: \bea0.0 \user_projects                                                                              | descriptors.                                                                                              |
| Depipments     Structos     Scruty Realms     Scruty Realms     Interoperability     il Diagnotics      two do I     Enterprise application                                                                                                    | Note: Only valid file paths are displayed bel<br>application contains the required displayment<br>Location: th irra \D: \bas0.0 \user_projects<br>data<br>bgs<br>tmp                                                      | descriptors.                                                                                              |
| Historius     Sorvices     Security Realms     Historgerability     Holagnostics                                                                                                    | Note: Only valid file paths are displayed bet<br>application contains the required displayment<br>Location: finiara \D: \bea0.0 \user_projects<br>data<br>bgs<br>c @ dgpbad<br>feet freith Content<br>feet freith Content | descriptors.                                                                                              |
| Deployments     Services     Services | Note: Only valid file paths are displayed bel<br>application contains the required deployment<br>Location: fir-tira \0: \ba90.\user_projects<br>data<br>bgs<br>trip<br>c @ upbod<br>field filest [Prein] Concel           | descriptors.                                                                                              |

20. Select the radio button corresponding to **upload**, and click **Next**. The following screen appears:

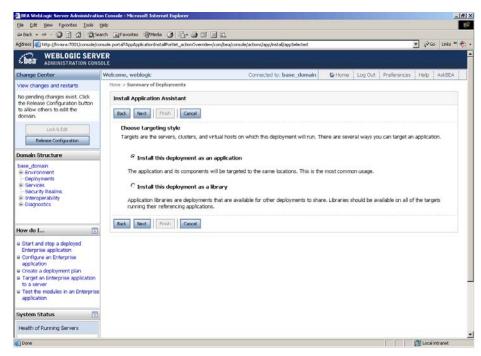

21. Select the radio button corresponding to **Install this deployment as an application**, if not selected by default, and click **Next.** The following screen appears:

| 🗃 BEA Webl ogic Server Administratic                                                                          | on Console - Microsoft Internet Explorer             |                                                                  |                      | X                           |
|----------------------------------------------------------------------------------------------------|------------------------------------------------------|------------------------------------------------------------------|----------------------|-----------------------------|
| Ele Edit Yew Favorites Loois                                                                                  |                                                      |                                                                  |                      | 2R                          |
| 4+Back • ⇒ • 🔘 🖸 🖾 🔘 5+                                                                                       | arch 🔄 Favorites @Meda 🎯 🔂•                          | a a i ii                                                         |                      |                             |
| Address http://fn-isra:7001/console/co                                                                        | onsole.portal?AppApplicationInstallPortlet_action    | Override=/com/bea/console/actions/app/install/targetStyleSelects | ed .                 | 💌 🖓 Go Unks " 🧞 •           |
| Chear WEBLOGIC SERV                                                                                           |                                                      |                                                                  |                      |                             |
| Change Center                                                                                                 | Welcome, weblogic                                    | Connected to: base_domain                                        | Contract Home        | Dut Preferences Help AskBEA |
| View changes and restarts                                                                                     | Home > Summary of Deployments                        |                                                                  |                      |                             |
| No pending changes exist. Click<br>the Release Configuration button<br>to allow others to edit the<br>domain. | Install Application Assistant Deck Next Philsh Can   | cel                                                              |                      |                             |
| Lock & Edit Rolease Configuration                                                                             | Optional Settings<br>You can modify these settings ( | or accept the defaults                                           |                      |                             |
| Domain Structure                                                                                              | General                                              |                                                                  |                      |                             |
| base_domain<br>Environment<br>Deployments<br>E Services                                                       | What do you want to name                             | this deployment?                                                 |                      |                             |
| -Security Realms<br>B-Interoperability<br>Diagnostics                                                         | - Security                                           | ugmonu .                                                         |                      |                             |
|                                                                                                    | What security model do you                           | want to use with this application?                               |                      |                             |
| How do I                                                                                                    | <sup>(C)</sup> Use the security role                 | s and policies exactly as they are provided in the               | deployment descri    | ptors                       |
| © Start and stop a deployed<br>Enterprise application                                                         | C Customize the securi                               | ty roles used by policies provided in the deploym                | ent descriptors late | *                           |
| Configure an Enterprise<br>application     Groate a deployment plan                                           | C Use custom roles and                               | policies other than those in the descriptors                     |                      |                             |
| <ul> <li>Target an Enterprise application<br/>to a server</li> </ul>                                          | C Use security realm co                              | onfiguration (advanced option)                                   |                      |                             |
| Test the modules in an Enterprise application                                                                 |                                                      |                                                                  |                      |                             |
| System Status                                                                                                 | How should the source files                          |                                                                  |                      |                             |
| Health of Running Servers                                                                                     |                                                      | ned by the deployment's targets                                  |                      |                             |
| Done                                                                                                    | Recommended selection.                               |                                                                  |                      | Local intranet              |

This screen displays the optional settings of the deployed file.

22. Retain the default settings, and click Next. The following screen appears:

| Ele Edit Yew Pavorkes Tools                                                                                                    | Help                                           |                                                 |                                                    |                           |
|----------------------------------------------------------------------------------------------------|------------------------------------------------|-------------------------------------------------|----------------------------------------------------|---------------------------|
| - Back + → - () () () () ()                                                                                                    | iearch 📑 Favorites 😨 Media 🎯 🗒                 | 5- 5 C E K                                      |                                                    |                           |
| didress in http://fn-isra:7001/console/                                                                                           | console.portal?AppApplicationInstaliPortlet_a  | actionOverride=/com/bea/console/actions/app/ins | tal/saveIdentky                                    | 🔹 🖓 Go Links 🏁 🧞          |
| Chea WEBLOGIC SER                                                                                                    |                                                |                                                 |                                                    |                           |
| Change Center                                                                                                    | Welcome, weblogic                              | Connected to                                    | : base_domain 🕼 Home Log Out                       | Preferences Help AskBEA   |
| View changes and restarts                                                                                                    | Home > Summary of Deployment                   | łs                                              |                                                    |                           |
| No pending changes exist. Click<br>the Release Configuration button<br>to allow others to edit the<br>domain.                     | Install Application Assistan                   | Cencel                                          |                                                    |                           |
| Lock & Ede                                                                                                    | Review your choices an                         | nd click Finish                                 |                                                    |                           |
| Release Configuration                                                                                                    | Click Finish to complete the                   | e deployment. This may take a few mome          | nts to complete.                                   |                           |
| omain Structure                                                                                                    | Additional configuration                       | on                                              |                                                    |                           |
| base_domain<br>B Environment<br>Deployments<br>B Services<br>Services<br>- Socurity Realms<br>B Interoperability<br>- Diagnostics | after completing this as:<br>Yes, take me to t |                                                 | nal configuration. Do you want to review this a n. | plication's configuration |
| How do I For a deployed Enterprise application                                                                                    | Summary<br>Deployment:<br>Name:                | D:\bea9.0\user_projects\domains\}<br>upload     | usse_domain\servers\AdminServer/upiload            |                           |
| Configure an Enterprise<br>application                                                                                            | Staging mode:                                  | Use the defaults defined by the cho             | sen targets                                        |                           |
| <ul> <li>Croate a deployment plan</li> <li>Target an Enterprise application<br/>to a server</li> </ul>                            | Security Model:                                | Use the security roles and policies e           | exactly as they are provided in the deployment     | descriptors               |
| Test the modules in an Enterpris<br>application                                                                                   | Target Summary                                 |                                                 |                                                    |                           |
| system Status                                                                                                    | Modules 🚓                                      |                                                 | Targets                                            |                           |
| Health of Running Servers                                                                                                    | upload                                         |                                                 | AdminServer                                        |                           |

This screen displays the target server on which the Connector module should be deployed.

23. Retain the default settings, and click **Finish**. The following screen appears:

| 4+ Back • → • ② ③ △ ④ ③se                                                   | arch 🔄 Favorites @Media 🧭 🔂- ,                |                                    |                                                |                                                                                                    |          |
|-----------------------------------------------------------------------------|-----------------------------------------------|------------------------------------|------------------------------------------------|----------------------------------------------------------------------------------------------------|----------|
| Agdress 🗃 nOverviewPage&ConnectorAg                                         | oplicationOverviewPortlethandle=com.bea.conso | ole.handles.AppDeploymentHandle%28 | %22com.bea%3AName%3D                           | .pload%2CType%3DAppDeployment%22%29 💽 🔗 Go                                                                                  | Links ** |
| Chea WEBLOGIC SERV                                                          |                                               |                                    |                                                |                                                                                                    |          |
| Change Center                                                               | Welcome, weblogic                             | Connect                            | ed to: base_domain                             | We Home Log Out Preferences Help                                                                                            | AskBEA   |
| View changes and restarts                                                   | Home > Summary of Deployments > uplo          | ad                                 |                                                |                                                                                                    |          |
| Pending changes exist. They must<br>be activated to take effect.            | Settings for upload                           |                                    |                                                |                                                                                                    |          |
| Activate Changes                                                            | Overview Configuration Si                     | ecurity Targets Control Test       | ang Monitoring Notes                           |                                                                                                    |          |
| Undo All Changes                                                            | Save                                          |                                    |                                                |                                                                                                    |          |
| Domain Structure                                                            | This page displays basic in                   | nformation about this resource a   | dapter deployment.                             |                                                                                                    |          |
| base_domain<br>+ Environment<br>- Deployments<br>+ Services                 | Name:                                         | upload                             | The name of this applic                        | ation deployment. M <b>ore Info</b>                                                                                         |          |
| Security Realms<br>E-Interoperability<br>E-Diagnostics                      | Source Path:                                  | servers\AdminServer\upload         | The path to the source of<br>Server, More Info | of the deployable unit on the Administration                                                                                |          |
| How do I                                                                    | Deployment Plan:                              | (no plan specified)                | The path to the deployn More Info              | nent plan document on Administration Server.                                                                                |          |
| Install an Enterprise application     Start and stop a resource     adapter | Staging Mode:                                 | (not specified)                    |                                                | whether an application's files are copied from a<br>ation Server to the Managed Server's staging area<br>aration. More Info | a)       |
| System Status 🔲                                                             | Security Model:                               | DDOnly                             | The security model spec<br>More Info           | ifies how this deployment should be secured.                                                                                |          |
| Health of Running Servers                                                   | 4 Deployment Order:                           | 100                                |                                                | ndicates when this unit is deployed, relative to                                                                            |          |
| Failed (0) Critical (0) Overloaded (0)                                      | Save                                          |                                    | other DeployableUnits o                        | n a server, during startup. More Info                                                                                       |          |
| Warn (0)<br>OK (1)                                                          |                                               |                                    |                                                |                                                                                                    |          |

24. Click Save. The successful upload confirmation screen appears:

| Elle Edit Yew Favorites Looks                                                                                           |                                    | 10                                       |                                                                                                    |
|----------------------------------------------------------------------------------------------------|------------------------------------|------------------------------------------|----------------------------------------------------------------------------------------------------|
|                                                                                                    | arch 🔄 Favorites 🞯 Media 🧭 🔂       |                                          |                                                                                                    |
|                                                                                                    |                                    | sole.handles.AppDeploymentHandle%28      | 1%22com.bea%3AMame%3Dupload%2CType%3DAppDeployment%22%29 💽 🖓 Go Units 😁 1                                                                                                    |
| Chea WEBLOGIC SERV                                                                                                    |                                    |                                          |                                                                                                    |
| Change Center                                                                                                    | Welcome, weblogic                  | Connect                                  | ted to: base_domain                                                                                                    |
| View changes and restarts                                                                                               | Home > Summary of Deployments > up | load                                     |                                                                                                    |
| Pending changes exist. They must<br>be activated to take effect.                                                        | Messages                           | ally.                                    |                                                                                                    |
| Undo All Changes                                                                                                    | Settings for upload                |                                          |                                                                                                    |
| Domain Structure                                                                                                    | Overview Configuration             | Security Targets Control Test            | ting Monitoring Notes                                                                                                    |
| base_domain<br>B Environment<br>- Deployments<br>C Services<br>- Security Realms<br>B Interoperability<br>B Obsproatics | Save<br>This page displays basi    | : information about this resource a      | dapter deployment.                                                                                                    |
| in diagnostics                                                                                                    | Name:                              | upload                                   | The name of this application deployment. More Info                                                                                                    |
| How do I                                                                                                    | Source Path:                       | servers\AdminServer\upload               | The path to the source of the deployable unit on the Administration<br>Server. More Info                                                                                                    |
| Install an Enterprise application     Start and stop a resource     adapter                                             | Deployment Plan:                   | (no plan specified)                      | The path to the deployment plan document on Administration Server.<br>More Info                                                                                                    |
| System Status 🛅                                                                                                    | Staging Mode:                      | (not specified)                          | The mode that specifies whether an application's files are copied from a<br>source on the Administration Server to the Managed Server's staging area<br>during application preparation. More Info |
| Health of Running Servers                                                                                               | Security Model:                    | DDOnly                                   | The security model specifies how this deployment should be secured.                                                                                                    |
| Failed (0)                                                                                                    |                                    | 1. 1. 1. 1. 1. 1. 1. 1. 1. 1. 1. 1. 1. 1 | More Info                                                                                                    |
| Critical (0) Overloaded (0)                                                                                             | 🦉 Deployment Order:                | 100                                      | A numerical value that indicates when this unit is deployed, relative to<br>other DeployableUhits on a server, during startup. More Info                                                          |
| Warn (0)<br>OK (1)                                                                                                    | Save                               |                                          |                                                                                                    |

The system returns to the same page with the message: 'Settings updated successfully' displayed.

25. Click Activate Changes button. The following screen appears:

| 4-8ad • → • 🗿 🗟 🕼 👧 Se                                                            | arch 🔄 Favorites @Media 🎯 🔂-                                                                                   | 9 G B X                             |                                             |                                                                                   |                   |
|-----------------------------------------------------------------------------------|----------------------------------------------------------------------------------------------------|-------------------------------------|---------------------------------------------|-----------------------------------------------------------------------------------|-------------------|
| Address a http://fin-isra:7001/console/co                                         | nsole.portaP_pageLabel=Home&_n/pb=true&/                                                                       | ChangeManagerPortlet_actionOverride | =/ActivateChangesAction8cha                 | ingeCenter=ChangeCenterClicked                                                    | 💌 🖓 Go Links ** 👘 |
| Chea WEBLOGIC SERV                                                                |                                                                                                    |                                     |                                             |                                                                                   |                   |
| Change Center                                                                     | Welcome, weblogic                                                                                              | Connec                              | ted to: base_domain                         | W Home Log Out Preferences                                                        | Help AskBEA       |
| View changes and restarts                                                         | Home > Summary of Deployments > uplo                                                                           | bad                                 |                                             |                                                                                   |                   |
| Click the Lock & Edit button to<br>modify, add or delete items in this<br>domain. | Settings for upload                                                                                            |                                     |                                             |                                                                                   |                   |
| Lock & Edk                                                                        | Overview Configuration S                                                                                       | ecurity Targets Control Tes         | ting Monitoring Notes                       |                                                                                   |                   |
| Release Configuration                                                             | Non-Contraction of the owner of the owner of the owner of the owner of the owner owner owner owner owner owner | in in the Change Center to modify   |                                             | 9.                                                                                |                   |
| Domain Structure                                                                  | This page displays basic                                                                                       | information about this resource a   | idapter deployment.                         |                                                                                   |                   |
| base domain                                                                       |                                                                                                    |                                     |                                             |                                                                                   |                   |
| Environment     Deployments                                                       | Name:                                                                                                    | upload                              | The name of this applic                     | ation deployment. More Info                                                       |                   |
| Services     Security Realms     Interoperability     Diagnostics                 | Source Path:                                                                                                   | servers\AdminServer\upload          | The path to the source<br>Server, More Info | of the deployable unit on the Administ                                            | ration            |
| a biagrostics                                                                     | Deployment Plan:                                                                                               | (no plan specified)                 | The path to the deployn More Info           | nent plan document on Administration                                              | Server.           |
| How do I                                                                          | Staging Mode:                                                                                                  | (not specified)                     | source on the Administr                     | whether an application's files are cop<br>ation Server to the Managed Server's    |                   |
| a Start and stop a resource                                                       |                                                                                                    |                                     | during application prepa                    | aration. More Into                                                                |                   |
| adapter                                                                           | Security Model:                                                                                                | DDOnly                              | The security model spectrum<br>More Info    | cifies how this deployment should be s                                            | ecured.           |
| System Status                                                                     | 🐠 Deployment Order:                                                                                            | 100                                 |                                             | ndicates when this unit is deployed, re<br>n a server, during startup. More Info. |                   |
| Failed (0)<br>Critical (0)                                                        | Click the Lock & Edit butto                                                                                    | in in the Change Center to modify   | y the settings on this page                 | 9.                                                                                |                   |
| Overloaded (0)<br>Warn (0)                                                        |                                                                                                    |                                     |                                             |                                                                                   |                   |
| OK (1)                                                                            |                                                                                                    |                                     |                                             |                                                                                   |                   |

An overview of the deployments made is reflected. ISRA is successfully deployed in exploded format.

26. Click **Deployments**. The following screen appears:

| Ele Edit Yew Pavorites Tools                                                                   |                                                                                                    |                  |                            |
|------------------------------------------------------------------------------------------------|----------------------------------------------------------------------------------------------------|------------------|----------------------------|
|                                                                                                | arch 🗃 Favorites 🛞 Media 🎯 🗳 - 🎯 🖾 🔄 🚉                                                                                                    |                  |                            |
|                                                                                                | onsole.portal?_nfpb=true8_pageLabel=AppDeploymentsControlPage                                                                                                    |                  | ÷ (2°Go Links * €          |
| Chea WEBLOGIC SERV                                                                             |                                                                                                    |                  |                            |
| Change Center                                                                                  | Welcome, weblogic Connected to: base_domain                                                                                                    | A Home Log Out P | references Help AskBEA     |
| View changes and restarts                                                                      | Home > Summary of Deployments > upload > Summary of Deployments                                                                                                    |                  |                            |
| Click the Lock & Edit button to<br>modify, add or delete items in this                         | Summary of Deployments                                                                                                    |                  |                            |
| domain,                                                                                        | Control Monitoring                                                                                                    |                  |                            |
| Lock & Edit                                                                                    | This page displays a list of 32EE Applications and standalone application modules that have<br>and modules can be started, stopped, updated (redeployed), or deleted from the domain |                  |                            |
|                                                                                                | controls on this page.                                                                                                    | -,,,             |                            |
| Domain Structure                                                                               | To install a new application or module for deployment to targets in this domain, click the t                                                                                         | Install button.  |                            |
| base_domain<br>Environment                                                                     |                                                                                                    |                  |                            |
| Deployments                                                                                    |                                                                                                    |                  |                            |
| <ul> <li>Services</li> <li>Security Realms</li> </ul>                                          | Deployments                                                                                                    |                  |                            |
| Interoperability                                                                               | Install Update Delete Start - Stop -                                                                                                    | Showing          | 1 - 1 of 1 Previous   Next |
| B-Diagnostics                                                                                  | Name      Servicing all requests     Servicing only administration requests                                                                                                    | State            | Type Deployment<br>Order   |
| How do 1                                                                                       | edupload 역                                                                                                    | Prepared         | Resource<br>Adapter 100    |
| Install an Enterprise application     Configure an Enterprise     application                  | Install Update Delete Stop -                                                                                                    | Showing          | 1-1 of 1 Previous   Next   |
| Update (redeploy) an Enterprise application                                                    |                                                                                                    |                  |                            |
| Start and stop a deployed<br>Enterprise application                                            |                                                                                                    |                  |                            |
| Monitor the modules of an                                                                      |                                                                                                    |                  |                            |
| Enterprise application                                                                         |                                                                                                    |                  |                            |
| a Deploy E38 modules                                                                           |                                                                                                    |                  |                            |
| Enterprise application<br># Doploy E18 modules<br># Install a Web application<br>System Status |                                                                                                    |                  |                            |

A summary of deployments is reflected on the screen.

27. Select the check box corresponding to **upload**, and click **Servicing all requests** from the **Start** drop-down button. The **Start Application Assistant** screen appears:

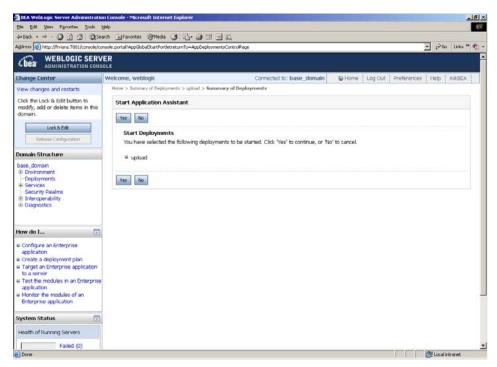

28. Click **Yes** to start the deployment of upload file. The Summary of Deployments screen appears:

| 5le Edit Yew Favorites Iools<br>In Back - mb - (73) (2) (2) (2) (3) (3)                                                                                                    | arch @Favorites @Meda 3                                                                                                    |                                                                                                    |                                                                        |                                 |                                                       |
|----------------------------------------------------------------------------------------------------|----------------------------------------------------------------------------------------------------|----------------------------------------------------------------------------------------------------|------------------------------------------------------------------------|---------------------------------|-------------------------------------------------------|
|                                                                                                    | onsole.portal?_nfpb=true8_paget.abel=AppDeploymentsControlPag                                                                                                    | 26                                                                                                  |                                                                        |                                 | ▼ ∂Go Links *                                         |
| WEBLOGIC SERV                                                                                                    |                                                                                                    |                                                                                                    |                                                                        |                                 |                                                       |
| hange Center                                                                                                    | Welcome, weblogic                                                                                                    | Connected to: base_domain                                                                           | Home Log Out F                                                         | references                      | Help AskBEA                                           |
| iew changes and restarts                                                                                                    | Home > Summary of Deployments > upload > Summary of                                                                                                    | Deployments                                                                                         |                                                                        |                                 |                                                       |
| lick the Lock & Edit button to<br>nodify, add or delete items in this<br>omain.                                                                                                    | Messages                                                                                                    | d Deployments.                                                                                      |                                                                        |                                 |                                                       |
| Lock & Edt<br>Release Configuration                                                                                                    | Summary of Deployments                                                                                                    |                                                                                                    |                                                                        |                                 |                                                       |
| main Structure                                                                                                    | Control Monitoring                                                                                                    |                                                                                                    |                                                                        |                                 |                                                       |
| ase_domain<br>8 Environment<br>Deployments<br>8 Services                                                                                                    | This page displays a list of J2EE Applications and<br>and modules can be started, stopped, updated (r<br>controls on this page.<br>To install a new application or module for deploy                                                                                                    | redeployed), or deleted from the domain t                                                           | by first selecting the applica                                         |                                 |                                                       |
| Environment<br>Deployments                                                                                                    | and modules can be started, stoppid, updated (<br>controls on this page.<br>To install a new application or module for deploy<br>Deployments                                                                                                    | redeployed), or deleted from the domain t                                                           | by first selecting the applicanstall button.                           | ition name ar                   | nd using the                                          |
| Environment<br>Deployments<br>Services<br>Security Realms<br>Interoperability<br>-Diagnostics                                                                                                    | and moduler can be started, stoppid, updated (<br>controls on this page.<br>To install a new application or module for deploy<br>Deployments<br>Install Update Delete Start * St<br>Name &                                                                                                    | redeployed), or deleted from the domain t                                                           | by first selecting the applicanstall button.                           | tion name an<br>1-1of1 F        |                                                       |
| Environment<br>Deployments<br>Service<br>Security Realms<br>Interoperability<br>Diagnostics<br>w do L<br>Initial an Enterprise application<br>Configure an Enterprise<br>application                                                                                 | and moduler car be started, stoppid, updated (<br>controls on this page.<br>To install a new application or module for deploy<br>Deployments<br>[Instal] Ubdate Delete Start # 32                                                                                                    | redeployed), or deleted from the domain t                                                           | by first selecting the applicanstall button.                           | 1 - 1 of 1 F                    | Previous (Next                                        |
| Environment<br>Deployments<br>Services<br>Seaurity Realms<br>Interoperability<br>Diagnostics<br>w do L<br>Install an Enterprise application<br>Configure an Enterprise<br>application<br>Spadia (redeploy) an Enterprise<br>application<br>Start and Stip a diployed | and moduler can be started, stoppid, updated (<br>controls on this page.<br>To install a new application or module for deploy<br>Deployments<br>To find Ubdate Delete Start C Start C Star | redeployed), or deleted from the domain t                                                           | py first selecting the application shall button.  Showing State Active | 1-1of1 F<br>Resource<br>Adapter | nd using the<br>Previous (Next<br>Deployment<br>Order |
| Environment<br>Deployments<br>Services<br>Security Realms<br>Interoperability<br>Obignostics                                                                                                    | and moduler can be started, stoppid, updated (<br>controls on this page.<br>To install a new application or module for deploy<br>Deployments<br>To find Ubdate Delete Start Control (<br>Name &<br>Start table by Kame                                                                                                    | redeployod), oʻr deleted from the domain t<br>ment to targets in this domain, clici: the b<br>too v | py first selecting the application shall button.  Showing State Active | 1-1of1 F<br>Resource<br>Adapter | Previous   Next<br>Deployment<br>Order                |

The **Status** of the deployed file changes to **Active**. The confirmation message: *'Start requests have been sent to the selected Deployments'* is displayed.

#### **Deploying ISRA in a Clustered Environment**

To deploy the **ISRA.rar** file:

| Note | The weblogic-ra.xml deployment descriptor elements and           |
|------|------------------------------------------------------------------|
|      | Connector Descriptor attributes (ra.xml) of the Resource Adapter |
|      | can be manually edited through WebLogic 10.x console.            |

- 1. Start the WebLogic Server.
  - On Windows Server, to start WebLogic Administration Server, navigate to:

### Start > Programs > BEA Products -> User Projects > <domain\_name> > Start Admin server for Weblogic Server Domain

Alternatively, the Configuration Wizard scripts can also be used to start the Administration Server. When the Configuration Wizard is used to create a domain, the wizard also creates a script that can be used to start an Administration Server for the domain. To use the script, execute the **startWebLogic.cmd** file located at the following path:

<WebLogic Installation Directory>\ user\_projects\domains\<domain\_name>

 On an UNIX system, login as the root user and execute the startWebLogic script, as:

# cd <WebLogic Installation Directory>/
user\_projects/domains/<domain\_name>

# ./startWebLogic.sh

2. To open the administrative console, enter the following WebLogic admin console URL in a browser window: http://<hostname>:<portnumber>/console

Depending on the WebLogic admin server setup, user may be prompted to enter the WebLogic admin user name and password.

| ) BEA WebLogic Server Administration Console - Microsoft Internet Explorer                   | - 20              |
|----------------------------------------------------------------------------------------------|-------------------|
| Ele Edit Yew Figworites Iools Help 🛛 🔇 Back - 🜍 - 💌 🖻 🏠 🔎 Search 👷 Favorites 🔗 🔗 - 🌄 🗟 - 🗾 🕄 | 4                 |
| ddress 🕘 http://zenda2:7001/console/login/LoginForm.jsp                                      | 👻 🛃 G             |
|                                                                                              |                   |
|                                                                                              |                   |
|                                                                                              |                   |
|                                                                                              |                   |
|                                                                                              |                   |
|                                                                                              |                   |
|                                                                                              |                   |
| CDER WEBLOGIC SERVER                                                                         |                   |
| Log in to work with the WebLogic Server domain                                               |                   |
| Username: woblogic                                                                           |                   |
| Password:                                                                                    |                   |
|                                                                                              |                   |
| Log In                                                                                       |                   |
|                                                                                              |                   |
|                                                                                              |                   |
|                                                                                              |                   |
|                                                                                              |                   |
|                                                                                              |                   |
|                                                                                              |                   |
|                                                                                              |                   |
| Done                                                                                         | Second Experiment |

3. The WebLogic admin console sign on screen appears. Enter the WebLogic admin **Username** and **Password**. Click **Log In** to access the WebLogic admin console. The following screen appears:

| Ele Edit View Favorites Tools Help                                                            | 🌀 Back 🔹 🜍 🗉 🛋 🐔 🔎                                        | Search 🐈 Favorites 🕢 🍰 🗄                                                                                             | B - 🖵 🕄                                                                       |                    |
|-----------------------------------------------------------------------------------------------|-----------------------------------------------------------|----------------------------------------------------------------------------------------------------|-------------------------------------------------------------------------------|--------------------|
| Address 🛃 http://zenda2:7001/console/conso                                                    | e.portal                                                  |                                                                                                    |                                                                               | 💌 🔁                |
| Ciea WEBLOGIC SERVER                                                                          |                                                           |                                                                                                    |                                                                               |                    |
| Change Center                                                                                 | Welcome, weblogic                                         | Connected to: ISRA_domain                                                                                            | n & Home Log Out Preferences                                                  | Record Help AskBEA |
| /iew changes and restarts                                                                     | Home                                                      |                                                                                                    |                                                                               |                    |
| Click the Lock & Edit button to modify,<br>add or delete items in this domain.                | Domain                                                    |                                                                                                    |                                                                               |                    |
| Lock & Edt Release Configuration Domain Structure ISRA_domain &= Froirionment                 | Configure applications     Recent Task Status             | ieneral Information<br>Common Administration Task Descript<br>Set your console preferences<br>Read the documentation | lions                                                                         |                    |
| Deployments     Services     Services     Servity Realms     Interoperability     Diagnostics | Domain Configurations<br>Domain<br>= Domain               | Services  • Messaging  > IMS Servers                                                                                 | Interoperability<br># WTC Servers<br># Jolt Connection Pools                  |                    |
|                                                                                               | Environment<br>= Servers<br>= Clusters<br>= Virtual Hosts | Store and Forward Agents     Store and Forward Agents     JMS Modules     Bridges     uDBC                           | e Joit Connection Pools<br>Diagnostics<br>e Log Files<br>e Diagnostic Modules |                    |
| tow do I Use the Change Center Record WLST Scripts Change Console preferences                 | e Migratable Targets                                      | Data Sources     Multi Data Sources     Data Source Factories     Persistent Stores                                  | Congristic Freques     Archives     Archives     Context     SNMP             |                    |

4. Click **Deployments**. The following screen appears:

| BEA WebLogic Server Administratio                                                                             | n Console - Microsoft Internet Expl    | orer                  |                            |                                | _                                                                       |
|----------------------------------------------------------------------------------------------------|----------------------------------------|-----------------------|----------------------------|--------------------------------|-------------------------------------------------------------------------|
| Ele Edit Vew Favorites Tools Help                                                                             | 🔇 Back - 🐑 - 🖹 🖻 🐔                     |                       | tes 🕢 🝰 🕷                  | - 🖵 🕄                          |                                                                         |
| ddress Attp://zenda2:7001/console/conso                                                                       | /e.portal?_nfpb=true&_pageLabel=AppDep | loymentsControlPage   |                            |                                | × 6                                                                     |
| WEBLOGIC SERVER                                                                                               |                                        |                       |                            |                                |                                                                         |
| hange Center                                                                                                  | Welcome, weblogic                      | Connect               | ed to: ISRA_domain         | & Home Log Out Pref            | erences 🖾 Record Help AskBEA                                            |
| /lew changes and restarts                                                                                     | Home > Summary of Deployments >        | ISRA_domain > Summa   | ary of Deployments         |                                |                                                                         |
| Click the Lock & Edit button to modify,<br>add or delete items in this domain.                                | Summary of Deployments                 |                       |                            |                                |                                                                         |
| Lock & Edt                                                                                                    | Control Monitoring                     |                       |                            |                                |                                                                         |
| Release Configuration                                                                                         |                                        | be started, stopped,  |                            |                                | stalled to this domain. Installed<br>by first selecting the application |
| ISRA_domain<br>& Environment<br> -Deployments<br>& Services<br>-Security Realms                               | To install a new application o         | or module for deploym | nent to targets in this do | main, click the Install button |                                                                         |
| <ul> <li>Interoperability</li> <li>Diagnostics</li> </ul>                                                     | Deployments                            |                       |                            |                                |                                                                         |
|                                                                                                    | Install Update Delete                  | Start V Stop V        |                            | :                              | Showing 0 - 0 of 0 Previous   Next                                      |
|                                                                                                    | 🗆 Name 🌧                               | State                 | Туре                       | Deployment Order               |                                                                         |
|                                                                                                    |                                        |                       | There are no items         | to display                     |                                                                         |
|                                                                                                    | Instal Update Delete                   | Sart * Stop *         |                            | :                              | Showing 0 - 0 of 0 Previous   Next                                      |
| How do I                                                                                                    | 1                                      |                       |                            |                                |                                                                         |
| Install an Enterprise application     Configure an Enterprise application     Update (redeploy) an Enterprise |                                        |                       |                            |                                |                                                                         |
| a contraction of the second                                                                                   | 1                                      |                       |                            |                                | Local intranet                                                          |

5. Click **Lock and Edit** button to make the console editable. The following screen appears.

| Ele Edit View Favorites Tools Help                                                    | 🌀 Back 🔹 🐑 🗉 📓 🦿                                                                                                    | 🏠 🔎 Search 👷 Favorib                        | ප 🚱 🝰 🗟                   | i - 🔜 😫                    |                                          |                 |
|---------------------------------------------------------------------------------------|----------------------------------------------------------------------------------------------------|---------------------------------------------|---------------------------|----------------------------|------------------------------------------|-----------------|
| dress 1 http://zenda2:7001/console/conso                                              | ole.portal?_nfpb=true&_pageLabel=AppD                                                                                   | epioymentsControlPage                       |                           |                            |                                          | ~               |
| Bea WEBLOGIC SERVER                                                                   |                                                                                                    |                                             |                           |                            |                                          |                 |
| nange Center                                                                          | Welcome, weblogic                                                                                                    | Connected t                                 | o: ISRA_domain            | & Home Log Out Pre         | ferences 🛛 🔤 Record                      | Help AskBEA     |
| ew changes and restarts                                                               | Home > Summary of Deployments                                                                                           | > ISRA_domain > Summar                      | ry of Deployments         |                            |                                          |                 |
| o pending changes exist. Click the                                                    | Summary of Deploymen                                                                                                    | ts                                          |                           |                            |                                          |                 |
| elease Configuration button to allow<br>thers to edit the domain.                     | Control Monitoring                                                                                                    |                                             |                           |                            |                                          |                 |
| Lock & Edit<br>Release Configuration<br>omain Structure<br>SRA_chomain<br>Environment | This page displays a list of<br>applications and modules c<br>name and using the contro<br>To install a new application | an be started, stopped,<br>Is on this page. | updated (redeployed)      | ), or deleted from the dom | ain by first selecting th                |                 |
| -Security Realms<br>Interoperability                                                  | Customize this table     Deployments                                                                                    |                                             |                           |                            |                                          |                 |
| - Services<br>Security Realms<br>Interoperability                                     |                                                                                                    | Starl - Stapl -                             |                           | 1                          | Showing 0 - 0 of 0                       | Previous   Next |
| -Services<br>-Security Realms<br>-Interoperability                                    | Deployments                                                                                                    | State                                       | Туре                      | Deployment Order           | Showing 0 - 0 of 0                       | Previous   Next |
| - Services<br>Security Realms<br>Interoperability                                     | Deployments Instal Update Delete                                                                                        | State                                       | Type<br>There are no item |                            | Showing 0 - 0 of 0<br>Showing 0 - 0 of 0 |                 |
| s Services<br>-Security Realms<br>- Interoperability<br>- Diagnostics                 | Deployments Instal Update Delete Name A Instal Update Delete                                                            | State                                       |                           |                            |                                          |                 |
| as Services<br>- Security Realms<br>as Interoperability<br>a: Diagnostics             | Deployments Instal Update Delete Name A Instal Update Delete                                                            | State                                       |                           |                            |                                          |                 |

The **Release Configuration** button, along with the buttons under **Deployment** section is enabled.

6. Under **Deployments** click **Install** button. The **Install Application Assistant** screen appears:

|                                                                                                    |                                               |                                                                                 |                                                                    | 1          |
|----------------------------------------------------------------------------------------------------|-----------------------------------------------|---------------------------------------------------------------------------------|--------------------------------------------------------------------|------------|
| Ele Edit View Favorites Tools Help                                                                         | 🌍 Back 🔹 💭 🐘 🚨 🄇                              | 🔓 🔎 Search 🤺 Favorites   🚱 🖓                                                    | M · 🖵 🕄                                                            | 4          |
| Address 🕘 http://zenda2:7001/console/conso                                                                 | le.portal?_nfpb=true&_pageLabel=AppAp         | plicationInstalPage                                                             |                                                                    | <u>×</u> 🔁 |
| Chea WEBLOGIC SERVER                                                                                       |                                               |                                                                                 |                                                                    |            |
| hange Center                                                                                               | Welcome, weblogic                             | Connected to: ISRA_domain                                                       | & Home Log Out Preferences Record Help Ask                         | EA         |
| /iew changes and restarts                                                                                  | Home > Summary of Deployments                 | > ISRA_domain > Summary of Deployments                                          |                                                                    |            |
| No pending changes exist. Click the<br>Release Configuration button to allow<br>others to edit the domain. | Install Application Assist Back Next Finish C | ant                                                                             |                                                                    |            |
| Lock & Edit Release Configuration                                                                          |                                               |                                                                                 | chive file, exploded archive directory, or application module      |            |
| Domain Structure<br>ISRA_domain<br>@ Environment<br> - Deployments<br>@ Services                           |                                               | s are displayed below. If you cannot find yo<br>equired deployment descriptors. | sur deployment files, upload your file(s) and/or confirm that your |            |
| -Security Realms<br>Interoperability                                                                       | 🗅 A:\                                         |                                                                                 |                                                                    |            |
| Diagnostics                                                                                                | C:\                                           |                                                                                 |                                                                    |            |
|                                                                                                    | 🖴 D:\                                         |                                                                                 |                                                                    |            |
|                                                                                                    | Back Next Finish C                            | ncel                                                                            |                                                                    |            |
| How do I                                                                                                   |                                               |                                                                                 |                                                                    |            |
| <sup>a</sup> Start and stop a deployed Enterprise<br>application                                           |                                               |                                                                                 |                                                                    |            |
| Done                                                                                                    |                                               |                                                                                 | Section 2014                                                       |            |

#### 7. Click the upload your file(s) link. The following screen appears:

| BEA WebLogic Server Administration                                                                                                    | Console - Microsoft Internet Explo                                                                           | prer                                                                                                    |                                   | _ 6 🔀                                 |
|----------------------------------------------------------------------------------------------------|----------------------------------------------------------------------------------------------------|----------------------------------------------------------------------------------------------------|-----------------------------------|---------------------------------------|
| Ele Edit Vew Favorites Tools Help                                                                                                    | 🔇 Back 🔹 🐑 - 💌 😫 🐔                                                                                           | 🔎 Search 👷 Favorites 🕢 🍰                                                                                                    | 🗷 - 🖵 🕄                           | <b>#</b>                              |
| Address http://zenda2:7001/console/console.                                                                                                    | portal?AppApplicationInstalPortiet_actionC                                                                   | Override=/com/bea/console/actions/app/install/sel                                                                                                    | lectUploadApp                     | 🛩 🛃 Go                                |
| WEBLOGIC SERVER                                                                                                    |                                                                                                    |                                                                                                    |                                   |                                       |
| Change Center                                                                                                    | Welcome, weblogic                                                                                            | Connected to: ISRA_domain                                                                                                    | & Home Log Out Preferences Record | I Help AskBEA                         |
| View changes and restarts                                                                                                    | Home > Summary of Deployments >                                                                              | ISRA_domain > Summary of Deployments                                                                                                    |                                   |                                       |
| No pending changes exist. Click the<br>Release Configuration button to allow<br>others to edit the domain.<br>Configuration button to allow<br>configuration<br>Domain Structure<br>ISRA_domain<br>a Environment<br>beloyments<br>belowments<br>belowments<br>belo | have located the file, click<br>Deployment Archive:<br>Upload a deployment plan<br>the deployment archive. A | elow to select an application or module of<br>the Nava button to uplead this deployment<br>C USRA340GAUSRA340FP3USRA rar<br>(this step is optional) A deployment plan<br>(the begloyment thull work without a deployment<br>new uplies a directory of configuration in<br>nent plans. |                                   | criptors included in lan archive now. |
| <ul> <li>start and stop a deployed Enterprise<br/>application</li> </ul>                                                                                                    |                                                                                                    |                                                                                                    |                                   | ~                                     |
| a) Done                                                                                                    |                                                                                                    |                                                                                                    |                                   | S Local intranet                      |

- Click Browse to select the ISRA.rar file. The ISRA.rar file is located in jar subdirectory of the ISRA installation directory. For example, if user has installed ISRA in C:\fnsw\ISRA (/fnsw/ISRA on UNIX), the ISRA.rar is located in C:\fnsw\ISRA\jar\ (/fnsw/ISRA/jar on UNIX) directory.
- 9. Click **Next** to upload the **ISRA.rar** file. The system may take some time to upload the file. The following screen appears:

| BEA WebLogic Server Administratio                                   | n Console - Microsoft Internet Explorer                                                                                                    | .2   |
|---------------------------------------------------------------------|----------------------------------------------------------------------------------------------------|------|
| Ele Edit View Favorites Tools Help                                  | 🔇 Back 👻 💭 - 💌 🗟 🏠 🔎 Search 👷 Favorites 🤣 😥 + 🌄 🗟 🗉 🕞 🚦                                                                                                    | 1    |
| Address 🕘 http://zenda2:7001/console/conso                          | le.portal?AppApplicationInstalPortlet_actionOverride=/com/bea/console/actions/app/instal/uploadApp                                                                                                    | - 🔁  |
| Gea WEBLOGIC SERVER                                                 |                                                                                                    |      |
| Change Center                                                       | Welcome, weblogic Connected to: ISRA_domain 😰 Home Log Out Preferences 🖾 Record Help AskBt                                                                                                    | EA 🕴 |
| /iew changes and restarts                                           | Home > Summary of Deployments > ISRA_domain > Summary of Deployments                                                                                                    |      |
| to pending changes exist. Click the                                 | Messages                                                                                                    |      |
| Release Configuration button to allow<br>others to edit the domain. | The file ISRA.rar has been uploaded successfully to C:\bea\user_projects\domains\ISRA_domain\servers\AdminServer\upload                                                                                                    |      |
| Lock & Edit                                                         | Install Application Assistant                                                                                                    |      |
| Release Configuration                                               | Back Next Finish Cancel                                                                                                    |      |
| omain Structure                                                     | Locate deployment to install and prepare for deployment                                                                                                    |      |
| SRA_domain                                                          | Select the file path that represents the application root directory, archive file, exploded archive directory, or application module<br>descriptor that you want to install.                                                                                                    |      |
| Environment<br>Deployments                                          |                                                                                                    |      |
| -Services<br>-Security Realms                                       | Note: Only valid file paths are displayed below. If you cannot find your deployment files, upload your file(s) and/or confirm that your<br>application contains the required deployment descriptors.                                                                                                    |      |
| Interoperability                                                    | Above a state of the state of the state of t |      |
| <ul> <li>Diagnostics</li> </ul>                                     | Location: zenda2 \ C: \ bea \ user_projects \ domains \ ISRA_domain \ servers \ AdminServer \ upload                                                                                                    |      |
|                                                                     | win ENImageViewer.ear                                                                                                    |      |
|                                                                     | C 🙆 ISRA.rar                                                                                                    |      |
|                                                                     | C 🛱 ISRAConsole.ear                                                                                                    |      |
| low do I                                                            | Back Next Prish Cancel                                                                                                    |      |
|                                                                     |                                                                                                    |      |
| Start and stop a deployed Enterprise<br>application                 |                                                                                                    |      |
| Done                                                                | Section 1 and 1 and 1 an |      |

10. Select the radio button corresponding to **ISRA.rar**, and click **Next**. The following screen appears:

| BEA WebLogic Server Administration                                                                                                    | Console - Microsoft Internet Explorer                                                            | _ 20   |
|----------------------------------------------------------------------------------------------------|--------------------------------------------------------------------------------------------------|--------|
| Ele Edit Vew Favorites Tools Help                                                                                                    | 🔇 Back = 💭 - 🗷 🖻 🏠 🔎 Search 📌 Favorites 🤣 🍰 = 🕞 😫                                                | 1      |
| Address Address Addres | portal?AppApplcationInstalPortlet_actionOverride=/com/bea/console/actions/app/instal/appSelected | 🛩 🛃 Go |
| Cibea WEBLOGIC SERVER                                                                                                    |                                                                                                  | 1      |
| Change Center                                                                                                    | Welcome, weblogic Connected to: ISRA_domain 😰 Home Log Out Preferences 🖾 Record Help Ask         | BEA    |
| View changes and restarts                                                                                                    | Home > Summary of Deployments > ISRA_domain > Summary of Deployments                             |        |
| No pending charges exist. Click the<br>Release Configuration button to allow<br>others to edit the domain.<br>Lock & Edit<br>Reises Configuration<br>Domain Structure<br>ISRA_domain<br>Be Environment<br>Deployments<br>Services<br>Services<br>Services<br>Services<br>Services<br>Services                                                                                                    | Install Application Assistant                                                                    |        |
| How do I  © Start and stop a deployed Enterprise application                                                                                                    | Back Rest Cresh Carce                                                                            |        |
| a) Done                                                                                                    | S Local Intran                                                                                   | et     |

11. Select the radio button corresponding to **Install this deployment as an application**, if not selected by default, and click **Next.** The following screen appears:

| Ele Edit View Favorites Tools Help                                  | 🔇 Back 🔹 🐑 - 💌 😰 🐔 🔎                                                       | Search 🤺 Favorites 🚱 🍰 📱               | z - 🖵 🕄                                                     |        |
|---------------------------------------------------------------------|----------------------------------------------------------------------------|----------------------------------------|-------------------------------------------------------------|--------|
| Address ) http://zenda2:7001/console/console.                       |                                                                            |                                        |                                                             | - D C  |
| Chea WEBLOGIC SERVER                                                |                                                                            |                                        |                                                             |        |
| Change Center                                                       | Welcome, weblogic                                                          | Connected to: ISRA_domain              | & Home Log Out Preferences Record Help                      | AskBEA |
| View changes and restarts                                           | Home > Summary of Deployments > ISRA                                       | _domain > Summary of Deployments       |                                                             |        |
| No pending changes exist. Click the                                 | Install Application Assistant                                              |                                        |                                                             |        |
| Release Configuration button to allow<br>others to edit the domain. | Back Next Finish Cancel                                                    |                                        |                                                             |        |
| Lock & Edit Release Configuration                                   | Select deployment targets<br>Select the servers and/or cluste              | ers to which you want to deploy this a | pplication. (You can reconfigure deployment targets later). |        |
| Domain Structure                                                    | Available targets for ISRA                                                 |                                        |                                                             |        |
| ISRA_domain<br>is-Environment                                       | Servers                                                                    |                                        |                                                             |        |
| Deployments                                                         | AdminServer                                                                |                                        |                                                             |        |
| Services     Security Realms     Interoperability                   | Clusters                                                                   |                                        |                                                             |        |
| B-Diagnostics                                                       | Cluster-0 All servers in the cluster Part of the cluster Server-0 Server-1 |                                        |                                                             |        |
| How do I                                                            | Back Next Finish Cancel                                                    |                                        |                                                             |        |
| Start and stop a deployed Enterprise application                    |                                                                            |                                        |                                                             |        |

12. Select the check box corresponding to **Cluster 0**, and click **Next**. The following screen appears:

|                                                                     |                                                                                                    |                                                                                   | -6     |
|---------------------------------------------------------------------|----------------------------------------------------------------------------------------------------|-----------------------------------------------------------------------------------|--------|
| Ele Edit View Favorites Tools Help                                  | 🔇 Back 🔹 💭 · 💌 📓 🏠 🔑 Search                                                                                                    | n 🐈 Favorites 🔣 🍰 🗉 🕛 💈                                                           | 4      |
| ddress 🛃 http://zenda2:7001/console/conso                           | .portal?AppApplicationInstalPortlet_actionOverride=/co                                                                                                    | om/bea/console/actions/app/install/applicationTargetsSelected                     | 💌 🛃 🤆  |
| Change Center                                                       | Welcome, weblogic                                                                                                    | Connected to: ISRA_domain 🛛 🖞 Home 🛛 Log Out 🕴 Preferences 🛛 🖾 Record 🗧 Help      | AskBEA |
| /iew changes and restarts                                           | Home > Summary of Deployments > ISRA_domai                                                                                                    | n > Summary of Deployments                                                        |        |
| No pending changes exist. Click the                                 | Install Application Assistant                                                                                                    |                                                                                   |        |
| Release Configuration button to allow<br>others to edit the domain. | Back Next Finish Cancel                                                                                                    |                                                                                   |        |
| Lock & Edit                                                         | Optional Settings                                                                                                    |                                                                                   |        |
| Release Configuration                                               | You can modify these settings or acce                                                                                                    | ept the defaults                                                                  |        |
| Oomain Structure                                                    | - General                                                                                                    |                                                                                   |        |
| SRA_domain<br>- Environment                                         | What do you want to some this deal                                                                                                    | 24 m m m                                                                          |        |
| Deployments                                                         | What do you want to name this depl                                                                                                    | Joymenc?                                                                          |        |
| <ul> <li>Services</li> <li>Security Realms</li> </ul>               | Name: ISRA                                                                                                    |                                                                                   |        |
| - Security Reality<br>- Interoperability<br>- Diagnostics           | - Source accessibility                                                                                                    |                                                                                   |        |
|                                                                     | How should the source files be made                                                                                                    | e accessible?                                                                     |        |
|                                                                     | Ouse the defaults defined by the second second s | the deployment's targets                                                          |        |
|                                                                     | Recommended selection.                                                                                                    |                                                                                   |        |
|                                                                     | • Copy this application onto ev                                                                                                    | very target for me                                                                |        |
| low do I                                                            | During deployment, the files will be                                                                                                    | copied automatically to the managed servers to which the application is targeted. |        |
| Start and stop a deployed Enterprise                                | ○ I will make the deployment a                                                                                                    | accessible from the following location                                            |        |
| application<br>Configure an Enterprise application                  | Location: C:\bea\                                                                                                    | user projects\domains\ISRA domain\servers\Admin\$                                 |        |
| Configure an Enterprise application<br>Create a deployment plan     | 0,000                                                                                                    | and Turdens countries on a Countrie source surginity                              |        |

This screen displays the optional settings of the deployed file.

13. Retain the default settings, and click Next. The following screen appears:

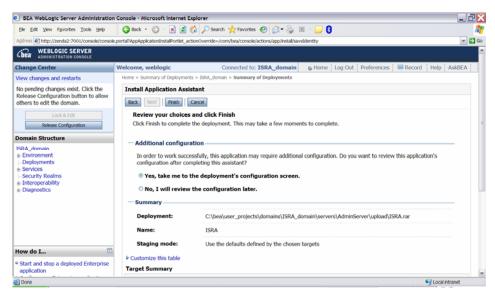

14. Retain the default settings, and click Finish. The following screen appears:

| Ele Edit View Favorites Tools Help                                                                                                    | 🌀 Back + 🐑 - 🖹 😫 🐔 ,                                                        | 🔎 Search 🤺 Favorites 🔗 🎯 🍓                    | H - 🖵 🕄                                                                                                    |     |
|----------------------------------------------------------------------------------------------------|-----------------------------------------------------------------------------|-----------------------------------------------|----------------------------------------------------------------------------------------------------|-----|
| Address Address Ad | /e.portai?_nfpb=true&_pageLabel=Connecto                                    | rApplicationOverviewPage&ConnectorApplication | OverviewPortlethandle=com.bea.console.handles.AppDeploymentHandle%28%                                                                                                    | - 2 |
| Chea WEBLOGIC SERVER                                                                                                    |                                                                             |                                               |                                                                                                    |     |
| hange Center                                                                                                    | Welcome, weblogic                                                           | Connected to: ISRA_domain                     | & Home Log Out Preferences Record Help AskB                                                                                                    | EA  |
| /iew changes and restarts                                                                                                    | Home > Summary of Deployments > ISRA_domain > Summary of Deployments > ISRA |                                               |                                                                                                    |     |
| Pending changes exist. They must be<br>activated to take effect.                                                                                                    | Settings for ISRA                                                           |                                               |                                                                                                    |     |
| Activate Changes                                                                                                    | Overview Deployment Plan                                                    | Configuration Security Targets Co             | ntrol Testing Monitoring Notes                                                                                                    |     |
| Undo Al Changes                                                                                                    | Save                                                                        |                                               |                                                                                                    |     |
| Oomain Structure                                                                                                    | This page displays basic                                                    | information about this resource adapter       | deployment.                                                                                                    |     |
| SRA_domain                                                                                                    |                                                                             |                                               |                                                                                                    |     |
| Deployments<br>Services                                                                                                    | Name:                                                                       | ISRA                                          | The name of this application deployment. More Info                                                                                                    |     |
| - Security Realms<br>= Interoperability<br>= Diagnostics                                                                                                    | Source Path:                                                                | servers\AdminServer\upload\ISRA.rai           | r The path to the source of the deployable unit on the<br>Administration Server. More Info                                                                                                    |     |
|                                                                                                    | Deployment Plan:                                                            | (no plan specified)                           | The path to the deployment plan document on Administration Server. More Info                                                                                                    |     |
|                                                                                                    | Staging Mode:                                                               | (not specified)                               | The mode that specifies whether an application's files are<br>copied from a source on the Administration Server to the<br>Managed Server's staging area during application preparation.<br>More Info |     |
| tow do I Install an Enterprise application                                                                                                    | Security Model:                                                             | DDOnly                                        | The security model specifies how this deployment should be secured. More Info                                                                                                    |     |
| Start and stop a resource adapter                                                                                                    |                                                                             |                                               |                                                                                                    |     |

15. Click Save. The successful upload confirmation screen appears:

| Ele Edit Yew Favorites Tools Help                                | 🔇 Back 🔹 🐑 🗉 📓 🐔                                  | 🔎 Search 🤺 Favorites 🚱 🍰 🗄                      | B - 🖵 🕄                                                                                                    |
|------------------------------------------------------------------|---------------------------------------------------|-------------------------------------------------|----------------------------------------------------------------------------------------------------|
| Address 🕘 http://zenda2:7001/console/conso                       | ale.portal?_nfpb=true&_pageLabel=Connectr         | orApplicationOverviewPage&ConnectorApplicationO | overviewPortlethandle=com.bea.console.handles.AppDeploymentHandle%28% 💌                                                                                |
| WEBLOGIC SERVER                                                  |                                                   |                                                 |                                                                                                    |
| Change Center                                                    | Welcome, weblogic                                 | Connected to: ISRA_domain                       | & Home Log Out Preferences Record Help AskBEA                                                                                                    |
| /iew changes and restarts                                        | Home > Summary of Deployments > 1                 | ISRA_domain > Summary of Deployments > $ISR$    | A                                                                                                    |
| Pending changes exist. They must be<br>activated to take effect. | Messages Settings updated successful              | ully.                                           |                                                                                                    |
| Activate Changes Undo Al Changes                                 | Settings for ISRA                                 |                                                 |                                                                                                    |
| Domain Structure                                                 | Overview Deployment Plan                          | n Configuration Security Targets Cor            | ntrol Testing Monitoring Notes                                                                                                    |
| ISRA_domain                                                      | Save                                              |                                                 |                                                                                                    |
| Environment     Deployments     Services     Security Realms     | This page displays basic                          | c information about this resource adapter       | deployment.                                                                                                    |
| -Security Realms                                                 |                                                   |                                                 |                                                                                                    |
| -Security Realms                                                 | Name:                                             | ISRA                                            | The name of this application deployment. More Info                                                                                                    |
| -Security Realms<br>#-Interoperability                           | Name:<br>Source Path:                             |                                                 | The name of this application deployment. More Info<br>The path to the source of the deployable unit on the<br>Administration Server. More Info         |
| -Security Realms<br>#-Interoperability                           |                                                   |                                                 | The path to the source of the deployable unit on the                                                                                                   |
| -Security Realms<br>#-Interoperability                           | Source Path:<br>Deployment Plan:<br>Staning Mode: | servers\AdminServer\upload\ISRA.rar             | The path to the source of the deployable unit on the<br>Administration Server. More Info<br>The path to the deployment plan document on Administration |

The system returns to the same page with the message: 'Settings updated successfully' displayed.

16. Click Activate Changes button. The following screen appears:

| Ele Edit View Favorites Tools Help                                                   | 🌀 Back - 🐑 - 💌 🖻 🏠 ,                                          | 🔎 Search 🤺 Favorites 🚱 🍰 📱                                                           | z - 🖵 🕄                                                                                                    |
|--------------------------------------------------------------------------------------|---------------------------------------------------------------|--------------------------------------------------------------------------------------|----------------------------------------------------------------------------------------------------|
| ddress 🛃 http://zenda2:7001/console/consol                                           | e.porta?_nfpb=true&_pageLabel=Connecto                        | rApplicationOverviewPage&ConnectorApplicationC                                       | overviewPortlethandle=com.bea.console.handles.AppDeploymentHandle(%22o                                                                                                    |
| BEA WEBLOGIC SERVER                                                                  |                                                               |                                                                                      |                                                                                                    |
| Change Center                                                                        | Welcome, weblogic                                             | Connected to: ISRA_domain                                                            | n 🗛 Home 🛛 Log Out 🛛 Preferences 🖾 Record Help AskBEA                                                                                                    |
| /iew changes and restarts                                                            | Home > Summary of Deployments > 15                            | SRA_domain > Summary of Deployments > $ISR$                                          | A                                                                                                    |
| Click the Lock & Edit button to modify,<br>add or delete items in this domain.       | Messages<br>All changes have been active<br>Settings for ISRA | vated. No restarts are necessary.                                                    |                                                                                                    |
| Domain Structure                                                                     | Overview Deployment Plan                                      | Configuration Security Targets Cor                                                   | trol Testing Monitoring Notes                                                                                                    |
| ISRA_domain<br>© Environment<br>  Deployments<br>© Services<br>  Security Realms     |                                                               | ton in the Change Center to modify the se<br>information about this resource adapter |                                                                                                    |
| <ul> <li>Interoperability</li> <li>Diagnostics</li> </ul>                            | Name:                                                         | ISRA                                                                                 | The name of this application deployment. More Info                                                                                                    |
|                                                                                      | Source Path:                                                  | servers\AdminServer\upload\ISRA.rar                                                  | The path to the source of the deployable unit on the<br>Administration Server. More Info                                                                                                    |
|                                                                                      | Deployment Plan:                                              | (no plan specified)                                                                  | The path to the deployment plan document on Administration Server. More Info                                                                                                    |
| tow do I     Install an Enterprise application     Start and stop a resource adapter | Staging Mode:                                                 | (not specified)                                                                      | The mode that specifies whether an application's files are<br>copied from a source on the Administration Server to the<br>Managed Server's staging area during application preparation.<br>More Info |
|                                                                                      |                                                               |                                                                                      |                                                                                                    |

An overview of the deployments made is reflected. The **ISRA.rar** file is successfully deployed.

17. Click **Deployments**. The following screen appears:

| jie Edit View Favorites Tools Help                                             | 🔇 Back * 🖏  🗷 🔮 🏠 🔎 Search 🤺 Favorites 🤣 🖾 * 🍑 🗷 👘 🤤 💲                                                                                                    |                                                                                                    |  |  |
|--------------------------------------------------------------------------------|----------------------------------------------------------------------------------------------------|----------------------------------------------------------------------------------------------------|--|--|
|                                                                                | e.porta?_nfpb=true&_pageLabel=AppDeploymentsControlPage                                                                                                    | ×                                                                                                    |  |  |
| bea WEBLOGIC SERVER                                                            |                                                                                                    |                                                                                                    |  |  |
| nange Center                                                                   | Welcome, weblogic Connected to: ISRA_domain & Home                                                                                                    | Log Out Preferences Record Help AskBEA                                                                                                    |  |  |
| ew changes and restarts                                                        | Home > Summary of Deployments > ISRA_domain > Summary of Deployments > ISRA > Summary of                                                                                                    | f Deployments                                                                                                    |  |  |
| Click the Lock & Edit button to modify,<br>add or delete items in this domain. |                                                                                                    |                                                                                                    |  |  |
| Lock & Edt                                                                     | Control Monitoring                                                                                                    |                                                                                                    |  |  |
| Release Configuration                                                          | This page displays a list of Java EE applications and stand-alone application modules                                                                                                    |                                                                                                    |  |  |
| omain Structure                                                                | name and using the controls on this page.                                                                                                    | pplications and modules can be started, stopped, updated (redeployed), or deleted from the domain by first selecting the application<br>ame and using the controls on this page. |  |  |
| SRA_domain                                                                     | To install a new application or module for deployment to targets in this domain, click the Install button.                                                                                                    |                                                                                                    |  |  |
| Deployments                                                                    |                                                                                                    |                                                                                                    |  |  |
|                                                                                |                                                                                                    |                                                                                                    |  |  |
| Services<br>Security Realms                                                    | ₽ Customize this table                                                                                                    |                                                                                                    |  |  |
| -Security Realms<br>Interoperability                                           | Customize this table     Deployments                                                                                                    |                                                                                                    |  |  |
| -Security Realms<br>Interoperability                                           |                                                                                                    | Showing 1 - 1 of 1 Previous   Next                                                                                                    |  |  |
| -Security Realms<br>Interoperability                                           | Deployments           Instal         Update         Delete         Startim         Stopim           Servicing all requests         Servicing all requests         Servicing all requests         Servicing all requests                                                                                                    | State Tune Deployment                                                                                                    |  |  |
| -Security Realms<br>Interoperability                                           | Deployments<br>Install Update Delete Start W Stop W                                                                                                    | State Type Deployment<br>Order                                                                                                    |  |  |
| -Security Realms<br>Interoperability                                           | Deployments           Instal         Update         Deeter         Stop!*           Image: the start in the store in the store in the | State Tune Deployment                                                                                                    |  |  |
| -Security Realms<br>: Intercopenability<br>: Diagnostics                       | Deployments           Protal         Update         Deter         Statt.in         Stopins           Image: Servicing only administration requests         Servicing only administration requests         Servicing only administration requests           Image: Bart in Stoping         Statt.in Stoping         Statt.in Stoping                                                                                                    | State Type Deployment<br>Order                                                                                                    |  |  |
| Security Realms<br>Interopenability<br>Diagnostics                             | Deployments           Protal         Update         Deter         Statt.in         Stopins           Image: Servicing only administration requests         Servicing only administration requests         Servicing only administration requests           Image: Bart in Stoping         Statt.in Stoping         Statt.in Stoping                                                                                                    | State         Type         Deployment<br>Order           New         Resource<br>Adapter         100                                                                             |  |  |
| Security Realms<br>Interoperability<br>Diagnostics                             | Deployments           Protal         Update         Deter         Statt.in         Stopins           Image: Servicing only administration requests         Servicing only administration requests         Servicing only administration requests           Image: Bart in Stoping         Statt.in Stoping         Statt.in Stoping                                                                                                    | State         Type         Deployment<br>Order           New         Resource<br>Adapter         100                                                                             |  |  |
| e Interoperability<br>e Diagnostics                                            | Deployments           Protal         Update         Deter         Statt.in         Stopins           Image: Servicing only administration requests         Servicing only administration requests         Servicing only administration requests           Image: Bart in Stoping         Statt.in Stoping         Statt.in Stoping                                                                                                    | State         Type         Deployment<br>Order           New         Resource<br>Adapter         100                                                                             |  |  |

A summary of deployments is reflected on the screen.

 Select the check box corresponding to ISRA, and click Servicing all requests from the Start drop-down button. The Start Application Assistant screen appears:

| BEA WebLogic Server Administration                                                                                                    | n Console - Microsoft Internet Explorer                                                                                                    |
|----------------------------------------------------------------------------------------------------|----------------------------------------------------------------------------------------------------|
| Ele Edit View Favorites Tools Help                                                                                                    | 🔇 Back + 🔘 - 🖹 🗟 🏠 🔎 Search 👷 Favorites 🤣 🎯 + 🌺 🔟 - 📴 🕄                                                                                                    |
| Address Address Address Address Address                                                                                                    | e. porta?AppGiobalStartPortletreturnTo=AppDeploymentsControlPage8AppDeploymentsControlPortlethandle=com.bea.console.handles.)M04andle4628%22.com.bea463A4va 💌 🔁                                                                      |
| Chea WEBLOGIC SERVER                                                                                                    |                                                                                                    |
| Change Center                                                                                                    | Welcome, weblogic         Connected to: ISRA_domain         Log Out         Preferences         Record         Help         AskBEA                                                                                                   |
| View changes and restarts                                                                                                    | Home > Summary of Deployments > ISRA_domain > Summary of Deployments > ISRA > Summary of Deployments                                                                                                    |
| Click the Lock & Edit button to modify,<br>add or delete items in this domain.<br>Lock & Edit<br>Release Configuration<br>Domain Structure<br>USRA, domain<br>© Environment<br>Deployments<br>© Services<br>© Services<br>© Services<br>© Intercopenability<br>© Diagnostics | Start Application Assistant         Yes       No         Start Deployments         You have selected the following deployments to be started. Click 'Yes' to continue, or 'No' to cancel.                 ISRA          Yes       No |
| How do I  No help task found System Status                                                                                                    |                                                                                                    |
| Done                                                                                                    | S Local intranet                                                                                                    |

19. Click **Yes** to start the deployment of the **ISRA.rar** file. The **Summary of Deployments** screen appears:

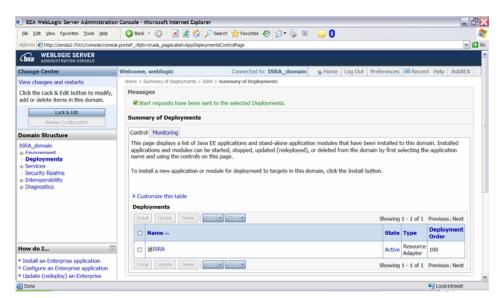

The **Status** of the deployed file changes to **Active**. The confirmation message: *'Start requests have been sent to the selected Deployments'* is displayed.

### Mandatory Requirements for ISRA 3.4.0

The mandatory requirements for ISRA 3.4.0 include:

- 1. Include **ISRA.jar**, **listener.jar** and **log4j-1.2.8.jar** in the classpath of WebLogic server. To include the jar files in classpath:
  - a. Navigate to the folder containing Application Server.
  - b. Click User\_projects > domains > <domain-name>.
  - c. For Windows, open **startWebLogic.cmd** and for UNIX/Linux, open **startWebLogic.sh** in a text editor.
  - d. Include ISRA.jar, listener.jar and log4j-1.2.8.jar in the classpath.
- 2. Include the folder in which **WinPerfMon.dll** is present in the system path in case of Windows operating system. In UNIX, this file is not required.
- 3. Enter the initial and maximum JVM heap size as 512.

#### Explanation for Terminal name and ISRALock folder

The first instance of ISRA deployed on an Application Server creates a folder named "ISRALock" and a file named<sup>1</sup> "ISRALock.0" inside that folder. The counter "0" in the file name "ISRALock.0" increments subsequently with each new deployment of ISRA and the same is appended to the terminal name generated for an ISRA instance. This folder is created in the path resolved by the system property "user.dir", which is the same path where the ISRA logs are generated. This functionality has been introduced in ISRA 3.2.1 to support vertical cluster environment.

Terminal name identifies ISRA instance with a unique id so that IS can distinguish each ISRA client uniquely for communication. Earlier, the terminal name used to be of the form "SV<instance number>.<Counter1>@IPAddress". In case of a vertical cluster, ISRA can be deployed across the cluster on a single

<sup>&</sup>lt;sup>1</sup> ISRALock.0 (0-9 and a-z) would be created in ISRA 3.4 FP3 and above. Prior versions of ISRA would have files created as ISRALock.0000 (0000-9999).

machine. But in such a scenario, all the managed server instances in a cluster will have the same ISRA instance deployed and will generate the same terminal name, as the "IPAddress" and "instance number" will be same for all the ISRA instances. The current format of a terminal name generated by ISRA is "RA<instance number>.<Counter1>.<Counter2>@IPAddress", where Counter2 is the counter appended to the files created in the ISRALock folder as mentioned above. The files created in the ISRALock folder will be automatically removed if the managed servers are gracefully shut down (in case of proper JVM shutdown).

See <u>Configurable ra.xml Properties</u> section below for "<u>DeploymentInstance</u>" property setting.

2

## **ISRA Configuration**

This chapter describes the configuration of ISRA, deployed on BEA WebLogic 10.x Application Server.

## **Configuring Deployed ISRA**

This section describes how to edit the ISRA deployment descriptor before and after deployment.

ISRA uses the J2EE Connector Architecture deployment descriptor, called **ra.xml**, to define its operational parameters. The deployment descriptor is defined by Sun Microsystems in the J2EE Connector Architecture 1.0 specification. It describes the Resource Adapter related attributes, types, and deployment properties, using a standard Document Type Definition (DTD).

To edit the ISRA deployment descriptor:

- 1. Remove all files from ISRATemp directory and copy ISRA.rar in it.
- 2. Change directory to ISRATemp. Run the command jar -xvf ISRA.rar. This command extracts the **ISRA.rar** file in the current directory.
- 3. Select the **ra.xml** file in the META-INF folder and edit the **ra.xml** file in a text editor.

For more details, refer <u>Configurable ra.xml Properties</u>, <u>Changing ISRA</u> <u>Specific Parameters for LDAP</u> and <u>Configuring ISRA Parameters for</u> <u>Performance Statistics</u>.

- 4. After making the modifications, save the **ra.xml** file in the same folder.
- 5. To reconstruct the **ISRA.rar** file, run the command from ISRATemp directory jar -cvf ISRA.rar \*. This command will create **ISRA.rar** file with modified **ra.xml** bundled into it.

## **Changing ISRA Specific Parameters**

#### **Configurable ra.xml Properties**

**Note** Please note that all properties described in the deployment descriptor are mandatory and no property should be removed. Default values should be specified for properties that users do not want to use.

The configurable properties to be set (modified) in **ra.xml** are:

- <u>DomainName</u>
- OrganizationName
- LoggingLevel
- LoggingMode

- PageBufferSize
- <u>CacheRefreshInterval</u>
- SecurityCacheMode
- <u>MetaDataCacheRefreshMode</u>
- LogFileName
- LogFileSize
- LdapImplClassName
- LdapImplClassString
- InherentLogin
- <u>DeploymentInstance</u>
- PCHLogging
- <u>AllowAnonymousUser</u>
- RPCLogging
- <u>ClientCodepage</u>
- GMTEnabled flag
- ISLocale
- IgnoreObjectBusyMsgInDocMigration

#### **DomainName**

This is the domain name of the IS server. The default value of DomainName is FileNetIS. It should be set according to the operational environment. Change this property to the domain name of your IS.

#### OrganizationName

This is the FileNet IS organization name. The default value for OrganizationName is IBM. It should be changed according to the operational environment.

#### LoggingLevel

This is an integer representing the amount of log information to be generated. The values are dynamically updatable by using the ISRA Console. The valid values are:

| Logging Level | Description                                            |  |
|---------------|--------------------------------------------------------|--|
| -1            | Disables ISRA Logging                                  |  |
| 0             | Only Error and Warning messages will be logged by ISRA |  |
| 1             | Informative messages will also be logged by ISRA       |  |
| 2             | Prints debug message in the log                        |  |

The default value of LoggingLevel is 0. It can be modified to other valid Logging Levels. It is recommended to keep the logging level to 0. LoggingLevel can be increased if a problem is encountered while accessing ISRA through the application.

#### LoggingMode

| Logging Mode | Description                           |  |
|--------------|---------------------------------------|--|
| 0            | No Logging                            |  |
| 1            | Only console logging                  |  |
| 2            | Only file logging                     |  |
| 3            | Both console logging and file logging |  |

This is an integer representing the logging mode. The valid values are:

The default Value of LoggingMode is 3. It can be changed to other valid values according to the operational environment.

#### **PageBufferSize**

This is an integer value specified in kilobytes (KB). PageBufferSize specifies the chunk size that ISRA will use to transfer page data to and from IS. The default value is 64 KB. Specifying a higher value will require more memory for the Application Server process, and a low PageBufferSize will mean more trips to IS. The value should be set to an average page size on the target IS. The document buffer size on IS and ISRA should match to optimize image transfer performance.

#### CacheRefreshInterval

This is an integer value specified in minutes. ISRA stores meta-data information like Document class, Indices and menu details etc., in a local cache for faster retrieval. ISRA refreshes the cache information based on the CacheRefreshInterval value. The default value is 30 minutes.

#### SecurityCacheMode

This parameter can take two values:

#### Value Setting

- 1 Caches both users and Groups
- 2 Caches only groups

#### **MetaDataCacheRefreshMode**

This parameter can have a value in the range of (0-15).

#### Value Setting

- 0 No Metadata cache refresh
- 1 Printer cache refresh only
- 2 Document class cache refresh only
- 4 Key Fields cache refresh only
- 8 Menu Value cache refresh only
- 15 is the default value for this parameter, which will refresh all metadata.

Add corresponding values to get a combination of data.

For example, 1+2 = 3 Printer and Document class data 1+2+4 = 7 Printer, Document class, Key Fields data 0+1+2+4+8 = 15 all data

#### LogFileName

The LogFileName is a string containing the name and path of the log file. The default Value of LogFileName is ISRA.log. A complete or relative path can be provided to create the log file at a specific location on disk.

To ensure that each ISRA instance has a unique log file, the following steps will be followed:

- Configurable property "DeploymentInstance" will be read from ra.xml and appended to the log file name. If not specified, the default value "1" will be used as the deployment instance of ISRA.
- The unique ID used for terminal ID generation in ISRA will be appended to the log file name.

For instance, if the log file name configured in ra.xml is **ISRA.log** and the deployment instance is 1, the modified log file name would be **ISRA\_1\_0.log**. Here, "0-9 and a-z" is the unique  $ID^2$  generated at run time. This ensures a unique name of the log file for each instance of ISRA.

#### LogFileSize

This is an integer representing the maximum size of the log file in Megabytes (MB). When the size of the file reaches this maximum limit, the log file is renamed, and a new file is created with the same name. For example, **ISRA\_1\_0.log** is renamed to **ISRA\_1\_0\_1.log**, and a new file **ISRA\_1\_0.log** is created. The default value of LogFileSize is 5MB. Automatic purging of old ISRA log files has been implemented leaving behind only 5 latest versions.

#### LdapImplClassName

It is the name of the Implementation class for LDAP Authentication. This parameter contains the complete path of the LDAP Implementation class to be entered along with the LDAP Implementation Class Name.

The default value is 'com.filenet.is.ra.fnis.FN\_IS\_IPlanetImpl'

In addition, LDAP implementation has been provided for Microsoft Active Directory Server for Windows 2003 and Novell NDS 8.7.3. The value of the property for LDAP implementation for Active directory is com.filenet.is.ra.fnis.FN\_IS\_ActiveDirImpl and for Novell NDS 8.7.3 is com.filenet.is.ra.fnis.FN\_IS\_NovellNDSImpl.

<sup>&</sup>lt;sup>2</sup> The modified log file name would be ISRA\_1\_<unique-ID>.log. The value for unique ID is 0-9, a-z in ISRA 3.4 FP3 and above. Older versions of ISRA use the unique ID value between 0000-9999.

#### LdapImpIClassString

This parameter is a general string that takes in all the LDAP Server specific parameters required for authentication. It takes the following inputs:

• Server Name – Name of the Server/ Machine on which LDAP Server exists.

**Note** In case that the LDAP server is located on a different subnet, it may be necessary to enter IP address or a full domain name.

- Port Number LDAP Server's port number used for transactions.
- User Path Organization unit under which the users are filed in the LDAP Directory Server.

The three parameters must be separated by semicolon and must appear in the order - server name, port number and user path. An example of LDAPImplClassString is:

• For Active Directory

filenetserver;389;ADS.com

• For IPlanet

filenetserver;389;ou=ISRA, dc=odc, dc=filenet, dc=com

• For Novell NDS

filenetserver;389;ou= ISRA, ou=odc,ou=filenet,o=com

#### InherentLogin

To use LDAP security, the value will be set to 1 from the default value 0.

#### DeploymentInstance

This is the instance number of ISRA that is being deployed. It is a user defined number between 1 and 100. The default value for this parameter is 1 when none is specified. The maximum is 100, which means that 100 different instances of ISRA can be deployed in a single WebLogic domain.

Each deployment/JNDI of ISRA on the same Web/Application server requires its own instance number. For example, there can be 2 ISRA applications deployed on the same Web/Application server. Each deployment would require its own instance number and JNDI name. This number is used on the IS server to differentiate between multiple connections from the same IP address of the Web/Application server.

IS always expects unique IDs from ISRA clients, and when it receives duplicate IDs from ISRA, it will reject communication.

So it is always advised to increment the deployment instance number when another instance of ISRA is deployed to achieve its unique id.

Format of the terminal ID is used by ISRA and IS in distinguishing a Unique ISRA instance.

RXXYYYZ@<ip-address>

Where,

XX = 899 + DeploymentInstance(ra.xml) (Converted to Base 36 and used by ISRA)

YYY = Counter that increments with the creation of a new LogonSession object (Values in base 36)

Z = Unique ID generated per ISRA instance. Introduced to support ISRA in clustered environment (Unique ID is a number in Base 36)

<ip-address> = IP Address of the machine where ISRA is deployed.

The Unique ID is obtained from the place holder file ISRALock.z (where Z=Unique ID) that is created in the ISRALock folder. Each cluster member creates its own place holder file (like ISRALock.0, ISRALock.1 and so on) within the common ISRALock folder.

#### PCHLogging

This is a String parameter to enable/disable PCH logging in ISRA. The default value for this parameter is "Disabled". PCHLogging enables user to log performance monitoring data of IS.

#### AllowAnonymousUser

It's a Boolean value to allow Anonymous user logon through LDAP, when blank password is passed from user/client. The default value of this parameter is "false".

#### RPCLogging

This is an integer representing the RPC logging level. The valid values are:

| RPCLogging | Description  |
|------------|--------------|
| 0          | No Logging   |
| 1          | File Logging |

The default Value of RPCLogging parameter is 0. It can be changed to 1 if RPC Logging is required.

The RPC LogFileSize is taken as double the size of that of ISRA LogFileSize. So, when the size of the RPC log file reaches its maximum limit (10mb), the log file is renamed, and a new file is created with the same name. For example, ISRA\_1\_0\_RPC.log is renamed to ISRA\_1\_0\_RPC\_1.log, and a new file ISRA\_1\_0\_RPC.log is created. Automatic purging of old ISRA RPC log files has been implemented leaving behind only 5 latest versions.

#### ClientCodepage

This is the code page for encoding Text and Sticky Note annotations. The default value for this property is blank.

On Microsoft Windows platform, the Locale character set is the Windows Code Page (1252 for US English and Western Europe) whereas on a UNIX platform, it is an ISO 8859-X character set (ISO 8859-1 for US English and Western Europe).

Thus, if the client locale character set, is Windows Code Page based (for example: Cp1252 for US English and Western Europe), and the server is UNIX

based, then Windows Code Page should be used for encoding the annotations data before committing to the server. This is because, there is an inconsistency in characters mapping between Microsoft Windows Code Pages and the equivalent ISO 8859-X series. For instance, Code page 1252 is built on ISO 8859-1 but uses the range 0x80-0x9F for extra printable characters rather than the C1 control codes used in ISO8859-1.

For Annotations data, ISRA internally retrieves the IS character set and uses the equivalent Windows Code Pages for the following ISO encodings:

| ISO Encoding | MS Windows counterpart |
|--------------|------------------------|
| ISO8859_1    | Cp1252                 |
| ISO8859_2    | Cp1250                 |
| ISO8859_5    | Cp1251                 |
| ISO8859_6    | Cp1256                 |
| ISO8859_7    | Cp1253                 |
| ISO8859_8    | Cp1255                 |
| ISO8859_9    | Cp1254                 |
| ISO8859_13   | Cp1257                 |

**Note** Specifying an incorrect code page may lead to inconsistency and/or corruption of Annotations data.

#### GMTEnabled flag<sup>3</sup>

This parameter takes two values:

1. true

2. false

The default value of this parameter is false.

**Setting "GMTEnabled" to false**: When the flag is set to false, it is assumed that the ISRA client application is not "GMT Enabled" i.e. client applications will not do any timezone conversion. ISRA returns the date committed on the IS to client applications after adjusting the difference between the Application Server timezone and the GMT Timezone. As a result, the dates displayed in applications will be in accordance with the dates committed on the IS.

**Setting "GMTEnabled" to true**: When the flag is set to true, it is assumed that the client application is "GMT Enabled" i.e. client applications will display the dates in GMT. In this case, ISRA returns the date committed on the IS in the GMT timezone, without any adjustment. Set this value to true only if you have made changes to your application after of an upgrade to ISRA 3.3 FP6 or ISRA 3.4 FP2.

<sup>&</sup>lt;sup>3</sup> GMTEnable flag is available from ISRA 3.4 FP3 and above.

#### **ISLocale**

This is a String parameter which represents the ISRA Locale. The administrator can set the value of this configurable property as that of the IS locale. It is a lower-case two-letter code as defined by ISO-639. The default value of this parameter is "en" (English locale). The ResourceBundle used in ISRA will depend on the value set by the user for this property.

#### IgnoreObjectBusyMsgInDocMigration

This is a Boolean parameter which can be set to true to ignore the [77,0,11 The object is busy] error, incase of DocMigration. The default value for this parameter is false.

#### **Configuring Multiple IS Servers with ISRA**

To configure ISRA for accessing multiple IS servers:

- 1. Deploy a new ISRA instance for each IS that user wants to connect. Before deploying the second (and subsequent) ISRA, rename the ISRA.rar file. The new ISRA will overwrite the previously deployed ISRA configuration settings, if the .rar file is not renamed.
- 2. Ensure that the renamed **ISRA.rar** has the .rar file extension.
- 3. Configure the new ISRA and enter a DomainName and OrganizationName before deployment, for connecting to the target IS.

## Configuring and Deploying ISRA Console and Sample Application

## **ISRA Console**

The LoadISRA utility from ISRA 3.4.0 has now been replaced with the ISRA Console (in ISRA 3.4 fixpack 1 and above). This ISRA console has been developed to show the ra.xml properties in a well formatted table and also features buttons to enable/disable/edit logging levels dynamically.

The dynamic update of logging allows the user to enable and change logging levels while the ISRA is running and without needing to restart the appserver. The console also features links to launch Sample Application and to view JVM statistics.

This console is available as a Web Module (ISRAConsole.war) within ISRAConsole.ear and gets deployed automatically during the deployment of ISRAConsole.ear

### **Configuring Sample Application**

The ISRA console and Sample Application are packaged within a single Enterprise Application Archive File (**ISRAConsole.ear**).

ISRAConsole.ear consists of:

- Two Web modules:
  - o ISRASampleWEB.war (ISRA Sample Application)
  - o ISRAConsole.war (ISRA Console)
- Deployment Descriptor (application.xml)

This chapter illustrates the deployment and configuration of the ISRA Console and Sample Application on BEA WebLogic 10.x platform using the WebLogic Administration Console.

**Note** ISRA product media comes with an IBM FileNet Image Viewer, which can be used to display the TIFF, JPEG, BMP, and other supported file formats on a Java-enabled browser.

This Sample Application is intended solely for illustrative purposes and it should not be expected to perform useful work, or be used for production deployment. This Sample Application is to be used strictly as reference material.

It is assumed that ISRA is deployed and configured for the target IS.

In ISRA 3.4 fixpack 1, a new properties file "jndiISRA.properties" has been introduced and it gets created in Application Server home directory. The JNDI names of connection factories mentioned in this properties file, which will be used by Sample application to display on the login page. Two JNDI names "ISCF" and "ISCF1" are mentioned in the file by default. Additional library names can be included by providing comma separated entries. The property file is mandatory and it should contain the same names as the JNDI Binding Paths specified for the configured ISRA ConnectionFactories.

For configuring Sample application, certain properties need to be updated in the web.xml of the **ISRASampleWEB.war**.

Follow the below steps for extracting web.xml from ISRASampleWEB.war.

- 1. Extract ISRASampleWEB.war from ISRAConsole.ear.
- 2. Extract web.xml from ISRASampleWEB.war
- 3. To enable extended annotation functionality modify the following parameters in **web.xml**:
  - a. Change env-entry-value for "DOCCLASSNAME" to the document class configured in the IS for digital signatures.

<env-entry-value>digDocClass</env-entry-value>

- b. Change env-entry-value for "MAXROWS" to the number of records to be fetched from the given document class.
  - <env-entry-value>200</env-entry-value>
- 4. To enable Remote Printing functionality modify the following parameters in **web.xml**:
  - a. Change env-entry-value for "USEPRINTVIEWOPTION" to either Yes or No. This value will determine whether to honor the print/view preference set in the **web.xml** or to take the value returned by ViewOne. Default value is No.

<env-entry-value>No</env-entry-value>

b. Change env-entry-value for "PRINTVIEWOPTION" to either View Only =1, Print Only =2, Print/View = 3. This value indicates the value of Print/View. The default value is 3.

<env-entry-value>3</env-entry-value>

**Note** If the PRINTVIEWOPTION is set to 3 (default) then the sticky note would be saved as a normal sticky note. If PRINTVIEWOPTION value is specified as 1 or 2 then the annotations will be saved as an extended annotation (*Extended annotations are non-standard annotations which are saved with a class name parameter* (*F\_CLASSNAME*) of "Proprietary", a class id property (CLASS\_ID) of {A91E5DF2-6B7B-11D1-B6D7-00609705F027} and a subclass name property (F\_SUBCLASS) that describes the annotation).

The value of PRINTVIEWOPTION would be honored for each sticky note individually, and not for all the sticky notes on a document as a whole.

Thus, the setting for PRINTVIEWOPTION would be processed for either a new annotation being added or an existing annotation being modified.

5. Update web.xml in ISRASampleWEB.war

- 6. Add **weblogic.xml** with the following code into the WEB-INF folder of the ISRASampleWEB.war:
  - For Session Application, when deployed on clustered environment:

```
<?xml version="1.0" encoding="UTF-8"?>
<!DOCTYPE weblogic-web-app PUBLIC "-//BEA Systems,
Inc.//DTD Web Application 8.1//EN"
"http://www.bea.com/servers/wls810/dtd/weblogic810-web-
jar.dtd">
<weblogic-web-app>
<session-descriptor>
<session-descriptor>
<param-name>PersistentStoreType</param-name>
<param-value>replicated_if_clustered</param-value>
</session-descriptor>
</session-descriptor>
</session-descriptor>
</session-descriptor>
</session-descriptor>
</session-descriptor>
</session-descriptor>
</session-descriptor>
</session-descriptor>
</weblogic-web-app>
```

7. Update ISRASampleWEB.war in ISRAConsole.ear

# Deploying the ISRA Console and Sample Application in a Standalone Environment

This section describes how to deploy the ISRA Console and Sample Application on a WebLogic Server to access ISRA in a managed environment. It is assumed that ISRA is deployed and configured for the target IS.

Before deploying the ISRA Console and Sample Application through the WebLogic Server Administration Console, ensure WebLogic Administration Server is running, else, start the Administration server as explained in the Deploying ISRA in a Standalone Environment section.

1. Start the administrative console. Open a browser window and enter the WebLogic admin console URL http://<hostname>:<portnumber>/console.

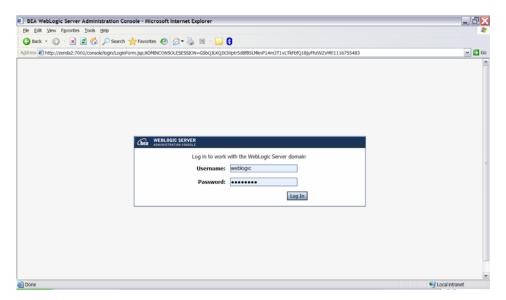

2. The WebLogic admin console sign on screen appears. Enter the WebLogic admin **Username** and **Password**. Click **Log In** to access the WebLogic admin console. The following screen appears:

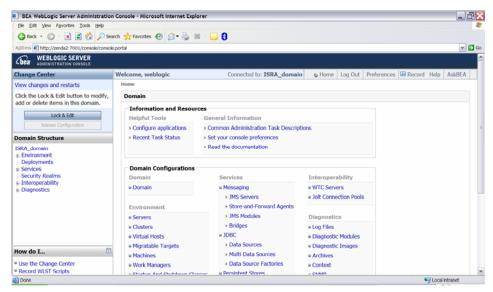

#### 3. Click **Deployments**. The following screen appears:

| Ele Edit View Favorites Tools Help                                                        | 🔇 Back 🔹 🔘 🗉 📓 😭 🔎 Search 👷 Favorites 🤗 🍰 🖛                                                                 | · 🛬 🗷 - 🖵 🚯                               |                                                                        |                                        |
|-------------------------------------------------------------------------------------------|----------------------------------------------------------------------------------------------------|-------------------------------------------|------------------------------------------------------------------------|----------------------------------------|
| Address 🜒 http://zenda2:7001/console/conso                                                | e.portal?_nfpb=true8_pageLabel=AppDeploymentsControlPage                                                    |                                           |                                                                        | ~                                      |
| Chea WEBLOGIC SERVER                                                                      |                                                                                                    |                                           |                                                                        |                                        |
| Change Center                                                                             | Welcome, weblogic Connected to: ISRA_                                                                       | domain & Home Log Out Pre                 | ferences 🔛 Reco                                                        | rd Help AskBEA                         |
| View changes and restarts                                                                 | Home > Summary of Deployments > ISRA > Summary of Deployments                                               |                                           |                                                                        |                                        |
| Click the Lock & Edit button to modify,<br>add or delete items in this domain.            | Summary of Deployments                                                                                      |                                           |                                                                        |                                        |
|                                                                                           | Control Monitoring                                                                                          |                                           |                                                                        |                                        |
| Lock & Edit Release Configuration                                                         | This page displays a list of Java EE applications and stand-alone                                           | e application modules that have been      | installed to this dor                                                  | main. Installed                        |
|                                                                                           | applications and modules can be started, stopped, updated (red<br>name and using the controls on this page. | leployed), or deleted from the domain     | by first selecting t                                                   | he application                         |
| Domain Structure<br>ISRA_domain                                                           |                                                                                                    |                                           |                                                                        |                                        |
| Environment                                                                               | To install a new application or module for deployment to targets                                            | s in this domain, click the Install butto | n,                                                                     |                                        |
|                                                                                           |                                                                                                    |                                           |                                                                        |                                        |
| Deployments     Services                                                                  |                                                                                                    |                                           |                                                                        |                                        |
| <ul> <li>Services</li> <li>Security Realms</li> </ul>                                     | Customize this table                                                                                        |                                           |                                                                        |                                        |
| Services                                                                                  | Customize this table     Deployments                                                                        |                                           |                                                                        |                                        |
| <ul> <li>Services</li> <li>Security Realms</li> <li>Interoperability</li> </ul>           |                                                                                                    |                                           | Showing 1 - 1 of 1                                                     | Previous   Next                        |
| Services     Security Realms     Interoperability                                         | Deployments                                                                                                 | (Cert Table In: Manual                    | Showing 1 - 1 of 1 State Type                                          | Previous   Next<br>Deployment<br>Order |
| <ul> <li>Services</li> <li>Security Realms</li> <li>Interoperability</li> </ul>           | Deployments Instal Update Delete Stople                                                                     | Sort table by Name                        |                                                                        | Deployment<br>Order                    |
| is Services<br>-Security Realms<br>is Interoperability<br>is Diagnostics                  | Deployments Update Delete start & stops *  Name *  SISRA Instal Update Delete stort * stops *               | Sort table by Name                        | State Type                                                             | e 100                                  |
| a): Services<br>-Security Realms<br>a): Interoperability<br>a): Diagnostics<br>How do L □ | Deployments Update Delete start & stops *  Name *  SISRA Instal Update Delete stort * stops *               | Sort table by Name                        | State         Type           Active         Resource           Adapter | e 100                                  |
| e) Services<br>I-Security Realms<br>e) Interoperability<br>e) Diagnostics                 | Deployments Update Delete start & stops *  Name *  SISRA Instal Update Delete stort * stops *               | [Sort table by Name]                      | State         Type           Active         Resource           Adapter | e 100                                  |

4. Click **Lock and Edit** button to make the console editable. The following screen appears:

| Ele Edit View Favorites Tools Help                                           | a Console - Microsoft Internet Explorer<br>♀ Back - ♀ ♀ ★ ■ ♥ ☆ ♪ Search ☆ Favorites � ☆ ~ ⇒ ■ ↓ ↓ ↓                                                                                                    | -                                               |
|------------------------------------------------------------------------------|----------------------------------------------------------------------------------------------------|-------------------------------------------------|
|                                                                              |                                                                                                    |                                                 |
|                                                                              | e.porta?_nfpb=true8_pageLabel=AppDeploymentsControlPage                                                                                                    | ×                                               |
| bea WEBLOGIC SERVER<br>ADMINISTRATION CONSOLE                                |                                                                                                    |                                                 |
| hange Center                                                                 | Welcome, weblogic Connected to: ISRA_domain & Home La                                                                                                    | og Out   Preferences   🖾 Record   Help   AskBEA |
| iew changes and restarts                                                     | Home > Summary of Deployments > ISRA > Summary of Deployments                                                                                                    |                                                 |
| No pending changes exist. Click the<br>Release Configuration button to allow |                                                                                                    |                                                 |
| thers to edit the domain.                                                    | Control Monitoring                                                                                                    |                                                 |
| Lock & Edit Release Configuration                                            | This page displays a list of Java EE applications and stand-alone application modules tr<br>applications and modules can be started, stopped, updated (redeployed), or deleted fin<br>name and using the controls on this page. |                                                 |
| omain Structure SRA_domain Environment Deployments Strvices                  | To install a new application or module for deployment to targets in this domain, click the Customize this table                                                                                                    | he Install button.                              |
| -Security Realms                                                             | Deployments                                                                                                    |                                                 |
| Diagnostics                                                                  | Instal Update Delete Start V Stop V                                                                                                    | Showing 1 - 1 of 1 Previous   Next              |
|                                                                              | 🗆 Name 🌣                                                                                                    | State Type Deployment<br>Order                  |
|                                                                              | I WISRA                                                                                                    | Active Resource Adapter 100                     |
|                                                                              | Instal Update Delete Gort Stop                                                                                                    | Showing 1 - 1 of 1 Previous   Next              |
| łow do I 🗇                                                                   |                                                                                                    |                                                 |
| Install an Enterprise application<br>Configure an Enterprise application     |                                                                                                    |                                                 |
|                                                                              |                                                                                                    |                                                 |

The **Release Configuration** button, along with the buttons under **Deployment** section is enabled.

5. Under **Deployments** click **Install** button. The **Install Application Assistant** screen appears:

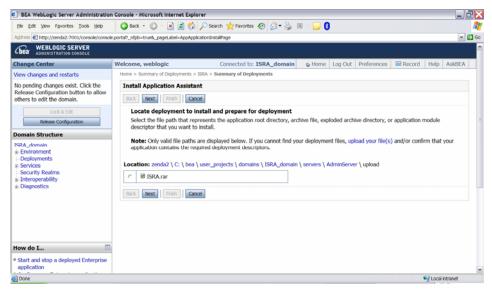

6. Click the upload your file(s) link. The following screen appears:

| Ele Edit View Favorites Tools Help                                 | 🔇 Back 🔹 🐑 🗉 📓 🏠 🔎 Search 👷 Favorites 🤣 🍙 🖷 🖓 📴                                                                                                    |              |
|--------------------------------------------------------------------|----------------------------------------------------------------------------------------------------|--------------|
| dress 🛃 http://zenda2:7001/console/conso                           | ole.portal?AppApplicationInstalPortlet_actionOverride=/com/bea/console/actions/app/instal/selectUploadApp                                                                                                    | × (          |
| bea WEBLOGIC SERVER                                                |                                                                                                    |              |
| hange Center                                                       | Welcome, weblogic Connected to: ISRA_domain & Home Log Out Preferences Record                                                                                                    | Help AskBEA  |
| iew changes and restarts                                           | Home > Summary of Deployments > ISRA > Summary of Deployments                                                                                                    |              |
| o pending changes exist. Click the                                 | Install Application Assistant                                                                                                    |              |
| telease Configuration button to allow<br>thers to edit the domain. | Back Next Frish Cancel                                                                                                    |              |
| Lock & Edit Release Configuration                                  | Upload a Deployment to the admin server                                                                                                    |              |
| SRA_domain<br>9: Environment<br>- Deployments<br>- Services        | Click the Browse button below to select an application or module on the machine from which you are currently browsing<br>have located the file, click the Next button to uplead this deployment to the Administration Server.<br>Deployment Archive: C:USRA340GAUSRA340FP3USRA2console ear Browse.                                                                                                    | . When you   |
| - Security Realms<br>- Interoperability<br>- Diagnostics           | Upload a deployment plan (this step is optional) A deployment plan is a configuration which can supplement the descript<br>the deployment archive. A deployment will work without a deployment plan, but you can also upload a deployment plan.<br>This deployment plan archive will be a directory of configuration information packaged as a .jar file. See related links for<br>information about deployment plans. | archive now. |
|                                                                    | Deployment Plan Archive: Browse Browse                                                                                                    |              |
|                                                                    | Back Next Prish Gancel                                                                                                    |              |
| low do I                                                           | a                                                                                                    |              |
|                                                                    |                                                                                                    |              |
| Start and stop a deployed Enterprise<br>application                |                                                                                                    |              |

- 7. Click Browse to select the ISRAConsole.ear file. The ISRAConsole.ear file is located in sample subdirectory of the ISRA installation directory. For example, if user has installed ISRA in C:\fnsw\ISRA (/fnsw/ISRA on UNIX), the ISRAConsole.ear is located in C:\fnsw\ISRA\sample\ (/fnsw/ISRA/sample on UNIX) directory.
- 8. Click **Next** to upload the **ISRAConsole.ear** file. The system may take some time to upload the file. The following screen appears:

|                                                                                                    |                                                                                                    | JZ    |
|----------------------------------------------------------------------------------------------------|----------------------------------------------------------------------------------------------------|-------|
| Ele Edit View Favorites Tools Help                                                                         | 🌀 Back 🔹 💭 - 💌 😰 🏠 🔎 Search 👷 Favorites 🤣 😥 - 🌄 📓 - 🔜 🚦                                                                                                    | 4     |
| Address Address Address Address                                                                            | e.portal?AppApplicationInstalPortiet_actionOverride=/com/bea/console/actions/app/instal/uploadApp                                                                                                    | - 🖸 🤇 |
| Chear WEBLOGIC SERVER                                                                                      |                                                                                                    |       |
| Change Center                                                                                              | Welcome, weblogic Connected to: ISRA_domain & Home Log Out Preferences Record Help AskBE                                                                                                    | A     |
| View changes and restarts                                                                                  | Home > Summary of Deployments > ISRA > Summary of Deployments                                                                                                    |       |
| No pending changes exist. Click the<br>Release Configuration button to allow<br>others to edit the domain. | Messages  The file ISRAConsole.ear has been uploaded successfully to C:\bea\user_projects\domains\ISRA_domain\servers\AdminServer\upload                                                                                                    | 1     |
| Lock & Edit                                                                                                | Install Application Assistant                                                                                                    |       |
| Release Configuration                                                                                      | Back Next Finish Cancel                                                                                                    |       |
| Oomain Structure                                                                                           | Locate deployment to install and prepare for deployment                                                                                                    |       |
| ISRA_domain<br>@ Environment<br> - Deployments<br>@ Services<br> - Security Realms<br>@ Interoperability   | Select the file path that represents the application root directory, archive file, exploded archive directory, or application module<br>descriptor that you want to install.<br>Note: cnhy valid file paths are displayed below. If you cannot find your deployment files, upload your file(s) and/or confirm that your<br>application contains the required deployment descriptors. |       |
| <ul> <li>Diagnostics</li> </ul>                                                                            | Location: zenda2 \ C: \ bea \ user_projects \ domains \ ISRA_domain \ servers \ AdminServer \ upload                                                                                                    |       |
|                                                                                                    | c     Ø ISRA,rar       c     ØB ISRAConsole.ear       Back     Next                                                                                                    |       |
| How do I                                                                                                   |                                                                                                    |       |
| <sup>a</sup> Start and stop a deployed Enterprise<br>application                                           |                                                                                                    |       |
| Done                                                                                                    | Set Local intranet                                                                                                    |       |

9. Select the radio button corresponding to **ISRAConsole.ear**, and click **Next**. The following screen appears:

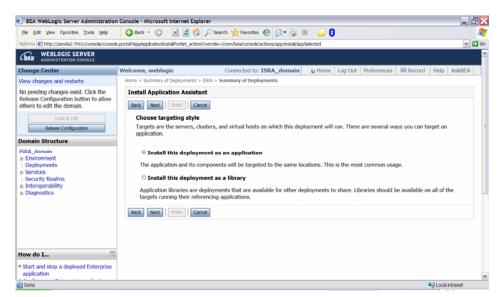

10. Select the radio button corresponding to **Install this deployment as an application**, if not selected by default, and click **Next.** The following screen appears:

|                                                                     | on Console - Microsoft Internet Explorer                                                                       | _ 2                                     |
|---------------------------------------------------------------------|----------------------------------------------------------------------------------------------------|-----------------------------------------|
| Ele Edit View Favorites Tools Help                                  | 🔇 Back 🔹 🐑 🗉 📓 🐔 🔎 Search 👷 Favorites 🤣 🔗 = 🍒 😫 🗉 😑 🚯                                                          | 4                                       |
| Address 🕘 http://zenda2:7001/console/consol                         | iole.portal?AppApplicationInstalPortiet_actionOverride=/com/bea/console/actions/app/instal/targetStyleSelected | - D                                     |
| Chear WEBLOGIC SERVER                                               |                                                                                                    |                                         |
| Change Center                                                       | Welcome, weblogic Connected to: ISRA_domain                                                                    | Home Log Out Preferences Record         |
| /iew changes and restarts                                           | Home > Summary of Deployments > ISRA > Summary of Deployments                                                  |                                         |
| No pending changes exist. Click the                                 | Install Application Assistant                                                                                  |                                         |
| Release Configuration button to allow<br>others to edit the domain. | Back Next Finish Cancel                                                                                        |                                         |
| Lock & Edit                                                         | Optional Settings                                                                                              |                                         |
| Release Configuration                                               | You can modify these settings or accept the defaults                                                           |                                         |
| omain Structure                                                     | General                                                                                                    |                                         |
| SRA_domain<br>i-Environment                                         | What do you want to name this deployment?                                                                      |                                         |
| Deployments                                                         | what do you want to name this deployment?                                                                      |                                         |
| <ul> <li>Services</li> <li>Security Realms</li> </ul>               | Name: ISRAConsole                                                                                              |                                         |
| Interoperability     Diagnostics                                    | - Security                                                                                                    |                                         |
| a Diagnostics                                                       | What security model do you want to use with this application?                                                  |                                         |
|                                                                     | • DD Only: Use only roles and policies that are defined in the deployment descript                             | tors.                                   |
|                                                                     | O Custom Roles: Use roles that are defined in the Administration Console; use pol                              | icies that are defined in the deploymen |
|                                                                     | • Custom Roles and Policies: Use only roles and policies that are defined in the Ac                            | Iministration Console.                  |
| How do I 🛅                                                          | • Advanced: Use a custom model that you have configured on the realm's configu                                 | iration page.                           |
| Start and stop a deployed Enterprise                                | - Source accessibility                                                                                         |                                         |
|                                                                     |                                                                                                    |                                         |

This screen displays the optional settings of the deployed file.

11. Retain the default settings, and click Next. The following screen appears:

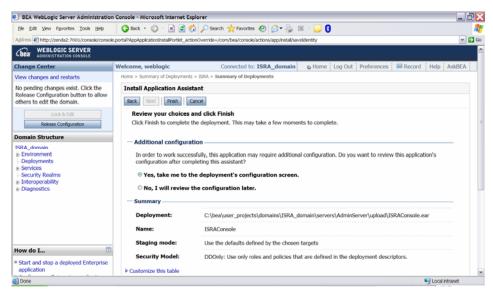

12. Retain the default settings, and click **Finish**. The following screen appears:

| Ele Edit View Favorites Tools Help                                                                                    | 🌀 Back 🔹 🐑 🗉 📓 🔮 🎸                     | 🌡 🔎 Search 🤺 Favorites 🤣 🍰 🍓                                                                          | , 🗷 - 🖵 🕄                                                                                                    |
|----------------------------------------------------------------------------------------------------|----------------------------------------|----------------------------------------------------------------------------------------------------|----------------------------------------------------------------------------------------------------|
| Address 🛃 http://zenda2:7001/console/conso                                                                            | ole.portal?_nfpb=true&_pageLabel=AppAp | plicationOverviewPage&AppApplicationOverviewP                                                         | Portiethandie=com.bea.console.handles.AppDeploymentHandle%28%22com.bea%                                                                                                    |
| Cibea WEBLOGIC SERVER                                                                                                 |                                        |                                                                                                    |                                                                                                    |
| Change Center                                                                                                    | Welcome, weblogic                      | Connected to: ISRA_domai                                                                              | in & Home Log Out Preferences 🖾 Record Help AskBEA                                                                                                    |
| View changes and restarts                                                                                             | Home > Summary of Deployments          | > ISRA > Summary of Deployments > ISRACo                                                              | onsole                                                                                                    |
| Pending changes exist. They must be<br>activated to take effect.                                                      |                                        |                                                                                                    |                                                                                                    |
|                                                                                                    | Overview Deployment Plan               | Configuration Security Targets Co                                                                     | ntrol Testing Monitoring Notes                                                                                                    |
| Activate Changes<br>Undo Al Changes                                                                                   | Save                                   |                                                                                                    |                                                                                                    |
| Domain Structure                                                                                                    | Lies this page to view the g           | oneral configuration of an Enterprise and                                                             | plication, such as its name, the physical path to the application                                                                                                    |
| ISRA_domain<br>p.Frwironment<br>-Deployments                                                                          | files, the associated deploy           | ment plan, and so on. The table at the e                                                              | nd of the page lists the modules (such as Web applications and<br>name of the module to view and update its configuration.                                                                             |
| Services     Security Realms                                                                                          | Name:                                  | ISRAConsole                                                                                           | The name of this Enterprise Application. More Info                                                                                                    |
| - Second recently recently<br>a- Interoperability<br>a- Diagnostics                                                   | Path:                                  | C:\ bea\ user_projects\ domains\<br>ISRA_domain\ servers\<br>AdminServer\ upload\ ISRAConsole.<br>ear | The path to the source of the deployable unit on the Administration Server. More Info                                                                                                    |
|                                                                                                    | Deployment Plan:                       | (no plan specified)                                                                                   | The path to the deployment plan document on Administration<br>Server. More Info                                                                                                    |
| How do I                                                                                                    | Staging Mode:                          | (not specified)                                                                                       | The mode that specifies whether a deployment's files are copied<br>from a source on the Administration Server to the Managed Server's<br>staging area during application preparation. <b>More Info</b> |
| <ul> <li>Start and stop a deployed Enterprise<br/>application</li> <li>Configure an Enterprise application</li> </ul> | Security Model:                        | DDOnly                                                                                                | The security model that is used to secure a deployed module. More                                                                                                    |

13. Click Save. The successful upload confirmation screen appears:

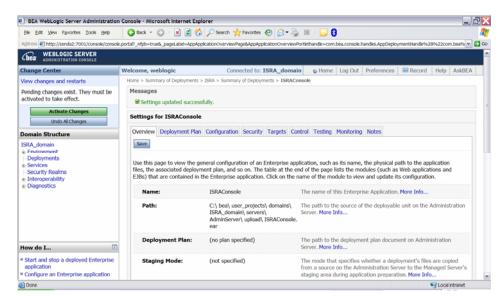

14. The system returns to the same page with the message: 'Settings updated successfully' displayed. Click Activate Changes button. The following screen appears:

| Ele Edit View Favorites Tools Help                                                                                                    | 🔇 Back 🔹 🐑 - 💌 😰 🐔                                                                                | 🖌 🔎 Search 🤺 Favorites 🕢 🔗 🦓                                                                                                    | ) 🗷 - 🖵 🕄                                                                                                    |
|----------------------------------------------------------------------------------------------------|---------------------------------------------------------------------------------------------------|----------------------------------------------------------------------------------------------------|----------------------------------------------------------------------------------------------------|
| Address Address Addres | e.porta? nfpb=true& pageLabel=AppAp                                                               | plicationOverviewPage&AppApplicationOverview                                                                                                    | Portiethandie=com.bea.console.handies.AppDeploymentHandle(%22com.bea:Name                                                                                                    |
|                                                                                                    |                                                                                                   |                                                                                                    |                                                                                                    |
| Change Center                                                                                                    | Welcome, weblogic                                                                                 | Connected to: ISRA_dom                                                                                                    | nain 👦 Home Log Out Preferences 🖾 Record Help AskBEA                                                                                                    |
| View changes and restarts                                                                                                    | Home > Summary of Deployments                                                                     | > ISRA > Summary of Deployments > ISRAC                                                                                                    | onsole                                                                                                    |
| Click the Lock & Edit button to modify,<br>add or delete items in this domain.                                                                                                    | Messages<br>All changes have been a                                                               | ctivated. No restarts are necessary.                                                                                                    |                                                                                                    |
| Lock & Edit Release Configuration                                                                                                    | Settings for ISRAConsole                                                                          | 1                                                                                                    |                                                                                                    |
| Domain Structure                                                                                                    | Overview Deployment Plan                                                                          | Configuration Security Targets Co                                                                                                    | ntrol Testing Monitoring Notes                                                                                                    |
| B Environment Deployments Security Realms Denvershilty Denvershilty                                                                                                    |                                                                                                   |                                                                                                    |                                                                                                    |
| Services     Security Realms                                                                                                    | files, the associated deployr<br>EJBs) that are contained in                                      | ment plan, and so on. The table at the e<br>the Enterprise application. Click on the                                                                                                    | plication, such as its name, the physical path to the application<br>and of the page lists the modules (such as Web applications and<br>name of the module to view and update its configuration.                                                                                                    |
| Services     Security Realms     Interoperability                                                                                                    | files, the associated deployr                                                                     | ment plan, and so on. The table at the e                                                                                                    | nd of the page lists the modules (such as Web applications and                                                                                                    |
| en Servivies<br>-Security Realms<br>(a) Interoperability<br>(a) Diagnostics                                                                                                    | files, the associated deploy<br>EJBs) that are contained in<br>Name:<br>Path:<br>Deployment Plan: | ment plan, and so on. The table at the e<br>the Enterprise application. Click on the<br>ISRAConsole<br>C:\ bea\ user_projects\ domains\<br>ISRA_domain\ servers\<br>AdminServer\ upload\ ISRAConsole.         | nd of the page lists the modules (such as Web applications and<br>name of the module to view and update its configuration.<br>The name of this Enterprise Application. More Info<br>The path to the source of the deployable unit on the Administration                                                                     |
| e: Servives<br>-Security Realms<br>e: Interoperability<br>e: Diagnostics                                                                                                    | files, the associated deploy<br>EJBs) that are contained in<br>Name:<br>Path:<br>Deployment Plan: | ment plan, and so on. The table at the e<br>the Enterprise application. Click on the<br>ISRAConsole<br>C:\ bea\ user_projects\ domains\<br>ISRA_domain\ servers\<br>Adminiserver\ upload\ ISRAConsole.<br>ear | nd of the page lists the modules (such as Web applications and name of the module to view and update its configuration. The name of this Enterprise Application. More Info The path to the source of the deployable unit on the Administration Server. More Info The path to the deployment plan document on Administration |

An overview of the deployments made is reflected. The **ISRAConsole.ear** file is successfully deployed.

15. Click **Deployments**. The following screen appears:

| Ele Edit View Favorites Tools Help                                                                                  | 🌀 Back 🔹 🐑 🕒 😫 ổ                                                                                                    | 🎾 🔎 Search 🤺 Favorites   🚱 🖓                                     | 🖂 - 🔜 💈                                  |                                                                                                    |  |  |
|----------------------------------------------------------------------------------------------------|----------------------------------------------------------------------------------------------------|------------------------------------------------------------------|------------------------------------------|----------------------------------------------------------------------------------------------------|--|--|
| ddress 🛃 http://zenda2:7001/console/consol                                                                          | /e.portal?_nfpb=true&_pageLabel=AppDe                                                                                                    | ploymentsControlPage                                             |                                          | ~                                                                                                    |  |  |
| WEBLOGIC SERVER                                                                                                    |                                                                                                    |                                                                  |                                          |                                                                                                    |  |  |
| Change Center                                                                                                    | Welcome, weblogic                                                                                                    | Connected to: ISRA_dom                                           | ain & Home Log Out Preference            | es 🖾 Record Help AskBEA                                                                                                    |  |  |
| /iew changes and restarts                                                                                           | Home > Summary of Deployments > ISRA > Summary of Deployments > ISRAConsole > Summary of Deployments                                                                                                    |                                                                  |                                          |                                                                                                    |  |  |
| Click the Lock & Edit button to modify,<br>add or delete items in this domain.                                      | Summary of Deployments                                                                                                    | s                                                                |                                          |                                                                                                    |  |  |
|                                                                                                    | Control Monitoring                                                                                                    |                                                                  |                                          |                                                                                                    |  |  |
| Lock & Edit<br>Release Configuration                                                                                | This page displays a list of 2                                                                                                    | Java EE applications and stand-alone app                         | ication modules that have been installer | d to this domain. Installed                                                                                                |  |  |
|                                                                                                    | applications and modules ca<br>name and using the controls                                                                                                    | an be started, stopped, updated (redeploy                        | ed), or deleted from the domain by first | selecting the application                                                                                                  |  |  |
| Domain Structure                                                                                                    | name and using the controls                                                                                                    | s on uns page.                                                   |                                          |                                                                                                    |  |  |
|                                                                                                    |                                                                                                    |                                                                  |                                          |                                                                                                    |  |  |
|                                                                                                    | To install a new application                                                                                                    | or module for deployment to targets in th                        | is domain, click the Install button.     |                                                                                                    |  |  |
| ISRA_domain<br>@-Frwircoment<br> - <b>Deployments</b>                                                               | To install a new application                                                                                                    | or module for deployment to targets in th                        | is domain, click the Install button.     |                                                                                                    |  |  |
| Environment     Deployments     Services                                                                            |                                                                                                    | or module for deployment to targets in th                        | is domain, click the Install button.     |                                                                                                    |  |  |
| Frviroement     Deployments     Services     Security Realms                                                        | ₽ Customize this table                                                                                                    | or module for deployment to targets in the                       | iis domain, click the Install button.    |                                                                                                    |  |  |
| Environment     Deployments     Services     Services     Interoperability                                          | Customize this table<br>Deployments                                                                                                    |                                                                  | is domain, click the Install button.     |                                                                                                    |  |  |
| Deployments     Services                                                                                            | ₽ Customize this table                                                                                                    | Start  *  Stop *                                                 |                                          | ng 1 - 2 of 2 Previous   Next                                                                                              |  |  |
| Environment     Deployments     Services     Servity Realms     Interoperability                                    | Customize this table<br>Deployments                                                                                                    | Start   x   Stop   x  <br>Servicing all requests                 |                                          | Type Deployment                                                                                                    |  |  |
| Environment     Deployments     Services     Services     Interoperability                                          | Customize this table Deployments Instal Update Deite Name *                                                                                                    | Start  *  Stop *                                                 | Showin                                   | Type Deployment<br>Order                                                                                                   |  |  |
| Environment     Deployments     Services     Services     Interoperability                                          | Customize this table     Deployments     Instal Update Detee                                                                                                    | Start   x   Stop   x  <br>Servicing all requests                 | Showin                                   | Type Deployment                                                                                                    |  |  |
| s: Froitroment<br>- Deployments<br>s: Services<br>- Security Realms<br>s: Interoperability<br>s: Diagnostics        | Customize this table Deployments Install Update Delete BitsRA BitsRA BitsRAConsole BitsRAConsole BitsRACOnsole BitsRACOnsole BitsRACONBACONBACONBACONBACONBACONBACONBACONB | Start   x   Stop   x  <br>Servicing all requests                 | Showlin<br>State                         | Type         Deployment<br>Order           Resource<br>Adapter         100           Enterprise         100                |  |  |
| a: Francisconnexet<br>• Deployments<br>a: Services<br>• Services<br>• Interoperability<br>a: Diagnostics            | Customize this table     Deployments     Instat     Update     Deite     Mame ~     dilSRA     m glalSRAConsole                                                                                                    | Servicing all requests<br>Servicing only administration requests | Showin<br>State<br>Active<br>Prepared    | Type         Deployment<br>Order           Resource<br>Adapter         100           Enterprise<br>Application         100 |  |  |
| a: Froitramment     a: Froitramment     beployments     Services     Services     Interoperability     iblognostics | Customize this table Deployments Install Update Delete BitsRA BitsRA BitsRAConsole BitsRAConsole BitsRACOnsole BitsRACOnsole BitsRACONBACONBACONBACONBACONBACONBACONBACONB | Servicing all requests<br>Servicing only administration requests | Showin<br>State<br>Active<br>Prepared    | Type         Deployment<br>Order           Resource<br>Adapter         100           Enterprise         100                |  |  |

A summary of deployments is reflected on the screen.

16. Select the check box corresponding to **ISRAConsole**, and click **Servicing all requests** from the **Start** drop-down button. The **Start Application Assistant** screen appears:

| BEA WebLogic Server Administration                                                                                                    | n Console - Microsoft Internet Explorer                                                                                                    |
|----------------------------------------------------------------------------------------------------|----------------------------------------------------------------------------------------------------|
| Ele Edit View Favorites Tools Help                                                                                                    | 🔇 Back - 🐑 - 💌 🗟 🏠 🔎 Search 👷 Favorites 🤣 🍰 - 🥁 💈 - 🛄 🏮                                                                                                    |
| Agdress 🜒 http://zenda2:7001/console/console                                                                                                    | e. porta?AppGlobalStartPortletreturnTo=AppDeploymentsControlPage&AppDeploymentsControlPortlethandle=com.bea.console.handles.3M04andle4628%22com.bea%3AMa 😿 😰                                                                          |
| WEBLOGIC SERVER                                                                                                    |                                                                                                    |
| Change Center                                                                                                    | Welcome, weblogic Connected to: ISRA_domain & Home Log Out Preferences Record Help AskBEA                                                                                                    |
| /iew changes and restarts                                                                                                    | Home > Summary of Deployments > ISRA > Summary of Deployments > ISRAConsole > Summary of Deployments                                                                                                    |
| Click the Lock & Edit button to modify,<br>add or delete items in this domain.<br>Cock & Edit<br>Release Configuration<br>Domain Structure<br>SIRA_domain<br>Bendronnowt<br>Deployments<br>Bendronnowt<br>Bendronnowt<br>Bend | Start Application Assistant         Yes       No         Start Deployments         You have selected the following deployments to be started. Click 'Yes' to continue, or 'No' to cancel.         ISRAConsole         Yes         Yes |
| ow do L                                                                                                    |                                                                                                    |
| Done                                                                                                    | Set Local intranet                                                                                                    |

17. Click **Yes** to start the deployment of the **ISRAConsole.ear** file. The **Summary of Deployment** screen appears:

| Ele Edit View Favorites Tools Help                                                                                                    | 🔇 Back • 🗊 · 🖹 🖻 🏠 🔎 Search 👷 Favorites 🤣 🍰 = 冯 😫                                                                                                    |                           |                                                          |                                        |
|----------------------------------------------------------------------------------------------------|----------------------------------------------------------------------------------------------------|---------------------------|----------------------------------------------------------|----------------------------------------|
| (dress 🕘 http://zenda2:7001/console/console                                                                                                    | .porta?_nfpb=true&_pageLabel=AppDeploymentsControlPage                                                                                                    |                           |                                                          |                                        |
| w changes and restarts                                                                                                    | Home > Summary of Deployments > ISRA > Summary of Deployments > ISRAConsole > Summary of D                                                                                                    | reployments               |                                                          |                                        |
| ck the Lock & Edit button to modify,<br>d or delete items in this domain.                                                                           | Messages<br>Start requests have been sent to the selected Deployments.                                                                                                    |                           |                                                          |                                        |
| Lock & Edit<br>Release Configuration                                                                                                    | Summary of Deployments                                                                                                    |                           |                                                          |                                        |
| main Structure                                                                                                    | Control Monitoring                                                                                                    |                           |                                                          |                                        |
| RA_domain<br>-Environment<br>-Deployments                                                                                                    | This page displays a list of Java EE applications and stand-alone application modules th<br>applications and modules can be started, stopped, updated (redeployed), or deleted fro<br>name and using the controls on this page.                                                                                                    |                           |                                                          |                                        |
| Services<br>Security Realms<br>Interoperability<br>Diagnostics                                                                                      | To install a new application or module for deployment to targets in this domain, click th<br>Customize this table                                                                                                    | he Install button.        |                                                          |                                        |
| Services<br>Security Realms<br>Interoperability                                                                                                    | To install a new application or module for deployment to targets in this domain, click th                                                                                                    |                           | a 1 - 2 of 2                                             | Previous : Next                        |
| Services<br>Security Realms<br>Interoperability                                                                                                    | To install a new application or module for deployment to targets in this domain, click th   Customize this table  Deployments                                                                                                    |                           | Tune                                                     | Previous   Next<br>Deployment<br>Order |
| Services<br>Security Realms<br>Interoperability<br>Diagnostics                                                                                      | To install a new application or module for deployment to targets in this domain, click th  Customize this table Deployments  Instal Update Detee Search Search Search                                                                                                    | Showin                    | Туре                                                     | Deployment                             |
| Services<br>Security Realms<br>Interoperability<br>Diagnostics<br>w do L<br>Install an Enterprise application<br>oringure an Enterprise application | To install a new application or module for deployment to targets in this domain, click th  Customize this table  Deployments  Install Update Dekte Security Security  Name +                                                                                                    | Showin<br>State           | Type<br>Resource<br>Adapter                              | Deployment<br>Order                    |
| Services<br>Security: Realms<br>Interoperability<br>Diagnostics                                                                                     | To install a new application or module for deployment to targets in this domain, click th  Customize this table  Deployments  Name   Bitstal  Bitstal  Bitst | Showin<br>State<br>Active | Type<br>Resource<br>Adapter<br>Enterprise<br>Application | Deployment<br>Order<br>100             |

The **Status** of the deployed file changes to **Active**. The confirmation message: *'Start requests have been sent to the selected Deployments'* is displayed.

# Deploying the ISRA Console and Sample Application in a Clustered Environment

This section describes how to deploy the ISRA Console and Sample Application on a WebLogic Server to access ISRA in a managed environment. It is assumed that ISRA is deployed and configured for the target IS.

Before deploying the ISRA Console and Sample Application through the WebLogic Server Administration Console, ensure WebLogic Administration Server is running, else, start the Administration server as explained in the <u>Deploying ISRA in a Standalone Environment</u> section.

1. Start the administrative console. Open a browser window and enter the WebLogic admin console URL http://<hostname>:<portnumber>/console.

| A WebLogic Server Administration Console - Microsoft Internet Explorer                   |  |
|------------------------------------------------------------------------------------------|--|
| Edit View Ryvorites Iools Help 🛛 🕝 Back - 🜍 - 🗷 🗟 🏠 🔎 Search 👷 Favorites 🤣 🔗 - چ 🗟 - 📁 🕄 |  |
| ss 🛃 http://zenda2:7001/console/login/LoginForm.jsp                                      |  |
|                                                                                          |  |
|                                                                                          |  |
|                                                                                          |  |
|                                                                                          |  |
|                                                                                          |  |
|                                                                                          |  |
|                                                                                          |  |
|                                                                                          |  |
|                                                                                          |  |
| WEBLOGIC SERVER                                                                          |  |
| Log in to work with the WebLogic Server domain                                           |  |
|                                                                                          |  |
| Username: weblogic                                                                       |  |
| Password:                                                                                |  |
|                                                                                          |  |
| Log In                                                                                   |  |
|                                                                                          |  |
|                                                                                          |  |
|                                                                                          |  |
|                                                                                          |  |
|                                                                                          |  |
|                                                                                          |  |
|                                                                                          |  |
|                                                                                          |  |
|                                                                                          |  |
|                                                                                          |  |

2. The WebLogic admin console sign on screen appears. Enter the WebLogic admin **Username** and **Password**. Click **Log In** to access the WebLogic admin console. The following screen appears:

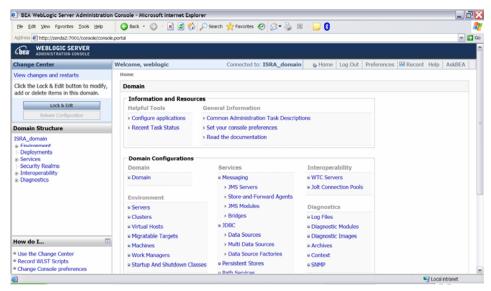

#### 3. Click **Deployments**. The following screen appears:

| Ele Edit View Favorites Tools Help                                                                           | 🌀 Back 🔹 🐑 🕘 📓 🐔 🔎 Search                                                            | 👷 Favorites 🕢 🍰 🔹                 | - 🔜 😫                          |                              |                             |                                        |
|----------------------------------------------------------------------------------------------------|--------------------------------------------------------------------------------------|-----------------------------------|--------------------------------|------------------------------|-----------------------------|----------------------------------------|
| Address 🛃 http://zenda2:7001/console/conso                                                                   | e.portal?_nfpb=true&_pageLabel=AppDeploymentsContr                                   | oPage                             |                                |                              |                             | ~                                      |
| WEBLOGIC SERVER                                                                                              |                                                                                      |                                   |                                |                              |                             |                                        |
| Change Center                                                                                                | Welcome, weblogic                                                                    | Connected to: ISRA_domain         | & Home Log Out Pre             | eferences                    | Record                      | d Help AskBEA                          |
| /iew changes and restarts                                                                                    | Home > Summary of Deployments > ISRA > Summ                                          | ary of Deployments > ISRA > Summa | ry of Deployments > ISRA > Sur | mmary of D                   | eployments                  | 5                                      |
| Click the Lock & Edit button to modify,<br>add or delete items in this domain.                               | Summary of Deployments                                                               |                                   |                                |                              |                             |                                        |
|                                                                                                    | Control Monitoring                                                                   |                                   |                                |                              |                             |                                        |
| Lock & Edit<br>Release Configuration                                                                         | This page displays a list of Java EE applic                                          | ations and stand-alone applicati  | on modules that have been      | installed t                  | o this dom                  | ain. Installed                         |
|                                                                                                    | applications and modules can be started,<br>name and using the controls on this page | stopped, updated (redeployed),    |                                |                              |                             |                                        |
| Domain Structure                                                                                             | name and using the controls on this page                                             |                                   |                                |                              |                             |                                        |
| ISRA domain                                                                                                  |                                                                                      |                                   |                                |                              |                             |                                        |
|                                                                                                    | To install a new application or module for                                           | deployment to targets in this de  | omain, click the Install butto | m.                           |                             |                                        |
| Environment     Deployments                                                                                  | To install a new application or module for                                           | deployment to targets in this de  | omain, click the Install butto | m.                           |                             |                                        |
| Environment     Deployments     Services                                                                     | To install a new application or module for                                           | deployment to targets in this d   | omain, click the Install butto | m.                           |                             |                                        |
| Environment     Deployments     Services     Servity Realms     Interoperability                             |                                                                                      | deployment to targets in this d   | omain, click the Install butto | n.                           |                             |                                        |
| Environment     Deployments     Services     Security Realms                                                 | ₽ Customize this table                                                               |                                   | main, click the Install butto  |                              | 1 - 1 of 1                  | Previous   Next                        |
| Environment     Deployments     Services     Servity Realms     Interoperability                             | Customize this table     Deployments                                                 |                                   |                                | Showing                      | 1 - 1 of 1<br><b>Type</b>   | Previous   Next<br>Deployment<br>Order |
| Environment     Deployments     Services     Servity Realms     Interoperability                             | Customize this table     Deployments     Install Update Delete Baselaw as            |                                   |                                | Showing<br>State             |                             | Deployment                             |
| a: Findinament<br><b>Deployments</b><br>a: Services<br>- Services<br>- Interoperability<br>a: Diagnostics    | Customize this table     Deployments     Instal Update Delete                        |                                   |                                | Showing<br>State<br>Prepared | Type<br>Resource<br>Adapter | Deployment<br>Order                    |
| a: Environment<br>- Deployments<br>a: Services<br>- Security Realms<br>a: Interoperability<br>a: Diagnostics | Customize this table     Deployments     Instal Update Delete                        |                                   |                                | Showing<br>State<br>Prepared | Type<br>Resource<br>Adapter | Deployment<br>Order<br>100             |

4. Click **Lock and Edit** button to make the console editable. The following screen appears:

| BEA WebLogic Server Administratio                                               | 1                                   |                          |                        |                                                          |                          |                |
|---------------------------------------------------------------------------------|-------------------------------------|--------------------------|------------------------|----------------------------------------------------------|--------------------------|----------------|
| Ele Edit View Favorites Tools Help                                              | 🌀 Back 🔹 🐑 - 💌 😫 🕻                  |                          | us 🚱 🔯 • 🎯 🖻           | 9 - 🛄 😝                                                  |                          |                |
| dress http://zenda2:7001/console/conso                                          | /e.portal?_nfpb=true&_pageLabel=App | DeploymentsControlPage   |                        |                                                          |                          | *              |
| ADMINISTRATION CONSOLE                                                          |                                     |                          |                        |                                                          |                          |                |
| Change Center                                                                   | Welcome, weblogic                   | Connected t              | to: ISRA_domain        | Home Log Out Pre                                         | eferences 🛛 🖾 Record 🛛 I | Help AskBEA    |
| /iew changes and restarts                                                       | Home > Summary of Deployment        | ts > ISRA_domain > Summa | ry of Deployments      |                                                          |                          |                |
| to pending changes exist. Click the<br>Release Configuration button to allow    | Summary of Deployment               | nts                      |                        |                                                          |                          |                |
| others to edit the domain.                                                      | Control Monitoring                  |                          |                        |                                                          |                          |                |
| Lock & Edit Release Configuration                                               |                                     | can be started, stopped, |                        | ation modules that have be<br>), or deleted from the dom |                          |                |
| Domain Structure<br>ISRA_domain<br>⊕ Environment<br>→ Deployments<br>⊕ Services | To install a new application        | on or module for deploym | ent to targets in this | domain, click the Install bu                             | itton.                   |                |
| -Security Realms<br>Interoperability                                            | Deployments                         |                          |                        |                                                          |                          |                |
| <ul> <li>Diagnostics</li> </ul>                                                 | Instal Update Delete                | Sant Stop                |                        |                                                          | Showing 0 - 0 of 0 Pre   | evious   Next  |
|                                                                                 | 🗆 Name 🔿                            | State                    | Туре                   | Deployment Order                                         |                          |                |
|                                                                                 |                                     |                          | There are no iten      | ns to display                                            |                          |                |
|                                                                                 | Instal Update Delete                | Sarti Stopi              |                        |                                                          | Showing 0 - 0 of 0 Pre   | evious   Next  |
|                                                                                 |                                     |                          |                        |                                                          |                          |                |
| iow do I 🗈                                                                      | 3                                   |                          |                        |                                                          |                          |                |
| Install an Enterprise application<br>Configure an Enterprise application        |                                     |                          |                        |                                                          |                          |                |
| Done                                                                            | 1                                   |                          |                        |                                                          | •                        | Local intranet |

The **Release Configuration** button, along with the buttons under **Deployment** section is enabled.

5. Under **Deployments** click **Install** button. The **Install Application Assistant** screen appears:

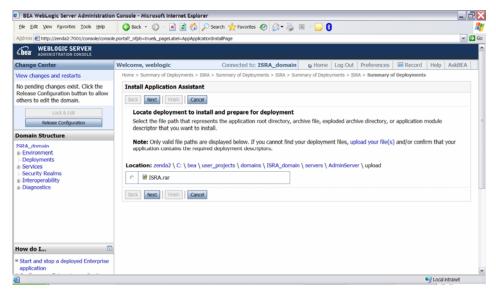

6. Click the upload your file(s) link. The following screen appears:

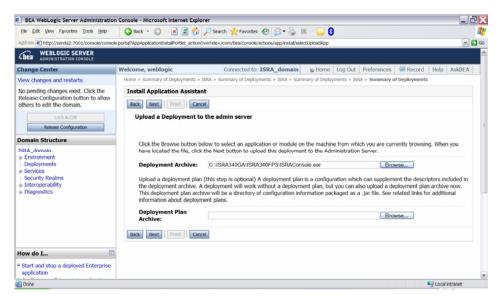

- 7. Click Browse to select the ISRAConsole.ear file. The ISRAConsole.ear file is located in sample subdirectory of the ISRA installation directory. For example, if user has installed ISRA in C:\fnsw\ISRA (/fnsw/ISRA on UNIX), the ISRAConsole.ear is located in C:\fnsw\ISRA\sample\ (/fnsw/ISRA/sample on UNIX) directory.
- 8. Click **Next** to upload the **ISRAConsole.ear** file. The system may take some time to upload the file. The following screen appears:

| BEA WebLogic Server Administration                                                                         | Console - Microsoft Internet Explorer                                                                                                    |      |
|----------------------------------------------------------------------------------------------------|----------------------------------------------------------------------------------------------------|------|
| Ele Edit View Favorites Tools Help                                                                         | 🙄 Back + 🙄 - 🖹 🗟 🏠 🔎 Search 👷 Favorites 🛷 🔗 + 🍒 📧 - 📴 💈                                                                                                    | 1    |
| Address Address Address Address Address                                                                    | e.porta??AppApplicationInstalPortiet_actionOverride=/com/bea/console/actions/app/instal/uploadApp                                                                                                    | 🔁 Go |
| Cibea WEBLOGIC SERVER                                                                                      |                                                                                                    | ^    |
| Change Center                                                                                              | Welcome, weblogic Connected to: ISRA_domain & Home Log Out Preferences & Record Help AskBE                                                                                                    |      |
| View changes and restarts                                                                                  | Home > Summary of Deployments > ISRA > Summary of Deployments > ISRA > Summary of Deployments > ISRA > Summary of Deployments                                                                                                    |      |
| No pending changes exist. Click the<br>Release Configuration button to allow<br>others to edit the domain. | Messages  Messages Messages Me |      |
| Lock & Edit                                                                                                | Install Application Assistant                                                                                                    |      |
| Release Configuration                                                                                      | Back Next Finish Cancel                                                                                                    |      |
| Domain Structure                                                                                           | Locate deployment to install and prepare for deployment                                                                                                    |      |
| ISRA_domain<br>@ Environment<br> -Deployments<br># Services<br> -Security Realms<br>@ Interoperability     | Select the file path that represents the application root directory, archive file, exploded archive directory, or application module<br>descriptor that you want to install.<br><b>Note:</b> Only valid file paths are displayed below. If you cannot find your deployment files, upload your file(s) and/or confirm that your<br>application contains the required deployment descriptors.                                                                                                    |      |
| Diagnostics                                                                                                | Location: zenda2 \ C: \ bea \ user_projects \ domains \ ISRA_domain \ servers \ AdminServer \ upload                                                                                                    |      |
|                                                                                                    | C ild ISRA.rar<br>a ill ISRAConsole.ear<br>Bock Next   Frish   Cancel                                                                                                    |      |
| How do I                                                                                                   |                                                                                                    |      |
| Start and stop a deployed Enterprise     application                                                       |                                                                                                    | ~    |
| Done                                                                                                    | Section 2014 Contract Contract |      |

9. Select the radio button corresponding to **ISRAConsole.ear**, and click **Next**. The following screen appears:

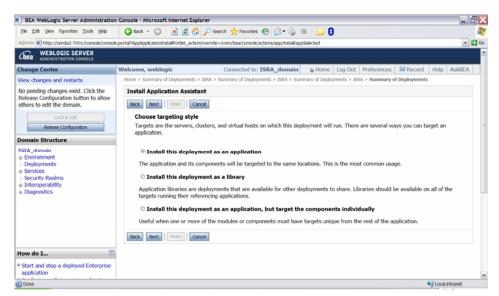

10. Select the radio button corresponding to **Install this deployment as an application**, if not selected by default, and click **Next.** The following screen appears:

| BEA WebLogic Server Administratio                                                                                                    |                                                                                                    | B   |
|----------------------------------------------------------------------------------------------------|----------------------------------------------------------------------------------------------------|-----|
| Ele Edit View Favorites Iools Help                                                                                                    | 🔇 Back 🔹 😰 🔸 😰 🏠 🔎 Search 👷 Favorites 🤣 🖾 👻 📴 🗄 📃 🚦                                                                                                    | 4   |
| Address Address Address Address Address                                                                                                    | sole.portal?AppApplcationInstalPortlet_actionOverride=/com/bea/console/actions/app/instal/targetStyleSelected                                                                                                   |     |
| Chear WEBLOGIC SERVER                                                                                                    |                                                                                                    |     |
| Change Center                                                                                                    | Welcome, weblogic Connected to: ISRA_domain & Home Log Out Preferences & Record Help AskBE/                                                                                                    | VI. |
| View changes and restarts                                                                                                    | Home > Summary of Deployments > ISRA > Summary of Deployments > ISRA > Summary of Deployments > ISRA > Summary of Deployments                                                                                   |     |
| No pending changes exist. Click the<br>Release Configuration button to allow<br>others to edit the domain.<br>Lock & Edit<br>Release Configuration | Install Application Assistant  Back Next Fresh Cance  Select deployment targets Select the servers and/or dusters to which you want to deploy this application. (You can reconfigure deployment targets later). |     |
| Domain Structure                                                                                                    | Available targets for ISRAConsole                                                                                                    |     |
| ISRA_domain<br>#-Environment                                                                                                    | Servers                                                                                                    |     |
| Deployments                                                                                                    | C AdminServer                                                                                                    |     |
| Services     Security Realms                                                                                                    |                                                                                                    |     |
| Interoperability                                                                                                    | Clusters                                                                                                    |     |
| B-Diagnostics                                                                                                    | Cluster-0                                                                                                    |     |
|                                                                                                    | Server-0                                                                                                    |     |
|                                                                                                    | Server-1                                                                                                    |     |
| How do I                                                                                                    | Back Next Printh Cancel                                                                                                    |     |
| <sup>9</sup> Start and stop a deployed Enterprise<br>application                                                                                   |                                                                                                    |     |
| Done                                                                                                    | S Local intranet                                                                                                    |     |

11. Select the check box corresponding to **Cluster 0**, and click **Next**. The following screen appears:

| BEA WebLogic Server Administration                                 | n Console - Microsoft Internet Explorer                                                                                       | _ 20                                                                                                    |
|--------------------------------------------------------------------|----------------------------------------------------------------------------------------------------|----------------------------------------------------------------------------------------------------|
| Ele Edit Vew Favorites Tools Help                                  | 🔇 Back 🔹 🙄 🐇 🗷 ổ 🔑 Search 👷 Favorites 🔗 🍰 😨 🖓 📴 🕄                                                                             | _                                                                                                    |
| ddress 🕘 http://zenda2:7001/console/console                        | e.porta?AppApplcationInstalPortlet_actionOverride=/com/bea/console/actions/app/instal/applcationTargetsSelected               | 🛩 🛃 G                                                                                                    |
| nunge venter                                                       | Europeanet uenetine environment Aurone i en anti-uenene                                                                       |                                                                                                    |
| lew changes and restarts                                           | Home > Summary of Deployments > ISRA > Summary of Deployments > ISRA > Summary of Deployments > ISRA > Summary of Deployments |                                                                                                    |
| No pending changes exist. Click the                                | Install Application Assistant                                                                                                 |                                                                                                    |
| Release Configuration button to allow<br>thers to edit the domain. | Back Next Finish Cancel                                                                                                    |                                                                                                    |
| Lock & Edit                                                        | Optional Settings                                                                                                    |                                                                                                    |
| Release Configuration                                              | You can modify these settings or accept the defaults                                                                          |                                                                                                    |
| omain Structure                                                    | General                                                                                                    |                                                                                                    |
| SRA_domain                                                         | General                                                                                                    |                                                                                                    |
| e-Environment                                                      | What do you want to name this deployment?                                                                                     |                                                                                                    |
| Deployments                                                        |                                                                                                    |                                                                                                    |
| <ul> <li>Services</li> <li>Security Realms</li> </ul>              | Name: ISRAConsolo                                                                                                    |                                                                                                    |
| <ul> <li>Interoperability</li> </ul>                               | - Security                                                                                                    |                                                                                                    |
| Diagnostics                                                        | security                                                                                                    |                                                                                                    |
|                                                                    | What security model do you want to use with this application?                                                                 |                                                                                                    |
|                                                                    | $^{\odot}$ DD Only: Use only roles and policies that are defined in the deployment descriptors.                               |                                                                                                    |
|                                                                    | O Custom Roles: Use roles that are defined in the Administration Console; use policies that are defined in the                | e deploymen                                                                                                    |
|                                                                    | $^{\odot}$ Custom Roles and Policies: Use only roles and policies that are defined in the Administration Console.             |                                                                                                    |
| tow do I 🗔                                                         | O Advanced: Use a custom model that you have configured on the realm's configuration page.                                    |                                                                                                    |
| Start and stop a deployed Enterprise                               | Source accessibility                                                                                                    |                                                                                                    |
| application<br>Configure an Enterprise application                 | How should the source files be made accessible?                                                                               |                                                                                                    |
| Configure an Enterprise application<br>Create a deployment plan    | How should the source mes of mode accessioner                                                                                 |                                                                                                    |
|                                                                    | 1) Hea the defaulte defined by the dealowment's targets                                                                       | >                                                                                                    |
| Dana                                                               |                                                                                                    | < A line of the second of the second of the |

This screen displays the optional settings of the deployed file.

12. Retain the default settings, and click **Next**. The following screen appears:

| BEA WebLogic Server Administration                                                                     | Console - Microsoft Internet Ex         | plorer                                                                                                    | 2 🔀     |
|----------------------------------------------------------------------------------------------------|-----------------------------------------|----------------------------------------------------------------------------------------------------|---------|
| Ele Edit Vew Favorites Tools Help                                                                      | 🔇 Back 🔹 🐑 🗉 📓 🤮                        | 🏠 🔎 Search 👷 Favorites 🤣 🎯 - 🌄 💈 🗉 🗧                                                                                                    | <b></b> |
| Address Address Address Address                                                                        | .portai?AppApplicationInstalPortiet_act | ionOverride=/com/bea/console/actions/app/install/saveIdentity                                                                                                    | 💌 🛃 Go  |
| View changes and restarts                                                                              | Home > Summary of Deployments           | s > ISRA > Summary of Deployments > ISRA > Summary of Deployments                                                                                                    | ^       |
| No pending changes exist. Click the                                                                    | Install Application Assis               | tant                                                                                                    |         |
| Release Configuration button to allow<br>others to edit the domain.                                    | Back Next Finish C                      | ancel                                                                                                    |         |
| Lock & Edit                                                                                            | Review your choices                     | and click Finish                                                                                                    |         |
| Release Configuration                                                                                  | Click Finish to complete                | the deployment. This may take a few moments to complete.                                                                                                    |         |
| Domain Structure                                                                                       | — Additional configura                  | tion                                                                                                    | _       |
| ISRA_domain<br>B-Environment<br>I-Deployments<br>B-Services<br>I-Security Realms<br>B-Interoperability | configuration after com                 | ssfully, this application may require additional configuration. Do you want to review this application's<br>pleting this assistant?<br>he deployment's configuration screen.                                                                                                    |         |
| Diagnostics                                                                                            | ○ No, I will review                     | the configuration later.                                                                                                    |         |
|                                                                                                    | - Summary                               |                                                                                                    | - 11    |
|                                                                                                    | Deployment:                             | $C: \label{eq:c:bealuser_projects} C: \label{eq:c:bealuser_projects} C: \label{eq:c:c:bealuser_projects} C: \label{eq:c:c:bealuser_projects} C: \label{eq:c:bealuser_projects} C: \label{eq:c:bealuser_projects} C: \label{eq:c:bealuser_projects} C: \label{eq:c:bealuser_projects} C: \label{eq:c:bealuser_projects} C: \label{eq:c:bealuser_projects} C: \label{eq:c:c:bealuser_projects} C: \label{eq:c:c:bealuser_projects} C: \label{eq:c:c:bealuser_projects} C: eq:c:c:c:c:c:c:c:c:c:c:c:c:c:c:c:c:c:c:c$ |         |
|                                                                                                    | Name:                                   | ISRAConsole                                                                                                    |         |
|                                                                                                    | Staging mode:                           | Use the defaults defined by the chosen targets                                                                                                    |         |
| How do I   Start and stop a deployed Enterprise                                                        | Security Model:                         | DDOnly: Use only roles and policies that are defined in the deployment descriptors.                                                                                                    |         |
| application                                                                                            | Customize this table                    |                                                                                                    |         |
| Configure an Enterprise application Create a deployment plan                                           | Target Summary                          |                                                                                                    |         |
| Target an Enterprise application to a                                                                  |                                         |                                                                                                    |         |

13. Retain the default settings, and click **Finish**. The following screen appears:

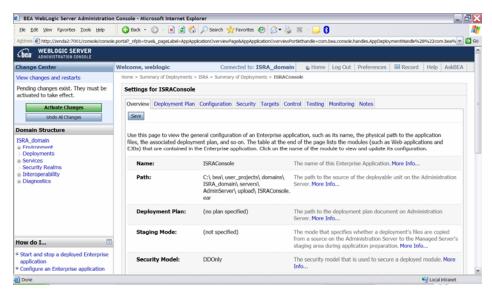

14. Click **Save**. The successful upload confirmation screen appears:

| Ele Edit View Favorites Tools Help                                                                         | 🔇 Back + 🐑 - 💌 😰 🎸                   | 🔎 Search 🤺 Favorites 🕢 🔗 📲                                                                            | i 🗉 - 🖵 🕄                                                                                                    |         |
|----------------------------------------------------------------------------------------------------|--------------------------------------|----------------------------------------------------------------------------------------------------|----------------------------------------------------------------------------------------------------|---------|
| Address 🛃 http://zenda2:7001/console/console.                                                              | porta?_nfpb=true&_pageLabel=AppAp    | plcationOverviewPage8AppApplcationOverviewA                                                           | Portlethandle=com.bea.console.handles.AppDepkymentHandle%28%22com.b                                                                                                    | ea% 🛩 🛃 |
| View changes and restarts                                                                                  | Home > Summary of Deployments :      | > ISRA > Summary of Deployments > ISRA > 1                                                            | Summary of Deployments > ISRA > Summary of Deployments > ISRACons                                                                                                    | ole     |
| Pending changes exist. They must be<br>activated to take effect.                                           | Messages<br>Settings updated success |                                                                                                    | annae y a achaineann - mar - annae y a achainean - <b>cuaraon</b> a                                                                                                    |         |
| Activate Changes<br>Undo Al Changes                                                                        | Settings for ISRAConsole             | 1                                                                                                    |                                                                                                    |         |
| Domain Structure                                                                                           | Overview Deployment Plan             | Configuration Security Targets Co                                                                     | ntrol Testing Monitoring Notes                                                                                                    |         |
| © Environment<br> - Deployments<br>© Services<br> - Security Realms<br>@ Interoperability<br>@ Diagnostics | files, the associated deployr        | nent plan, and so on. The table at the e                                                              | plication, such as its name, the physical path to the application<br>of the page lists the modules (such as Web applications and<br>name of the module to view and update its configuration.<br>The name of this Enterprise Application. More Info |         |
|                                                                                                    | Path:                                | C:\ bea\ user_projects\ domains\<br>ISRA_domain\ servers\<br>AdminServer\ upload\ ISRAConsole.<br>ear | The path to the source of the deployable unit on the Administra Server. More Info                                                                                                    | tion    |
|                                                                                                    |                                      | (an also as alfa d)                                                                                   | The path to the deployment plan document on Administration                                                                                                    |         |
| How do I                                                                                                   | Deployment Plan:                     | (no plan specified)                                                                                   | Server. More Info                                                                                                    |         |
| How do I                                                                                                   | Deployment Plan:<br>Staging Mode:    | (not specified)                                                                                       |                                                                                                    |         |

The system returns to the same page with the message: 'Settings updated successfully' displayed.

15. Click Activate Changes button. The following screen appears:

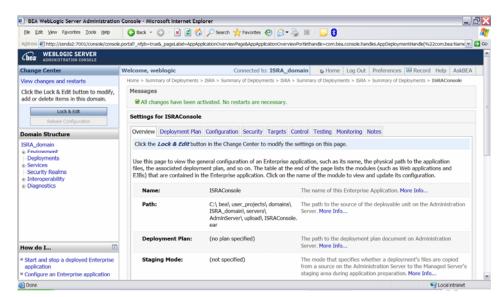

An overview of the deployments made is reflected. The **ISRAConsole.ear** file is successfully deployed.

16. Click Deployments. The following screen appears:

| Ele Edit View Favorites Tools Help                                                                                                    | 🕝 Back - 🔘 - 💌 🖉 🏠 🔎 Search 🤺 Favorites 🤣 😒 - 🌄 💈                                                                                                    | 1                                                                                            |
|----------------------------------------------------------------------------------------------------|----------------------------------------------------------------------------------------------------|----------------------------------------------------------------------------------------------|
|                                                                                                    | e.porta?_nfpb=true&_pageLabel=AppDeploymentsControlPage                                                                                                    | ·                                                                                            |
|                                                                                                    | ······································                                                                                                    |                                                                                              |
| ange Center                                                                                                    | Welcome, weblogic Connected to: ISRA_domain & Hor                                                                                                    | ne Log Out Preferences Record Help AskBEA                                                    |
| w changes and restarts                                                                                                    | Home > Summary of Deployments > ISRA > Summary of Deployments > ISRAConsole > Summary                                                                                                    | of Deployments                                                                               |
| Click the Lock & Edit button to modify,<br>add or delete items in this domain.<br>Lock & Edt<br>Release Configuration<br>Domain Structure<br>ISRA_domain<br># Findingments<br># Services<br>+ Security Realms | Summary of Deployments           Control         Monitoring           This page displays a list of Java EE applications and stand-alone application modul applications and modules can be started, stopped, updated (redeployed), or delete name and using the controls on this page.           To install a new application or module for deelowment to targets in this domain. cli | d from the domain by first selecting the application                                         |
| Deployments<br>Services<br>Security Realms<br>Interoperability                                                                                                    | Constant of new opposition of mediane for department of ungets in this domain, on     P Customize this table     Deployments                                                                                                    | ck the Install Dutton.                                                                       |
| Deployments<br>Services<br>Security Realms<br>Interoperability                                                                                                    | P Customize this table                                                                                                    | ok me inskall button.<br>Showing 1 - 2 of 2 Previous   Next                                  |
| Deployments<br>Services<br>Security Realms<br>Interoperability                                                                                                    | P Customize this table Deployments                                                                                                    |                                                                                              |
| Deployments<br>Services                                                                                                    | Customize this table     Deployments     Initial Update Delete Start # Stop #     Name #     Servicing all requests                                                                                                    | Showing 1 - 2 of 2 Previous   Next                                                           |
| Deployments<br>Services<br>Security Realms<br>Interoperability                                                                                                    |                                                                                                    | State         Type         Deployment<br>Order           Arthan         Resource         100 |

A summary of deployments is reflected on the screen.

17. Select the check box corresponding to **ISRASample**, and click **Servicing all requests** from the **Start** drop-down button. The **Start Application Assistant** screen appears:

| BEA WebLogic Server Adminis                                                                                                    | tration Console - Microsoft Internet Explorer                                                                                                    |
|----------------------------------------------------------------------------------------------------|----------------------------------------------------------------------------------------------------|
|                                                                                                    | 🖉 🔎 Search 👷 Favorites 🤣 🔗 - 🌉                                                                                                    |
|                                                                                                    | e/console.portal?AppGlobalStartPortletreturnTo=AppDeploymentsControlPage&AppDeploymentsControlPortlethandle=com.bea.console.han 🗹 🛃 Go 👘 Links                                                                             |
| <b>WEBLOGIC SERV</b>                                                                                                    |                                                                                                    |
| Change Center                                                                                                    | Welcome, weblogic Connected to: ISRAdomain34 🏠 Home Log Out Preferences Help AskBEA                                                                                                    |
| View changes and restarts                                                                                                    | Home > Summary of Deployments > ISRAConsole > Summary of Deployments                                                                                                    |
| Click the Lock & Edit button to<br>modify, add or delete items in this<br>domain.<br>Lock & Edit<br>Release Configuration<br>Domain Structure<br>ISRAdomain34<br>@ Environment<br>- Deployments<br>@ Services | Start Application Assistant         Yes       No         Start Deployments         You have selected the following deployments to be started. Click 'Yes' to continue, or 'No' to cancel.         IFSRAConsole         Yes |
| -Security Realms<br>⊕ Theroperability<br>⊕ Diagnostics<br>No help task found<br>System Status                                                                                                    |                                                                                                    |
| Health of Running Servers                                                                                                    |                                                                                                    |
| 🖹 Done                                                                                                    | Second intranet                                                                                                    |

18. Click **Yes** to start the deployment of the **ISRAConsole.ear** file. The **Summary of Deployments** screen appears:

| Ele Edit View Favorites Tools E                                                                                                    | Help | onsore                  | - Microsoft Internet Explorer                                                                                |                                              |                                                                                       |                                        |       |     |
|----------------------------------------------------------------------------------------------------|------|-------------------------|----------------------------------------------------------------------------------------------------|----------------------------------------------|---------------------------------------------------------------------------------------|----------------------------------------|-------|-----|
|                                                                                                    |      | Search                  | n 👷 Favorites 🚱 🔗 头 📓 🔹 📙                                                                                    |                                              |                                                                                       |                                        |       |     |
|                                                                                                    |      |                         |                                                                                                    |                                              |                                                                                       |                                        |       |     |
| Agdress end restarts                                                                                                    |      |                         | nfpb=true&_pageLabel=AppDeploymentsControlPage<br>mary or Deployments > 15KACOnsole > Summary or Deployments |                                              |                                                                                       | 🛩 🄁 Go                                 | ; Lin | nks |
|                                                                                                    |      |                         |                                                                                                    |                                              |                                                                                       |                                        |       | 1   |
| Click the Lock & Edit button to<br>modify, add or delete items in this<br>domain.                                                                                                    |      | ssage<br>Sta            | rs requests have been sent to the selected Deployments.                                                      |                                              |                                                                                       |                                        |       | ſ   |
| Lock & Edit<br>Release Configuration                                                                                                    | Su   | mmar                    | y of Deployments                                                                                             |                                              |                                                                                       |                                        |       |     |
|                                                                                                    | C    | ontrol                  | Monitoring                                                                                                   |                                              |                                                                                       |                                        |       |     |
| Domain Structure                                                                                                    | т    | his pa                  | ge displays a list of J2EE Applications and stand-alone application                                          | modules that have b                          | een installed                                                                         | to this domain.                        |       |     |
| Environment     Deployments     Services     Security Realms                                                                                                    | т    | o insta                 | III a new application or module for deployment to targets in this de                                         | omain, click the Insta                       | II button.                                                                            |                                        |       |     |
| B-Interoperability<br>Diagnostics                                                                                                    |      | Deploy                  | yments                                                                                                    |                                              |                                                                                       |                                        |       |     |
| ⊡-Diagnostics                                                                                                    | 1    | <b>Deploy</b><br>Instal |                                                                                                    | Showin                                       | g 1 - 3 of 3                                                                          | Previous   Next                        |       |     |
|                                                                                                    |      |                         |                                                                                                    | Showin<br>State                              |                                                                                       | Previous   Next<br>Deployment<br>Order |       |     |
| B-Diagnostics                                                                                                    |      | Insta                   | I Update Delete Start V Stop V                                                                               |                                              |                                                                                       | Deployment                             |       |     |
| Diagnostics     Install an Enterprise application     Orofigure an Enterprise     application     Update (redeploy) an Enterprise     application                                                                                    | 1    | Instal                  | I Update Delete Stori V Stori V                                                                              | State                                        | Type<br>Enterprise                                                                    | Deployment<br>Order                    |       |     |
| Diagnostics     Install an Enterprise application     Configure an Enterprise     application     update (redeploy) an Enterprise     application     Jobate (stop deployed     Enterprise application     Monitor the modules of an | 1    | Insta                   | ا Update Delete Stort ▼ Stop ▼<br>Name ↔<br>B قَتُوَالَا اللهُ                                               | State           Active                       | Type<br>Enterprise<br>Application<br>Resource                                         | Deployment<br>Order                    |       |     |
| Diagnostics     Install an Enterprise application     Configure an Enterprise     application     Update (redeploy) an Enterprise     application     start and stop a deployed                                                      | 1    |                         | Update Delete Storx ▼ Stop ▼<br>Name ↔<br>@ jjjpFNImageVlewer<br>@ JSRA<br>@ jjjjpSRAConsole                 | State       Active       Active       Active | Type<br>Enterprise<br>Application<br>Resource<br>Adapter<br>Enterprise<br>Application | Deployment<br>Order<br>100<br>100      |       |     |

The **Status** of the deployed file changes to **Active**. The confirmation message: *'Start requests have been sent to the selected Deployments'* is displayed.

#### **Using the ISRA Console**

To access the ISRA Console, follow the steps below:

1. Go to the location where the application is available (http://<AppServerName>:

<AppServerPort>/<ApplicationContextRoot>)ApplicationContextRoot is **ISRAConsole.** 

For example : http://9.126.94.39:9088/ISRAConsole/

| 😻 ISRA Administration - Mozilla Firefox: IBM Edition | n                                                                                          |                             | _ 🗆 🔀 |
|------------------------------------------------------|--------------------------------------------------------------------------------------------|-----------------------------|-------|
| Ele Edit View Higtory Bookmarks Tools Help           |                                                                                            |                             | *     |
| 👍 • 🗼 • 🧭 💿 🏠 📄 http://9.126.94.64:9                 | 080/ISRAConsole/                                                                           | 💌 🕨 💽 • Google              | Q.)   |
| 📄 IBM Business Transfo 📄 IBM Standard Softwa 📄 Π     | 'Help Central 🍫 Join World Communit 🛅 IBM                                                  |                             |       |
|                                                      | ISRA Administration Console                                                                |                             | ^     |
|                                                      | JNDI Name. Submit                                                                          |                             |       |
|                                                      |                                                                                            |                             |       |
| The ISRA Administratio                               | on console supports IBM Filemet Image Services Resource Adapte<br>(c) 2008 IBM Corporation | r 3.4 Fix Pack 1 and above. | ~     |

2. Enter the JNDI name of the library and click **Submit**.

A page showing the current values configured in the ra.xml is shown along with controls to edit the ISRA logging levels.

A link has been provided on the page, to access the ISRA Sample Application.

| w Higtory Bookmarks Tools Help                                 |                                        |                                             |
|----------------------------------------------------------------|----------------------------------------|---------------------------------------------|
|                                                                |                                        |                                             |
| C 📀 🏠 🗋 http://9.126.94.64:90                                  | 180/ISRAConsole/DisplayRAServlet       | 💌 🕨 💽 🕇 Google                              |
| Transfo 📄 IBM Standard Softwa 📄 IT I                           | Help Central 🖤 Join World Communit 🚞 I | BM                                          |
| ICI                                                            | RA Administratio                       | an Canaala                                  |
| 15                                                             | KA Administratio                       | on Console                                  |
|                                                                |                                        |                                             |
| Set ISRA Logging                                               | ISRA Release                           | e Version : ISRA 3.4 Fix Pack 1             |
| © No Logging<br>© Warning and Exceptions Logging               | ISCF: Custom                           | Properties defined in ra.xml                |
| <ul> <li>Information Logging</li> <li>Debug Logging</li> </ul> | Custom Property                        | Value                                       |
| C Deoug Logging                                                | IS Domain Name                         | velocity3                                   |
| Enable RPC Logging                                             | IS Organisation Name:                  | IBM                                         |
|                                                                | Product Name                           | IBM FileNet Image Services Resource Adapter |
| Change Logging Level                                           | Product Version                        | ISRA 3.4.0.1 Enterprise                     |
|                                                                | Cache Refesh Interval (in minutes):    | 30                                          |
|                                                                | Deployment Instance:                   | 1                                           |
| View JVM Statistics                                            | Client Code Page:                      | Cp1252                                      |
|                                                                | Char Set Encoding:                     | ISO8859_1                                   |
|                                                                | Page Buffer Size (Bytes):              | 65536                                       |
| ISRA Sample Application                                        | Log File Name:                         | ISRA_1_0008.log                             |
|                                                                | RPC Log File Name:                     | ISRA_1_0008_RPC.log                         |
|                                                                | RPC Logging Mode:                      | 0                                           |
|                                                                |                                        |                                             |

Changes to the logging level settings are applied to ISRA with immediate effect. The changes to logging levels are updated in the properties displayed on the screen.

The changes are valid till the application server is recycled. When the application server is restarted the log level settings specified in the ra.xml are used.

3. The JVM statistics can be used to study the memory usage in the Application Server JVM.

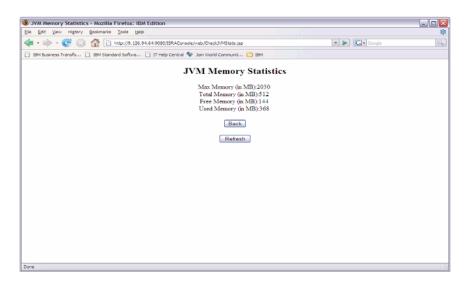

## Deploying IBM FileNet Image Viewer in a Standalone Environment

This section describes how to deploy the IBM FileNet Image Viewer. This viewer is used by the ISRA Sample Application to display documents of specific mime types (TIFF, JPEG and BMP). Skip this section, if you do not want the IBM FileNet Image Viewer configured with the ISRA Sample application.

Before deploying IBM FileNet Image Viewer application through the WebLogic Server Administration Console, ensure that the WebLogic Administration Server is running, else, start the Administration as explained in the beginning of <u>Deploying ISRA in a Standalone Environment</u> section.

To deploy IBM FileNet Image Viewer:

1. Start the administrative console. Open a browser window and enter the WebLogic admin console URL http://<hostname>:<portnumber>/console.

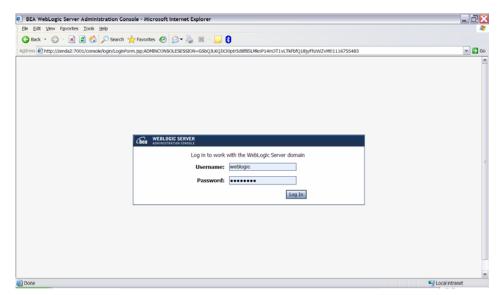

2. The WebLogic admin console sign on screen appears. Enter the WebLogic admin **Username** and **Password**. Click **Log In** to access the WebLogic admin console. The following screen appears:

| Ele Edit View Favorites Tools Help            |                              |                                            |                         |                      | 1              |
|-----------------------------------------------|------------------------------|--------------------------------------------|-------------------------|----------------------|----------------|
| 🔇 Back + 🐑 - 🖹 🗟 🏠 🔎 Se                       | sarch 👷 Favorites 🕢 🍰 🛛      | 🗷 - 🔜 🕄                                    |                         |                      |                |
| Address Address Address Address               | le.portal                    |                                            |                         |                      | - D 🖸          |
| Chear WEBLOGIC SERVER                         |                              |                                            |                         |                      |                |
| Change Center                                 | Welcome, weblogic            | Connected to: ISRA_domain                  | B Home Log Out          | Preferences 🖾 Record | Help AskBEA    |
| View changes and restarts                     | Home                         |                                            |                         |                      |                |
| Click the Lock & Edit button to modify,       | Domain                       |                                            |                         |                      |                |
| add or delete items in this domain.           | Information and Resource     | rces                                       |                         |                      |                |
| Lock & Edit                                   | Helpful Tools                | General Information                        |                         |                      |                |
| Release Configuration                         | Configure applications       | Common Administration Task Descript        | ions                    |                      |                |
| Domain Structure                              | Recent Task Status           | > Set your console preferences             |                         |                      |                |
| ISRA_domain                                   |                              | <ul> <li>Read the documentation</li> </ul> |                         |                      |                |
| Environment     Deployments                   |                              |                                            |                         |                      |                |
| a Services                                    | Domain Configurations        |                                            |                         |                      |                |
| -Security Realms<br>#-Interoperability        | Domain                       | Services                                   | Interoperability        |                      |                |
| <ul> <li>Diagnostics</li> </ul>               | # Domain                     | <ul> <li>Messaging</li> </ul>              | # WTC Servers           |                      |                |
|                                               |                              | > JMS Servers                              | = Jolt Connection Pools |                      |                |
|                                               | Environment                  | Store-and-Forward Agents                   |                         |                      |                |
|                                               | # Servers                    | > JMS Modules                              | Diagnostics             |                      |                |
|                                               | # Clusters                   | » Bridges                                  | Log Files               |                      |                |
|                                               | Virtual Hosts                | = JDBC                                     | Diagnostic Modules      |                      |                |
| How do I                                      | Migratable Targets           | > Data Sources                             | Diagnostic Images       |                      |                |
|                                               | <ul> <li>Machines</li> </ul> | > Multi Data Sources                       | # Archives              |                      |                |
| Use the Change Center     Record WLST Scripts | Work Managers                | > Data Source Factories                    | = Context               |                      |                |
| Done                                          | e Chartun And Chutdown Cl-   | e Persistent Stores                        | - CMIMD                 |                      | Local intranet |

3. Click **Deployments**. The following screen appears:

| Ele Edit View Favorites Tools Help                                                                               | 🔇 Back • 🔘 · 🖹 🗟 🏠 🔎 Search 👷 Favorites 🤣 🔗 • 🌄 😫 - 🔜 💲                                                                                                    |                |                           |                            |
|----------------------------------------------------------------------------------------------------|----------------------------------------------------------------------------------------------------|----------------|---------------------------|----------------------------|
| dress a http://zenda2:7001/console/conso                                                                         | ole.portal?_nfpb=true&_pageLabel=AppDeploymentsControlPage                                                                                                    |                |                           | ¥                          |
| bea WEBLOGIC SERVER                                                                                              |                                                                                                    |                |                           |                            |
| nange Center                                                                                                    | Welcome, weblogic Connected to: ISRA_domain & Home Log                                                                                                    | Out Preference | s 🔛 Record                | d Help AskBE               |
| ew changes and restarts                                                                                          | Home > Summary of Deployments > ISRA > Summary of Deployments > ISRAConsole > Summary of Deployments                                                                                         | ments          |                           |                            |
| ick the Lock & Edit button to modify,<br>dd or delete items in this domain.                                      | Summary of Deployments                                                                                                    |                |                           |                            |
| Lock & Edt                                                                                                    | Control Monitoring                                                                                                    |                |                           |                            |
| Release Configuration                                                                                            | This page displays a list of Java EE applications and stand-alone application modules that ha<br>applications and modules can be started, stopped, updated (redeployed), or deleted from the |                |                           |                            |
| omain Structure                                                                                                  | name and using the controls on this page.                                                                                                    |                |                           |                            |
| ISRA_domain  Environment  Deployments  Services  Security Realms                                                 | To install a new application or module for deployment to targets in this domain, click the Ins                                                                                               | stall button.  |                           |                            |
| -Interoperability<br>Diagnostics                                                                                 | Deployments                                                                                                    |                |                           |                            |
| Diagnostics                                                                                                    | Instal Update Delete Start Stop                                                                                                    | Showin         | g 1 - 2 of 2              | Previous   Next            |
|                                                                                                    | 🗆 Name 🚓                                                                                                    | State          | Туре                      | Deployment<br>Order        |
|                                                                                                    | ØISRA     Sort table by Name                                                                                                    | Active         | Resource<br>Adapter       | 100                        |
|                                                                                                    |                                                                                                    | Active         | Enterprise<br>Application | 100                        |
| ow do I 🗈                                                                                                    | a sijal SRAConsole                                                                                                    |                |                           |                            |
| Install an Enterprise application                                                                                | Instal Update Dette Score                                                                                                    | Showin         |                           | Previous   Next            |
| Iow do I Install an Enterprise application Configure an Enterprise application Udotate (redeolory) an Enterprise |                                                                                                    | Showin         |                           | Previous <sub>I</sub> Next |

4. Click **Lock and Edit** button to make the console editable. The following screen appears:

| -                                                                                                    | on Console - Microsoft Internet Explorer                                                                                                    |                            |                                                          |                                        |
|----------------------------------------------------------------------------------------------------|----------------------------------------------------------------------------------------------------|----------------------------|----------------------------------------------------------|----------------------------------------|
| Ele Edit Vew Favorites Tools Help                                                                          | 🚱 Back - 🐑 - 😠 🕿 🏠 🔎 Search 👷 Favorites 🤣 😥 - 🌄 😫                                                                                                    |                            |                                                          |                                        |
| ddress 🛃 http://zenda2:7001/console/consol                                                                 | e.porta?_nfpb=true&_pageLabel=AppDeploymentsControlPage                                                                                                    |                            |                                                          | ×                                      |
| bea WEBLOGIC SERVER                                                                                        |                                                                                                    |                            |                                                          |                                        |
| hange Center                                                                                               | Welcome, weblogic Connected to: ISRA_domain & Home Log C                                                                                                    | Out Preferences            | Record                                                   | Help AskBEA                            |
| ew changes and restarts                                                                                    | Home > Summary of Deployments > ISRA > Summary of Deployments > ISRAConsole > Summary of Deployments                                                                                                    | loyments                   |                                                          |                                        |
| pending changes exist. Click the                                                                           | Summary of Deployments                                                                                                    |                            |                                                          |                                        |
| elease Configuration button to allow<br>hers to edit the domain.                                           | Control Monitoring                                                                                                    |                            |                                                          |                                        |
| Lock & Edit Release Configuration                                                                          | This page displays a list of Java EE applications and stand-alone application modules that<br>applications and modules can be started, stopped, updated (redeployed), or deleted from<br>name and using the controls on this page. |                            |                                                          |                                        |
| main Structure                                                                                             |                                                                                                    |                            |                                                          |                                        |
| Environment<br>Deployments<br>Services                                                                     | To install a new application or module for deployment to targets in this domain, click the I<br>P Customize this table                                                                                                    | Install button.            |                                                          |                                        |
| RA_domain<br>Environment<br>Deployments<br>Services<br>Security Realms<br>Interoperability                 |                                                                                                    | Install button.            |                                                          |                                        |
| Environment<br>Deployments<br>Services<br>Security Realms                                                  | P Customize this table                                                                                                    |                            | g 1 - 2 of 2                                             | Previous   Next                        |
| Environment<br>Deployments<br>Services<br>Security Realms<br>Interoperability                              | Customize this table     Deployments                                                                                                    |                            |                                                          | Previous   Next<br>Deployment<br>Order |
| Environment<br>Deployments<br>Services<br>Security Realms<br>Interoperability                              | Customize this table     Deployments     Update Dete Sceniw Sceniw                                                                                                    | Showin                     |                                                          | Deployment                             |
| Environment<br>Deployments<br>Services<br>Services<br>Security: Readmis<br>Interoperability<br>Diagnostics | P Customize this table     Deployments     Name =     WilsRA     wilsRAConsole                                                                                                    | Showin<br>State            | Type<br>Resource                                         | Deployment<br>Order                    |
| Environment<br>Deployments<br>Services<br>Security Realms<br>Interoperability<br>Diagnostics               | P Customize this table     Deployments     Name =     WilsRA     wilsRAConsole                                                                                                    | Showin State Active Active | Type<br>Resource<br>Adapter<br>Enterprise<br>Application | Deployment<br>Order<br>100             |
| Environment<br>Deployments<br>Services<br>Security: Realims<br>Interoperability<br>Diagnostics             |                                                                                                    | Showin State Active Active | Type<br>Resource<br>Adapter<br>Enterprise<br>Application | Deployment<br>Order<br>100<br>100      |

The **Release Configuration** button, along with the buttons under **Deployment** section is enabled.

5. Under **Deployments**, click **Install** button. The **Install Application Assistant** screen appears:

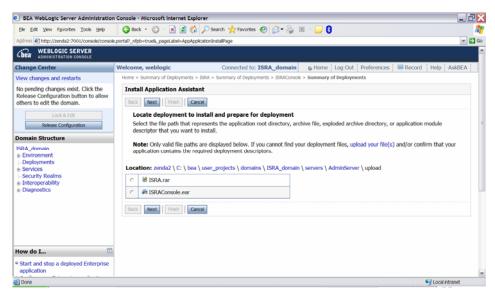

6. Click the upload your file(s) link. The following screen appears:

| Ele Edit View Favorites Tools Help                                                                         | 🔇 Back 🔹 💭 🐇 📓 🐔 🔑 Search 👷 Favorites 🤣 😥 = چ 📓 👘 🔜 🚦                                                                                                    |                |
|----------------------------------------------------------------------------------------------------|----------------------------------------------------------------------------------------------------|----------------|
| ddress Attp://zenda2:7001/console/consol                                                                   | ole.portal?AppApplicationInstalPortlet_actionOverride=/com/bea/console/actions/app/install/selectUploadApp                                                                                                    | ¥ 🔁            |
| MEBLOGIC SERVER                                                                                            |                                                                                                    |                |
| hange Center                                                                                               | Welcome, weblogic Connected to: ISRA_domain & Home Log Out Preferences & Record                                                                                                    | Help AskBEA    |
| /iew changes and restarts                                                                                  | Home > Summary of Deployments > ISRA > Summary of Deployments > ISRAConsole > Summary of Deployments                                                                                                    |                |
| No pending changes exist. Click the<br>Release Configuration button to allow<br>others to edit the domain. | Install Application Assistant           Back         Next         Findh         Cancel                                                                                                    |                |
| Lock & Edit Release Configuration Comain Structure ISRA_domain                                             | Upload a Deployment to the admin server  Click the Browse button below to select an application or module on the machine from which you are currently browsin have located the file, click the Next button to upload this deployment to the Administration Server.                                                                                                    | ıg. When you   |
|                                                                                                    |                                                                                                    |                |
| a: Environment - Deployments a: Services - Servity Realms a: Interoperability a: Diagnostics               | Deployment Archive:         C:\ISRA340GAUSRA340FP3;FNImageViewer.ear         Browse           Upload a deployment plan (this step is optional) A deployment plan is a configuration which can supplement the described deployment plan achive. A deployment will work without a deployment plan, but you can also upload a deployment plan. This deployment plan achive will be a directory of configuration information packaged as a .jar file. See related links for information about deployment plans.           Deployment Plan         Browse | n archive now. |
| Deployments<br>Services<br>Security Realms<br>Interoperability                                             | Upload a deployment plan (this step is optional) A deployment plan is a configuration which can supplement the descri<br>the deployment archive. A deployment will work without a deployment plan, but you can also upload a deployment plan<br>This deployment plan achive will be a directory of configuration information packaged as a . Jar file. See related links for<br>information about deployment plans.<br>Deployment Plan<br>Archive:<br>Back Mext [ Tree] ] Conce                                                                      | n archive now. |

- 7. Click Browse to select the FNImageViewer.ear file. The FNImageViewer.ear file is located in sample subdirectory of the ISRA installation directory. For example, if user has installed ISRA in C:\fnsw\ISRA (/fnsw/ISRA on UNIX), the FNImageViewer.ear is located in C:\fnsw\ISRA\sample\ (/fnsw/ISRA/sample on UNIX) directory.
- 8. Click **Next** to upload the **FNImageViewer.ear** file. The system may take some time to upload the file. The following screen appears:

| BEA WebLogic Server Administration                                  |                                                                                                    | _ 2   |
|---------------------------------------------------------------------|----------------------------------------------------------------------------------------------------|-------|
| Ele Edit View Favorites Tools Help                                  | 🚱 Back 🔹 💭 🐁 📓 🏠 🔑 Search 👷 Favorites 🤣 🍰 🖷 🕛 🚦                                                                                                    | 4     |
| Address 🕘 http://zenda2:7001/console/consol                         | e.porta?_nfpb=true&_pageLabel=AppAppicationInstalPage                                                                                                    | 👻 🛃 ( |
| Cibea WEBLOGIC SERVER                                               |                                                                                                    |       |
| Change Center                                                       | Welcome, weblogic Connected to: ISRA_domain & Home Log Out Preferences Record Help A                                                                                                    | skBEA |
| /iew changes and restarts                                           | Home > Summary of Deployments > ISRA > Summary of Deployments > ISRAConsole > Summary of Deployments                                                                                             |       |
| No pending changes exist. Click the                                 | Install Application Assistant                                                                                                    |       |
| Release Configuration button to allow<br>others to edit the domain. | Back Next Frish Cancel                                                                                                    |       |
| Lock & Edit                                                         | Locate deployment to install and prepare for deployment                                                                                                    |       |
| Release Configuration                                               | Select the file path that represents the application root directory, archive file, exploded archive directory, or application module<br>descriptor that you want to install.                     |       |
| omain Structure                                                     |                                                                                                    |       |
| SRA_domain                                                          | Note: Only valid file paths are displayed below. If you cannot find your deployment files, upload your file(s) and/or confirm that you application contains the required deployment descriptors. | ur    |
| <ul> <li>Environment</li> <li>Deployments</li> </ul>                | allinearan cantania an redarea achialinear acamhraia                                                                                                    |       |
| Services                                                            | Location: zenda2 \ C: \ bea \ user_projects \ domains \ ISRA_domain \ servers \ AdminServer \ upload                                                                                             |       |
| -Security Realms<br>Interoperability                                | <ul> <li>iiia FNImageViewer.ear</li> </ul>                                                                                                    |       |
| Diagnostics                                                         | C 😢 ISRA.rar                                                                                                    |       |
|                                                                     | C 🖉 ISRAConsole.ear                                                                                                    |       |
|                                                                     | Back Next Trinh Cancel                                                                                                    |       |
|                                                                     |                                                                                                    |       |
| How do I 📧                                                          |                                                                                                    |       |
| Start and stop a deployed Enterprise                                |                                                                                                    |       |
| application                                                         |                                                                                                    |       |

9. Select the radio button corresponding to **FNImageViewer.ear**, and click **Next**. The following screen appears:

| BEA WebLogic Server Administration                                                                                                    | Console - Microsoft Internet Explorer                                                                                                    | - 2×     |
|----------------------------------------------------------------------------------------------------|----------------------------------------------------------------------------------------------------|----------|
| Ele Edit Vew Favorites Tools Help                                                                                                    | 🔾 Back - 💿 - 🖹 🗟 🏠 🔎 Search 👷 Favorites 🤣 🍙 - 🌄 🕄                                                                                                    | <b></b>  |
| Address Address Addres | .porta??AppApplicationInstalPortlet_actionOverride=/com/bea/console/actions/app/instal/appSelected                                                                                                    | 🛩 🛃 Go   |
| Cibea WEBLOGIC SERVER                                                                                                    |                                                                                                    | <u>^</u> |
| Change Center                                                                                                    | Welcome, weblogic Connected to: ISRA_domain & Home Log Out Preferences & Record Help Ask                                                                                                    | BEA :    |
| View changes and restarts                                                                                                    | Home > Summary of Deployments > ISRA > Summary of Deployments > ISRAConsole > Summary of Deployments                                                                                                    |          |
| No pending changes exist. Click the<br>Release Configuration button to allow<br>others to edit the domain.<br>Lock & f.Ot<br>Release Configuration<br>Domain Structure<br>ISRA_domain<br># Environments<br># Security Realms<br># Interoperability<br># Diagnostics                                                                                                    | Install Application Assistant         Back Next Profile         Back Next Profile         Choose targeting style         Cargets are the servers, clusters, and virtual hosts on which this deployment will run. There are several ways you can target an application.         © Install this deployment as an application         The application and its components will be targeted to the same locations. This is the most common usage.         © Install this deployment as a library       Application libraries are deployments that are available for other deployments to share. Libraries should be available on all of the targets running their referencing applications. |          |
| How do I    Start and stop a deployed Enterprise application                                                                                                    | Book Next From Cancel                                                                                                    |          |
| a Done                                                                                                    | Second Intrane                                                                                                    | t        |

10. Select the radio button corresponding to **Install this deployment as an application**, if not selected by default, and click **Next.** The following screen appears:

| BEA WebLogic Server Administration                                  | n Console - Microsoft Internet Explorer                                                                           | _ 6 2                                                                                                    |
|---------------------------------------------------------------------|----------------------------------------------------------------------------------------------------|----------------------------------------------------------------------------------------------------|
| Ele Edit Vew Favorites Tools Help                                   | 🔇 Back + 🙄 - 🗷 🖻 🐔 🔎 Search 👷 Favorites 🤣 🔗 - چ 📧 - 🥃 🕄                                                           | 4                                                                                                    |
| Address 🛃 http://zenda2:7001/console/console                        | e.portal?AppApplcationInstalPortlet_actionOverride=/com/bea/console/actions/app/instal/targetStyleSelected        | 👻 🛃 G                                                                                                    |
| enange venter                                                       | Europeanek unexalter Entered on the anti- and an anti- and and anti-                                              | teo i miritecore                                                                                                    |
| View changes and restarts                                           | Home > Summary of Deployments > ISRA > Summary of Deployments > ISRAConsole > Summary of Deployments              |                                                                                                    |
| No pending changes exist. Click the                                 | Install Application Assistant                                                                                     |                                                                                                    |
| Release Configuration button to allow<br>others to edit the domain. | Back Next Finish Cancel                                                                                           |                                                                                                    |
| Lock & Edit                                                         | Optional Settings                                                                                                 |                                                                                                    |
| Release Configuration                                               | You can modify these settings or accept the defaults                                                              |                                                                                                    |
| Domain Structure                                                    | General                                                                                                    |                                                                                                    |
| ISRA_domain                                                         | General                                                                                                    |                                                                                                    |
| <ul> <li>Environment</li> </ul>                                     | What do you want to name this deployment?                                                                         |                                                                                                    |
| - Deployments<br>- Services                                         |                                                                                                    |                                                                                                    |
| a-services<br>-Security Realms                                      | Name: FNImageViewer                                                                                               |                                                                                                    |
| <ul> <li>Interoperability</li> </ul>                                | - Security                                                                                                    |                                                                                                    |
| Diagnostics                                                         | security                                                                                                    |                                                                                                    |
|                                                                     | What security model do you want to use with this application?                                                     |                                                                                                    |
|                                                                     | $^{\odot}$ DD Only: Use only roles and policies that are defined in the deployment descriptors.                   |                                                                                                    |
|                                                                     | O Custom Roles: Use roles that are defined in the Administration Console; use policies that are defined in the    | he deploymen                                                                                                    |
|                                                                     | $^{\odot}$ Custom Roles and Policies: Use only roles and policies that are defined in the Administration Console. |                                                                                                    |
| How do I                                                            | O Advanced: Use a custom model that you have configured on the realm's configuration page.                        |                                                                                                    |
| Start and stop a deployed Enterprise                                | - Source accessibility                                                                                            |                                                                                                    |
| application<br>Configure an Enterprise application                  | How should the source files be made accessible?                                                                   |                                                                                                    |
| Configure an Enterprise application                                 | FIVE SHOULD UP SOULCE THES DE THOUS OCCESSIONE?                                                                   |                                                                                                    |
|                                                                     | Ites the defaulte defined by the denloyment's targets                                                             | 3                                                                                                    |
| Dana                                                                |                                                                                                    | A second al la seconda da seconda da seconda seconda da seconda da seconda da seconda da seconda da seconda da seconda da seconda da seconda da seconda seconda da seconda seconda da seconda da seconda seconda da seconda da seconda da seconda da seconda da seconda da seconda da seconda da seconda da seconda da seconda da seconda da seconda da seconda da seconda da seconda da seconda seconda da seconda da seconda da seconda da seconda |

This screen displays the optional settings of the deployed file.

11. Retain the default settings, and click Next. The following screen appears:

| BEA WebLogic Server Administratio                                                                                                    | n Console - Microsoft Internet E                          | xplorer                                                                               | _ 2   |
|----------------------------------------------------------------------------------------------------|-----------------------------------------------------------|---------------------------------------------------------------------------------------|-------|
| Ele Edit Vew Favorites Tools Help                                                                                                    | 🌍 Back 🔹 🐑 🐇 📓 🕯                                          | 🏠 🔎 Search 🤺 Favorites 🤣 🔗 👻 🦕 🔟 🔋                                                    | 4     |
| Address Address http://zenda2:7001/console/conso                                                                                                    | le.portai?AppApplicationInstalPortlet_ac                  | tionOverride=/com/bea/console/actions/app/instal/saveIdentity                         | 💌 🛃 G |
| Change Center                                                                                                    | Welcome, weblogic                                         | Connected to: ISRA_domain & Home Log Out Preferences & Record Help Ask                | EA    |
| View changes and restarts                                                                                                    | Home > Summary of Deployment                              | s > ISRA > Summary of Deployments > ISRAConsole > Summary of Deployments              |       |
| No pending changes exist. Click the<br>Release Configuration button to allow<br>others to edit the domain.                                                                                                    | Install Application Assist<br>Back Next Finsh             | stant<br>Caroct                                                                       |       |
| Lock & Edit Release Configuration                                                                                                    | Review your choices<br>Click Finish to complete           | and click Finish<br>the deployment. This may take a few moments to complete.          |       |
| Domain Structure ISRA_domain estimation estimation bound for the second structure estimation estimation estima | © Yes, take me to t                                       | ttion                                                                                 |       |
|                                                                                                    | Deployment:                                               | C:\bea\user_projects\domains\ISRA_domain\servers\AdminServer\upload\FNImageViewer.ear |       |
|                                                                                                    | Name:                                                     | FNImageViewer                                                                         |       |
|                                                                                                    | Staging mode:                                             | Use the defaults defined by the chosen targets                                        |       |
| How do I  Start and stop a deployed Enterprise application Configure an Enterprise application                                                                                                    | Security Model:<br>Customize this table<br>Target Summary | DDOnly: Use only roles and policies that are defined in the deployment descriptors.   |       |
| Create a deployment plan     Done                                                                                                    |                                                           | Local intranet                                                                        |       |

12. Retain the default settings, and click **Finish**. The following screen appears.

| Ele Edit View Favorites Tools Help                                                                                    | 🌀 Back 🔹 🐑 🗉 📓 💰                      | 🔓 🔎 Search 🤺 Favorites   🚱 😪                                                                            | ) 🗵 - 🖵 🕄                                                                                                    |
|----------------------------------------------------------------------------------------------------|---------------------------------------|----------------------------------------------------------------------------------------------------|----------------------------------------------------------------------------------------------------|
| Address 🕘 http://zenda2:7001/console/conso                                                                            | /e.portal?_nfpb=true&_pageLabel=AppAp | plcationOverviewPage&AppApplcationOverview                                                              | Portiethandie=com.bea.console.handles.AppDeploymentHandle%28%22com.bea%                                                                                                    |
| Cibea WEBLOGIC SERVER                                                                                                 |                                       |                                                                                                    |                                                                                                    |
| Change Center                                                                                                    | Welcome, weblogic                     | Connected to: ISRA_doma                                                                                 | in & Home Log Out Preferences Record Help AskBEA                                                                                                    |
| View changes and restarts                                                                                             | Home > Summary of Deployments         | > ISRA > Summary of Deployments > ISRACo                                                                | nsole > Summary of Deployments > FNImageViewer                                                                                                    |
| Pending changes exist. They must be<br>activated to take effect.                                                      | Settings for FNImageView              | wer                                                                                                    |                                                                                                    |
| Activate Changes                                                                                                    | Overview Deployment Plan              | Configuration Security Targets Co                                                                       | ontrol Testing Monitoring Notes                                                                                                    |
| Undo Al Changes                                                                                                    | Save                                  |                                                                                                    |                                                                                                    |
| Domain Structure                                                                                                    |                                       |                                                                                                    |                                                                                                    |
| ISRA_domain<br>p-Environment<br>-Deployments                                                                          | files, the associated deploy          | ment plan, and so on. The table at the e                                                                | plication, such as its name, the physical path to the application<br>end of the page lists the modules (such as Web applications and<br>name of the module to view and update its configuration. |
| Services     Security Realms                                                                                          | Name:                                 | FNImageViewer                                                                                           | The name of this Enterprise Application. More Info                                                                                                    |
| <ul> <li>B-Interoperability</li> <li>B-Diagnostics</li> </ul>                                                         | Path:                                 | C:\ bea\ user_projects\ domains\<br>ISRA_domain\ servers\<br>AdminServer\ upload\<br>FNImageViewer. ear | The path to the source of the deployable unit on the Administration<br>Server. More Info                                                                                                    |
|                                                                                                    | Deployment Plan:                      | (no plan specified)                                                                                     | The path to the deployment plan document on Administration Server. More Info                                                                                                    |
| How do I                                                                                                    | Staging Mode:                         | (not specified)                                                                                         | The mode that specifies whether a deployment's files are copied<br>from a source on the Administration Server to the Managed Server's<br>staging area during application preparation. More Info  |
| <ul> <li>Start and stop a deployed Enterprise<br/>application</li> <li>Configure an Enterprise application</li> </ul> | Security Model:                       | DDOnly                                                                                                  | The security model that is used to secure a deployed module. More                                                                                                    |

13. Click **Save**. The successful upload confirmation screen appears:

| Ele Edit View Favorites Tools Help                | 🌀 Back 🔹 🜍 🗉 📓 🔮 🎸                                                                                | 🎧 🔎 Search 🤺 Favorites  🚱 😪 🍦                                                                                                    | 🖕 🗵 - 🖵 🕄                                                                                                    |
|---------------------------------------------------|---------------------------------------------------------------------------------------------------|----------------------------------------------------------------------------------------------------|----------------------------------------------------------------------------------------------------|
| Agdress 🛃 http://zenda2:7001/console/conso        | /e.portal?_nfpb=true&_pageLabel=AppAp                                                             | plicationOverviewPage&AppApplicationOverview                                                                                                    | Portlethandle=com.bea.console.handles.AppDeploymentHandle%28%22com.bea%                                                                                                    |
| Gea WEBLOGIC SERVER                               |                                                                                                   |                                                                                                    |                                                                                                    |
| Change Center                                     | Welcome, weblogic                                                                                 | Connected to: ISRA_doma                                                                                                    | in & Home   Log Out   Preferences   🖾 Record   Help   AskBEA                                                                                                    |
| /iew changes and restarts                         | Home > Summary of Deployments                                                                     | > ISRA > Summary of Deployments > ISRACo                                                                                                    | nsole > Summary of Deployments > FNImageViewer                                                                                                    |
| Pending changes exist. They must be               | Messages                                                                                          |                                                                                                    |                                                                                                    |
| activated to take effect.                         | Settings updated succes                                                                           | sfully.                                                                                                    |                                                                                                    |
| Activate Changes<br>Undo Al Changes               | Settings for FNImageView                                                                          | wer                                                                                                    |                                                                                                    |
| Domain Structure                                  | Overview Deployment Plan                                                                          | Configuration Security Targets Co                                                                                                    | ontrol Testing Monitoring Notes                                                                                                    |
| ISRA_domain                                       | Save                                                                                              |                                                                                                    |                                                                                                    |
| Dealermente                                       |                                                                                                   |                                                                                                    |                                                                                                    |
| -Security Realms<br>-Interoperability             | files, the associated deploy                                                                      | ment plan, and so on. The table at the                                                                                                    | plication, such as its name, the physical path to the application<br>end of the page lists the modules (such as Web applications and<br>name of the module to view and update its configuration.                                                |
| Services                                          | files, the associated deploy                                                                      | ment plan, and so on. The table at the                                                                                                    | end of the page lists the modules (such as Web applications and                                                                                                    |
| Services     Security Realms     Interoperability | files, the associated deploy<br>EJBs) that are contained in                                       | ment plan, and so on. The table at the<br>the Enterprise application. Click on the                                                                                                    | end of the page lists the modules (such as Web applications and<br>name of the module to view and update its configuration.                                                                                                    |
| Services     Security Realms     Interoperability | files, the associated deploy<br>EDBs) that are contained in<br>Name:<br>Path:<br>Deployment Plan: | ment plan, and so on. The table at the i<br>the Enterprise application. Click on the<br>FNImageViewer<br>C:\ bea\ user_projects\ domains\<br>ISRA_domain\ servers\<br>AdminServer\ upload\ | end of the page lists the modules (such as Web applications and name of the module to view and update its configuration. The name of this Enterprise Application. More Info The path to the source of the deployable unit on the Administration |

The system returns to the same page with the message: 'Settings updated successfully' displayed.

14. Click Activate Changes button. The following screen appears:

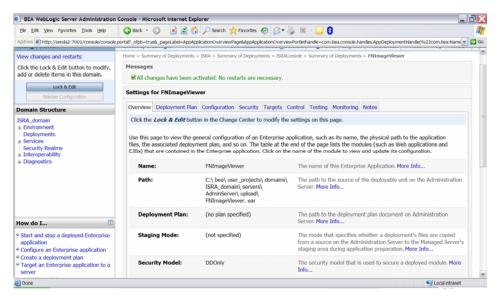

An overview of the deployments made is reflected. The **FNImageViewer.ear** file is successfully deployed.

15. Click Deployments. The following screen appears;

| Ele Edit Yew Favorites Tools Help                                                                       | 🔇 Back 🔹 💿 - 🔳 🗟 🏠 🔎 Search 👷 Favorites 🤣 😥 = 🍒 🗵 - 🔜 🕄                                                |                               |                                                                      |                                         |
|----------------------------------------------------------------------------------------------------|----------------------------------------------------------------------------------------------------|-------------------------------|----------------------------------------------------------------------|-----------------------------------------|
| ddress 🕘 http://zenda2:7001/console/consol                                                              | e.porta?_nfpb=true8_pageLabel=AppDepioymentsControlPage                                                |                               |                                                                      | - E                                     |
| MEBLOGIC SERVER                                                                                         |                                                                                                    |                               |                                                                      |                                         |
| hange Center                                                                                            | Welcome, weblogic Connected to: ISRA_domain & Home Log O                                               | out Preferences               | Record                                                               | Help AskBEA                             |
| iew changes and restarts                                                                                | Home > Summary of Deployments > ISRA > Summary of Deployments > ISRAConsole > Summary of Deployment    | nts > FNImageViewe            | r > Summary o                                                        | of Deployments                          |
| lick the Lock & Edit button to modify,                                                                  | Summary of Deployments                                                                                 |                               |                                                                      |                                         |
| dd or delete items in this domain.                                                                      | Control Monitoring                                                                                     |                               |                                                                      |                                         |
| Lock & Edit                                                                                             | This page displays a list of Java EE applications and stand-alone application modules that have        | in hear installed             | to this domai                                                        | e Testallad                             |
| Release Configuration                                                                                   | applications and modules can be started, stopped, updated (redeployed), or deleted from the            |                               |                                                                      |                                         |
| omain Structure                                                                                         | name and using the controls on this page.                                                              |                               | -                                                                    |                                         |
| SRA domain                                                                                              | 1                                                                                                    |                               |                                                                      |                                         |
|                                                                                                    | To install a new application or module for deployment to targets in this domain, click the Insta       | all button.                   |                                                                      |                                         |
| Environment                                                                                             | To install a new application or module for deployment to targets in this domain, click the Insta       | all button.                   |                                                                      |                                         |
|                                                                                                    | To install a new application or module for deployment to targets in this domain, click the Inst.       | all button.                   |                                                                      |                                         |
| Environment     Deployments     Services     Security Realms                                            | To install a new application or module for deployment to targets in this domain, click the Insta       | all button.                   |                                                                      |                                         |
| Environment     Deployments     Security Realms     Interoperability                                    |                                                                                                    | all button.                   |                                                                      |                                         |
| Environment     Deployments     Services                                                                | P Customize this table                                                                                 |                               | g1-3 of 3 P                                                          | revious   Next                          |
| Environment     Deployments     Security Realms     Interoperability                                    | Customize this table     Deployments     Initial Update Defer Start Stop      Servicing all requests   | Showing                       |                                                                      | revious <sub>i</sub> Next<br>Deployment |
| Environment     Deployments     Security Realms     Interoperability                                    | Customize this table     Deployments     Initial Update Delete Stop                                    | Showing                       | Turne C                                                              |                                         |
| Environment     Deployments     Security Realms     Interoperability                                    | Customize this table     Deployments     Instal Upstre Deter Start × Stop ×     Servicing all requests | Showing<br>State              | Type C                                                               | Deployment                              |
| e Fruitranment<br>Deployments<br>6 Services<br>5 Security Realms<br>6 Interoperability<br>6 Diagnostics | Customize this table      Deployments      Initial Update Oriel Statu Scopie      Name                 | Showing<br>State<br>Prepared  | Type C<br>Enterprise<br>Application 1                                | Deployment<br>Drder                     |
| Environment<br>Deployments<br>Services<br>Security Realms<br>Enteroperability<br>Diagnostics<br>ow do I | Customize this table      Deployments      Initial Update Oriel Statu Scopie      Name                 | Showing State Prepared Active | Type C<br>Enterprise Application 1<br>Resource Adapter 1             | Deployment<br>Drder                     |
| a Francensent<br>Deployments<br>6 Services<br>5 Security Realms<br>6 Interoperability<br>6 Diagnostics  |                                                                                                    | Showing State Prepared Active | TypeCEnterprise1Application1Resource1Adapter1Enterprise1Application1 | Deployment<br>Drder                     |

A summary of deployments is reflected on the screen.

 Select the check box corresponding to FNImageViewer, and click Servicing all requests from the Start drop-down button. The Start Application Assistant screen appears:

| bea WEBLOGIC SERVER                                                                                                    | Image: Start Application Assistant         Image: Start Application Assistant         Image: Start Application Assistant         Image: Start Application Assistant         Image: Start Deployments         Start Coployments         Yes         Image: Start Deployments         Start Coployments         Yes         Image: Start Deployments         Yes         Yes     <                                                                                                    |
|----------------------------------------------------------------------------------------------------|----------------------------------------------------------------------------------------------------|
| WEBLOGIC SERVER<br>ApplimisTAXTION CONSOLE<br>hange Center<br>New changes and restarts<br>lick the Lock & Edit button to modify,<br>add or delete items in this domain. | Welcome, weblogic         Connected to: ISRA_domain         Iso Home         Log Out         Preferences         Image: Record         Help         AskBEA         Image: Record         Help         AskBEA         Image: Record |
| lew changes and restarts<br>Click the Lock & Edit button to modify,<br>dd or delete items in this domain.<br>Lock & Edit<br>Release Configuration                       | Home > Summary of Deployments > ISRA > Summary of Deployments > ISRAConsole > Summary of Deployments > Ritinage/Jewer > Summary of Deployments Start Application Assistant Ves No Start Deployments                                                                                                    |
| Click the Lock & Edit button to modify,<br>dd or delete items in this domain.                                                                                           | Start Application Assistant Yes No Start Deployments                                                                                                    |
| dd or delete items in this domain.                                                                                                    | Yes No<br>Start Deployments                                                                                                    |
| Lock & Edt Release Configuration                                                                                                    | Start Deployments                                                                                                    |
| Release Configuration                                                                                                    |                                                                                                    |
|                                                                                                    |                                                                                                    |
| omain Structure                                                                                                    |                                                                                                    |
|                                                                                                    |                                                                                                    |
| SRA_domain<br>Environment                                                                                                    | * FNImageViewer                                                                                                    |
| Deployments                                                                                                    | Yes No                                                                                                    |
| Services<br>Security Realms                                                                                                    |                                                                                                    |
| -Interoperability                                                                                                    |                                                                                                    |
| Diagnostics                                                                                                    |                                                                                                    |
|                                                                                                    |                                                                                                    |
|                                                                                                    |                                                                                                    |
|                                                                                                    |                                                                                                    |
|                                                                                                    |                                                                                                    |
| ow do I                                                                                                    |                                                                                                    |
| No help task found                                                                                                    |                                                                                                    |
| vstem Status                                                                                                    |                                                                                                    |

17. Click **Yes** to start the deployment of the **FNImageViewer.ear** file. The **Summary of Deployments** screen appears:

| Ele Edit View Favorites Tools Help                                          | 🔇 Back • 💭 · 🖹 🙆 🏠 🔎 Search 👷 Favorites 🤣 🍰 • 🌄 😫                                                                                                    |                           |                                                          |                                        |
|-----------------------------------------------------------------------------|----------------------------------------------------------------------------------------------------|---------------------------|----------------------------------------------------------|----------------------------------------|
|                                                                             | orta?_nfpb=true8_pageLabel=AppDeploymentsControiPage                                                                                                    |                           |                                                          |                                        |
| ick the Lock & Edit button to modify,<br>Id or delete items in this domain. | Messages<br>essected Deployments.                                                                                                    |                           |                                                          |                                        |
| Lock & Edt Release Configuration                                            | Summary of Deployments                                                                                                    |                           |                                                          |                                        |
| omain Structure                                                             | Control Monitoring                                                                                                    |                           |                                                          |                                        |
| RA_domain<br>Environment<br>Deployments<br>Services                         | This page displays a list of Java EE applications and stand-alone application modules that have be<br>applications and modules can be started, stopped, updated (redeployed), or deleted from the don<br>name and using the controls on this page.                                                                                                    |                           |                                                          |                                        |
| Security Realms<br>Interoperability                                         | To install a new application or module for deployment to targets in this domain, click the Install b<br>P Customize this table                                                                                                    | utton.                    |                                                          |                                        |
| Security Realms<br>Interoperability<br>Diagnostics                          |                                                                                                    | utton.                    |                                                          |                                        |
| Security Realms<br>Interoperability                                         | Customize this table                                                                                                    |                           | ng 1 - 3 of 3                                            | Previous   Next                        |
| Security Realms<br>Interoperability                                         | Customize this table     Deployments                                                                                                    | Showin                    | ng 1 - 3 of 3<br><b>Type</b>                             | Previous   Next<br>Deployment<br>Order |
| Security Realms<br>Interoperability<br>Diagnostics                          | Customize this table Deployments Deter Deter De | Showin                    | Type                                                     | Deployment<br>Order                    |
| w do I                                                                      | Customize this table Deployments Instal Update Dete Dete                                                                                                    | Showin<br>State           | Type<br>Enterprise<br>Application                        | Deployment<br>Order                    |
| w do I                                                                      |                                                                                                    | Showin<br>State<br>Active | Type<br>Enterprise<br>Application<br>Resource<br>Adapter | Deployment<br>Order<br>100<br>100      |

The **Status** of the deployed file changes to **Active**. The confirmation message: *Start requests have been sent to the selected Deployments*' is displayed.

### Deploying IBM FileNet Image Viewer in a Clustered Environment

This section describes how to deploy the IBM FileNet Image Viewer on a clustered environment. This viewer is used by the ISRA Sample Application to display documents of specific mime types (TIFF, JPEG and BMP). Skip this section, if you do not want the IBM FileNet Image Viewer configured with the ISRA Sample application.

Before deploying IBM FileNet Image Viewer application through the WebLogic Server Administration Console, ensure that the WebLogic Administration Server

is running, else, start the Administration as explained in the beginning of <u>Deploying ISRA</u> section.

To deploy IBM FileNet Image Viewer:

1. Start the administrative console. Open a browser window and enter the WebLogic admin console URL http://<hostname>:<portnumber>/console.

| A WebLogic Server Administration Console - Microsoft Internet Explorer                  |     |
|-----------------------------------------------------------------------------------------|-----|
| Edit Yew Fgworites Icols Help 🛛 🔇 Back • 🜍 • 😠 😰 🏠 🔎 Search 👷 Favorites 🤣 🔗 • چ 🗵 • 📴 🕃 |     |
| s 🕘 http://zenda2:7001/console/login/LoginForm.jsp                                      | 💌 🔁 |
|                                                                                         |     |
|                                                                                         |     |
|                                                                                         |     |
|                                                                                         |     |
|                                                                                         |     |
|                                                                                         |     |
|                                                                                         |     |
|                                                                                         |     |
|                                                                                         |     |
| Cibea WEBLOGIC SERVER                                                                   |     |
| Log in to work with the WebLogic Server domain                                          |     |
|                                                                                         |     |
| Username: woblogic                                                                      |     |
| Password:                                                                               |     |
|                                                                                         |     |
| Log In                                                                                  |     |
|                                                                                         |     |
|                                                                                         |     |
|                                                                                         |     |
|                                                                                         |     |
|                                                                                         |     |
|                                                                                         |     |
|                                                                                         |     |
|                                                                                         |     |
|                                                                                         |     |

2. The WebLogic admin console sign on screen appears. Enter the WebLogic admin **Username** and **Password**. Click **Log In** to access the WebLogic admin console. The following screen appears:

| Ele Edit Vew Favorites Tools Help                    | 🌀 Back 🔹 🐑 - 📓 🗟 ổ 🎉                 | 🛛 Search 🤺 Favorites 🔣 🍰 🗄                                       | x - 💭 🚯                                  | _2                   |
|------------------------------------------------------|--------------------------------------|------------------------------------------------------------------|------------------------------------------|----------------------|
| Address 🛃 http://zenda2:7001/console/consol          | e.portal                             |                                                                  |                                          | - D                  |
| Chea WEBLOGIC SERVER                                 |                                      |                                                                  |                                          |                      |
| Change Center                                        | Welcome, weblogic                    | Connected to: ISRA_domain                                        | n & Home   Log Out   Preference          | s Record Help AskBEA |
| /lew changes and restarts                            | Home                                 |                                                                  |                                          |                      |
| Click the Lock & Edit button to modify,              | Domain                               |                                                                  |                                          |                      |
| dd or delete items in this domain.                   | Information and Resources            | 5                                                                |                                          |                      |
| Lock & Edit                                          | Helpful Tools                        | General Information                                              |                                          |                      |
| Release Configuration                                | > Configure applications             | Common Administration Task Descript                              | tions                                    |                      |
| omain Structure                                      | Recent Task Status                   | Set your console preferences                                     |                                          |                      |
| SRA_domain                                           |                                      | Read the documentation                                           |                                          |                      |
| <ul> <li>Environment</li> <li>Deployments</li> </ul> |                                      |                                                                  |                                          |                      |
| Services                                             | Domain Configurations                |                                                                  |                                          |                      |
| -Security Realms<br>-Interoperability                | Domain                               | Services                                                         | Interoperability                         |                      |
| Diagnostics                                          | e Domain                             | <ul> <li>Messaging</li> </ul>                                    | # WTC Servers                            |                      |
|                                                      |                                      | > JMS Servers                                                    | Jolt Connection Pools                    |                      |
|                                                      | Environment                          | <ul> <li>Store-and-Forward Agents</li> <li>MS Modules</li> </ul> |                                          |                      |
|                                                      | = Servers                            | Bridges                                                          | Diagnostics                              |                      |
|                                                      | Clusters     Virtual Hosts           | # IDBC                                                           | Log Files                                |                      |
|                                                      | Wirtual Hosts     Wigratable Targets | > Data Sources                                                   | Diagnostic Modules     Diagnostic Images |                      |
| ow do I                                              | Migradule Targets     Machines       | > Multi Data Sources                                             | Archives                                 |                      |
| Use the Change Center                                | Work Managers                        | > Data Source Factories                                          | • Archives                               |                      |
| Record WLST Scripts                                  | Startup And Shutdown Classe          | e Persistent Stores                                              | # SNMP                                   |                      |
| Change Console preferences                           | - Startup And Shatdorni Classe       | a Dath Senices                                                   | - 510.0                                  |                      |

3. Click **Deployments**. The following screen appears:

| BEA WebLogic Server Administratio                                                                           | n Console - Microsoft Internet Explorer                                                                                                    |                                                                |
|----------------------------------------------------------------------------------------------------|----------------------------------------------------------------------------------------------------|----------------------------------------------------------------|
| Ele Edit View Favorites Tools Help                                                                          | 🔇 Back 🔹 🐑 - 💌 🗟 🏠 🔎 Search 🤺 Favorites 🤣 🔗 - 🌄 🕄                                                                                                    |                                                                |
| dress 🛃 http://zenda2:7001/console/conso                                                                    | e.portal?_nfpb=true&_pageLabel=AppDeploymentsControlPage                                                                                                    | *                                                              |
| Bea ADMINISTRATION CONSOLE                                                                                  |                                                                                                    |                                                                |
| hange Center                                                                                                | Welcome, weblogic Connected to: ISRA_domain & Home Log                                                                                                    | Out Preferences Record Help AskBEA                             |
| iew changes and restarts                                                                                    | Home > Summary of Deployments > ISRA > Summary of Deployments > ISRA > Summary of Deployments > I                                                                                                    | SRA > Summary of Deployments                                   |
| lick the Lock & Edit button to modify,                                                                      | Summary of Deployments                                                                                                    |                                                                |
| add or delete items in this domain.                                                                         | Control Monitoring                                                                                                    |                                                                |
| Release Configuration                                                                                       | This page displays a list of Java EE applications and stand-alone application modules that he<br>applications and modules can be started, stopped, updated (redeployed), or deleted from th<br>name and using the controls on this page. |                                                                |
| RA_domain<br>Frwironment<br>Deployments<br>Services                                                         | To install a new application or module for deployment to targets in this domain, click the Ins                                                                                                    | itall button.                                                  |
| -Security Realms<br>Interoperability                                                                        | Customize this table                                                                                                    |                                                                |
| Diagnostics                                                                                                 | Deployments Install Update Delete Stort Stort                                                                                                    |                                                                |
|                                                                                                    |                                                                                                    | Showing 1 - 1 of 1 Previous   Next State Type Deployment Order |
|                                                                                                    | ØISRA                                                                                                    | Prepared Resource<br>Adapter 100                               |
| ow do I                                                                                                    | Instat Update Delete description                                                                                                    | Showing 1 - 1 of 1 Previous   Next                             |
| Install an Enterprise application<br>Configure an Enterprise application<br>Update (redeploy) an Enterprise |                                                                                                    |                                                                |
| opuate (receptoy) an citterprise                                                                            |                                                                                                    |                                                                |

4. Click **Lock and Edit** button to make the console editable. The following screen appears:

| Ele Edit View Favorites Iools Help                                                                       | 🔇 Back 🔹 🔘 🐁 🗟 🐔 🔎 Search 👷 Favo                                                                                 | ntes 🚱 🍰 🔌 🗵 - 📒 🖇                                                                                   |                                                                          |
|----------------------------------------------------------------------------------------------------|----------------------------------------------------------------------------------------------------|----------------------------------------------------------------------------------------------------|--------------------------------------------------------------------------|
| dress 🛃 http://zenda2:7001/console/conso                                                                 | e.porta?_nfpb=true&_pageLabel=AppDepioymentsControlPage                                                          |                                                                                                    | v                                                                        |
| Dea ADMINISTRATION CONSOLE                                                                               |                                                                                                    |                                                                                                    |                                                                          |
| hange Center                                                                                             | Welcome, weblogic Connected                                                                                      | d to: ISRA_domain & Home Log Out Pro                                                                 | eferences Record Help AskBEA                                             |
| /iew changes and restarts                                                                                | Home > ISRAConsole > Summary of Deployments > ISRA ><br>(3.4.0_Fixpack3,isr400.029) > Summary of Deployments > 1 |                                                                                                    |                                                                          |
| io pending changes exist. Click the<br>elease Configuration button to allow<br>thers to edit the domain. | Summary of Deployments                                                                                           | Ske(Set0_repackSeret00029) > Summary of Deploym                                                      | circs                                                                    |
| Lock & Edit                                                                                              | Control Monitoring                                                                                               |                                                                                                    |                                                                          |
| Release Configuration                                                                                    |                                                                                                    | and stand-alone application modules that have be<br>d, updated (redeployed), or deleted from the dom |                                                                          |
| SRA_domain<br>): Environment<br>Deployments                                                              | To install a new application or module for deploy                                                                | ment to targets in this domain, click the Install bu                                                 | itton.                                                                   |
| Services<br>Security Realms                                                                              | Customize this table                                                                                             |                                                                                                    |                                                                          |
| Services<br>Security Realms<br>Interoperability                                                          | Customize this table Deployments                                                                                 |                                                                                                    |                                                                          |
| Services<br>Security Realms<br>Interoperability                                                          |                                                                                                    |                                                                                                    | Showing 0 - 0 of 0 Previous   Next                                       |
| Services<br>Security Realms<br>Interoperability                                                          | Deployments                                                                                                    | Type Deployment Order                                                                                | Showing 0 - 0 of 0 Previous   Next                                       |
| Services     Security Realms     Interoperability                                                        | Deployments<br>Instal Update Delete Serie Scole                                                                  | Type Deployment Order<br>There are no items to display                                               | Showing 0 - 0 of 0 Previous   Next                                       |
| - Services<br>Security Realms<br>Interoperability                                                        | Deployments<br>Instal Update Delete Serie Scole                                                                  |                                                                                                    | Showing 0 - 0 of 0 Previous   Next<br>Showing 0 - 0 of 0 Previous   Next |
| e Services<br>Security Realms<br>E Interoperability<br>e Diagnostics                                     | Deployments<br>Instal Update Dekte State                                                                         |                                                                                                    |                                                                          |
| e Services<br>Security Realms<br>E Interoperability<br>e Diagnostics                                     | Deployments<br>Instal Update Dekte State                                                                         |                                                                                                    |                                                                          |
| iis Services<br>I–Security Realms<br>is Interoperability<br>is Diagnostics                               | Deployments<br>Instal Update Dekte State                                                                         |                                                                                                    |                                                                          |

The **Release Configuration** button, along with the buttons under **Deployment** section is enabled.

5. Under **Deployments** click **Install** button. The **Install Application Assistant** screen appears:

| BEA WebLogic Server Administration                                     | Console - Microsoft Internet Explorer                                                                                               |                        |                                                                                              | _ 2 2         |
|------------------------------------------------------------------------|----------------------------------------------------------------------------------------------------|------------------------|----------------------------------------------------------------------------------------------|---------------|
| Ele Edit View Favorites Tools Help                                     | 🔇 Back 🔹 🜍 🗉 🖹 😰 🏠 🔎 Search 😜                                                                                                    | 🕂 Favorites 🕢 🍰 🛛      | a - 🖵 🕄                                                                                      |               |
| Address 🛃 http://zenda2:7001/console/consol                            | porta?_nfpb=true&_pageLabel=AppApplicationInstalPag                                                                                 | e                      |                                                                                              | 💌 🛃 G         |
| Cibea WEBLOGIC SERVER                                                  |                                                                                                    |                        |                                                                                              |               |
| Change Center                                                          | Welcome, weblogic Cor                                                                                                    | nected to: ISRA_domain | & Home Log Out Preferences Record He                                                         | hp AskBEA     |
| View changes and restarts<br>No pending changes exist. Click the       | Home > ISRAConsole > Summary of Deployments ><br>(3.4.0_Fixpack3,isr400.029) > Summary of Deploym                                   |                        | s > Summary of Environment > Summary of Deployments > ISRA<br>(029) > Summary of Deployments |               |
| Release Configuration button to allow others to edit the domain.       | Install Application Assistant Back Next   Frish   Cancel Locate deployment to install and p                                         | ranna fas danlaumant   |                                                                                              |               |
| Release Configuration Domain Structure                                 |                                                                                                    |                        | hive file, exploded archive directory, or application mode                                   | ule           |
| ISRA_clomain<br>B Environment<br>Deployments<br>B Services<br>Services | Note: Only valid file paths are displayed<br>application contains the required deploy<br>Location: zenda2 \ C: \ bea \ user_project | ment descriptors.      | ur deployment files, upload your file(s) and/or confirm t \ servers \ AdminServer \ upload   | hat your      |
| <ul> <li>B Interoperability</li> <li>B Diagnostics</li> </ul>          | C B ISRA.jar                                                                                                    |                        |                                                                                              |               |
| How do I 💿                                                             |                                                                                                    |                        |                                                                                              |               |
| 9 Start and stop a deployed Enterprise                                 |                                                                                                    |                        |                                                                                              |               |
| application                                                            |                                                                                                    |                        |                                                                                              |               |
| a                                                                      |                                                                                                    |                        | S 10                                                                                         | ocal intranet |

#### 6. Click the upload your file(s) link. The following screen appears:

| WEBLOGIC SERVER         Change Center       Welcome, weblogic       Connected to: ISRA_domain       © Home       Log Out       Preferences       El Record       Help       AskBEA         View changes and restarts       No pending changes exist. Click the elevation ballow of Deployments > ISRA - Summary of Deployments > Summary of Deployments > Summary of Deployments > Summary of Deployments > Summary of Deployments > ISRA       Summary of Deployments > ISRA       Summary of Deployments > ISRA         Release Configuration button to allow other to allow other to allow others to edit the domain.       Image Configuration       Deployment to the admin server         Domain Structure       Click the Browse button below to select an application or module on the machine from which you are currently browsing. When you have located the file, click the Next button to upload this deployment to the Administration Server.         Deployments       StrXCast Strat         Servicts       Click weathing than achine transment will work which a deployment plan achine transment will work which a deployment plan achine achine provement will work which a deployment plan achine will be a directory of configuration information packaged as a Jar file. See related links for additional information packaged as a Jar file. See related links for additional information packaged as a Jar file. See related links for additional information packaged as a Jar file. See related links for additional information packaged as a Jar file. See related links for additional information packaged as a Jar file. See related links for additional information packaged as a Jar file. See related links for additional information packaged                                                                                                    | BEA WebLogic Server Administration                                 | Console - Microsoft Internet Explo                     | rer                                                                                   |                                                    | _ 2             |
|----------------------------------------------------------------------------------------------------|--------------------------------------------------------------------|--------------------------------------------------------|---------------------------------------------------------------------------------------|----------------------------------------------------|-----------------|
| WEBLOGIC SERVER         Weblogic       Connected to: ISRA_domain       © Home       Log Out       Preferences       @ Record       Help       AskBEA         No pending charges exist.       Welcome, weblogic       Connected to: ISRA_domain       © Home       Log Out       Preferences       @ Record       Help       AskBEA         No pending charges exist.       Click to allow       Summary of Deployments > SSRA. > Summary of Deployments > SSRA       Summary of Deployments > SSRA         Release Configuration buttors to allow       Lock & Esit       Upload a Deployment to the admin server         Domain Structure       Click the Browse button below to select an application or module on the machine from which you are currently browsing. When you have located the file, click the Next buttors to upload this deployment to the Administration Server.         Deployment S       Services       Click the Browse button below to select an application or module on the machine from which you are currently browsing. When you have located the file, click the Next button to upload this deployment to the Administration Server.         Deployment S       Services       Click the Browse button below to select an application or module on the machine from which you are currently browsing. When you have located the file, click the Next button to upload this deployment to the Administration Server.         Deployment S       Services       Click the Browse will work whutout a deployment plane is a configuration which can supplement the descriptors included in the                                                                                                    | Ele Edit View Favorites Tools Help                                 | 🔇 Back 🔹 🐑 · 💽 🗟 🏠                                     | 🔎 Search 🤺 Favorites 🕢 🍰                                                              | 🗵 - 🖵 🕄                                            |                 |
| UBB       Additional Transmission         Shappe Center       Welcome, weblogic       Connected to: ISRA_domain       © Home   Log Out   Preferences   Ed Record   Help   AskBEA         Alexer changes and restarts       Welcome, weblogic       Connected to: ISRA_domain       © Home   Log Out   Preferences   Ed Record   Help   AskBEA         New changes exist. Click the<br>Release Configuration button to allow       Thest   Application Assistant       Click the Browse button below to select an application or module on the machine from which you are currently browsing. When you<br>have located the file, click the Next button to upload this deployment plan to the Administration Server.         Deployments       Services       Environment<br>be chargement and top a deployment plan (this tesp is optional) A deployment plan bis a configuration which can supplement the descriptors included in<br>the deployment plan achive will be a directory of configuration information packaged as a Jar file. See related links for additional<br>information about deployment plans.         Deployment Flan<br>Archive:       Finit Iccoce         Start and stop a deployed Enterprise<br>application       Finit Iccoce                                                                                                    | Address 🕘 http://zenda2:7001/console/console                       | .porta@AppApplicationInstalPortlet_actionC             | >verride=/com/bea/console/actions/app/install/sel                                     | ectUploadApp                                       | × 🗗             |
| Advert changes and restarts       None > ISRAConsole > Summary of Deployments > SBA > Summary of Deployments > Summary of Deployments > Summary of Deployment plans the Not Summary of Deployment to the Administration Server.         Deployment Server       Deployment Plan Chive will be a directory of configuration information packaped as a Jar file. See related links for additional information packaped as a Jar file. See related links for addi | WEBLOGIC SERVER                                                    |                                                        |                                                                                       |                                                    |                 |
| Wo pending changes exist. Click the   Release Configuration button to allow   Lock & GM   Release Configuration button to allow   Lock & GM   Release Configuration button to allow   Lock & GM   Release Configuration button to allow   Demain Structure   SRA_Annum   Deployment &   Deployment &   Services   Services   Services   Deployment Archive:   Click the Browse button below to select an application or module on the machine from which you are currently browsing. When you have located the file, click the Next button to upload this deployment to the Administration Server.   Deployment &   Services   Services                                                                                                    | Change Center                                                      | Welcome, weblogic                                      | Connected to: ISRA_domain                                                             | Home Log Out Preferences Record                    | Help AskBEA     |
| Release Configuration button to allow         Lock & Edit         Lock & Edit         Release Configuration         Intell Application Assistant         Upload a Deployment to the admin server         Deployments         Deployments         Services         Services         Deployments         Deployment Archive:         Upload a deployment plan (this step is optional) A deployment plan is configuration which can supplement the descriptors included in the deployment plan archive will be a directory of configuration information packaged as a Jar file. See related links for additional information packaged as a Jar file. See related links for additional information packaged as a Jar file. See related links for additional information packaged as a Jar file. See related links for additional information packaged as a Jar file. See related links for additional information packaged as a Jar file. See related links for additional information packaged as a Jar file. See related links for additional information packaged as a Jar file. See related links for additional information packaged as a Jar file. See related links for additional information packaged as a Jar file. See related links for additional information about deployment plans.         Deployment Tala       Time I Cance         Start and stop a deployed Entreprise application       Time I Cance                                                                                                    |                                                                    |                                                        |                                                                                       |                                                    | ISRA            |
| main Structure         SR J.dmain         Environment         Deployments         Services         Security Realms         Upload deployment plan (this step is optional) A deployment plan, but you can also upload a deployment the deployment tail work without a deployment plan, but you can also upload a deployment plan archive will be a directory of configuration information packaged as a Jar file. See related links for additional information about deployment Plans.         Deployment Archive:       Environment         Dignostics       Dignostics                                                                                                    | telease Configuration button to allow<br>thers to edit the domain. | Back Next Finish Canc                                  | zet                                                                                   |                                                    |                 |
| Security Realms<br>Interoperability<br>Diagnostics<br>Upload a deployment plan (this step is optional) A deployment plan is a configuration which can supplement the descriptors included in<br>the deployment plan archive at deployment will work without a deployment plan, but you can also upload a deployment plan archive now.<br>This deployment plan archive will be a directory of configuration information packaged as a Jar file. See related links for additional<br>information about deployment plans.<br>Deployment Plan<br>Archive:<br>Back Next Trick Level Cance                                                                                                    | SRA_domain<br>- Environment<br>- Deployments                       | have located the file, click                           | the Next button to upload this deployme                                               | ent to the Administration Server.                  | ing. When you   |
| Archive: Back Next Fresh Cance Start and stop a deployed Enterprise application                                                                                                    | <ul> <li>Interoperability</li> </ul>                               | the deployment archive. A<br>This deployment plan arch | deployment will work without a deployn<br>ive will be a directory of configuration in | nent plan, but you can also upload a deployment pl | an archive now. |
| tow do I  Start and stop a deployed Enterprise application                                                                                                    |                                                                    | Archive:                                               |                                                                                       | Browse                                             |                 |
|                                                                                                    | Start and stop a deployed Enterprise                               | Back Next Frish Cano                                   | 2                                                                                     |                                                    |                 |
| Done Sector Constraints                                                                                                    |                                                                    |                                                        |                                                                                       |                                                    | Second Intranet |

- 7. Click Browse to select the FNImageViewer.ear file. The FNImageViewer.ear file is located in sample subdirectory of the ISRA installation directory. For example, if user has installed ISRA in C:\fnsw\ISRA (/fnsw/ISRA on UNIX), the FNImageViewer.ear is located in C:/fnsw/ISRA/sample/ (/fnsw/ISRA/sample on UNIX) directory.
- 8. Click **Next** to upload the **FNImageViewer.ear** file. The system may take some time to upload the file. The following screen appears:

| BEA WebLogic Server Administration                                               | n Console - Microsoft Internet Explorer                                                                                                    | _22    |
|----------------------------------------------------------------------------------|----------------------------------------------------------------------------------------------------|--------|
| Ele Edit View Favorites Tools Help                                               | 🔇 Back 🔹 💭 - 💌 🖻 🏠 🔎 Search 🤺 Favorites 🤣 🍰 🖷 - 🔜 🏮                                                                                                    | _      |
| Address 🛃 http://zenda2:7001/console/conso                                       | le.porta?_nfpb=true8_pageLabel=AppApplicationInstalPage                                                                                                    | 👻 🛃 Go |
| Chear WEBLOGIC SERVER                                                            |                                                                                                    |        |
| Change Center                                                                    | Welcome, weblogic Connected to: ISRA_domain & Home Log Out Preferences & Record Help AskB                                                                                                    | EA     |
| View changes and restarts<br>No pending changes exist. Click the                 | Home > ISRAConsole > Summary of Deployments > ISRA > Summary of Deployments > Summary of Environment > Summary of Deployments > ISRA<br>(3.4.0_Texpadd).ar400.029) > Summary of Deployments > ISRA(3.4.0_Fexpadd).ar400.029) > Summary of Deployments                                                   |        |
| Release Configuration button to allow                                            | Install Application Assistant                                                                                                    |        |
| others to edit the domain.                                                       | Back Next Frish Cancel                                                                                                    |        |
| Lock & Edit Release Configuration                                                | Locate deployment to install and prepare for deployment<br>Select the file path that represents the application root directory, archive file, exploded archive directory, or application module                                                                                                    |        |
| Domain Structure                                                                 | descriptor that you want to install.                                                                                                    |        |
| ISRA_domain<br>@-Environment<br> -Deployments<br>@-Services<br> -Security Realms | Note: Only valid file paths are displayed below. If you cannot find your deployment files, upload your file(s) and/or confirm that your application contains the required deployment descriptors.  Location: zenda2 \ C: \ bea \ user_projects \ domains \ ISRA domain \ servers \ AdminServer \ upload |        |
| Interoperability     Diagnostics                                                 | C in FNImageViewer.ear                                                                                                    |        |
| <ul> <li>Diagnostics</li> </ul>                                                  | ⊂ li ISRA.jar                                                                                                    |        |
|                                                                                  | Bock Next Frish Cancel                                                                                                    |        |
|                                                                                  |                                                                                                    |        |
| How do I                                                                         |                                                                                                    |        |
| <sup>a</sup> Start and stop a deployed Enterprise<br>application                 |                                                                                                    | G      |
| Done                                                                             | S Local Intrans                                                                                                    |        |

9. Select the radio button corresponding to **FNImageViewer.ear**, and click **Next**. The following screen appears:

| BEA WebLogic Server Administration                                                                                                    | Console - Microsoft Internet Explorer                                                                                                    | _ 2 🔀   |
|----------------------------------------------------------------------------------------------------|----------------------------------------------------------------------------------------------------|---------|
| Ele Edit View Favorites Itools Help                                                                                                    | 🔾 Back • 🕲 - 💌 🖻 🟠 🔎 Search 👷 Favorites 🤣 🔗 = چ 📧 - 🥃 🕄                                                                                                    | <u></u> |
| Address Attp://zenda2:7001/console/console                                                                                                    | porta??AppApplicationInstalPortlet_actionOverride=/com/bea/console/actions/app/instal/appSelected                                                                                                    | 💌 🛃 Go  |
| Coa WEBLOGIC SERVER                                                                                                    |                                                                                                    | ^       |
| Change Center                                                                                                    | Welcome, weblogic Connected to: ISRA_domain 😰 Home Log Out Preferences 🖾 Record Help Ask                                                                                                    | BEA     |
| View changes and restarts                                                                                                    | Home > ISRAConsole > Summary of Deployments > ISRA > Summary of Deployments > Summary of Environment > Summary of Deployments > ISRA<br>(3.4.0_fixpack3,8r400.029) > Summary of Deployments > ISRA(3.4.0_fixpack3,8r400.029) > Summary of Deployments                                                                                                    |         |
| No pending changes exist. Click the<br>Release Configuration button to allow<br>others to edit the domain.<br>Lock & Stit<br>Reisse Configuration<br>Domain Structure<br>ISRA_domain<br># Environment<br>- Deployments<br># Services<br>- Security Realms<br># Interoperability<br># Diagnostics<br>Mow do L | Install Application Assistant         Install Application Assistant         Image: Install Application Style         Choose targeting style         Targets are the servers, clusters, and virtual hosts on which this deployment will run. There are several ways you can target an application.         Image: Install this deployment as an application         The application and its components will be targeted to the same locations. This is the most common usage.         Image: Install this deployment as a library         Application libraries are deployments that are available for other deployments to share. Libraries should be available on all of the targets running their referencing applications.         Image: Image: |         |
| a) Done                                                                                                    | 📢 Local intran                                                                                                    |         |

10. Select the radio button corresponding to **Install this deployment as an application**, if not selected by default, and click **Next.** The following screen appears:

| Ele Edit View Favorites Tools Help                                 | 🔇 Back 🔹 🕥 🗉 🖹 🖉 🐔 🔎 Search 👷 Favorites 🤣 🍰 🖷 😓 🚦                                                                                                    | 1                |
|--------------------------------------------------------------------|----------------------------------------------------------------------------------------------------|------------------|
|                                                                    | ole.porta?AppApplicationInstalPortiet_actionOverride=/com/bea/console/actions/app/instal/targetStyleSelected                                                                                                    | - D              |
|                                                                    | action an Adhard hard and action uses a construction and action ad add is reading a construction of a construction of |                  |
| Cor WEBLOGIC SERVER                                                |                                                                                                    |                  |
| hange Center                                                       | Welcome, weblogic Connected to: ISRA_domain & Home Log Out Preferences                                                                                                    | cord Help AskBEA |
| /iew changes and restarts                                          | Home > ISRAConsole > Summary of Deployments > ISRA > Summary of Deployments > Summary of Environment > Summary of Deployments > (3.4.0_Fxpack3,8r400.029) > Summary of Deployments > ISRA(3.4.0_Fxpack3,8r400.029) > Summary of Deployments                                                                                                    | ients > ISRA     |
| to pending changes exist. Click the                                |                                                                                                    |                  |
| telease Configuration button to allow<br>thers to edit the domain. | Install Application Assistant                                                                                                    |                  |
| Lock & Edit                                                        | Back Next Finish Cancel                                                                                                    |                  |
| Release Configuration                                              | Select deployment targets                                                                                                    |                  |
|                                                                    | Select the servers and/or clusters to which you want to deploy this application. (You can reconfigure deployment                                                                                                    | targets later).  |
| Iomain Structure                                                   | Available targets for FNImageViewer                                                                                                    |                  |
| SRA_domain<br>Environment                                          | Servers                                                                                                    |                  |
| Deployments                                                        | AdminServer                                                                                                    |                  |
| Services<br>Security Realms                                        | L Adminiserver                                                                                                    |                  |
| Interoperability<br>Diagnostics                                    | Clusters                                                                                                    |                  |
|                                                                    | ☑ Cluster-0                                                                                                    |                  |
|                                                                    | <ul> <li>All servers in the cluster</li> </ul>                                                                                                    |                  |
|                                                                    | O Part of the cluster                                                                                                    |                  |
|                                                                    | Server-0                                                                                                    |                  |
|                                                                    | Server-1                                                                                                    |                  |
| low do I                                                           | Back Next Finish Cancel                                                                                                    |                  |
|                                                                    |                                                                                                    |                  |
| Start and stop a deployed Enterprise<br>application                |                                                                                                    |                  |

11. Select the check box corresponding to **Cluster 0**, and click **Next**. The following screen appears:

| 8 BEA WebLogic Server Administ                                             | ration Console - Mozilla Firefox                                                                                                    |
|----------------------------------------------------------------------------|----------------------------------------------------------------------------------------------------|
| Ele Edit Yew Higtory Bookmarks                                             | Took Reb                                                                                                    |
| 🔇 🖂 - C 🗙 🏠 🗋                                                              | http://localhost:7001.konsole.konsole.portal?AppAppikationInstalPortiet_actionOverride=(kons/bea/konsole/actions/app/Instal/targetStyleSelected 🏠 - 🔀 - Coople 🖉                                                                                                    |
| Most Visited P Getting Started 🔊 La                                        | atest Headines                                                                                                    |
| Google                                                                     | 💌 🖸 Search + 🖗 🖚 🎽 👷 Boolemarks- 🌾 Check - 🔨 AutoLink 🛜 AutoLink 🚱 Sectors                                                                                                    |
| Chea WEBLOGIC SERV                                                         | ER /                                                                                                    |
| Change Center                                                              | Welcome, weblogic Connected to: ISRA341 & Home Log Out Preferences Help AskBEA                                                                                                    |
| View changes and restarts                                                  | Home > Summary of Deployments                                                                                                    |
| No pending changes exist. Click                                            | Install Application Assistant                                                                                                    |
| the Release Configuration button<br>to allow others to edit the<br>domain. | Back Next Print Carcel                                                                                                    |
| Lock & Edit Release Configuration                                          | Optional Settings<br>You can modify these settings or accept the defaults                                                                                                    |
| Domain Structure                                                           | · General ······                                                                                                    |
| ISRA341<br>@-Environment                                                   | What do you want to name this deployment?                                                                                                    |
| Deployments     Services                                                   | Name: FNImageViewor                                                                                                    |
| Security Realms<br>Interoperability<br>Diagnostics                         | · Security                                                                                                    |
| How do L                                                                   | What security model do you want to use with this application?                                                                                                    |
| Start and stop a deployed                                                  | ODOnly: Use only roles and policies that are defined in the deployment descriptors.                                                                                                    |
| Enterprise application                                                     | CustomRoles: Use policies that are defined in the deployment descriptor. Create custom role mappings later.                                                                                                    |
| Configure an Enterprise application<br>Create a deployment plan            | O CustomRolesAndPolicies: Ignore all roles and policies in deployment descriptors. Create custom roles and policies later.                                                                                                    |
| Target an Enterprise application to<br>a server                            | Advanced: Use a custom model that you have configured on the realm's configuration page.                                                                                                    |
| <ul> <li>Test the modules in an Enterprise<br/>application</li> </ul>      | Source accessibility                                                                                                    |
| System Status                                                              | How should the source files be made accessible?                                                                                                    |
|                                                                            | Our of the second second s |
| Health of Running Servers                                                  | Recommended selection.                                                                                                    |
| Failed (0)                                                                 | Copy this application onto every target for me                                                                                                    |
| Critical (0)                                                               | During deployment, the files will be copied automatically to the managed servers to which the application is targeted.                                                                                                    |
| Overloaded (0)                                                             |                                                                                                    |
| Warn (0)<br>Done                                                           | O I will make the deployment accessible from the following location                                                                                                    |
| U UNIE                                                                     |                                                                                                    |

This screen displays the optional settings of the deployed file.

12. Retain the default settings, and click Next. The following screen appears:

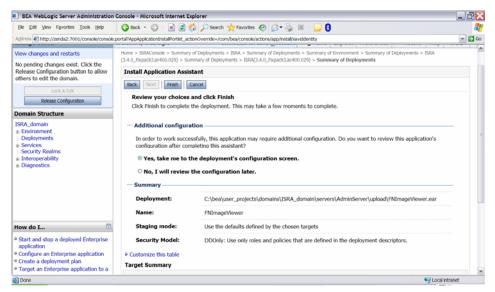

#### 13. Retain the default settings, and click Finish. The following screen appears:

| Ele Edit View Favorites Tools Help                               | 🔾 Back + 🐑 - 🖹 😫 🎸                    | 🌡 🔎 Search 🤺 Favorites 🔣 🍰 💐                                                                            | 🖕 🖂 - 🦵 🚯                                                                                                    |
|------------------------------------------------------------------|---------------------------------------|----------------------------------------------------------------------------------------------------|----------------------------------------------------------------------------------------------------|
| Agdress 🛃 http://zenda2:7001/console/conso                       | ie.portal?_nfpb=true&_pageLabel=AppAp | plicationOverviewPage&AppApplicationOverview                                                            | Portlethandle=com.bea.console.handles.AppDeploymentHandle%28%22com.bea%                                                                                                    |
| WEBLOGIC SERVER                                                  |                                       |                                                                                                    |                                                                                                    |
| Change Center                                                    | Welcome, weblogic                     | Connected to: ISRA_doma                                                                                 | in & Home Log Out Preferences Record Help AskBEA                                                                                                    |
| /iew changes and restarts                                        | Home > Summary of Deployments         | > ISRA > Summary of Deployments > ISRACo                                                                | nsole > Summary of Deployments > FNImageViewer                                                                                                    |
| Pending changes exist. They must be<br>activated to take effect. | Settings for FNImageView              | wer                                                                                                    |                                                                                                    |
|                                                                  | Overview Deployment Plan              | Configuration Security Targets Co                                                                       | ontrol Testing Monitoring Notes                                                                                                    |
| Activate Changes Undo Al Changes                                 | Save                                  |                                                                                                    |                                                                                                    |
| Oomain Structure                                                 | Use this page to view the e           | anaral configuration of an Enterneise an                                                                | plication, such as its name, the physical path to the application                                                                                                    |
| SRA_domain<br>= Environment<br>- Deployments                     | files, the associated deployr         | ment plan, and so on. The table at the e                                                                | pication, such as its name, the physical path to the application<br>and of the page lists the modules (such as Web applications and<br>name of the module to view and update its configuration. |
| <ul> <li>Services</li> <li>Security Realms</li> </ul>            | Name:                                 | FNImageViewer                                                                                           | The name of this Enterprise Application. More Info                                                                                                    |
| Interoperability     Diagnostics                                 | Path:                                 | C:\ bea\ user_projects\ domains\<br>ISRA_domain\ servers\<br>AdminServer\ upload\<br>FNImageViewer. ear | The path to the source of the deployable unit on the Administration<br>Server. More Info                                                                                                    |
|                                                                  | Deployment Plan:                      | (no plan specified)                                                                                     | The path to the deployment plan document on Administration Server. More Info                                                                                                    |
| tow do I                                                         | Staging Mode:                         | (not specified)                                                                                         | The mode that specifies whether a deployment's files are copied<br>from a source on the Administration Server to the Managed Server's<br>staging area during application preparation. More Info |
| Start and stop a deployed Enterprise application                 | Security Model:                       | DDOnly                                                                                                  | The security model that is used to secure a deployed module. More                                                                                                    |

14. Click Save. The successful upload confirmation screen appears:

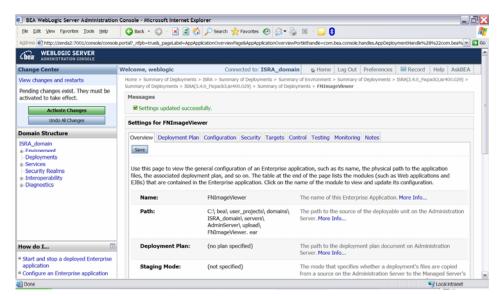

The system returns to the same page with the message: 'Settings updated successfully' displayed.

15. Click Activate Changes button. The following screen appears:

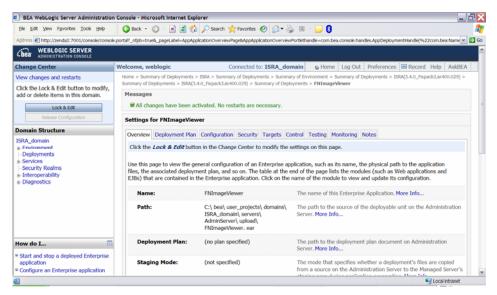

An overview of the deployments made is reflected. The **FNImageViewer.ear** file is successfully deployed.

16. Click **Deployments**. The following screen appears:

| Ele Edit View Favorites Tools Help                                                                                                    | 🌀 Back 🔹 🐑 - 📓 📓 🏠 🔎 Search 👷 Favorites 🤣 😥 = 🍯                                                                                       | - 8                                                                |                            |
|----------------------------------------------------------------------------------------------------|----------------------------------------------------------------------------------------------------|--------------------------------------------------------------------|----------------------------|
| dress 🛃 http://zenda2:7001/console/conso                                                                                                    | e.portal?_nfpb=true&_pageLabel=AppDeploymentsControlPage                                                                              |                                                                    |                            |
| Bea WEBLOGIC SERVER                                                                                                    |                                                                                                    |                                                                    |                            |
| hange Center                                                                                                    | Welcome, weblogic Connected to: ISRA_domain & H                                                                                       | Iome   Log Out   Preferences   🔤 Record                            | Help AskBE                 |
| iew changes and restarts                                                                                                    | Home > Summary of Environment > Summary of Deployments > ISRA(3.4.0_Fixpack3,isr400.0                                                 |                                                                    | ack3,isr400.029) >         |
| to pending changes exist. Click the                                                                                                    | Summary of Deployments > FNImageVewer > Summary of Deployments > FNImageVewer > 8                                                     | Summary of Deployments                                             |                            |
| telease Configuration button to allow<br>thers to edit the domain.                                                                                              | Summary of Deployments                                                                                                    |                                                                    |                            |
| Lock & Edit                                                                                                    | Control Monitoring                                                                                                    |                                                                    |                            |
| Release Configuration                                                                                                    | This page displays a list of Java EE applications and stand-alone application n                                                       | nodules that have been installed to this doma                      | ain. Installed             |
|                                                                                                    | applications and modules can be started, stopped, updated (redeployed), or deleted from the domain by first selecting the application |                                                                    |                            |
| omain Structure                                                                                                    | name and using the controls on this page.                                                                                             |                                                                    |                            |
| SRA_domain                                                                                                    |                                                                                                    |                                                                    |                            |
|                                                                                                    | To install a new application or module for deployment to targets in this domai                                                        | in, click the Install button.                                      |                            |
| Environment<br>Deployments                                                                                                    | To install a new application or module for deployment to targets in this domain                                                       | in, click the Install button.                                      |                            |
| - Environment<br>- Deployments<br>- Services<br>- Security Realms                                                                                               | To install a new application or module for deployment to targets in this domain<br><sup>1</sup> Customize this table                  | in, click the Install button.                                      |                            |
| a) Environment b) Environments b) Services b) Services b) Enteroperability b) Interoperability b) Interoperability b) D) B) B) B) B) B) B) B) B) B) B) B) B) B) |                                                                                                    | in, click the Install button.                                      |                            |
| a) Environment <b>Deployments</b><br>b) Services  Security Realms<br>b) Interoperability                                                                        | ₽ Customize this table                                                                                                    | in, click the Install button.<br>Showing 1 - 1 of 1                | Previous   Next            |
| a) Environment b) Environments b) Services b) Services b) Enteroperability b) Interoperability b) Interoperability b) D) B) B) B) B) B) B) B) B) B) B) B) B) B) |                                                                                                    | Showing 1 - 1 of 1                                                 | Previous   Next            |
| a) Environment b) Environments b) Services b) Services b) Enteroperability b) Interoperability b) Interoperability b) D) B) B) B) B) B) B) B) B) B) B) B) B) B) | F Customize this table     Deployments     Instal Update Debte Start * Stop *                                                         | Showing 1 - 1 of 1                                                 |                            |
| a Environment b Deployments b Services b Services b Security Realms b Interoperability b                                                                        | Customize this table     Deployments     Instal Update Debte Start = Stop =     Name =     Servicing all requests                     | Showing 1 - 1 of 1                                                 | Deployment                 |
| Environment<br>Deployments<br>Services<br>Security Realms<br>Interoperability<br>Diagnostics                                                                    |                                                                                                    | Showing 1 - 1 of 1 State Type Enterprise                           | Deployment<br>Order<br>100 |
| a: Environment<br>Deployments<br>a: Services<br>- Security Realms<br>a: Interoperability<br>a: Diagnostics                                                      |                                                                                                    | Showing 1 - 1 of 1 State Type Prepared Enterprise Prepared Content | Deployment<br>Order<br>100 |
| a: Environment<br>- Deployments<br>a: Services<br>- Security Realms<br>a: Interoperability<br>a: Diagnostics                                                    |                                                                                                    | Showing 1 - 1 of 1 State Type Prepared Enterprise Prepared Content | Deployment<br>Order<br>100 |

A summary of deployments is reflected on the screen.

17. Select the check box corresponding to **FNImageViewer**, and click **Servicing all requests** from the **Start** drop-down button. The **Start Application Assistant** screen appears:

| View changes and restarts         Home > Summary of Deployments > ISRA > Summary of Deployments > SRAConsole > Summary of Deployments > RidmageViewer > Summary of Deployments           Click the Lock & Edit button to modify, add or delete items in this domain.         Start Application Assistant           Lock & Edit         Mome > Summary of Deployments > ISRA > Summary of Deployments > SRAConsole > Summary of Deployments > RidmageViewer > Summary of Deployments           Click the Configuration         Start Application Assistant         Start Deployments           Start Deployments         You have selected the following deployments to be started. Click 'Yes' to continue, or 'No' to cancel.                                                                                                    | BEA WebLogic Server Administration                                                                                                    | Console - Microsoft Internet Explorer                                                                                                    |
|----------------------------------------------------------------------------------------------------|----------------------------------------------------------------------------------------------------|----------------------------------------------------------------------------------------------------|
| WEBLOOIC SERVER         Change Center         Wekcome, weblogic       Connected to: ISRA_domain         Lock A Edit         User changes and restarts         Click the Lock & Edit builton to motify, add or delete times in this domain.         Lock A Edit         Rescore Configuration         Domain Structure         ISRA_domain & Services         Services         Services <th>Ele Edit View Favorites Tools Help</th> <th>🔇 Back + 🔘 - 🖹 🗟 🏠 🔎 Search 🧙 Favorites 🤣 🔗 + 🌄 😫 - 🗾 🕄</th>                                                                                                    | Ele Edit View Favorites Tools Help                                                                                                    | 🔇 Back + 🔘 - 🖹 🗟 🏠 🔎 Search 🧙 Favorites 🤣 🔗 + 🌄 😫 - 🗾 🕄                                                                                                    |
| Subs       Additional Control Control Control       Additional Control Control       Additional Control       Additional Control <td< td=""><td>Address http://zenda2:7001/console/console</td><td>, porta?AppGioba85tartPortietretumTo=AppDepioymentsControiPage&amp;AppDepioymentsControiPortiethandie=com. bea.console.handies.JM04andie%28%22.com.bea%3.4Na 💌 🔁</td></td<>                                                                                                    | Address http://zenda2:7001/console/console                                                                                                    | , porta?AppGioba85tartPortietretumTo=AppDepioymentsControiPage&AppDepioymentsControiPortiethandie=com. bea.console.handies.JM04andie%28%22.com.bea%3.4Na 💌 🔁 |
| Vew changes and restarts       Home > Summary of Deployments > ISRA > Summary of Deployments > SISRAcorole > Summary of Deployments > RitinageViewer > Summary of Deployments > SISRAcorole > Summary of Deployments > RitinageViewer > Summary of Deployments > SISRAcorole > Summary of Deployments > RitinageViewer > Summary of Deployments > SISRAcorole > Summary of Deployments > SISRAcorole > Summary of Deployments > RitinageViewer > Summary of Deployments > SISRAcorole > Summary of Deployments > SISRAcorole > SISRAcorole > | Chea WEBLOGIC SERVER                                                                                                    |                                                                                                    |
| Click the Lock & Edit button to modify<br>ad or delete items in this domain.<br>Lock & Edit<br>Because Configuration<br>Start Application Assistant<br>Vou have selected the following deployments to be started. Click 'Yes' to continue, or 'No' to cancel.<br>Phologyments<br>Because Realms<br>Enteroperability<br>Diagnostics                                                                                                    | Change Center                                                                                                    | Welcome, weblogic Connected to: ISRA_domain & Home Log Out Preferences Record Help AskBEA                                                                    |
| add or delete items in this domain.         Lock & Edit         Image: Configuration         Domain Structure         ISRA_domain         ® Fordingments         • Services         • Services         • Services         • Diagnostics                                                                                                    | View changes and restarts                                                                                                    | Home > Summary of Deployments > ISRA > Summary of Deployments > ISRAConsole > Summary of Deployments > FNImageViewer > Summary of Deployments                |
|                                                                                                    | add or delete items in this domain.<br>Lock & Edt<br>Release Configuration<br>Domain Structure<br>ISRA_domain<br>Poployments<br>Services<br>- Secutity Realms<br>- Interoperability | Ves No Start Deployments You have selected the following deployments to be started. Click 'Yes' to continue, or 'No' to cancel.  FNImageViewer               |
| System Status                                                                                                    | No help task found System Status                                                                                                    |                                                                                                    |

18. Click **Yes** to start the deployment of the **FNImageViewer.ear** file. The Summary of Deployments screen appears:

| Ele Edit Vew Favorites Tools Help                                                                         | 🔇 Back + 🐑 - 🖹 😰 🐔 🔎 Search 👷 Favorites 🔗 🍰 + چ 📧 - 🥃                                                                                                    | 8                            |                                   |                                        |
|----------------------------------------------------------------------------------------------------|----------------------------------------------------------------------------------------------------|------------------------------|-----------------------------------|----------------------------------------|
| ddress 🛃 http://zenda2:7001/console/conso                                                                 | ole.porta?_nfpb=true&_pageLabel=AppDeploymentsControlPage                                                                                                    | -                            |                                   |                                        |
| iew changes and restarts                                                                                  | Home > Summary of Environment > Summary of Deployments > ISRA(3.4.0_Expack3,er400.029)<br>Summary of Deployments > RIImageViewer > Summary of Deployments > RIImageViewer > Sum                                                                                                    |                              | ISRA(3.4.0_Fxp                    | oack3,Isr400.029) >                    |
| to pending changes exist. Click the<br>telease Configuration button to allow<br>thers to edit the domain. | Messages Start requests have been sent to the selected Deployments.                                                                                                    |                              |                                   |                                        |
| Lock & Edt Release Configuration                                                                          | Summary of Deployments                                                                                                    |                              |                                   |                                        |
| Oomain Structure                                                                                          | Control Monitoring                                                                                                    |                              |                                   |                                        |
| ISRA_domain<br>Environment                                                                                | This page displays a list of Jave EE applications and stand-alone application mod<br>applications and modules can be started, stopped, updated (redeployed), or dele<br>name and using the controls on this page.<br>To install a new application or module for deployment to targets in this domain, c | ted from the domain by first |                                   |                                        |
|                                                                                                    |                                                                                                    |                              |                                   |                                        |
|                                                                                                    | ₽ Customize this table                                                                                                    |                              |                                   |                                        |
|                                                                                                    | Customize this table     Deployments                                                                                                    |                              |                                   |                                        |
|                                                                                                    |                                                                                                    | Showir                       | ng 1 - 1 of 1                     | Previous   Next                        |
|                                                                                                    | Deployments                                                                                                    |                              | ng 1 - 1 of 1<br>Type             | Previous   Next<br>Deployment<br>Order |
| Diagnostics                                                                                               | Deployments Install Update   Delete   Install Scople Name A                                                                                                    |                              | Type                              | Deployment<br>Order                    |
| a Diagnostics<br>tow do I C<br>Install an Enterprise application                                          | Deployments Instal Update Deite Scorige Score                                                                                                    | State<br>Active              | Type<br>Enterprise<br>Application | Deployment<br>Order                    |
| Diagnostics                                                                                               | Deployments  Install Update Deter Storie Storie  Name A  Storie Storie  Storie Storie  Deter Storie Storie                                                                                                    | State<br>Active              | Type<br>Enterprise<br>Application | Deployment<br>Order<br>100             |

The **Status** of the deployed file changes to **Active**. The confirmation message: *'Start requests have been sent to the selected Deployments'* is displayed.

### **IBM FileNet Image Viewer Quick Start Feature**

The Quick Start feature provides a mechanism for initializing a Web browser, Java, and Image Viewer session. The background task required to initialize an Image Viewer session is done at the time when the Web browser is initialized, prior to the time when Image Viewer is actually required. This reduces the startup time of Image Viewer. This feature is supported on various Operating Systems, such as Microsoft Windows 98, NT, 2000 Professional, and XP. The only Web browser supported for this feature is Internet Explorer. The Quick Start feature is not enabled by default; user needs to manually enable it.

#### **Enabling Quick Start Feature**

To enable quick start feature:

- 1. Extract FNImageViewer.ear from the patch.
- 2. Check the availability of "quickstart.htm" file in the FNImageViewer.war extracted from FNImageViewer.ear
- 3. Extract ISRAConsole.ear from the patch.
- 4. Extract ISRASampleWEB.war file from ISRAConsole.ear.
- 5. Extract 'DisplayDocument.jsp' file from ISRASampleWEB.war.
- 6. Add the highlighted tag to the file as shown in the code segment below:

```
<APPLET CODEBASE = "/FNImageViewer/FNJavaVlFiles" ARCHIVE
="ji.jar"
CODE = "ji.applet.jiApplet.class" NAME = " viewONE" WIDTH =
"100%"
HEIGHT = "97%" HSPACE = 0 VSPACE = 0 ALIGN = middle
MAYSCRIPT="true">
```

```
<%if(RAVersion2.equalsIgnoreCase("Enterprise")){%>
```

```
-- -- --
<param name="UserId" value="<%=userId%>">
<param name="quickstartURL" value="quickstart.htm">
<%}/*End of if condition where
RAVersion2.equalsIgnoreCase("Enterprise")*/%>
</Applet>
```

- 7. Save and close the file.
- 8. Bundle the new file into ISRASampleWEB.war
- 9. Bundle the WAR file into ISRAConsole.ear.
- 10. Undeploy the old ISRAConsole.ear
- 11. Deploy the new ISRAConsole.ear.
- 12. Open a document in IBM FileNet Image Viewer.
- 13. Right-click the document to open the context menu.
- 14. From the context menu, click Preferences > QuickStart to enable the Quick Start feature. A 'tick' icon appears on the left-hand side of the Quick Start menu indicating that the feature is enabled.

Enabling the Quick Start feature will add an icon within the System tray (bottom right of the Windows Desktop) and a menu item "IBM FileNet JavaView QuickStart for Internet Explorer" under Start > Programs > Startup menu. After enabling Quick Start, if the machine is rebooted, the Quick Start feature remains enabled. Disabling the Quick Start feature will remove the Quick Start icon from the System tray and the menu item "IBM FileNet JavaView QuickStart for Internet Explorer" from the Start > Programs > Startup menu.

#### **Known Issues in the Quick Start Feature**

Following are the known issues in IBM FileNet Image Viewer:

- Web session will not end until Quick Start feature is disabled or the user explicitly logs out of the session with the Web server. If the Quick Start feature is enabled, closing the browser window(s) will not terminate the session with the Web server.
- If Quick Start is enabled and Internet Explorer is not the default browser, then on machine re-login or reboot, a message will display asking whether to make Internet Explorer the default browser. To avoid the message:
  - 1. Open a browser window.
  - 2. Select **Tools > Internet Options**.
  - 3. Click **Programs** tab and deselect the check box corresponding to "Internet Explorer should check to see whether it is the default browser".
  - 4. Click Apply.
  - 5. Click OK.
- If Always button is not selected on the security dialog box of the security certificate associated with the Image Viewer, then on machine re-login or reboot, a security dialog box is displayed.
- QuickStart feature is not available in Image Viewer if web server is accessed using IP address instead of host name in the URL.

### **Testing Sample Application**

After the ISRA Sample Application is started, the steps to verify the deployment and access the ISRA Sample Application are:

1. Open a Web browser and enter the URL

http://<server:port>/context\_root.

For example: http://9.126.94.39:9088/ISRA/

The Web application context\_root is case sensitive. On a Weblogic Server, the default port number is 7001. The default context\_root of the Sample Application is ISRA.

| e Edit Vew History Bookmarks I | oole Hielp                                                                                                    | <mark></mark> |
|--------------------------------|----------------------------------------------------------------------------------------------------|---------------|
| 🛚 • 🔿 • 😴 🕝 🏠 🗋 http://or      | ahost: 9083/ISRA/                                                                                                    | • • Gosgie    |
| IBM                            | ISRA 3.4.0 Sample Application                                                                                                    | 98 ¥          |
| Seach Boase                    | Queue Mantenance Meria Date                                                                                                    |               |
|                                | JNOI Name                                                                                                    |               |
|                                | Userland<br>Passand<br>CLOAP Contraction of the Contraction<br>Cloap for the Contraction of the Contraction<br>Cloap for the Contraction of the Contraction<br>Cloap for the Contraction of the Contraction of the Contrac |               |
|                                | Incriting                                                                                                    |               |
|                                | Password                                                                                                    |               |
|                                | Dentis provide terms                                                                                                    |               |
|                                | A lasters and                                                                                                    |               |
|                                | BO ROC ON                                                                                                    |               |
|                                | ISRA Sample Version: 3.4 Fixpack 3                                                                                                    |               |

2. Enter valid **Username** and **Password** for the configured IS (check configured ConnectionFactory for IS details) and click **Logon**.

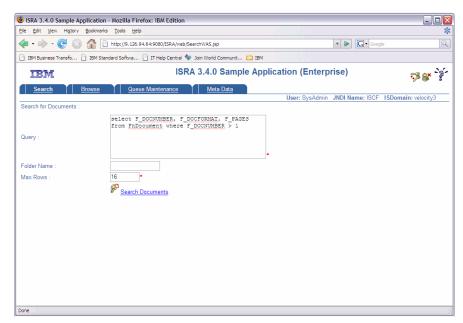

3. Click **Help (?)** icon on the Sample Application page for details on the interaction parameters and options.

4

# **LDAP Configuration**

In addition to direct IS logging, ISRA 3.4.0 also supports LDAP Authentication by third party Servers.

It is necessary to map users present on the LDAP Server to the IS, before using LDAP Authentication.

**Note** The installation of LDAP Server and creation of users on the LDAP machine are out of the scope of this document.

IBM FileNet provides two utilities - Idap\_export and Idap\_import, to map existing users on the LDAP Server to the IS. These utilities are part of the IS package and must be executed on the machines running the LDAP Server and the IS.

The ldap\_export utility is used to export usernames on the LDAP Server to an xml file. While, the ldap\_import utility imports usernames that have been mapped to the xml file and creates corresponding users on the IS.

It is mandatory that the ldap\_import algorithm and the xml file be present on the same machines, where IS exists. The ldap\_import algorithm uses a hashing algorithm to generate user passwords for the IS.

### Mapping Existing LDAP Server Users to IS

To configure user IDs in an IBM FileNet IS library:

- 1. Create user entries on the LDAP server. The user attribute "uid" will be used to create a user on IS. The remaining attributes (including "password") can be assigned any value.
- 2. Use the **LDAP\_EXP.exe** utility to export the user entries created into an XML file.

| Option                            | Description                                                                                                    |
|-----------------------------------|----------------------------------------------------------------------------------------------------|
| s <server></server>               | LDAP server name or IP address required value.                                                                                             |
| p <port></port>                   | LDAP port number, optional value, 389 is default.                                                                                          |
| d <binddn></binddn>               | LDAP administrator bind domain name (DN), required value.                                                                                  |
| w <bindpw></bindpw>               | LDAP administrator bind password, required value.                                                                                          |
| t <ldap server="" type=""></ldap> | Required value for server type:<br>msft – Microsoft Active Directory<br>sun – Sun One Directory (iPlanet)<br>nov – Novell eDirectory(NDS). |

3. LDAP\_EXP program has the following parameters options:

| Option                                 | Description                                                 |
|----------------------------------------|-------------------------------------------------------------|
|                                        | ibm – IBM Directory.                                        |
| b <basedn></basedn>                    | LDAP Base DN, optional value.                               |
| g <grouplist filename=""></grouplist>  | Group list file for input, optional value.                  |
| o <xml output<br="">filename&gt;</xml> | XML output filename, optional value.                        |
| l <log filename=""></log>              | Log Filename to use, optional value.                        |
| i                                      | Check for special characters on <id> tags only</id>         |
| е                                      | Remove all escape characters – '\'.                         |
| k                                      | Use paged results. Windows to AD only                       |
| Z                                      | Use secure socket connection                                |
| x <grouplist filename=""></grouplist>  | Group list file name for output, optional value.            |
| v                                      | Verbose log output.                                         |
| c1 <user class="" object=""></user>    | Class type for User, default is 'person'.                   |
| c2 <group class="" object=""></group>  | Class type for Group, default is 'groupofuniquenames'.      |
| a1 <user attribute=""></user>          | Attribute to be used for user; default is 'dn'.             |
| a2 <group attribute=""></group>        | Attribute to be used for group; default is 'dn'             |
| a3 <member attribute=""></member>      | Attribute to be used for member; default is 'uniqueMember'. |

**Note** User may use /?, -?, /h or -h to generate help.

Example command lines:

• Sun One directory (iPlanet) server:

ldap\_exp -s SunSrvr1 -d "cn=Directory Manager" -w
":/,.++=" -t sun -b "dc=iPlanet, dc=com"

• Microsoft Active Directory (AD) server:

ldap\_exp -s Win2KSrvr1 -d
"CN=Administrator,CN=Users,DC=win2ksrvr1,DC=com" -w
":/,.++=" -t msft -b "dc=win2ksrvr1,dc=com"

• Novell eDirectory(NDS) server:

ldap\_exp.exe -s NovSrvr1 -d "cn=Admin, o=server" -w

- ":/,.++="-t nov -b "o=wa"
- IBM Directory server:

ldap\_exp -s IBMSrvr1 -d "Cn=Administrator" -w ":/,.++="
-t

- ibm -b "dc=ibmsrvr1, dc=com"
- 4. Use the LDAP\_IMPORT.exe for IS libraries to import the user entries from XML file into the specified IBM FileNet IS library.

Parameters:

| <i>I</i> ?                                | Help screen                           |
|-------------------------------------------|---------------------------------------|
| /h <host>[:organization]</host>           | IS host or domain name, organization. |
| /u <id> (used with /p)</id>               | Authorized IS user name               |
| <pre>/p"<pwd>" (used with /u)</pwd></pre> | Encrypted IS user password.           |
| /i <file></file>                          | XML input file.                       |

For example, to import user entries from XML file:

C:\>ldap\_import /hIMGSERV:FileNet /ildap\_exp.xml

| Note | Options are NOT case sensitive. All the information or error    |
|------|-----------------------------------------------------------------|
|      | messages are logged to the system log or the file               |
|      | 'Idap_importyyyymmddlog.txt'. If Username and password are not  |
|      | specified in the command, it prompts for username and password. |

5. The IBM FileNet users created will have a password generated from the corresponding user IDs.

### **Changing ISRA Specific Parameters for LDAP**

The configurable properties to be set (modified) in **ra.xml** are:

- LdapImplClassName
- LdapImplClassString
- InherentLogin

Refer to <u>LdapImplClassName</u>, <u>LdapImplClassString</u>, and <u>InherentLogin</u>, in section <u>Configurable ra.xml Properties</u> for details on the configuration of the respective entities.

# Configuring Performance Statistics from ISRA

User can execute an EnablePerformanceLogging interaction to enable or disable the logging of performance statistics of each ISRA interaction. To enable this, configure JMS server, connection factory and JMS queue. The current value of EnablePerformanceLogging interaction will be updated in the file name mentioned by the user while deploying ISRA.

Enabling the performance logging statistics will send the messages to JMS queue, else these messages will not be logged in the JMS queue.

To configure the performance statistics, perform the following:

- 1. Configure a new JMS server
- 2. Configure a JMS queue
- 3. Configure JMS connection factory

These are explained in detail in the following sections.

### **Configuring JMS Server**

To configure a JMS server:

 On the left pane of the WebLogic 10.x console, click Services > Messaging > JMS Servers. The following screen appears:

| 🚰 BEA WebLogic Server Administration                                   | Console - Microsoft Internet Exp | blorer                                       |                               | _                           | 8 ×    |
|------------------------------------------------------------------------|----------------------------------|----------------------------------------------|-------------------------------|-----------------------------|--------|
| Eile Edit View Favorites Iools He                                      | elp                              |                                              |                               |                             | -      |
| ⇔Back • → • 🙆 🛃 🖄 QiSean                                               | ch 🗑 Favorites 🍘 Media 🎯         |                                              |                               |                             |        |
|                                                                        |                                  | -true&ChangeManagerPortlet_actionOverride=/5 | topEditAction&changeCenter=Ch | angeCenterClicked 🔻 🗟 Go Li | inks » |
| WEBLOGIC SERVE                                                         |                                  |                                              |                               |                             |        |
| LOCA ADMINISTRATION CONSO                                              |                                  |                                              |                               |                             |        |
| Change Center                                                          | Welcome, weblogic                | Connected to: base_domain                    | Home Log Out Pr               | eferences Help AskBEA       |        |
| View changes and restarts                                              | Home > Summary of JMS Server     | s > JMSServer-0 > Summary of JMS Server      | 5                             |                             | _      |
| Click the Lock & Edit button to<br>modify, add or delete items in this | Summary of JMS Serve             | rs                                           |                               |                             |        |
| domain.                                                                | JMS servers act as man;          | agement containers for the queues and to     | pics in JMS modules that are  | targeted to them.           |        |
| Lock & Edit                                                            | This name summarizes th          | he JMS servers that have been created in     | the current Webl opic Server  | r domain                    |        |
| Release Configuration                                                  | in page canno acco               |                                              | one carrent trocked a conten  |                             |        |
| Domain Structure                                                       | Qustomize this table             |                                              |                               |                             |        |
| base_domain                                                            | IMS Servers                      |                                              |                               |                             |        |
| Deployments                                                            | Click the Lack & Edit h          | outton in the Change Center to activate al   | the buttons on this name      |                             |        |
| Services     E-Messaging                                               |                                  |                                              |                               |                             |        |
| -JMS Servers                                                           | New Delete                       |                                              | Showing (                     | 0-0 of 0 Previous   Next    |        |
| Store-and-Forward Agents<br>JMS Modules                                | 🔲 Name 🐟                         | Persistent Store                             |                               | Target                      |        |
| ⊞-Bridges<br>⊞-JDBC                                                    |                                  | There are no items                           | to display                    |                             |        |
| Persistent Stores<br>Path Services                                     | New Delete                       |                                              | Showing (                     | 0-0of0 Previous   Next      |        |
| Foreign JNDI Providers<br>Work Contexts                                |                                  |                                              |                               |                             |        |
| XML Registries                                                         |                                  |                                              |                               |                             |        |
| XML Entity Caches<br>ICOM                                              |                                  |                                              |                               |                             |        |
| -Mail Sessions                                                         |                                  |                                              |                               |                             |        |
| File T3                                                                |                                  |                                              |                               |                             |        |
| -Security Realms                                                       |                                  |                                              |                               |                             |        |
| Interoperability                                                       |                                  |                                              |                               |                             | -      |
|                                                                        |                                  |                                              |                               | E Local intranet            |        |

**Note** User may also use an existing JMS server.

#### 2. Click Lock & Edit Button. The following screen appears:

| BEA WebLogic Server Administration (<br>File Edit View Favorites Tools Hel                                                                                                    |                              | pro ca                                                                                             |                                             | _ 6        |
|----------------------------------------------------------------------------------------------------|------------------------------|----------------------------------------------------------------------------------------------------|---------------------------------------------|------------|
| ter ter ter state at the second second second second second second second second second second second second s                                                                    |                              |                                                                                                    |                                             |            |
| = Back - → - ③ 🗗 🖄 😡 Search                                                                                                    |                              | =true&ChangeManagerPortlet actionOverride=/MakeCh                                                  |                                             | ∂Go Link   |
|                                                                                                    |                              | =true&ChangeManagerPortlet_actionOvernde=/MakeCh                                                   | hangesAction&changeCenter=ChangeCenterClick | Cr GO LINK |
| bea WEBLOGIC SERVE                                                                                                    |                              |                                                                                                    |                                             |            |
| hange Center                                                                                                    | Welcome, weblogic            | Connected to: base_domain 🛛 🟠                                                                      | Home Log Out Preferences Help               | AskBEA     |
| iew changes and restarts                                                                                                    | Home > Summary of JMS Server | rs > JMSServer-0 > Summary of JMS Servers                                                          |                                             |            |
| No pending changes exist. Click the<br>Release Configuration button to                                                                                                    | Summary of JMS Serve         | rs                                                                                                 |                                             |            |
| lilow others to edit the domain.                                                                                                    |                              | agement containers for the queues and topics in<br>the JMS servers that have been created in the c |                                             |            |
| omain Structure<br>ase_domain                                                                                                    | Customize this table         |                                                                                                    |                                             |            |
| B-Environment<br>Deployments<br>B-Services<br>E-Messaging<br>MS Servers                                                                                                    | JMS Servers                  | Persistent Store                                                                                   | Showing 0 - 0 of 0 Previous   N             | Jext       |
| Store-and-Forward Agents                                                                                                    | i Name 🛷                     | There are no items to dis                                                                          | Target                                      | _          |
| i⊞-Bridges<br>⊞-JDBC<br>Persistent Stores                                                                                                    | New Delete                   |                                                                                                    | Showing 0 - 0 of 0 Previous   N             | Jext       |
| Path Services     Foreign JND Providers     Work Contexts     Work Contexts     XML Registries     XML Full Sessions     File T3     JTA     Security Realms     Interoperability |                              |                                                                                                    |                                             |            |
|                                                                                                    |                              |                                                                                                    | CHE Local int                               | rapet      |

| File Edit View Favorites Tools He                                                                                                    |                                                                                                    |       |
|----------------------------------------------------------------------------------------------------|----------------------------------------------------------------------------------------------------|-------|
| The the transmission of the transmission of transmission of the transmission of the transmission of the transmission of the transmission of the transmission of transmission of the transmission of transmission of transmission o |                                                                                                    |       |
|                                                                                                    | rch 🔄 Favorites 🛞 Media 🧭 🛃 🖕 🎒 🔝 🗐 📖                                                                                                    |       |
| ddress 🥘 http://fn-isra:7001/console/cons                                                                                                    | nsole.portal?_nfpb=true&_pageLabel=JmsServerCreateJMSServer 💆 🔗 Go 🛛                                                                                                    | Links |
| bea WEBLOGIC SERVE                                                                                                    |                                                                                                    |       |
| Change Center                                                                                                    | Welcome, weblogic         Connected to: base_domain         Welcome         Log Out         Preferences         Help         AskBEA                                                             |       |
| View changes and restarts                                                                                                    | Home > Summary of JMS Servers > JMSServer-0 > Summary of JMS Servers                                                                                                    |       |
| No pending changes exist. Click the<br>Release Configuration button to<br>allow others to edit the domain.<br>Lock & Edit<br>Release Configuration                                                                                                    | Create a New JMS Server           Back         Next         Frish         Cancel           JMS Server Properties         The following properties will be used to identify your new JMS Server. |       |
| Domain Structure<br>base_domain<br>= Environment<br>—Deployments<br>= Services                                                                                                    | What would you like to name your new JMS Server?                                                                                                    |       |
| E Messaging<br>- JMS Servers<br>- Store-and-Forward Agents<br>- JMS Modules<br>B - Bridges<br>B - DBC<br>- Persistent Stores<br>- Path Services                                                                                                    | Specify persistent store for the new JMS Server. Persistent Store: (none) Create a New Store Back Next Finish Cancel                                                                            |       |
| - Foreign INDI Providers Work Contexts XML Registries XML Entity Caches JCOM Mail Sessions File T3 JTA Security Realms                                                                                                    | Čit Local Intronet                                                                                                    |       |

4. Click **Next** (user can enter a name other than default). The following screen appears:

| Else       Edit       View       Favorites       Edit       Edit       Favorites       Edit       Edit<                                                                                                    |                  | - 8  |
|----------------------------------------------------------------------------------------------------|------------------|------|
| Address M http://fn-isra:7001/console/console.portal? insServerQreate3MSServerPortlet_actionOverride=/com/bea/console/actions/jms/server/create/insserver/selectTargets           WEBLOGIC SERVER           WebLOGIC SERVER           Address         WebLOGIC SERVER           Address         WebLOGIC SERVER           Address         WebLOGIC SERVER           Address         WebLOGIC SERVER           Address         WebLOGIC SERVER           Address         Webcome, weblogic         Connected to: base_domain         Webcome, the log Out         Preferences           View changes and restarts         Mome > Summary of 3MS Servers > 3MSServer.0 > Summary of 3MS Servers         Servers           Release Configuration button to allow others to add the domain         Webcome, weblogic         Create a New 3MS Server         Select targets           Back         Mexit         Finish         Cancel         Select targets         Select targets           Domain Structure         Back         Mont         Finish         Cancel         Select targets           Bedictions/insigner         Store-and-Forward Agents         Monte         Antimiserver         Select target           Preferences         None         Antimiserver         Antimiserver         Antimiserver           Bedictions/inside/inside         Monte         Antimiserver         Select                                                                                                    |                  | 1    |
| WEBLOGIC SERVER<br>ADMINISTRATION CONSOLE         Change Center       Welcome, weblogic       Connected to: base_domain       & Home   Log Out   Preferences         View changes and restarts       Home > Summary of 3MS Servers > 3MSServer0 > Summary of 3MS Servers       Home > Summary of 3MS Servers         No pending changes exist. Click the<br>Release Configuration button to<br>allow others to edit the domain.       Home > Summary of 3MS Server         Lock & Edit       Release Configuration       Back       Next       Rinkh       Cancel         Select targets       Select targets       Select targets       Select targets       Select targets         Select target:       None       AdminiServer       AdminiServer         - Services       Most       Finish       Cancel         Back       None       AdminiServer       Back       None         - Services       Most       Finish       Cancel       AdminiServer         Back       None       AdminiServer       AdminiServer       AdminiServer         - MS Modules       Back       None       AdminiServer       AdminiServer         - Persistent Stores       - Persistent Stores       - Persistent Stores       - Persistent Stores       - Persistent Stores         - Park Services       - Poroly Contexis       - Others       - Othe                                                                                                    |                  |      |
| 2 UB3 ADMINISTRATION CONSOLE         Change Center       Welcome, weblogic       Connected to: base_domain <sup>1</sup> / <sub>2</sub> Home i Log Out Preferences          View changes and restarts       No pending changes exist. Click the         Release Configuration buttom to         allow others to edit the domain.             Cente a New JMS Server > Summary of JMS Servers          Domain Structure          Back Tiext Prish Cancel         Select targets         Select targets         Select target:         None         Select more and-Forward Agents         Services         Services                                                                                                    | ▼ @Go            | Link |
| View changes and restarts No pending changes exist. Click the Release Configuration button to allow others to edit the domain.  Lock & Edit Release Configuration Domain Structure Dese_domain  Generation Generation Genera |                  |      |
| Non pending changes exist. Click the<br>Release Configuration button to<br>allow others to edit the domain.       Image: Configuration button to<br>allow others to edit the domain.         Lock & Edit       Release Configuration         Domain Structure       Back       Hext         Dase_domain       Beck       Hext         Brivinonment       Deployments       Select the server instance or migratable target on which you would like to deploy this JMS Server.         Brivinonment       Deployments       Beck       Hext       Finish         Brivinonment       Deployments       Beck       Hext       Finish         Brivinonment       Deployments       Beck       Hext       Finish         Brivinonment       Deployments       Beck       Hext       Finish         Brivinon       Aritimiserer       Beck       Hext       Finish         Brivinon       Aritimiserer       Beck       Hext       Finish         Brivinon       Aritimiserer       Beck       Hext       Finish         Brivinon       Aritimiserer       Beck       Hext       Finish         Brivinon       Aritimiserer       Beck       Hext       Finish         Beck       Finish       Concel       Beck       Hext         Beck                                                                                                    | Help AskBEA      | 1    |
| Release Configuration button to<br>allow others to edit the domain.<br>Lock & Edit<br>Release Configuration Domain Structure Dase, domain Back Next Finish Cance Select targets Select the server instance or migratable target on which you would like to deploy this JMS Server. Deployments Back Next Finish Cance Back None Target: None Back Next Finish Back Next Finish Back Next Finish Back Next Finish Back Next Finish Back Next Back Next Back Next Back Next Back Next Back Next Back Next Back Next Back Next Back Next Back Next Back Next Back Back Back Back Back Back Back Back                                                                                                    |                  |      |
| Domain Structure         base_domain         B= Environment         Deployments         B= Services         B= Messaging         -MS Servers         -Sorries         B= DBC         B= DBC         -Parkistent Stores         -Park Services         -Foreign JNDI Providers         -Work Contacts                                                                                                    |                  |      |
| e) Environment Deployments Services Deployments Deployments Deplo  |                  |      |
| -XML Registries<br>-XML Entity Caches<br>-/CCM<br>-Wall Sessions<br>-File T3<br>-JTA<br>-Socurity Realms                                                                                                    |                  |      |
|                                                                                                    | 🗮 Local intranet |      |

5. Select Target Servers and click Next. The following screen appears:

| BEA WebLogic Server Administration                                                                                                    | Console - Micro    | soft Internet Explor                   | er                                                                             | ×                                                      |
|----------------------------------------------------------------------------------------------------|--------------------|----------------------------------------|--------------------------------------------------------------------------------|--------------------------------------------------------|
| <u>File E</u> dit <u>V</u> iew F <u>a</u> vorites <u>T</u> ools <u>H</u> e                                                            |                    |                                        |                                                                                | E                                                      |
| 🗘 Back 🔹 🔿 🗸 🙆 🛃 🖓 Sear                                                                                                    | th 💽 Favorites     | Media 🎯 层                              | - <b>3 d 1 1</b>                                                               |                                                        |
| Address Address Address Address Address                                                                                               | nsole.portal?_nfpt | =true&_pageLabel=Jr                    | nsServerJMSServerTablePage                                                     | 💌 🔗 Go 🛛 Links 🎽 📆 🗸                                   |
| SDCa ADMINISTRATION CONSO                                                                                                    | LE                 |                                        |                                                                                |                                                        |
| Change Center                                                                                                    | Welcome, we        | e <mark>blogic</mark> Connecti         | ed to: base_domain 🛛 🏠 Home                                                    | Log Out Preferences Help AskBEA                        |
| View changes and restarts                                                                                                    |                    |                                        | JMSServer-0 > Summary of JMS Servers<br>> JMSServer-0 > Summary of JMS Servers | > JMSServer-0 > Summary of JMS Servers > JMS<br>ervers |
| Pending changes exist. They must<br>be activated to take effect.<br>Activate Changes                                                  | Message            | s<br>Server created su                 | ccessfully                                                                     |                                                        |
| Undo All Changes                                                                                                    | Summary            | y of JMS Servers                       |                                                                                |                                                        |
| Domain Structure base_domain B=Environment Deployments B=Services B=Messaging -JMS Servers -Store-and-Forward Agents B=Bridges B=DDEC | them.<br>This pag  | e summarizes the .<br>omize this table |                                                                                | d topics in JMS modules that are targeted to           |
| -Persistent Stores                                                                                                    | New                | Delete                                 |                                                                                | Showing 1 - 1 of 1 Previous   Next                     |
| Path Services<br>Foreign JNDI Providers<br>Work Contexts                                                                              |                    | Name                                   | Persistent Store                                                               | TargetName                                             |
| XML Registries<br>XML Entity Caches                                                                                                   |                    | JMSServer-0                            |                                                                                | AdminServer                                            |
|                                                                                                    | New                | Delete                                 |                                                                                | Showing 1 - 1 of 1 Previous   Next                     |
| <ul> <li>✓</li> <li>✓</li> </ul>                                                                                                    |                    |                                        |                                                                                | Local intranet                                         |

6. Click Active Changes. An overview of created JMS Server is reflected.

### **Configure a JMS Queue**

JMS resources, such as, queues, connection factories, templates, destination keys and distributed queues are configured and stored as modules similar to J2EE modules. To configure a JMS queue:

 On the WebLogic 10.x console, navigate to Services > Messaging > JMS Modules. The following screen appears:

| IEA WebLogic Server Administration Co                                                                                                    |                                                                                          |                                                                                                    |                                                                                       |                                                  |                                                            |                                 | 191 |
|----------------------------------------------------------------------------------------------------|------------------------------------------------------------------------------------------|----------------------------------------------------------------------------------------------------|---------------------------------------------------------------------------------------|--------------------------------------------------|------------------------------------------------------------|---------------------------------|-----|
| e Edit Yew Pavorites Iools Help                                                                                                    |                                                                                          |                                                                                                    |                                                                                       |                                                  |                                                            |                                 |     |
| Back • 🔿 • 💽 🖹 🐔 🔎 Search                                                                                                    |                                                                                          |                                                                                                    |                                                                                       |                                                  |                                                            |                                 |     |
| tress 👔 http://localhost:7001/console/cons                                                                                                    | ick.porta?_r/pb=true6_pageLabel=3m/Hodules                                               | des TablePage                                                                                            |                                                                                       |                                                  |                                                            | 2 🖬 👳                           | 1   |
| bea WEBLOGIC SERVER                                                                                                    |                                                                                          |                                                                                                    |                                                                                       |                                                  |                                                            |                                 |     |
| hange Center                                                                                                    | Welcome, weblogic                                                                        |                                                                                                    | Connected to: ISRA_domain                                                             | Home Log O                                       | ut Preferences Recor                                       | d Help AsiB                     | ĒĂ  |
| w changes and restarts                                                                                                    | Hume > Summary of 345 Servers > 345                                                      | 15 Hodules > SystemHodule-0 > 3HS Hodules                                                                |                                                                                       |                                                  |                                                            |                                 |     |
| ick the Lock & Edit button to modify,<br>dd or delete items in this domain.                                                                                                    | JMS Modules                                                                              |                                                                                                    |                                                                                       |                                                  |                                                            |                                 |     |
| Lock & Edit<br>Aslesse Configuration                                                                                                    | 3HS system resources are confi<br>quota, distributed queues, distri<br>system resources. | nfigured and stored as modules similar to standar<br>tributed topics, foreign servers, and 3MS store-and | d 326E modules. Such resources include qu<br>5-forward (SAF) parameters. You can admi | eues, topics, connecti<br>nistratively configure | on factories, templates, desti<br>and manage JMS system mo | nation keys,<br>dules as global |     |
| omain Structure                                                                                                    | This page summarizes the 3MS                                                             | IS system modules that have been created for this                                                        | domain.                                                                               |                                                  |                                                            |                                 |     |
| SRJ, domain e<br>is functioners<br>Coptingments<br>Stances<br>International<br>Stances<br>Stances<br>Stance | few Debte                                                                                | in the Change Carson to activate all the buttors o<br>Name in-                                           | n the page<br>There are no items to display                                           | Туре                                             | Showing 0 - 0 of 0<br>Showing 0 - 0 of 0                   |                                 |     |
| - XML Registries                                                                                                    |                                                                                          |                                                                                                    |                                                                                       |                                                  | showing 0 - 0 br 0                                         | Previous [Inext                 |     |
| Configure 3MS system modules<br>Configure resources for 3MS system<br>modules<br>seath of Running Servers<br>Failed (0)<br>Contract (0)                                                                                                    | 2                                                                                        |                                                                                                    |                                                                                       |                                                  |                                                            |                                 |     |
| Overloaded (0)                                                                                                    |                                                                                          |                                                                                                    |                                                                                       |                                                  |                                                            |                                 |     |
|                                                                                                    | 11                                                                                       |                                                                                                    |                                                                                       |                                                  |                                                            | Local Intranet                  | _   |

2. Click Lock & Edit Button. The following screen appears:

| szenda2 - Remote Desktop                                                                                  |                                                   |                                                                                                    |                                                   |     |
|----------------------------------------------------------------------------------------------------|---------------------------------------------------|----------------------------------------------------------------------------------------------------|---------------------------------------------------|-----|
| BEA WebLogic Server Administration Co                                                                     | insole - Microsoft Internet Explorer              |                                                                                                    |                                                   | -11 |
| Ele Est gew Favortes Iools Help                                                                           |                                                   |                                                                                                    |                                                   |     |
| 🔾 Back + 🔿 - 💽 😰 🐔 🔎 Search                                                                               | Pavortes @ 2                                      |                                                                                                    |                                                   |     |
| Address http://locathost:7001.Jconsole/consu                                                              | ole.portal?_rifpb=brue8_pageLabel=3msMor          | dules TablePage                                                                                                    | • 🔁 👁                                             | Lei |
| Chea WEBLOGIC SERVER                                                                                      |                                                   |                                                                                                    |                                                   |     |
| Change Center                                                                                             | Welcome, weblogic                                 | Connected to: ISRA_domain                                                                                                    | Professional Professional Professional Profession | A E |
| View changes and restarts                                                                                 | Holie > Summary of 3HS Servers >                  | 3HS Modules > SystemModule-G > 3HS Modules                                                                                                    |                                                   |     |
| No pending changes exist. Click the<br>Release Configuration button to allow                              | JMS Modules                                       |                                                                                                    |                                                   |     |
| others to edit the domain.                                                                                | quota, distributed queues, d<br>system resources. | onfigured and stored as modules similar to standard ISEE modules. Such resources include<br>Introduced topics, foreign servers, and IAEs store-and-forward (SAP) parameters. You can a<br>MS system modules that have been created for this domain. |                                                   |     |
| Domain Structure                                                                                          |                                                   |                                                                                                    |                                                   |     |
| ISRA_domain                                                                                               | P Customore this table<br>3MS Modules             |                                                                                                    |                                                   |     |
| <ul> <li>Messaging</li> <li>MS Servers</li> </ul>                                                         | New Celata                                        |                                                                                                    | Showing 0 - 0 of 0 Previous   Next                |     |
| -Store-and-Forward Agents<br>- 3MS Modules                                                                | Г                                                 | Name 🙃                                                                                                    | Туре                                              |     |
| IE Bridges<br>IE-IDBC                                                                                     |                                                   | There are no items to display                                                                                                    | -                                                 |     |
| - Persistant Stores<br>- Path Services<br>- Foreign 3NDI Providers<br>- Work Contexts<br>- XML Registrics | New                                               |                                                                                                    | Showing 0 - 0 of 0 Previous (Next                 |     |
| How do L                                                                                                  |                                                   |                                                                                                    |                                                   |     |
| Configure 3MS system modules     Configure resources for 3MS system     modules                           |                                                   |                                                                                                    |                                                   |     |
| System Status                                                                                             | i.                                                |                                                                                                    |                                                   |     |
| Health of Running Servers                                                                                 |                                                   |                                                                                                    |                                                   |     |
| 4                                                                                                    |                                                   |                                                                                                    |                                                   | 3   |

3. Click **New** Button. The following screen appears:

| zenda2 - Remote Desktop                                                                                                    |                                                            |                                                                                                    |                                                                                                    |                     |
|----------------------------------------------------------------------------------------------------|------------------------------------------------------------|----------------------------------------------------------------------------------------------------|----------------------------------------------------------------------------------------------------|---------------------|
| IIIA WebLogic Server Administration Co                                                                                                    | nsale - Microsoft Internet Explorer                        |                                                                                                    |                                                                                                    |                     |
| Elle Edit Yew Figvorites Iools Help                                                                                                    |                                                            |                                                                                                    |                                                                                                    |                     |
| 🕽 Back + 🕐 - 💽 😰 🤹 🔎 Search                                                                                                    | Pavortes @                                                 |                                                                                                    |                                                                                                    | and a second second |
|                                                                                                    | ie portal?_rifpb=trueti_paget.abei=3455ystemModuleCr       | sateModule                                                                                                    | 1                                                                                                    | • 🖸 🐼 🛯 UH          |
| Chea WEBLOGIC SERVER                                                                                                    |                                                            |                                                                                                    |                                                                                                    |                     |
| Change Center                                                                                                    | Welcome, weblogic                                          | Connected to: ISRA_d                                                                                                    | main & Home Log Out Preferences Record Het                                                                                               | A ANABEA            |
| View changes and restarts                                                                                                    | Hame > Summary of 3HS Servers > 3HS Hodules                | > SystemPickJe-G > 3MS Modules                                                                                                    |                                                                                                    |                     |
| No pending changes exist. Click the<br>Release Configuration button to allow<br>others to edit the domain.<br>Lock is Lick<br>Release Configuration. | 3MS system resources are configure                         | ned to klentify your new module.<br>I and stret als modules smaller to standard 2015 modules. Such resou<br>Subaid topos, formas servers, and 34 bits turn-and-forward (SuP) para | ces nolade quaues, topics, convection factories, tenglates, destinate<br>velos. Too can adminipatolety configure and manage 246 system m | on<br>vodules       |
| ISRA_domain<br>El invironment<br>Deployments<br>Services<br>Messaging<br>                                                                            | What would you like to name your<br>Name:                  | SystemModule-0                                                                                                    |                                                                                                    |                     |
| # XBC                                                                                                    | What would you like to name the o                          | iescriptor file name? If you do not provide a name, a default will be ass                                                                                                    | gred.                                                                                                    |                     |
| Persistent Stores     Parts Services     Foreign JNDI Providens     Work Contents     XML Registries                                                 | Descriptor File Name:<br>Where would like to place the des | ptor for this System Module, relative to the jms configuration sub-dim                                                                                                    | ctory of your domain?                                                                                                    |                     |
| How do I                                                                                                    | Location In Domain:                                        |                                                                                                    |                                                                                                    |                     |
| a Configure 3MS system modules<br>a Configure 3MS servers                                                                                            | Do.3. Mext Frish Cancel                                    |                                                                                                    |                                                                                                    |                     |
| System Status                                                                                                    |                                                            |                                                                                                    |                                                                                                    |                     |
| Health of Running Servers                                                                                                    |                                                            |                                                                                                    |                                                                                                    |                     |
|                                                                                                    |                                                            |                                                                                                    |                                                                                                    |                     |

4. Click **Next** (User can enter the name of System Module, other than default). The following screen appears:

| s zenda2 - Remote Desktop                                                                                                    |                                                                                                    |      |
|----------------------------------------------------------------------------------------------------|----------------------------------------------------------------------------------------------------|------|
| TEA WebLogic Server Administration Co                                                                                                    | With Capits Sectors Administrations Consults - Horawalh Interest Explosion   (B) Wr Paperties (Int) Sectors Administration Consults - Horawalh Interest Explosion and Administration Consults - Horawalh Interest Explosion and Administration Consults - Horawalh Interest Explosion and Administration Consults - Horawalh Interest Explosion and Administration Consults - Horawalh Interest Explosion and Administration Consults - Horawalh Interest Explosion and Administration Consults - Horawalh Interest Explosion and Administration Consults - Horawalh Interest Explosion and Administration Consults - Horawalh Interest Explosion and Administration Consults - Horawalh Interest Explosion - Jose Forder - Horawalh Interest Explosion - Jose Forder - Horawalh Interest Explosion - Jose Forder - Horawalh Interest Explosion - Jose Forder - Horawalh Interest Explosion - Jose Forder - Horawalh Interest Explosion - Jose Forder - Horawalh Interest Explosion - Jose Forder - Horawalh Interest Explosion - Jose Forder - Horawalh Interest Explosion - Jose Forder - Horawalh Interest Explosion - Jose Forder - Horawalh Interest Explosion - Jose Forder - Jose Forder - Jose Forder - Jose Forder - Horawalh Interest Explosion - Jose Forder - Jose Forder - Jose Forder - Jose Forder - Jose Forder - Horawalh Interest Explosion - Jose Forder - Horawalh Interest Explosion - Horawalh Interest Explosion - Jose Forder - Horawalh Interest Explosion - Horawalh Intere | -10  |
| the Life yew Pavorkes Look Help                                                                                                    |                                                                                                    |      |
| 🔾 Back + 🔿 - 💽 👔 🏠 🔎 Search                                                                                                    |                                                                                                    |      |
| Address 1 http://locahost:7001./console/conso                                                                                                    | sole portal?Create.#E5ystenModukPortlet_action/ben/combe/actiona/jms/moduke/systen/createnoduke/selectTargets 💌 🗈 🐼                                                                                                    | UN   |
| Chea WEBLOGIC SERVER                                                                                                    |                                                                                                    |      |
| Change Center                                                                                                    | Welcome, weblogic Connected to: ISRA_domain De Home Log Out Preferences De Record Help Add                                                                                                    | EA . |
| View changes and restarts                                                                                                    | Hane > Summary of 2HS Servers > 2HS Modules > SystemModule © > 2HS Modules                                                                                                    |      |
| a second second s | Ind. Text. From Event.<br>The following properties will be used to target your new XHS system module.                                                                                                    |      |
| Domain Structure                                                                                                    |                                                                                                    |      |
| -Store-and-Forward Agents                                                                                                    | Servers                                                                                                    |      |
| Bridges     B 200C     Persistent Stores     Path Services     Foreign 3NDL Providers     Work Contexts                                                                                                    | Cluster 0<br>All servers in the cluster                                                                                                    |      |
| How do I                                                                                                    | D General                                                                                                    |      |
| # Configure 3MS system modules<br># Configure 3MS servers                                                                                                    |                                                                                                    |      |
| System Status                                                                                                    |                                                                                                    |      |
| Health of Running Servers                                                                                                    | Box Net Pruh Gaos                                                                                                    | _    |
| 4                                                                                                    | 1                                                                                                    | 2    |

5. Select Target Servers and click **Next.** The following screen appears:

| BEA WebLogic Server Administration Co                                                                                                    | nosde - Microsoft Internet Funkeer                                                                                                    |                                                                                             |                                                      | Souther Street, |
|----------------------------------------------------------------------------------------------------|----------------------------------------------------------------------------------------------------|---------------------------------------------------------------------------------------------|------------------------------------------------------|-----------------|
| Sie Edit Yew Favorites Tools tisto                                                                                                    |                                                                                                    |                                                                                             |                                                      |                 |
| ) Back • () - (•) (2) 🐔 🔎 Search                                                                                                    |                                                                                                    |                                                                                             |                                                      |                 |
|                                                                                                    | cie.portal/Create.MSSystemModulePortlet_actionOverride=/com/bea/co                                                                                                    | nsole/actions/ms/modules/system/oreatemodule/wwResource                                     |                                                      | • 🗗 Go Lir      |
| Chea WEBLOGIC SERVER                                                                                                    |                                                                                                    | de estates entre com                                                                        |                                                      |                 |
| Thange Center                                                                                                    | Welcome, weblogic                                                                                                    | Connected to: ISRA_domain                                                                   | Profesences Log Out Preferences Record               | Help AskBEA     |
| View changes and restarts                                                                                                    | Home > Summary of 2MS Servers > 2MS Modules > SystemModu                                                                                                    | de-0 > 3HS Modules > SystemModule-0 > 3HS Modules                                           |                                                      |                 |
| No parking dranges exit. Cick the Release Configuration button to allow others to edit the domain.                                                                                                    | Create IMS System Module  Inst. Inst. Inst. Add resources to this IMS system module Use this page to indicate whether you want to im  Woodd you like to add resources to the | mediately add resources to the 345 system module after it is creat<br>is 345 system module? | ed. 345 resources include queues, tapics, connection | factories, etc. |
| Missiaging     Missiaging     Mitre-and-Forward Agents     Mitre-and-Forward Agents     Mitre Prodges     X00     Formistant Stores     Futh Services     Foreign X01 Providers     Work Contents     Vite Agents     X01 | Ind. Tool Cool                                                                                                    |                                                                                             |                                                      |                 |
| kow do I                                                                                                    | 3                                                                                                    |                                                                                             |                                                      |                 |
| a Configure 3MS system modules<br>a Configure 3MS servers                                                                                                    |                                                                                                    |                                                                                             |                                                      |                 |
| iystem Status                                                                                                    | 3                                                                                                    |                                                                                             |                                                      |                 |
| Health of Running Servers                                                                                                    |                                                                                                    |                                                                                             |                                                      |                 |

6. Choose the check box "would you like to add resources to the JMS system module?" and click Finish, the following screen appears:

| zenda2 - Remote Desktop<br>per par yew revorces poor geo<br>Back - 0 2 2 2 Search                               | Steventes @ 0-12 D                                                                                                    |                                                                                                 |                                                                               |                                              |                                |
|----------------------------------------------------------------------------------------------------|----------------------------------------------------------------------------------------------------|-------------------------------------------------------------------------------------------------|-------------------------------------------------------------------------------|----------------------------------------------|--------------------------------|
| the second second second second second second second second second second second second second second second se | a product of the second second s | JeConfigGeneralPagetUMSSystemModuleConfigGene                                                   | albutishanda                                                                  | NUMBER 2010, 2010, Rapit Stationals, 201     |                                |
| Chea WEBLOGIC SERVER                                                                                            |                                                                                                    |                                                                                                 |                                                                               |                                              |                                |
| Change Center                                                                                                   | Welcome, weblogic                                                                                                    |                                                                                                 | Connected to: ISRA_domain                                                     | Preferen                                     | ces Record Help AskBEA         |
| View changes and restarts                                                                                       | Home > Summary of 3MS Servers > 3MS Mo                                                                                                    | Wes > SystemModule 0 > 3MS Modules > SystemMo                                                   | dule-0 > 245 Michules > SystemModule-0                                        |                                              |                                |
| Pending changes exist. They must be<br>activated to take effect.                                                | Messages                                                                                                    | uccessfully.                                                                                    |                                                                               |                                              |                                |
| Activate Changes<br>Undo Al Changes                                                                             | Settings for SystemModule-0                                                                                                    |                                                                                                 |                                                                               |                                              |                                |
| Domain Structure                                                                                                | Configuration Subdeployments                                                                                                    | Targets Security Notes                                                                          |                                                                               |                                              |                                |
| ISRA_doman                                                                                                    | This page displays general informa                                                                                                    | tion about a 3MS system module and its reso                                                     | uces. It also allows you to configure ne                                      | w resources and access existing res          | ICUPCES.                       |
| 8 Messaging<br>- IMS Servers                                                                                    | Name:                                                                                                    | SystemModule-0                                                                                  | The name of this 3MS sy                                                       | stem module. More Info                       |                                |
| Store-and Forward Agents<br>3MS Modules<br>8 Bridges                                                            | Descriptor File Name:                                                                                                    | jms/systemmodule-0-jms.xml                                                                      | The name of the 345 m                                                         | adule descriptor file. More Info             |                                |
| XDEC     Pensistent Stores     Path Services     Foreign 3/DI Providers     Work Contexts     -XML Registries   | This page summarizes the 3M destination sort keys, destinat<br>P Customize this table                                                                                                    | S resources that have been created for this J<br>on quota, distributed destinations, foreign se | MS system module, including queue an<br>ivers, and store-and-forward paramete | d topic destinations, connection fact<br>rs. | ories, JMS templates,          |
| How do 1                                                                                                    | Summary of Resources                                                                                                    |                                                                                                 |                                                                               |                                              |                                |
| a Configure IMS system modules                                                                                  | New Delete                                                                                                    |                                                                                                 |                                                                               | Show                                         | ing 0 - 0 of 0 Previous   Next |
| Configure subdeployments in 3MS<br>system modules     Configure resources for 3MS system                        | 🔽 Name 🚓                                                                                                    | Type INDI Name<br>Sort table by Type                                                            | Subdeployment                                                                 |                                              | Targets                        |
| modules                                                                                                    | protecting producting                                                                                                    |                                                                                                 | There are no items to display                                                 |                                              |                                |
| System Status                                                                                                   | New Delata                                                                                                    |                                                                                                 |                                                                               | Show                                         | ing 0 - 0 of 0 Previous   Next |
| Health of Running Servers                                                                                       |                                                                                                    |                                                                                                 |                                                                               |                                              |                                |
| < ]                                                                                                    |                                                                                                    |                                                                                                 |                                                                               |                                              | 1 6                            |

7. Click **New** and the following screen appears:

| Lenda2 - Remote Desktop                                                                                                   |                                               |                                                                                                    | ( and ) |
|----------------------------------------------------------------------------------------------------|-----------------------------------------------|----------------------------------------------------------------------------------------------------|---------|
| 🔾 Back + 🔿 - 💽 😰 🏠 🔎 Search                                                                                               | 😚 Favortes 🕑 😂 🖓 🗔                            |                                                                                                    |         |
| Address 🔊 http://localhost:7001/console/consc                                                                             | ie.porta@_r#pb=true%_pageLabel=3msCreateSyste | en Modulet ritt yfstrei Create System Modulet ritt y Portlet our en Module – System Module GSJmic Poale System Modulet ritt y Portlet, action Override – Kom, Beak Konsole Jactions (p 💽 🚱                                                                                                    | o U     |
| Chea WEBLOGIC SERVER                                                                                                    |                                               |                                                                                                    |         |
| Change Center                                                                                                    | Welcome, weblogic                             | Connected to: ISRA_domain & Home Log Out Preferences Record Help Adv                                                                                                    | BEA     |
| View changes and restarts                                                                                                 | Hone > Summary of 3HS Servers > 3HS Mor       | dzies > SystemHodzie O > JHS Modzies > SystemHodzie O > JHS Hodzies > <b>SystemModule-O</b>                                                                                                    |         |
| Pending changes exist. They must be<br>activated to take effect.                                                          | Create a New 3MS System Modul                 | le Resource                                                                                                    |         |
| Activate Changes                                                                                                    | Back Next Print Cancel                        |                                                                                                    |         |
| Undo All Changes                                                                                                    | Choose the type of resource                   |                                                                                                    |         |
| Domain Structure                                                                                                    | Use these pages to create reso.               | inces in a JMS system module, such as queues, topics, templates, and connection factories.                                                                                                    |         |
| ISRA_domain        Breinronment      Depkyments      Services      Messaging      Missaging      Store-and-Forward Agents | connection factories, distributed             | ce you sets, you are prompted to enter basic information for creating the resource. For translatile resources, like stand-alone queues and topic,<br>queues and topic, frong inserver, and MS-SF destination, you can also proceed to transling pages for electricy appropriate server transla-<br>iources with subdeptoments, which is an advanced mechanism for grouping 245 module resources and the members to server resources. |         |
| - 3MS Modules<br>⊞ Bridges                                                                                                | C Connection Factory                          | Defines a set of connection configuration parameters that are used to create connections for 3MS clients. More Info                                                                                                    |         |
| XOC     Persistent Stores     Path Services     Foreign XIDI Providers                                                    | C Queue                                       | Defines a point-to-point destination type, which are used for asynchronous peer communications. A message delivered to a queue is distributed to<br>only one consumer. More linfo                                                                                                    |         |
| Work Contexts<br>XML Registries                                                                                           | ⊂ topic                                       | Defines a publisity/subscribe destination type, which are used for anynchronous peer communications. A message delivered to a topic is distributed<br>all topic consumers. More brito                                                                                                    | to .    |
| How do I                                                                                                    | C Distributed Queue                           | Defines a set of queues that are distributed on multiple 3HS servers, but which are accessible as a single, logical queue to 3HS clients. More Info                                                                                                    |         |
| # Configure 3MS templates<br># Configure destination keys                                                                 | C Distributed Topic                           | Defines a set of topics that are distributed on multiple 345 servers, but which are accessible as a single, logical topic to 345 clients. More Info                                                                                                    |         |
| Configure topics     Configure queues     Configure connection factories                                                  | C Foreign Server                              | Defines foreign messaging providers or remote WebLogic Server instances that are not part of the current domain. More info                                                                                                    |         |
| Configure uniform distributed topics     Configure uniform distributed queues                                             | C Quota                                       | Controls the allotment of system resources available to destinations. More Info                                                                                                    |         |
| a Configure foreign servers                                                                                               | C                                             | Defines a unique sort order that destinations can apoly to armivino messages. More Info                                                                                                    |         |

8. Choose the **Queue** option and click **Next**, The following screen appears:

| BEA WebLogic Server Administration Con                                                                                                    | sole - Microsoft Internet Explorer                    |                                                                                     | _/# X                                       |
|----------------------------------------------------------------------------------------------------|-------------------------------------------------------|-------------------------------------------------------------------------------------|---------------------------------------------|
| Ele Edit Vew Favorites Icols Help                                                                                                    |                                                       |                                                                                     | N                                           |
| 🔾 Back + 🔘 - 💽 😰 🐔 🔎 Search -                                                                                                    | 👷 Favorites 🛛 🖉 - 😓 🗔                                 |                                                                                     |                                             |
| Address () http://localhost:7001/console/console                                                                                                    | e.portal?3msCreateSystemModuleEntityPortlet_actionOve | rride=/com/bea/console/actions/jms/target/back                                      | 💌 🔁 Go 🛛 Links 🏁                            |
| Chear WEBLOGIC SERVER                                                                                                    |                                                       |                                                                                     | •                                           |
| Change Center                                                                                                    | Welcome, weblogic                                     | Connected to: ISRA_domain                                                           | Home Log Out Preferences Record Help AskBEA |
| View changes and restarts                                                                                                    | Home > Summary of 3MS Servers > 3MS Modules >         | SystemModule-0 > 3MS Modules > SystemModule-0 > 3MS Modules > <b>SystemModule-0</b> |                                             |
| Pending changes exist. They must be<br>activated to take effect.                                                                                                    | Create a New JMS System Module Res                    | ource                                                                               |                                             |
| Activate Changes                                                                                                    | Back Next Finish Cancel                               |                                                                                     |                                             |
| Undo All Changes                                                                                                    | 3MS Destination Properties                            |                                                                                     |                                             |
| Domain Structure                                                                                                    | The following properties will be used                 | to identify your new Queue. The current module is SystemModule-0.                   |                                             |
| ISRA_domain  B Environment  Deployments  Services  Hassaging  Hassaging                                                                                                    | Name:                                                 | Онни-О                                                                              |                                             |
| -Store-and-Forward Agents<br>JMS Modules<br>IR Bridges                                                                                                    | 3NDI Name:                                            |                                                                                     |                                             |
| B-JDBC<br>Persistent Stores<br>Parts Services<br>Foreign 3NOL Providers<br>Work Contexts<br>-JNNL Registries                                                                                                    | Template:<br>Back Next Frish Cancel                   | None 💌                                                                              |                                             |
| How do I                                                                                                    |                                                       |                                                                                     |                                             |
| e Configure quotes for destinations<br>a Configure averation less<br>a Configure destination less<br>a Configure averation less<br>a Configure averation<br>a Configure averation<br>a Configure averation<br>a Configure averation distributed quotes<br>a Configure averation destination<br>a Configure averation<br>a Configure averation<br>a Configure SASE |                                                       |                                                                                     |                                             |
| System Status                                                                                                    |                                                       |                                                                                     |                                             |
| (c) Done                                                                                                    |                                                       |                                                                                     | Local intranet                              |

9. Enter the **JNDI Name** of the JMS queue and click **Next**. The following screen appears:

| BEA WebLogic Server Administration Co                                                                  | nsole - Microsoft Internet Explorer                               |                                                                                                    |                                 | - 8            |
|----------------------------------------------------------------------------------------------------|-------------------------------------------------------------------|----------------------------------------------------------------------------------------------------|---------------------------------|----------------|
| Ele Edit View Favorites Icols Help                                                                     |                                                                   |                                                                                                    |                                 |                |
| 🔾 Back. = 🔿 - 💌 😰 🐔 🔎 Search                                                                           | 📩 Favorites 🕘 🙆 - 😓 🗔                                             |                                                                                                    |                                 |                |
| Address () http://localhost:7001/console/conso                                                         | le.portaP3msCreateSystemModuleEntityPortlet_actionOverride=/com/b | ea/console/actions/ims/destinations/create/msdestination/selecttargets                                                                  |                                 | 💌 🛃 Go 🛛 Links |
| Cibea WEBLOGIC SERVER                                                                                  |                                                                   |                                                                                                    |                                 |                |
| Change Center                                                                                          | Welcome, weblogic                                                 | Connected to: ISRA_domain                                                                                                    | Home Log Out Preferences Record | Help AskBEA    |
| View changes and restarts                                                                              | Home > Summary of 3MS Servers > 3MS Modules > SystemModu          | ie-0 > 3MS Modules > SystemModule-0 > 3MS Modules > $SystemModule-0$                                                                    |                                 |                |
| Pending changes exist. They must be<br>activated to take effect.                                       | Create a New JMS System Module Resource                           |                                                                                                    |                                 |                |
| Activate Changes                                                                                       | Badi. Next Finish Cancel                                          |                                                                                                    |                                 |                |
| Undo All Changes                                                                                       | The following properties will be used to targ                     | jet your new JMS system module resource                                                                                                 |                                 |                |
| Domain Structure                                                                                       | instance, cluster, or SAF agent. If necessary, you                | this system module resource. A subdeployment is a mechanism b<br>can create a new subdeployment by clicking the <b>Create a New S</b> i |                                 |                |
| ISRA_domain   Environment  Deployments  Services                                                       | targets later by using the parent module's subdep                 | koyment management page.                                                                                                    |                                 |                |
| Messaging     Misservers     Store-and-Forward Agents                                                  | Select the subdeployment you want to use. If yo                   | ou select (none), no targeting will occur.                                                                                              |                                 |                |
| -JMS Modules<br>Bill Bridges                                                                           | Subdeployments: (none)                                            | Greate a New Subdeployment.                                                                                                    |                                 |                |
| Dec     Persistent Stores                                                                              | What targets do you want to assign to this subo                   | leployment?                                                                                                    |                                 |                |
| -Path Services<br>Foreign 3NDI Providers                                                               | Targets:                                                          |                                                                                                    |                                 |                |
| Work Contexts<br>XML Registries                                                                        | Back Next Prich Cancel                                            |                                                                                                    |                                 |                |
| How do I                                                                                               |                                                                   |                                                                                                    |                                 |                |
| Configure quotas for destinations     Configure 3MS templates                                          |                                                                   |                                                                                                    |                                 |                |
| © Configure destination keys                                                                           |                                                                   |                                                                                                    |                                 |                |
| # Configure topics                                                                                     |                                                                   |                                                                                                    |                                 | -              |
| # Configure queues                                                                                     |                                                                   |                                                                                                    |                                 |                |
| Configure connection factories                                                                         |                                                                   |                                                                                                    |                                 |                |
| <ul> <li>Configure uniform distributed topics</li> <li>Configure uniform distributed queues</li> </ul> |                                                                   |                                                                                                    |                                 |                |
| Configure Uniform distributed queues     Gonfigure foreign servers                                     |                                                                   |                                                                                                    |                                 |                |
| # Configure JMS SAF                                                                                    |                                                                   |                                                                                                    |                                 |                |
| System Status                                                                                          | 5                                                                 |                                                                                                    |                                 |                |
|                                                                                                    | 11                                                                |                                                                                                    |                                 |                |
| e) Done                                                                                                |                                                                   |                                                                                                    |                                 | Nocal intranet |

10. Click **Finish**, the following screen appears:

| zenda2 · Remote Desktop                                                                                        |                       |                         |                          |                            |                                                                     |                                               |                                |
|----------------------------------------------------------------------------------------------------|-----------------------|-------------------------|--------------------------|----------------------------|---------------------------------------------------------------------|-----------------------------------------------|--------------------------------|
| BEA WebLogic Server Administration Co                                                                          | nsole - Microsoft Int | ernet Diplorer          |                          |                            |                                                                     |                                               |                                |
| Ble Edit Yess Fgyorites Look Help                                                                              |                       |                         |                          |                            |                                                                     |                                               |                                |
| ) Back + 🔿 - 💽 😰 🐔 🔎 Search                                                                                    |                       |                         |                          |                            |                                                                     |                                               |                                |
| gåress 🔊 http://localhost:7001/console/conso                                                                   | ie.porta@_n/pb=trueb_ | pageLabel=3MSSystemMod  | MeConfigGeneralPage      |                            |                                                                     |                                               | 💌 🛃 🐼 🛛                        |
| Chea WEBLOGIC SERVER                                                                                           |                       |                         |                          |                            |                                                                     |                                               |                                |
| Change Center                                                                                                  | Welcome, weblo        | sgic                    |                          |                            | Connected to: ISRA_domain                                           | De Home Log Out Preferen                      | ces Record Help AskBEA         |
| few changes and restarts                                                                                       | Home > Summary        | of 345 Servers > 345 Mo | d.Jes > SystenMod.Je-0 > | JHS Modules > SystemModule | 0 > 315 Modules > SystemModule-0                                    |                                               |                                |
| Aending changes exist. They must be<br>activated to take effect.                                               |                       | S Queue was created s   | uccessfully              |                            |                                                                     |                                               |                                |
| omain Structure                                                                                                | Configuratio          | n Subdeployments        | Targets Security No      | thes                       |                                                                     |                                               |                                |
| RA_domain     Environment     Deploymenta     Services                                                         | This page d           | leplays general informa |                          |                            |                                                                     | rw resources and access existing re           | ources.                        |
| B Messaging<br>- 3MS Servers                                                                                   | Name:                 |                         | SystemModule             | -0                         | The name of this JMS s                                              | ystem module. More Info                       |                                |
| <ul> <li>Store-and-Forward Agents</li> <li>3MS Modules</li> <li>Bridges</li> </ul>                             | Descri                | ptor File Name:         | jms/systemmo             | dule-0-jms.xml             | The name of the 3MS m                                               | odule descriptor file. More Info              |                                |
| B 200C     Persistent Stares     Path Services     Foreign 2001 Providers     Work Contexts     XML Registries | destina               |                         |                          |                            | stem module, including queue an<br>, and store-and-forward paramete | d topic destinations, connection fact<br>ins. | ories, 345 templates,          |
| kow do I                                                                                                    | Summ                  | sary of Resources       |                          |                            |                                                                     |                                               |                                |
| Configure 3MS system modules<br>Configure subdeployments in 3MS                                                | New                   | Deleta                  |                          |                            |                                                                     | Show                                          | ing 1 - 1 of 1 Previous (Next  |
| system modules                                                                                                 | <b>F</b>              | Name 🖧                  | Type                     | JNDI Name                  | Subdeploymen                                                        | nt                                            | Targets                        |
| Configure resources for 3MS system modules                                                                     | <b></b>               | Queue-0                 | Queue                    | ISOF                       |                                                                     |                                               |                                |
| ystem Status                                                                                                   | New                   | Coleta                  |                          |                            |                                                                     | Show                                          | ing 1 - 1 of 1 Previous   Next |
|                                                                                                    |                       |                         |                          |                            |                                                                     |                                               |                                |

11. Click Activate Changes. An overview of the settings is reflected.

| DEA WebLogic Server Administration Co                                                                                                    |                  | R Internet Explorer                                                                          |                                                                   |                                         |                                                        |                                                                                             |                       |
|----------------------------------------------------------------------------------------------------|------------------|----------------------------------------------------------------------------------------------|-------------------------------------------------------------------|-----------------------------------------|--------------------------------------------------------|---------------------------------------------------------------------------------------------|-----------------------|
| Elle Edit Yew Fgvorites Iools Help                                                                                                    |                  |                                                                                              |                                                                   |                                         |                                                        |                                                                                             |                       |
| 🕽 Back 🔹 🔿 🤘 💽 😰 🐔 🔎 Search                                                                                                    |                  |                                                                                              |                                                                   |                                         |                                                        |                                                                                             |                       |
| Address 🕘 http://localhost:7001/console/cons                                                                                                    |                  | true&_pageLabel=JMSSystemMod                                                                 | ádeConfigGeneraPage                                               |                                         |                                                        |                                                                                             | 💌 🔁 🐼                 |
| Chea WEBLOGIC SERVER                                                                                                    |                  |                                                                                              |                                                                   |                                         |                                                        |                                                                                             |                       |
| Change Center                                                                                                    | Welcome, v       | veblogic                                                                                     |                                                                   |                                         | Connected to: ISRA_domain                              | Home Log Out Preference                                                                     | es 🖾 Record Help Ask® |
| view changes and restarts                                                                                                    | Home > Su        | mmary of JMS Servers > JMS Mo                                                                | dules > SystemModule-0 > JMS                                      | Modules > SystemModule-0 > :            | MS Modules > SystemModule-0                            |                                                                                             |                       |
| Click the Lock & Edit button to modify,<br>add or delete items in this domain.                                                                                                    | Messag<br>Massag | jes<br>I changes have been activati                                                          | ed. No restarts are necessar                                      | у.                                      |                                                        |                                                                                             |                       |
| Lock & Edit Release Configuration                                                                                                    | Setting          | js for SystemModule−0                                                                        |                                                                   |                                         |                                                        |                                                                                             |                       |
| Domain Structure                                                                                                    | Config           | uration Subdeployments                                                                       | Targets Security Notes                                            |                                         |                                                        |                                                                                             |                       |
| ISRA_domain ISRA_domain BitProcesses BitProcesses BitPro | Di<br>Di         | ame:<br>escriptor File Name:<br>his page summarizes the 2M<br>estimation sort keys, destinat | SystemModule-0<br>jms/systemmodule<br>tS resources that have been | O-jms.xml<br>created for this 3MS syste | The name of this 3MS syste<br>The name of the 3MS modu | esources and access existing resources m module. More Info<br>le descriptor file, More Info |                       |
| -XML Registries                                                                                                    |                  | Customize this table                                                                         |                                                                   |                                         |                                                        |                                                                                             |                       |
| How do I                                                                                                    |                  | Summary of Resources                                                                         |                                                                   |                                         |                                                        |                                                                                             |                       |
| Configure IMS system modules                                                                                                    | <                | Click the Lock & Edit button                                                                 | i in the Change Center to ac                                      | tivate all the buttons on thi           | s page.                                                |                                                                                             |                       |
| Configure subdeployments in JMS<br>system modules                                                                                                    |                  | New Delete                                                                                   |                                                                   |                                         |                                                        | Showing 1                                                                                   | -1of1 Previous   Next |
| Configure resources for 3MS system modules                                                                                                    |                  | 🔲 Name 🌣                                                                                     | Туре                                                              | JNDI Name                               | Subdeployment                                          | Та                                                                                          | rgets                 |
| System Status                                                                                                    |                  | E Queue-0                                                                                    | Queue                                                             | 25OF                                    |                                                        |                                                                                             |                       |
| Health of Running Servers                                                                                                    |                  | New Delete                                                                                   |                                                                   |                                         |                                                        | Showing 1                                                                                   | -1of1 Previous   Next |
| Failed (0)                                                                                                    |                  |                                                                                              |                                                                   |                                         |                                                        |                                                                                             |                       |
|                                                                                                    |                  |                                                                                              |                                                                   |                                         |                                                        |                                                                                             |                       |

### **Configure JMS Connection Factory**

To configure the JMS connection factory:

 On the WebLogic 10.x console, navigate to Services > Messaging > JMS Modules. The following screen appears:

| zenda2 - Remote Desktop                                                                                    |                                                                 |                                                                                                    |                                              |
|----------------------------------------------------------------------------------------------------|-----------------------------------------------------------------|----------------------------------------------------------------------------------------------------|----------------------------------------------|
| BEA WebLogic Server Administration Co                                                                      | nsole - Microsoft Internet Explorer                             |                                                                                                    |                                              |
| the Edit Yew Favorites Look theb                                                                           |                                                                 |                                                                                                    |                                              |
| ) Back + 🔿 + 🖻 😰 🏠 🔎 Search                                                                                |                                                                 |                                                                                                    |                                              |
| girets 🛃 http://localhost:7001/conscie/cons                                                                | cie.portal?_r/pb=true5_pageLabel=3mModulesTablePage             |                                                                                                    | 💌 🔂 🐼 🛛 L                                    |
| Chea WEBLOGIC SERVER                                                                                       |                                                                 |                                                                                                    |                                              |
| hange Center                                                                                               | Welcome, weblogic                                               | Connected to: ISRA_domain                                                                                                    | Prome Log Out Preferences Record Help AskBEA |
| /lew changes and restarts                                                                                  | Home > SystemModule-0 > JMS Modules > SystemModu                | ale-0 > JMS Modulies > SystemModule-0 > JMS Modules > SystemModule-0 > JMS Modu                                                                     | des > SysteoPodde-0 > 3MS Modules            |
| to pending changes exist. Click the<br>Release Configuration button to allow<br>others to edit the domain. | JMS Modules                                                     |                                                                                                    |                                              |
| Look & Edit                                                                                                |                                                                 | ared as modules similar to standard X2EE modules. Such resources include<br>foreign servers, and XMS store-and-forward (SAF) parameters. You can ac |                                              |
| Release Configuration                                                                                      |                                                                 |                                                                                                    |                                              |
| Iomain Structure                                                                                           | This page summarizes the JMS system modu                        | ies that have been created for this domain.                                                                                                    |                                              |
| le trivronment<br>—Deployments<br>B Services<br>B Messaging<br>—JMS Servers                                | P Customize this table      INIS Modules      Tees      Coninte |                                                                                                    | Showing 1 - 1 of 1 Previous (Next            |
| -Store-and-Forward Agenta<br>JMS Modules                                                                   | F Name 🚓                                                        |                                                                                                    | Туре                                         |
| 8 Bridges<br>8 XDBC                                                                                        | SystemModule-0                                                  |                                                                                                    | System                                       |
| Persistent Stores     Path Services     Foreign JNDI Provident     Work Contexts     -XML Registries       | Terrer Dislote                                                  |                                                                                                    | Showing 1 - 1 of 1 Previous  Next            |
| iow do I                                                                                                   |                                                                 |                                                                                                    |                                              |
| Configure 3MS system modules<br>Configure resources for 3MS system<br>modules                              |                                                                 |                                                                                                    |                                              |
|                                                                                                    |                                                                 |                                                                                                    |                                              |
| System Status                                                                                              | 2                                                               |                                                                                                    |                                              |
| System Status                                                                                              |                                                                 |                                                                                                    |                                              |

**Note** The user can also use an existing connection factory.

2. Click on the configured system module. The following screen appears:

| BLA WebLogic Server Administration D                                                                                                    | onsole - Microsoft Latern               | et Daplorer          |                              |                                |                                                                  |                                    | الالح                                                  |
|----------------------------------------------------------------------------------------------------|-----------------------------------------|----------------------|------------------------------|--------------------------------|------------------------------------------------------------------|------------------------------------|--------------------------------------------------------|
| Ele Edt Vew Favorites Jools Hele                                                                                                    |                                         |                      |                              |                                |                                                                  |                                    |                                                        |
| 3 Back - () - 1 2 🐔 🔎 Search                                                                                                    | Pavortes @                              | · /\$ (7)            |                              |                                |                                                                  |                                    |                                                        |
| lddress 🕘 http://localhost:7001/console/con                                                                                                    | sole.portal?_r/pb=truet_pa              | ni.abel= IMSSystemM  | oduleConfigGeneralPagetithar | de-con bea console handles. 34 | Handle%20%22com.bea%34Name%                                      | 3DSystemModule-0%2CType%3D3MSSyd   | tenResource1622%29 💌 🛃 Go 🛛                            |
|                                                                                                    | R                                       |                      |                              |                                |                                                                  |                                    |                                                        |
| Change Center                                                                                                    | Welcome, weblogi                        | ê                    |                              |                                | Connected to: ISRA_domain                                        | Home Log Out Preferen              | cas Record Help AskBEA                                 |
| View changes and restarts                                                                                                    | Home > 3H5 Module                       | s > SystemModule-0 : | > 3HS Hodules > SystemMod    | 5,8=0 > 3MS Modules > SystemM  | idule-0 > 3MS Modules > SystemModu                               | ie-0 > 3H5 Modules > SystemModule- | 0                                                      |
| No pending changes exist. Click the<br>Release Configuration button to allow                                                                                                    | Settings for S                          | rstemModule-0        |                              |                                |                                                                  |                                    |                                                        |
| others to edit the domain.                                                                                                    | Configuration                           | Subdeployments       | Targets Security No          | Nes                            |                                                                  |                                    |                                                        |
| Release Configuration                                                                                                    | This page disp                          | lays general inform  | nation about a JMS syste     | m module and its resouces.     | t also allows you to configure ne                                | w resources and access existing re | sources.                                               |
| Jomain Structure                                                                                                    | Name:                                   |                      | SystemModule                 |                                | The same of the P.F.                                             | stern module. More Info            |                                                        |
| ISRA_domain<br>S Environment<br>Deployments<br>Services                                                                                                    |                                         | or File Name:        |                              | dule-0-jms.xml                 |                                                                  | odule descriptor file. More Info   |                                                        |
| Messaging     MS Servers     Store-and-Forward Agents     Store-and-Forward Agents     Brodges     Brodges     DOC     Persistent Stores     Fash Services     Foreign JNDI Providers     -Work Comtexts | destriatio<br>P Custor<br>Summar<br>New |                      |                              |                                | tem module, including queue an<br>and store-and-forward paramete |                                    | onies, 345 templates,<br>ing 1 - 1 of 1 Previous  Next |
|                                                                                                    | -                                       | ame vi               | Type                         | JNDI Name                      | Subdeploymer                                                     | 4                                  | Targets                                                |
| How do I                                                                                                    |                                         | ueue-0               | Oueue                        | 190F                           |                                                                  |                                    |                                                        |
|                                                                                                    |                                         | Delete               | 2000                         | 130                            |                                                                  | Show                               | ing 1 - 1 of 1 Previous   Next                         |
| a Configure 3MS system modules<br>a Configure subdeployments in 3MS<br>system modules<br>a Configure resources for 3MS system<br>modules                                                                 | Aller                                   |                      |                              |                                |                                                                  |                                    |                                                        |

3. Click **New** Button for creating JMS Connection Factory. The following screen appears:

| zenda2 - Remote Desktop                                                                                    |                                                                   |                                                                                                    |        |
|----------------------------------------------------------------------------------------------------|-------------------------------------------------------------------|----------------------------------------------------------------------------------------------------|--------|
| 💁 BEA WebLogic Server Administration C                                                                     | Console - Microsoft Internet Explorer                             | and a second second second second second second second second second second second second second second second                                                                                                    | 111    |
| the Lot you Favorites Look the                                                                             | P                                                                 |                                                                                                    |        |
| 🔾 Back. + 🔿 - 🖻 😰 🐔 🔎 Search                                                                               | h 🎲 Favorites 🕑 🙆 - 🍡 🗔                                           |                                                                                                    |        |
| Address Netp-//localhost:7001/console/con                                                                  | scie.portal?_r/pb=true%_pageLabel=3msCreateSyst                   | mModuleEvity63mcTreateSystemModuleEvityFortletcurrertModule=SystemModule=363msCreateSystemModuleEvityFortlet_actionOverride=(conjbeajconsole/actiona)) 👻 😰 🚱                                                                                                    | UN     |
| Chea WEBLOGIC SERVER                                                                                       |                                                                   |                                                                                                    |        |
| Change Center                                                                                              | Welcome, weblogic                                                 | Connected to: ISRA_domain & Home   Log Out   Preferences   Macord   Help   Asids                                                                                                    | EA:E   |
| View changes and restarts                                                                                  | Home > 3H5 Hodules > SystemHodule-0 >                             | PH5 Modules > SystemModule-0 > 2H5 Modules > SystemModule-0 > 2H5 Modules > SystemModule-0 > 2H5 Modules > SystemModule-0                                                                                                    |        |
| No pending changes exist. Click the<br>Release Configuration button to allow<br>others to edit the domain. | Create a New JMS System Modu                                      | e Resource                                                                                                    |        |
|                                                                                                    | Back Next Trub Cancel                                             |                                                                                                    |        |
| Lock & Edit Release Configuration                                                                          | Choose the type of resource<br>Use these pages to create resource | r you want to create.<br>crois a 3745 system module, such as queues, topics, templates, and connection factories.                                                                                                    |        |
| Domain Structure                                                                                           | formation on the two of our of                                    | ce you select, you are prompted to enter basic information for creating the resource. For targetable resources, like stand-alone queues and topics,                                                                                                    |        |
| ISRA_domain<br>IIII Isrvironment<br>—Deployments<br>B Services<br>B Massaging                              | <ul> <li>connection factories, distributed</li> </ul>             | ce you seed, you ale prompter to emer baak, montanon for orealing the resource. Nor Gargestable resources, les attan-sums quaues and topol,<br>queues and topol, forgen enners, and 1555 56 destinations, you can alle proved to targetto galage and selecting approximate enner targets. Too<br>sources with subdeptoyments, which is an advanced mechanism for grouping 2kG module resources and the members to server resources. |        |
| - 3MS Servers<br>- Store-and-Forward Agents<br>- 3MS Modules                                               | Connection Factory                                                | Defines a set of connection configuration parameters that are used to create connections for 3MS clients. More Info                                                                                                    |        |
| II Bridges<br>III 2000<br>Persistent Stores                                                                | C Queue                                                           | Defines a point-to-point destination type, which are used for asynchronous peer communications. A message delivered to a queue is distributed to<br>only one consumer. More brito                                                                                                    |        |
| - Path Services<br>- Foreign JNDI Providers<br>- Work Contexts<br>- 3ML Registries                         | C Topic                                                           | Defines a publish/u.bloche destination type, which are used for asynchronous peer communications. A message delivered to a topic is distributed to all typic consumers. More Infi                                                                                                    | BODS - |
|                                                                                                    | Distributed Queue                                                 | Defines a set of queues that are distributed on multiple IMS servers, but which are accessible as a single, logical queue to IMS clients. More Info                                                                                                    |        |
| # Configure quotas for destinations<br># Configure 3MS templates                                           | C Distributed Topic                                               | Defines a set of topics that are distributed on multiple 3MS servers, but which are accessible as a single, logical topic to 3MS clients. More info                                                                                                    |        |
| Configure destination keys     Gonfigure topics     Configure queues                                       | C Foreign Server                                                  | Defines foreign messaging providers or remote WebLogic Server instances that are not part of the current domain. More Info                                                                                                    |        |
| Configure connection factories     Gonfigure uniform distributed topics                                    | C quota                                                           | Controls the allotment of system resources available to destinations. More Info,                                                                                                    |        |
| <                                                                                                    |                                                                   |                                                                                                    | 2      |

4. Select radio button corresponding to **Connection Factory** and click **Next**. The following screen appears:

| zenda2 · Remote Desktop                                                                                                    |                                                                                                    |                                                                                                    |         |
|----------------------------------------------------------------------------------------------------|----------------------------------------------------------------------------------------------------|----------------------------------------------------------------------------------------------------|---------|
| BLA WebLogic Server Administration Co                                                                                                    | nsole - Microsoft Internet Explorer                                                                  |                                                                                                    | - 11    |
| Ele Edt Yew Favorites Isols Help                                                                                                    |                                                                                                    |                                                                                                    |         |
| 🔾 Back + 🔿 - 💽 😰 🐔 🔎 Search                                                                                                    | 📅 Favorites 😧 斗 🏷 🗔                                                                                  |                                                                                                    |         |
| ddress a http://localhost:7001/console/cons                                                                                                    | le.portal?3msCreateSystemModuleErittyPortlet_acti                                                    | tonOvende=(con/bea/console)actions/ms/modules/system/createer#ty/selectEr#tyType                                          | Go Lini |
| Chea WEBLOGIC SERVER                                                                                                    |                                                                                                    |                                                                                                    |         |
| Change Center                                                                                                    | Welcome, weblogic                                                                                    | Connected to: ISRA_domain & Home Log Out Preferences Record Help                                                          | AskBEA  |
| View changes and restarts                                                                                                    | Home > 3HS Modules > SystemModule-0 > 3                                                              | 3M5 Modules > SystemModule=0 > 3M5 Modules > SystemModule=0 > 3M5 Modules > SystemModule=0 > 3M5 Modules > SystemModule=0 |         |
| No pending changes exist. Click the<br>Release Configuration button to allow<br>others to edit the domain.<br>Link B.Edit<br>Release Configuration<br>Domain Structure                                                                                                    | 14100                                                                                                | les<br>used to identify your new connection flactory. The current module is SystemModule 0.                               |         |
| ISPA, domain =<br>= Unroroment =<br>- Deployments =<br>Services =<br>Services =<br>- State-and Forward Agents =<br>- State-and Forward Agents =<br>- State-and Forward Agents =<br>- State-and Forward Agents =<br>- Resistant States =<br>- Partisetint States =<br>- Partisetint States | What would you like to name y Name: What XEN Name would you like JNDI Name: Rec. Nent. Presh. Cancel | ConnectionFactory:0                                                                                                    |         |
| Horrego, 2001 Providers<br>Wark Contents<br>YML Registries     Provide Line     Configure quotes for destinations     Configure 2x15 Implates     Configure destination keys     Configure destination keys     Configure destination keys     Configure destination keys                                                                                                    |                                                                                                    |                                                                                                    |         |
| Configure queces     Configure connection factories     Configure uniform distributed topics                                                                                                    |                                                                                                    |                                                                                                    |         |

5. Enter the Connection factory name (User can enter the name, other than default). The JNDI name of the connection factory must be the same (also case-sensitive) as mentioned in the **ra.xml** file. Click **Next.** The following screen appears:

| zenda2 - Remote Desktop                                                                                                    |                                                                                                    |                                                                                                    |                                              |
|----------------------------------------------------------------------------------------------------|----------------------------------------------------------------------------------------------------|----------------------------------------------------------------------------------------------------|----------------------------------------------|
| EEA WebLogic Server Administration Co                                                                                                    | isole - Microsoft Internet Explorer                                                                  |                                                                                                    |                                              |
| the tolk your revortes look the                                                                                                    |                                                                                                    |                                                                                                    |                                              |
| 🔾 Back + 🔿 - 💽 😰 🏠 🔎 Search                                                                                                    |                                                                                                    |                                                                                                    |                                              |
| Address 🕘 Http://localhost:1001/console/conso                                                                                                    | ie.portal?3msCreateSystemModuleErkRyPortlet_act                                                      | ionOverride=Jcon/bea/console/actions/jms/connection/oreate/msconnection/actory/selecttargets                                                                                                    | 💌 🛃 Go 🗤                                     |
| Chea WEBLOGIC SERVER                                                                                                    |                                                                                                    |                                                                                                    |                                              |
| Change Center                                                                                                    | Welcome, weblogic                                                                                    | Connected to: ISRA_domain                                                                                                    | Prome Log Out Preferences Record Help Ask8EA |
| View changes and restarts                                                                                                    | Home > 3HS Modules > SystemModule-0 > 2                                                              | 2HS Nodules > SystemPlodule-0 > 2HS Hodules > SystemPlodule-0 > 2HS Modules > SystemPlodule                                                                                                    | e-0 > 3H5 Hodules > SystemModule-0           |
| No prochog charges exit. Clot & e<br>Relaxeo Configuration Mutanto Halaviori<br>offers to add the domain.<br>Constantiation of the Configuration<br>Domain Structure<br>ISFA, domain<br>& Environment<br>& Environment<br>& Configuration<br>& Configuration<br>& Configur | The following properties will<br>Use this page to view and accep<br>want to accept the default targe | In Resource<br>and Tayatra, Control<br>be used to Larget your new 245 system module resource<br>at the indust tayatra inter this 245 resource will be tayatra. The<br>indust tayatra inter the 245 pressure will be tayatra in the<br>indust tay of the indust tayatra in the subdeptyment mechanism for target<br>gets will be used at the default targets for your new 245 system module resource. If<br>Forwars | ting this resource.                          |
| Bit Modules     Bit Program     Bit Roge     Bit Roge     Bit Roge     Bit Roge     Bit Roge     Fight Serves     Fight Serves     Fight Serves     Fight Serves     Serves                                                                                                    | Received Concerned Concerned                                                                         | E AdmirGerver                                                                                                    |                                              |

6. Click Finish. The following screen appears:

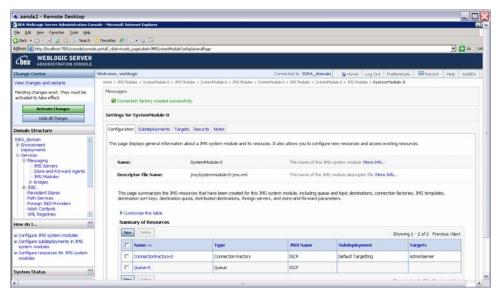

7. Click Activate Changes. An overview of the settings is reflected.

### **Configuring ISRA Parameters for Performance Statistics**

The following parameters must be configured in **ra.xml** if user wants to configure EnablePerformanceLogging:

#### JmsConnectionFactory

It is the name of the connection factory configured on the JMS server. The default value is 'ConnectionFactory'.

#### JmsQueueName

It is the name of the queue configured on the JMS server. The default value is 'testQueue'.

#### • PortNumber

It is the port number on which the WebLogic server is running. The default value is 7001.

#### • MachineName

This is the machine name on which the WebLogic server is running. The default value is 'local host'.

#### AppServerInitialContext

It is the name of the initial context class for WebLogic server. The default value is 'Weblogic.jndi.WLInitialContextFactory'.

#### EnableLoggingFileName

This is the name of the file where the current value of PerformanceLogging will be updated. The default value is 'enableJMS\_ISCF.properties'.

Note This file must be a properties file.

6

# Undeployment

This section describes undeployment procedure to remove the ISRA and the Sample Application from the WebLogic Server.

### **Undeploying ISRA**

To undeploy ISRA ensure that WebLogic admin server is running. If it is not, start the WebLogic Administration Server as explained in the <u>Deploying ISRA</u> section.

The steps to undeploy ISRA using the Administration Console are:

1. To start the administrative console, enter the following URL in the Web browser http://hostname:portnumber/console. The WebLogic admin console sign on screen appears, as shown below:

| Image: Decision of the provide logic logic logi                               | _ 2   | BEA WebLogic Server Administration Console - Microsoft Internet Explorer                                                                  |
|----------------------------------------------------------------------------------------------------|-------|----------------------------------------------------------------------------------------------------|
| Constant of the second second | 4     | e Edit View Fgivorites Iools Help                                                                                                    |
| Code WEBLOGIC SERVER Log in to work with the WebLogic Server domain Username: Iwoblogic Password:                                                                                                    |       | 🕽 Back 🔹 🐑 · 💌 😰 🏠 🔎 Search 👷 Favorites 🤣 🍰 🖷 - 🧾 🕄                                                                                       |
| Log in to work with the WebLogic Server domain Username: weblogic Password:                                                                                                    | × 🗗 🤇 | dress 🛃 http://zenda2:7001/console/login/LoginForm.jsp;ADMINCONSOLESESSION=GSbQJLKQDX30ptr5d8f85LMknP14m3T1vLTkFbfQ18jyFhzWZvMt1116755483 |
|                                                                                                    |       | Log in to work with the WebLogic Server domain<br>Username: weblogic<br>Password:                                                         |
|                                                                                                    |       |                                                                                                    |
|                                                                                                    |       |                                                                                                    |

2. Enter **Username** and **Password**. Click **Sign In** to access the WebLogic admin console. The following screen appears:

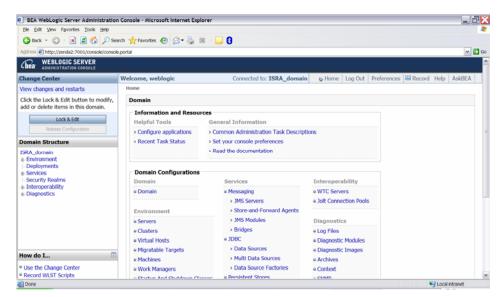

#### 3. Click Deployments. The following screen appears:

| Ele Edit View Favorites Tools Help                                                                                         | C Bac       | 0                                 |                                      | Searc      | h 🤺 Favorites 🕢 🖾 - 🥁 🛐                                                |                            |                                                                               | (                                               |
|----------------------------------------------------------------------------------------------------|-------------|-----------------------------------|--------------------------------------|------------|------------------------------------------------------------------------|----------------------------|-------------------------------------------------------------------------------|-------------------------------------------------|
| Address Attp://zenda2:7001/console/console                                                                                 |             | -                                 |                                      |            |                                                                        |                            |                                                                               | ~                                               |
| Source (El unbritre parti, contronand conoce                                                                               | porta: _rep |                                   | gennes-reported                      | y memore e |                                                                        |                            |                                                                               |                                                 |
| View changes and restarts                                                                                                  |             |                                   |                                      |            | mmary of Deployments > ISRAConsole > Summary of Deploym                | ents > FNImageViev         | er > Summary                                                                  | of Deployments >                                |
| Click the Lock & Edit button to modify,                                                                                    | ISRA_do     | man > Sun                         | nmary of Deployn                     | nents      |                                                                        |                            |                                                                               |                                                 |
| add or delete items in this domain.                                                                                        | Summ        | nary of D                         | Deployments                          |            |                                                                        |                            |                                                                               |                                                 |
| Lock & Edit                                                                                                    | Contr       | rol Monito                        | oring                                |            |                                                                        |                            |                                                                               |                                                 |
| Release Configuration                                                                                                    |             |                                   |                                      |            | plications and stand-alone application modules that ha                 |                            |                                                                               |                                                 |
| Oomain Structure                                                                                                    |             |                                   | nd modules can l<br>g the controls o |            | ed, stopped, updated (redeployed), or deleted from th                  | e domain by first          | selecting th                                                                  | e application                                   |
| SRA_domain                                                                                                    | TRATTR      | : and using                       | g the controls o                     | n uns pe   | sge.                                                                   |                            |                                                                               |                                                 |
| - Environment<br>- Deployments                                                                                             | To in       | stall a nev                       | w application or                     | module     | for deployment to targets in this domain, click the Ins                | tall button.               |                                                                               |                                                 |
| Services                                                                                                    |             |                                   |                                      |            |                                                                        |                            |                                                                               |                                                 |
| -Security Realms<br>-Interoperability                                                                                      | PO          | ustomize th                       | his table                            |            |                                                                        |                            |                                                                               |                                                 |
| i-Diagnostics                                                                                                    | Der         | loyment                           |                                      |            |                                                                        |                            |                                                                               |                                                 |
|                                                                                                    |             | tal Upda                          |                                      | Start -    | Stop *                                                                 | Choude                     | a 1 - 2 of 2                                                                  | Previous Next                                   |
|                                                                                                    |             | on opor                           | ne Dente                             | DODE C     |                                                                        |                            |                                                                               |                                                 |
|                                                                                                    |             |                                   |                                      |            | When work completes                                                    |                            | Î.                                                                            | Deployment                                      |
|                                                                                                    |             | Name #                            | ÷                                    |            | When work completes<br>Force Stop Now                                  | State                      | Туре                                                                          | Deployment<br>Order                             |
|                                                                                                    |             |                                   | ∾<br>mageViewer                      |            |                                                                        | State<br>Active            | Entormrino                                                                    | Order                                           |
| tow do I                                                                                                    |             | ≍ gʻbFNIr                         |                                      |            | Force Stop Now                                                         |                            | Enterprise                                                                    | Order                                           |
| Install an Enterprise application<br>Configure an Enterprise application                                                   |             | ≡ ∰FNIr<br>@ISRA                  |                                      |            | Force Stop Now                                                         | Active                     | Enterprise<br>Application<br>Resource<br>Adapter                              | 0rder<br>100<br>100                             |
| Install an Enterprise application<br>Configure an Enterprise application<br>Update (redeploy) an Enterprise<br>application |             | ≡ ∰FNIr<br>@ISRA                  | mageViewer<br>AConsole               | Start   =  | Force Stop Now                                                         | Active<br>Active<br>Active | Enterprise<br>Application<br>Resource<br>Adapter<br>Enterprise<br>Application | 0rder<br>100<br>100                             |
| Install an Enterprise application<br>Configure an Enterprise application<br>Update (redeploy) an Enterprise                |             | in gibFNIr<br>@ISRA<br>in gibISR/ | mageViewer<br>AConsole               | Start   =  | Force Stop Now<br>Stop, but continue servicing administration requests | Active<br>Active<br>Active | Enterprise<br>Application<br>Resource<br>Adapter<br>Enterprise<br>Application | Order           100           100           100 |

4. Select the check box corresponding to the name of the file to be undeployed, and click **Force stop now** from the **Stop** drop-down button. For example: in the above screenshot, **ISRA** is selected. The following screen appears:

| BEA WebLogic Server Administration                                              | , Console - Microsoft Internet Explorer                                                                                                    | _ 2    |
|---------------------------------------------------------------------------------|----------------------------------------------------------------------------------------------------|--------|
| Ele Edit View Favorites Tools Help                                              | 🔇 Back - 🐑 - 🗷 🖉 🏠 🔎 Search 🤺 Favorites 🤣 🎯 - 🤤 💈                                                                                                    |        |
| Address 🛃 http://zenda2:7001/console/consol                                     | .portal?AppGlobalForceStopPortletreturnTo=AppDeploymentsControlPage&AppDeploymentsControlPortlethandle=com.bea.console.handles.JM04andle%28%22com.bea%                              | 💌 🛃 Go |
| Cibea WEBLOGIC SERVER                                                           |                                                                                                    | 1      |
| Change Center                                                                   | Welcome, weblogic Connected to: ISRA_domain & Home Log Out Preferences Record Help Ask                                                                                              | BEA    |
| View changes and restarts<br>Click the Lock & Edit button to modify.            | Home > Summary of Deployments > ISRA > Summary of Deployments > ISRAConsole > Summary of Deployments > FNImageVewer > Summary of Deployments<br>ISRA_doman > Summary of Deployments | >      |
| add or delete items in this domain.                                             | Stop Application Assistant                                                                                                    |        |
| Lock & Edit                                                                     | Yes No                                                                                                    |        |
| Release Configuration                                                           | Stop Deployments                                                                                                    |        |
| Domain Structure                                                                | You have selected the following deployments to be immediately stopped. Press 'Yes' to continue, or 'No' to cancel.                                                                  |        |
| ISRA_domain<br>& Environment<br>- Deployments                                   | = ISRA                                                                                                    |        |
| <ul> <li>Services</li> <li>Security Realms</li> <li>Interoperability</li> </ul> | Yes No                                                                                                    |        |
| in-Diagnostics                                                                  |                                                                                                    |        |
|                                                                                 |                                                                                                    |        |
|                                                                                 |                                                                                                    |        |
|                                                                                 |                                                                                                    |        |
|                                                                                 |                                                                                                    |        |
| How do I 🗔                                                                      |                                                                                                    |        |
| Start and stop a deployed Enterprise<br>application                             |                                                                                                    |        |
| Configure an Enterprise application                                             |                                                                                                    |        |

5. Click **Yes** to stop the application. The **Summary of Deployments** screen appears:

| Idsk telt button to modify,       Idsk_doman > Summary of Deployments         Idsk_doman > Summary of Deployments         Image: Configuration       Messages         Image: Configuration       Selected Deployments have been requested to stop.         Services       Selected Deployments         Services       Control Monitoring         This page displays a list of Java EE applications and stand-alone application modules that have been installed to this domain. Installed         Deployments       Services         Services       Services         Services       To install an env application or module for deployment to targets in this domain, click the Install button.         Playmostics       Name +         State       Type         Deployment       State         Diagnostics       State         Install an Enterprise application       State         Configuration       Name +         State       Type         BisRA       Prepared Resource<br>Application         State       Type         State       State         Diagnostics       State         State       Type         Deployment       State         State       Type         Deployment       State         <                                                                                                    | BEA WebLogic Server Administration G                                       | •                                                                                                    |           | -                        |
|----------------------------------------------------------------------------------------------------|----------------------------------------------------------------------------|----------------------------------------------------------------------------------------------------|-----------|--------------------------|
| BBR_doman > Summary of Deployments         Becker Configuration         Decker Configuration         Decker Configuration         Deployments         Services         Services         Services         Services         Services         Services         Services         Services         Services         Services         Services         Services         Services         Services         Services         Security Reams         Interoperability         Diagnoetics         We d L         Install an Enterprise application<br>Configuration         Active         Digits (redeploy) an Enterprise<br>application         State       Type         Deployments         Services         Security Reams         Interoperability         Diagnoetics         We d L         Install an Enterprise application<br>Configuration         State       Type         Deployment         State       Type         Deployment       Active         State       State      <                                                                                                    | le <u>E</u> dit <u>V</u> iew F <u>a</u> vorites <u>T</u> oois <u>H</u> elp | 🔇 Back 🔹 🜍 🕤 📓 🙆 🏠 🔎 Search 👷 Favorites 🤣 🍰 🐇                                                                                                    | 🗷 - 🔜 🚯   |                          |
| ick the Lock & Edit button to modify,<br>a or delete items in this domain.                                                                                                    | dress 🕘 http://zenda2:7001/console/console.p                               | orta?_nfpb=true8_pageLabel=AppDeploymentsControlPage                                                                                                    |           | ~                        |
| id or delete items in this domain.       Messages         Idex delete items in this domain.       Messages         Idex delete items in this domain.       Messages         Idex delete       Selected Deployments have been requested to stop.         Sentorment       Selected Deployments         Services       Control (Monitoring)         This page displays a list of Jave EE applications and stand-alone application modules that have been installed to this domain. Installed applications and modules can be started, stopped, updated (redeployed), or deleted from the domain by first selecting the application name and using the controls on this page.         Security: Realms: Interoperability: Diagnoetics       To install a new application or module for deployment to targets in this domain, click the Install button.         P Customize this table       State       Type       Deployment order         Install an Enterprise application on fordiger an Enterprise application and modules can be stated, stopped.       State       Type       Deployment order         Implate (redeploy): an Enterprise application ordiger an Enterprise application ordiger an Enterprise application or a failer Resource in this domain or a failer Resource in this domain or a failer Resource in this domain or a failer Resource in the information or a failer Resource in the information or a failer Resource in the information or a failer Resource in the information or a failer Resource in the information or a failer Resource in the information or a failer Resource in the information or a failer Resource in the information or a failer Resource in the i                                                                                                    | ick the Lock & Edit button to modify                                       | ISRA_domain > Summary of Deployments                                                                                                    |           |                          |
| Luck Luk       Present Configuration         Related Configuration       Summary of Deployments         RAL_domain       Environment         Deployments       Services         Security Relations       Ist of Jave EE applications and stand-alone application modules that have been installed to this domain. Installed<br>applications and modules can be started, stopped, updated (redeployed), or deleted from the domain by first selecting the application<br>and submit to install a new application or module for deployment to targets in this domain, click the Install button.         Disponentics       * Customize this Table         Disponentics       Interoperability         Disployments       State         To install an Enterprise application<br>Dipdate (redeploy) an Enterprise<br>application       State       Type       Deployment<br>Order         Stat and stop a deployed Enterprise<br>application       BISRA       Prepared Resource<br>to indigitable       100         Is stat and stop a deployed Enterprise       Active       Enterprise<br>to indigitable       100                                                                                                    |                                                                            | Messages                                                                                                    |           |                          |
| wind structure         W. domain         Summary of Deproyments         Services         Security Rains         Interoperability         Diagnostics         W do L         Install a networphic application         Install an Enterprise application         Somigrame in Enterprise application         Diagnostics             W do L             Install an Enterprise application         Somigrame in Enterprise application         Somigrame in Enterprise application         Solution configure an Enterprise application         State       Type         Deployment         State       State         Type       Deployment         State       State         Source       Active         State       State         State       State         State       Type         Deployment       State         State       State         State       State         State       State         State       State         State       State         State       State         State <t< td=""><td>Lock &amp; Edit</td><td>Selected Deployments have been requested to stop.</td><td></td><td></td></t<>                                                                                                    | Lock & Edit                                                                | Selected Deployments have been requested to stop.                                                                                                    |           |                          |
| Control (Monitoring) Control (Monitoring) Control (                                                                                                    | Release Configuration                                                      | Summary of Deployments                                                                                                    |           |                          |
| Environment Deployment Services Services Services W do L  rot install a netverprise application and gues an Enterprise application and gues an Enterprise                                                                                                    | main Structure                                                             | Control Monitoring                                                                                                    |           |                          |
| Name ~     State     Type     Deployment<br>Order       Install an Enterprise application<br>Update (redeploy) an Enterprise<br>application     REMOVE Active     Resource<br>addition     100       ##BFNImageViewer     Active     Enterprise<br>Application     Intelline     100       Statt and stop a deployed Enterprise     ##BFNImageViewer     Active     Enterprise<br>Active     Intelline                                                                                                    | Deployments<br>Services<br>Security Realms<br>Interoperability             | name and using the controls on this page.<br>To install a new application or module for deployment to targets in th<br><sup>10</sup> <u>Customize this table</u> |           | ecting the application   |
| Name >     State     Type     Deployment<br>Order       install an Enterprise application<br>Configure an Enterprise application<br>Opdate (redeption) an Enterprise<br>application     Resource     100       isstall and SRA     Prepared     Resource     100       isstall and SRA     Prepared     Resource     100       isstall and SRA     Prepared     Resource     100                                                                                                    |                                                                            |                                                                                                    | Showing 1 | - 3 of 3 Previous Next   |
| Install an Enterprise application<br>Configure an Enterprise application<br>Update (redeploy) an Enterprise<br>application<br>Start and stop a deployed Enterprise<br>:: ##SRAConsole<br>:: #JaSRAConsole<br>:: #JaSRACONSOLE<br>:: #JaSRACONSOLE<br>:: #JaSRACONSOLE<br>:: #JASRACONSOLE<br>:: #JASRACONSOLE<br>:: #JASRACONSOLE<br>:: #JASRACONSOLE<br>:: #JASRA |                                                                            |                                                                                                    |           | Deployment               |
| Jpdate (redeploy) an Enterprise pplication<br>sait and stop deployed Enterprise<br>sait and stop deployed Enterprise<br>10 algebra deployed Enterprise<br>10 algebra d                                                                                                    |                                                                            | sightNImageViewer                                                                                                    |           |                          |
| Start and stop a deployed Enterprise a Start and stop a deployed Enterprise and a stop a deployed Enterprise and a store and a store and a                                                                                                    | Jpdate (redeploy) an Enterprise                                            | E ØISRA                                                                                                    |           |                          |
|                                                                                                    |                                                                            | □ ∞ ∰ISRAConsole                                                                                                    |           |                          |
| Instal Update Dette Showing 1 - 3 of 3 Previous Next                                                                                                    | tonitor the modules of an Enterprise                                       | Install Update Delete Stort Stop                                                                                                    | Showing 1 | - 3 of 3 Previous   Next |

6. Click **Lock and Edit** button to make the console editable. The following screen appears:

| Ele Edit View Favorites Tools Help                                                                      | 🔇 Back - 🐑 - 🗷 🗟 🏠 🔎 Search 🤺 Favorites 🚱 🍰 - 🤤 🕄                                                                                                    |                           |                                                            |
|----------------------------------------------------------------------------------------------------|----------------------------------------------------------------------------------------------------|---------------------------|------------------------------------------------------------|
| ddress 🕘 http://zenda2:7001/console/console                                                             | e.portal?_nfpb=true8_pageLabel=AppDeploymentsControlPage                                                                                                    |                           |                                                            |
| /iew changes and restarts                                                                               | Home > Summary of Deployments > ISRA > Summary of Deployments > ISRAConsole > Summary of De<br>ISRA_domain > Summary of Deployments                                                                                                    | eployments > FNImageView  | er > Summary of Deployments                                |
| o pending changes exist. Click the<br>elease Configuration button to allow<br>thers to edit the domain. | Summary of Deployments                                                                                                    |                           |                                                            |
| Lock & Edit Release Configuration                                                                       | Control Monitoring<br>This page displays a list of Java EE applications and stand-alone application modules ti<br>applications and modules can be started, stopped, updated (redeployed), or deleted fin                                                                                                    |                           |                                                            |
| Oomain Structure                                                                                        | name and using the controls on this page.                                                                                                    |                           |                                                            |
|                                                                                                    |                                                                                                    |                           |                                                            |
| E-Environment<br>Deployments<br>Services<br>Security Realms                                             | To install a new application or module for deployment to targets in this domain, click the<br>P Customize this table                                                                                                    | he Install button.        |                                                            |
| Services                                                                                                |                                                                                                    |                           | a 1 - 3 of 3 Previous : Next                               |
| - Environment<br>- Deployments<br>- Services<br>- Security Realms<br>- Interoperability                 | Customize this table     Deployments                                                                                                    |                           | g 1 - 3 of 3 Previous   Nex<br>Type Deployment<br>Order    |
| - Environment - Deployments - Services - Security Realms - Interoperability -                           | Customize this table Deployments  Deter  Deter  Escativ  Escativ Escativ Escativ  Escativ Escativ Esca | Showin                    | Deployment                                                 |
| - Environment<br>- Deployments<br>- Services<br>- Security Realms<br>- Interoperability                 |                                                                                                    | Showin<br>State           | Type Deployment<br>Order                                   |
| Environment Deployments Services Services Security Realms Interoperability Diagnostics                  |                                                                                                    | Showin<br>State<br>Active | Type Deployment<br>Order<br>Enterprise 100<br>Resource 100 |

The **Release Configuration** button, along with the buttons under **Deployment** section is enabled.

7. Under **Deployments**, select the same file as in step 4, and click **Delete** button. The **Install Application Assistant** screen appears:

| BEA WebLogic Server Administration                                                                                                    | Console - Microsoft Internet Explorer                                                                                                    | 7 |
|----------------------------------------------------------------------------------------------------|----------------------------------------------------------------------------------------------------|---|
| Ele Edit View Favorites Tools Help                                                                                                    | 🔇 Back + 🐑 - 💌 🖉 🏠 🔎 Search 👷 Favorites 🤣 😥 + 🥁 🗟 - 🕞 🚯                                                                                                    | 1 |
| Address 🛃 http://zenda2:7001/console/console                                                                                                    | e. porta?AppApplcationUninstalPortletreturnTo=AppDeploymentsControlPage&AppDeploymentsControlPortlethandle=com. bea.console.handles.JM04andle%28%22.com. bei 💌 🕻                                                                                               | • |
| Gea WEBLOGIC SERVER                                                                                                    |                                                                                                    |   |
| Change Center                                                                                                    | Welcome, weblogic Connected to: ISRA_domain 😰 Home Log Out Preferences 🖾 Record Help AskBEA                                                                                                    |   |
| View changes and restarts                                                                                                    | Home > Summary of Deployments > ISRA > Summary of Deployments > ISRAConsole > Summary of Deployments > FNImageVewer > Summary of Deployments > ISRA_domain > Summary of Deployments                                                                            |   |
| No pending changes exist. Click the<br>Release Configuration button to allow<br>others to edit the domain.<br>Lock & Idit<br>Release Configuration<br>Domain Structure<br>Deployments<br>= Services<br>= Services<br>= Interoperability<br>a Diagnostics | Delete Application Assistant         Ym       Mo         Delete Deployments         You have selected the following deployments to be removed from this domain configuration. Click 'Yes' to continue, or 'No' to cancel.         * ISRA         Ym         Mo |   |
| fow do I                                                                                                    |                                                                                                    |   |
| Start and stop a deployed Enterprise                                                                                                    |                                                                                                    |   |
| Done                                                                                                    | 📢 Local intranet                                                                                                    |   |

8. Click **Yes**. The following screen appears:

|                                                                  | onsole - /            | Alcrosoft Internet Explorer                                                                                                    |                                 |                                   | -                                      |
|------------------------------------------------------------------|-----------------------|----------------------------------------------------------------------------------------------------|---------------------------------|-----------------------------------|----------------------------------------|
| Ele Edit View Favorites Iools Help                               | G Back                | - 🔘 - 🗷 🖉 🏠 🔎 Search 👷 Favorites 🤣 🔗 - 🥁 📧 - 🧫                                                                                                    | 0                               |                                   |                                        |
| dress Attp://zenda2:7001/console/console.por                     | rtai?_nfpb            | =true&_pageLabel=AppDeploymentsControlPage                                                                                                    |                                 |                                   | ~                                      |
| err changes and restarts                                         |                       | ummary of Deployments > ISRA > Summary of Deployments > ISRAConsole > Summ<br>sin > Summary of Deployments                                                                                    | ary of Deployments > FNImageVev | ver > Summary                     | of Deployments >                       |
| ending changes exist. They must be<br>ctivated to take effect.   | Messa                 | ges                                                                                                    |                                 |                                   |                                        |
| Activate Changes                                                 | Sel                   | ected Deployments were deleted. Remember to click Activate Changes a                                                                                                    | fter you are finished.          |                                   |                                        |
| Undo Al Changes                                                  | Summ                  | ary of Deployments                                                                                                    |                                 |                                   |                                        |
| omain Structure                                                  | Contro                | Monitoring                                                                                                    |                                 |                                   |                                        |
| SRA_domain<br>e-Environment<br><b>Deployments</b><br>e) Services | applic                | ope displays a list of Java EE applications and stand-alone application mo<br>ations and modules can be started, stopped, updated (redeployed), or de<br>and using the controls on this page. |                                 |                                   |                                        |
|                                                                  | To ins                | tall a new application or module for deployment to targets in this domain,                                                                                                    | , click the Install button.     |                                   |                                        |
| -Security Realms<br>8: Interoperability<br>8: Diagnostics        |                       | tall a new application or module for deployment to targets in this domain, tomize this table                                                                                                  | , click the Install button.     |                                   |                                        |
| -Interoperability                                                | ₽ Cus                 |                                                                                                    | , click the Install button.     |                                   |                                        |
| -Interoperability                                                | ₽ Cus                 | tomize this table<br>oyments                                                                                                    |                                 | ng 1 - 2 of 2                     | Previous   Next                        |
| : Interoperability<br>: Diagnostics                              | P Cus<br>Depl         | tomize this table oyments                                                                                                    | Showir                          | ng 1 - 2 of 2<br><b>Type</b>      | Previous   Next<br>Deployment<br>Order |
| - Interoperability                                               | ▶ Cus<br>Depl<br>Inst | tomize this table<br>oyments<br>I Update Dekke Gazari Scopi +                                                                                                    | Showir                          | Type                              | Deployment                             |
| Interoperability<br>Diagnostics                                  | ▶ Cus<br>Depl         | tomize this table<br>oyments<br>a Update Dekte   Dect = Dect =<br>Name A                                                                                                    | Showir<br>State                 | Type<br>Enterprise<br>Application | Deployment<br>Order<br>100             |

The message: 'Selected Deployments were deleted. Remember to click Activate Changes after you are finished' is displayed.

9. Click Activate Changes button. The following screen appears:

|                                                                                                    | Console - Mici                                              | rosoft Internet Explorer                                                                                                    |                                                                                                    |
|----------------------------------------------------------------------------------------------------|-------------------------------------------------------------|----------------------------------------------------------------------------------------------------|----------------------------------------------------------------------------------------------------|
| Ele Edit View Favorites Tools Help                                                                                                    | G Back 🔹                                                    | 😳 - 💌 🖻 🏠 🔎 Search 👷 Favorites 🤣 😥 - 🌄 💈 - 🔜 🕄                                                                                                    |                                                                                                    |
| Address 🕘 http://zenda2:7001/console/console                                                                                                    | .portal?_nfpb=tru                                           | e8_pageLabel=AppDeploymentsControlPage                                                                                                    | ~                                                                                                    |
| Click the Lock & Edit button to modify,<br>add or delete items in this domain.                                                                                                    | ISRA_domain<br>Messages                                     | > Summary of Deployments                                                                                                    |                                                                                                    |
| Lock & Edit                                                                                                    |                                                             | nges have been activated. No restarts are necessary.                                                                                                    |                                                                                                    |
| Release Configuration                                                                                                    | Summary                                                     | of Deployments                                                                                                    |                                                                                                    |
| Oomain Structure                                                                                                    | Control                                                     | Monitoring                                                                                                    |                                                                                                    |
| ISRA_domain  Environment  Deployments Services Services Security Realms                                                                                                    | applicatio                                                  | displays a list of Java EE applications and stand-alone application modules that have been installed to th<br>ns and modules can be started, stopped, updated (redeployed), or deleted from the domain by first select<br>using the controls on this page.                                                                                                    |                                                                                                    |
|                                                                                                    |                                                             | a new application or module for deployment to targets in this domain, click the Install button.                                                                                                    |                                                                                                    |
|                                                                                                    | P Custon                                                    | ize this table                                                                                                    |                                                                                                    |
| e Interoperability<br>6 Diagnostics                                                                                                    |                                                             | nize this table<br>nents                                                                                                    | 2 of 2 Previous   Next                                                                                    |
| Diagnostics                                                                                                    | Custon<br>Deployi                                           | nize this table<br>nents                                                                                                    | Deployment                                                                                                |
| ow do I                                                                                                    | Custon     Deploy     Instal     Na                         | ize this table<br>ments<br>Update Debte Stoppine Showing 1-<br>me ~ State Typ<br>WithmaneViewer Arthur Entr                                                                                                    | Deployment                                                                                                |
| ow do I                                                                                                    | Custon     Deployi     Instal     Na     %                  | ize this table<br>ments<br>Update Delete Update Showing 1 -<br>me -<br>State Typ<br>BrillmageViewer Active Entry<br>BrillmageViewer Active Entry<br>BrillmageViewer Active Active Active Entry<br>Brillmag | pe Deployment<br>Order                                                                                    |
| Diagnostics                                                                                                    | Custon Deploy Instal Na Na Na Na Na Na Na Na Na Na Na Na Na | ize this table<br>ments<br>Update Deter Users & Showing 1 -<br>me & State Typ<br>BFRImageViewer<br>BJSRAConsole Active Rhp                                                                                                    | erprise 100                                                                                               |
| e Diagnostics<br>ew do I<br>Install an Enterprise application<br>Configure an Enterprise application<br>Update (redeption) an Enterprise<br>application<br>Start and stop a deployed Enterprise | Custon Deploy Instal Na Na Na Na Na Na Na Na Na Na Na Na Na | ize this table<br>ments<br>Update Deter Users & Showing 1 -<br>me & State Typ<br>BFRImageViewer<br>BJSRAConsole Active Rhp                                                                                                    | Deployment<br>order           erprise<br>blication         100           erprise<br>blication         100 |

The system returns to the Deployment page, showing ISRA is undeployed.

**Note** The steps to undeploy the ISRA in clustered environment are same as the above steps.

### **Undeploying Sample Application**

The procedure of undeploying Sample Application is same as Undeploying ISRA. Refer to <u>Undeploying ISRA</u> section for the details.

Ensure that WebLogic Administration server is running, else start the WebLogic Administration Server as explained in the <u>Deploying ISRA</u> section.

### **Undeploying IBM FileNet Image Viewer**

The procedure of undeploying IBM FileNet Image Viewer is same as Undeploying ISRA. Refer to <u>Undeploying ISRA</u> section for the details.

Ensure that WebLogic Administration server is running; else start the WebLogic Administration Server as explained in the <u>Deploying ISRA</u> section.

**Note** The user must undeploy the previous version of IBM FileNet Image Viewer before deploying the latest version.

# Troubleshooting

This section describes how to troubleshoot ISRA.

### **Disabling NCH Broadcasts**

ISRA users (application client) need to access IS libraries across routers on networks where broadcasts are disabled. This is done by creating alias entries for the IS libraries in the hosts file, where ISRA is deployed. ISRA must locate the IP address of the NCH server to find other IS services for an IS setup.

ISRA attempts to find the NCH server by generating broadcast packets, even if the NCH server was not reachable using broadcasts. User can disable NCH server location broadcasts to reduce broadcast traffic on the network.

User may want to disable NCH broadcasts, if:

- Routers are present between servers;
- Want no broadcast activity on the networks;
- Want to force a multi-homed server to use a specific IP address configured by the operating system network directory search facility.

To specify the alias in the hosts file:

- Locate hosts file on the server. It is located in the /etc folder on UNIX systems. On a Microsoft Windows Server, it is located in the \system32\drivers\etc under the Windows installation directory.
- 2. Open the hosts file with a text editor. If the hosts file does not exist, create a new file.
- 3. For each IBM FileNet library that user needs to connect through ISRA, entries should be made in the hosts file as <IP address of domain:organization> <domain-organization>-nch-server, where:
  - <IP address of domain:organization> is IP address of an IBM FileNet domain and organization identifying the target IBM FileNet library system (NCH Server).
  - <domain-organization> is domain and organization name. The rules to follow while specifying the domain-organization name are:
    - Delete all characters except ASCII alphanumeric characters and hyphens.
    - Convert all upper case characters to lower case.
    - Insert a hyphen between the domain and organization names.
    - Append nch-server as a literal.

For example, if an IBM FileNet library has a domain, fn\_is, and organization, IBM, and its IP address is 123.45.6.78, the hosts file entry will be 23.45.6.78 fnis-IBM-nch-server

# **Appendix A**

### ra.xml

```
<?xml version="1.0" encoding="UTF-8" ?>
   <!DOCTYPE connector (View Source for full doctype...)>
<connector>
 <display-name>ISRA</display-name>
 <vendor-name>IBM</vendor-name>
 <spec-version>1.0</spec-version>
 <eis-type>IBM FileNet Image Services</eis-type>
 <version>3.4.0</version>
license>
 license-required>false</license-required>
  </license>
<resourceadapter>
 <managedconnectionfactory-
    class>com.filenet.is.ra.spi.FN_IS_SpiManagedConnectionFactory</managedc
    onnectionfactory-class>
 < connection factory-
    interface>javax.resource.cci.ConnectionFactory</connectionfactory-interface>
 < connection factory-impl-
    class>com.filenet.is.ra.cci.FN_IS_CciConnectionFactory</connectionfactory-
    impl-class>
 <connection-interface>javax.resource.cci.Connection</connection-interface>
 <connection-impl-class>com.filenet.is.ra.cci.FN_IS_CciConnection</connection-
    impl-class>
 <transaction-support>NoTransaction</transaction-support>
<config-property>
 <description>Domain name of the Image Services Server</description>
 <config-property-name>DomainName</config-property-name>
 <config-property-type>java.lang.String</config-property-type>
 <config-property-value>FileNetIS</config-property-value>
   </config-property>
<config-property>
 <description>Organization name of the Image Services Server</description>
 <config-property-name>OrganizationName</config-property-name>
 <config-property-type>java.lang.String</config-property-type>
 <config-property-value>IBM</config-property-value>
   </config-property>
<config-property>
 <description>0-Exceptions and Warnings; 1-Info; 2-Debug Level</description>
 <config-property-name>LoggingLevel</config-property-name>
 <config-property-type>java.lang.lnteger</config-property-type>
 <config-property-value>0</config-property-value>
   </config-property>
<config-property>
```

```
<description>0-No Logging; 1-Console Logging; 2-File Logging; 3-Both(File and
    console) </description>
 <config-property-name>LoggingMode</config-property-name>
 <config-property-type>java.lang.lnteger</config-property-type>
 <config-property-value>3</config-property-value>
   </config-property>
<config-property>
 <description>Page data fetch size (in kilo bytes)</description>
 <config-property-name>PageBufferSize</config-property-name>
 <config-property-type>java.lang.Integer</config-property-type>
 <config-property-value>64</config-property-value>
   </config-property>
<config-property>
 <description>Cache refresh interval(in minutes)</description>
 <config-property-name>CacheRefreshInterval</config-property-name>
 <config-property-type>java.lang.lnteger</config-property-type>
 <config-property-value>30</config-property-value>
   </config-property>
    <!--
  Added by IBM for caching of groups only
   -->
<config-property>
 <description>Security cache mode(1-caches users and groups 2- caches groups
    only) </description>
 <config-property-name>SecurityCacheMode</config-property-name>
 <config-property-type>java.lang.lnteger</config-property-type>
 <config-property-value>1</config-property-value>
   </config-property>
 - <!--
  Added by IBM for selective metadata cache refresh
   -->
<config-property>
 <description>Selective metadata refresh(0-No refresh 1-printer cache 2-doc
    class cache 4-key fields cache 8-menu values cache ) </description>
 <config-property-name>MetaDataCacheRefreshMode</config-property-name>
 <config-property-type>java.lang.lnteger</config-property-type>
 <config-property-value>15</config-property-value>
   </config-property>
<config-property>
 <description>Name of the Product</description>
 <config-property-name>ProductName</config-property-name>
 <config-property-type>java.lang.String</config-property-type>
 <config-property-value>IBM FileNet Image Services Resource Adapter</config-
    property-value>
   </config-property>
<config-property>
 <description>Product Version</description>
 <config-property-name>ProductVersion</config-property-name>
 <config-property-type>java.lang.String</config-property-type>
 <config-property-value>ISRA 3.4.0 Enterprise</config-property-value>
```

```
</config-property>
< config-property>
 <description>ISRA Logfile name (can include path)</description>
 <config-property-name>LogFileName</config-property-name>
 <config-property-type>java.lang.String</config-property-type>
 <config-property-value>ISRA.log</config-property-value>
   </config-property>
<config-property>
 <description>Maximum Size of ISRA LogFile (in mega bytes)</description>
 <config-property-name>LogFileSize</config-property-name>
 <config-property-type>java.lang.Integer</config-property-type>
 <config-property-value>5</config-property-value>
   </config-property>
<config-property>
 <description>LDAP Authentication Class Name</description>
 <config-property-name>LdapImplClassName</config-property-name>
 <config-property-type>java.lang.String</config-property-type>
 <config-property-value>com.filenet.is.ra.fnis.FN_IS_IPlanetImpl</config-
    property-value>
   </config-property>
<config-property>
 <description>Server details for LDAP Authentication</description>
 <config-property-name>LdapImplClassString</config-property-name>
 <config-property-type>java.lang.String</config-property-type>
 < config-property-
    value>filenetserver;389;ou=filenet,ou=people,dc=filenetroot</config-
    property-value>
   </config-property>
<config-property>
 <description>Inherently login through LDAP authentication or not 0-Direct IS
    Login;1-LDAP Authentication </description>
 <config-property-name>InherentLogin</config-property-name>
 <config-property-type>java.lang.lnteger</config-property-type>
 <config-property-value>0</config-property-value>
   </config-property>
<config-property>
 <description>ISRA instance that is currently being deployed on a single
    machine; Min Value = 1, Max Value = 100</description>
 <config-property-name>DeploymentInstance</config-property-name>
 <config-property-type>java.lang.lnteger</config-property-type>
 <config-property-value>1</config-property-value>
   </config-property>
<config-property>
 <description>Parameter to enable PCH Logging in ISRA</description>
 <config-property-name>PCHLogging</config-property-name>
 <config-property-type>java.lang.String</config-property-type>
 <config-property-value>Disabled</config-property-value>
   </config-property>
<config-property>
 <description>LDAP Anonymous user login flag</description>
```

```
<config-property-name>AllowAnonymousUser</config-property-name>
 <config-property-type>java.lang.Boolean</config-property-type>
 <config-property-value>true</config-property-value>
   </config-property>
<config-property>
 <description>0-No Logging; 1-File Logging</description>
 <config-property-name>RPCLogging</config-property-name>
 <config-property-type>java.lang.lnteger</config-property-type>
 <config-property-value>0</config-property-value>
   </config-property>
<config-property>
 <description>Codepage for ISRA</description>
 <config-property-name>ClientCodepage</config-property-name>
 <config-property-type>java.lang.String</config-property-type>
 <config-property-value>cp1250</config-property-value>
   </config-property>
<config-property>
 <description>Set this flag to true if your application displays the dates returned
    from ISRA in GMT Timezone</description>
 <config-property-name>GMTEnabled</config-property-name>
 <config-property-type>java.lang.Boolean</config-property-type>
 <config-property-value>false</config-property-value>
   </config-property>
< config-property >
 <description>Locale of the Image Services Server (two letter ISO language
    code, for example en, de, ar, ja) </description>
 <config-property-name>ISLocale</config-property-name>
 <config-property-type>java.lang.String</config-property-type>
 <config-property-value>en</config-property-value>
   </config-property>
<config-property>
 <description>It is a configurable parameter to Ignore [77,0,11 The object is
    busy] error, incase of DocMigration </description>
 <config-property-name>IgnoreObjectBusyMsgInDocMigration</config-property-
    name>
 <config-property-type>java.lang.Boolean</config-property-type>
 <config-property-value>false</config-property-value>
   </config-property>
<authentication-mechanism>
 <authentication-mechanism-type>BasicPassword</authentication-mechanism-type>
 <credential-interface>javax.resource.security.PasswordCredential</credential-
   interface>
   </authentication-mechanism>
 <reauthentication-support>false</reauthentication-support>
   </resourceadapter>
   </connector>
```

# **Notices**

### **Notices**

This information was developed for products and services offered in the U.S.A.

IBM may not offer the products, services, or features discussed in this document in other countries. Consult your local IBM representative for information on the products and services currently available in your area. Any reference to an IBM product, program, or service is not intended to state or imply that only that IBM product, program, or service may be used. Any functionally equivalent product, program, or service that does not infringe any IBM intellectual property right may be used instead. However, it is the user's responsibility to evaluate and verify the operation of any non-IBM product, program, or service.

IBM may have patents or pending patent applications covering subject matter described in this document. The furnishing of this document does not grant you any license to these patents. You can send license inquiries, in writing, to:

IBM Director of Licensing

IBM Corporation

North Castle Drive

Armonk, NY 10504-1785

U.S.A.

For license inquiries regarding double-byte (DBCS) information, contact the IBM Intellectual Property Department in your country or send inquiries, in writing, to:

IBM World Trade Asia Corporation

Licensing

2-31 Roppongi 3-chome, Minato-ku

Tokyo 106-0032, Japan

The following paragraph does not apply to the United Kingdom or any other country where such provisions are inconsistent with local law: INTERNATIONAL BUSINESS MACHINES CORPORATION PROVIDES THIS PUBLICATION "AS IS" WITHOUT WARRANTY OF ANY KIND, EITHER EXPRESS OR IMPLIED, INCLUDING, BUT NOT LIMITED TO, THE IMPLIED WARRANTIES OF NON-INFRINGEMENT, MERCHANTABILITY OR FITNESS FOR A PARTICULAR PURPOSE. Some states do not allow disclaimer of express or implied warranties in certain transactions, therefore, this statement may not apply to you.

This information could include technical inaccuracies or typographical errors. Changes are periodically made to the information herein; these changes will be incorporated in new editions of the publication. IBM may make improvements and/or changes in the product(s) and/or the program(s) described in this publication at any time without notice.

Any references in this information to non-IBM Web sites are provided for convenience only and do not in any manner serve as an endorsement of those Web sites. The materials at those Web sites are not part of the materials for this IBM product and use of those Web sites is at your own risk.

IBM may use or distribute any of the information you supply in any way it believes appropriate without incurring any obligation to you.

Licensees of this program who wish to have information about it for the purpose of enabling: (i) the exchange of information between independently created programs and other programs (including this one) and (ii) the mutual use of the information which has been exchanged, should contact:

**IBM** Corporation

J46A/G4

555 Bailey Avenue

San Jose, CA 95141-1003

U.S.A.

Such information may be available, subject to appropriate terms and conditions, including in some cases, payment of a fee.

The licensed program described in this document and all licensed material available for it are provided by IBM under terms of the IBM Customer Agreement, IBM International Program License Agreement or any equivalent agreement between us.

Any performance data contained herein was determined in a controlled environment. Therefore, the results obtained in other operating environments may vary significantly. Some measurements may have been made on development-level systems and there is no guarantee that these measurements will be the same on generally available systems. Furthermore, some measurements may have been estimated through extrapolation. Actual results may vary. Users of this document should verify the applicable data for their specific environment.

Information concerning non-IBM products was obtained from the suppliers of those products, their published announcements or other publicly available sources. IBM has not tested those products and cannot confirm the accuracy of performance, compatibility or any other claims related to non-IBM products. Questions on the capabilities of non-IBM products should be addressed to the suppliers of those products.

All statements regarding IBM's future direction or intent are subject to change or withdrawal without notice, and represent goals and objectives only.

This information contains examples of data and reports used in daily business operations. To illustrate them as completely as possible, the examples include the names of individuals, companies, brands, and products. All of these names are fictitious and any similarity to the names and addresses used by an actual business enterprise is entirely coincidental.

#### **COPYRIGHT LICENSE:**

This information contains sample application programs in source language, which illustrate programming techniques on various operating platforms. You may copy, modify, and distribute these sample programs in any form without payment to IBM, for the purposes of developing, using, marketing or distributing application programs conforming to the application programming interface for the operating platform for which the sample programs are written. These examples have not been thoroughly tested under all conditions. IBM, therefore, cannot guarantee or imply reliability, serviceability, or function of these programs.

### Trademarks

• IBM is a registered trademark of International Business Machines Corporation in the United States, other countries, or both.

- Adobe, the Adobe logo, PostScript, and the PostScript logo are either registered trademarks or trademarks of Adobe Systems Incorporated in the United States, and/or other countries.
- Cell Broadband Engine is a trademark of Sony Computer Entertainment, Inc. in the United States, other countries, or both and is used under license there from.
- Java and all Java-based trademarks are trademarks of Sun Microsystems, Inc. in the United States, other countries, or both.
- Microsoft, Windows, Windows NT, and the Windows logo are trademarks of Microsoft Corporation in the United States, other countries, or both.
- Intel, Intel logo, Intel Inside, Intel Inside logo, Intel Centrino, Intel Centrino logo, Celeron, Intel Xeon, Intel SpeedStep, Itanium, and Pentium are trademarks or registered trademarks of Intel Corporation or its subsidiaries in the United States and other countries.
- UNIX is a registered trademark of The Open Group in the United States and other countries.
- Linux is a registered trademark of Linus Torvalds in the United States, other countries, or both.
- ITIL is a registered trademark, and a registered community trademark of the Office of Government Commerce, and is registered in the U.S. Patent and Trademark Office.
- IT Infrastructure Library is a registered trademark of the Central Computer and Telecommunications Agency, which is now part of the Office of Government Commerce.
- Other company, product, or service names may be trademarks or service marks of others.

## Index

AllowAnonymousUser, 41 CacheRefreshInterval, 41 Changing ISRA Specific Parameters, 40 Changing ISRA Specific Parameters for LDAP, 92 ClientCodepage, 41 Configure a JMS Queue, 96 Configure JMS Connection Factory, 101 Configuring and Deploying ISRA Console and Sample Application, 48 Configuring Deployed ISRA, 40 Configuring ISRA Parameters for Performance Statistics, 104 Configuring JMS Server, 93 Configuring Multiple IS Servers with ISRA, 47 Configuring Performance Statistics from **ISRA**, 93 Configuring Sample Application, 48 Configuring Weblogic-Specific Entities, 8 Deploying FileNet Image Viewer in a Clustered Environment, 77 Deploying FileNet Image Viewer in a Standalone Environment, 69 Deploying ISRA in a Clustered Environment, 29 Deploying ISRA in a Standalone Environment, 6 Deploying the ISRA Console and Sample Application in a Clustered Environment, 58 Deploying the ISRA Console and Sample Application in a Standalone Environment, 50 Deployment Requirements, 6 DeploymentInstance, 39, 41

**Disabling NCH Broadcasts**, 112 DomainName, 41 Enabling Quick Start Feature, 86 Explanation for Terminal name and ISRALock folder, 38 FileNet Image Viewer Quick Start Feature, 86 GMTEnabled flag, 46 InherentLogin, 41 ISRA Configuration, 40 ISRA Console, 48 ISRA Deployment, 6 Known Issues in the Quick Start Feature, 87 LDAP Configuration, 90 LdapImplClassName, 41 LdapImplClassString, 41 LogFileName, 41 LogFileSize, 41 LoggingLevel, 41 LoggingMode, 41 Mandatory Requirements for ISRA 3.4.0, 38 Mapping Existing LDAP Server Users to IS, 90 OrganizationName, 41 PageBufferSize, 41 PCHLogging, 41 ra.xml, 114 RPCLoaging, 41 **Testing Sample Application**, 88 Troubleshooting, 112 Undeploying FileNet Image Viewer, 111 Undeploying ISRA, 106 Undeploying Sample Application, 110 Undeployment, 106 Using the ISRA Console, 67